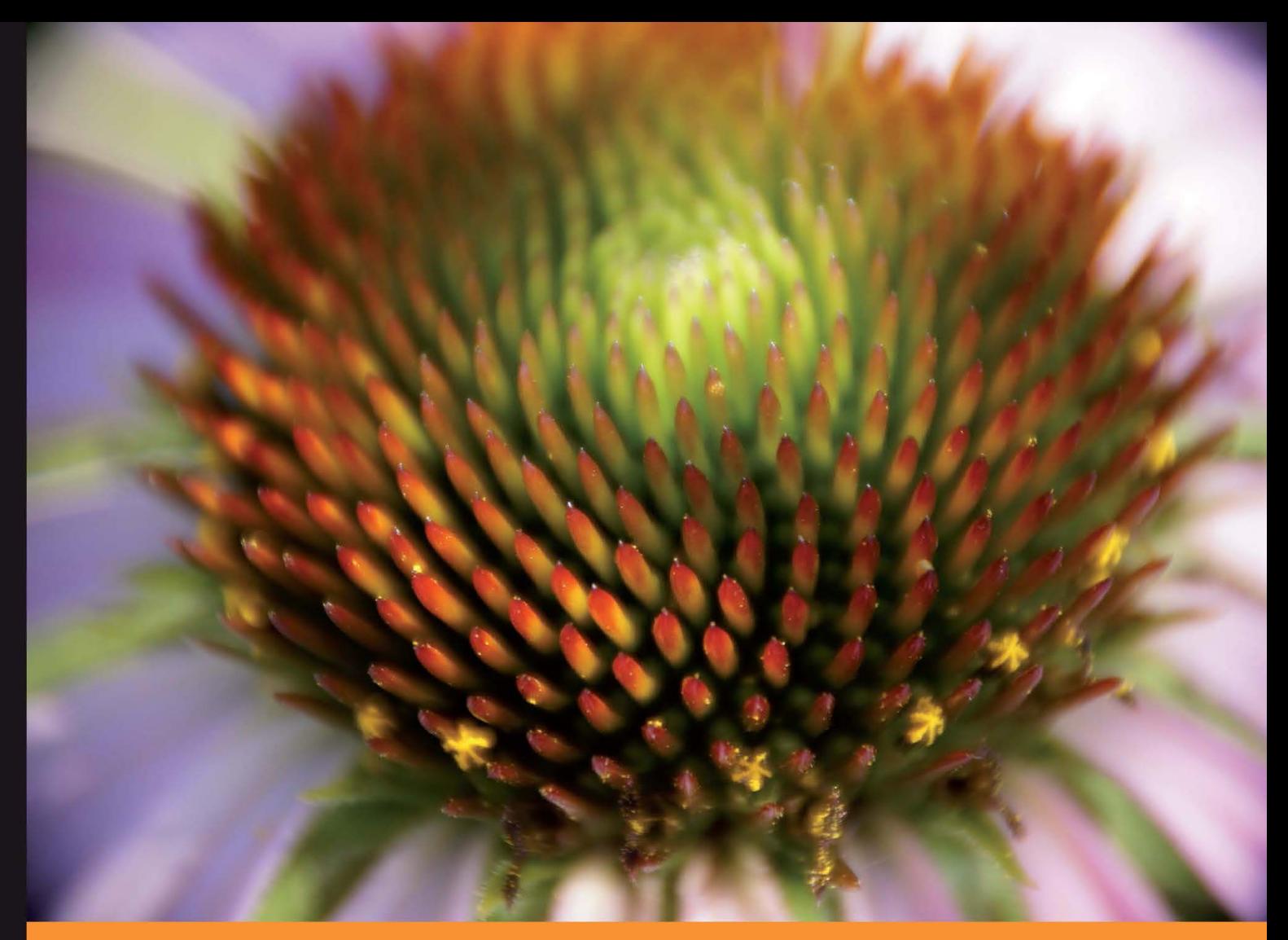

Community Experience Distilled

# **Mastering NGINX**

An in-depth guide to configuring NGINX for any situation, including numerous examples and reference tables describing each directive

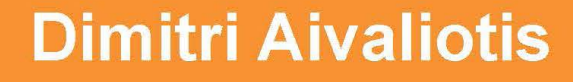

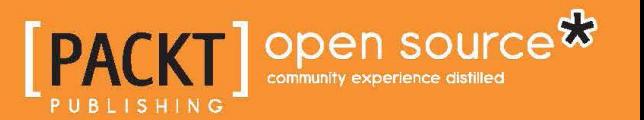

# Mastering NGINX

An in-depth guide to configuring NGINX for any situation, including numerous examples and reference tables describing each directive

**Dimitri Aivaliotis**

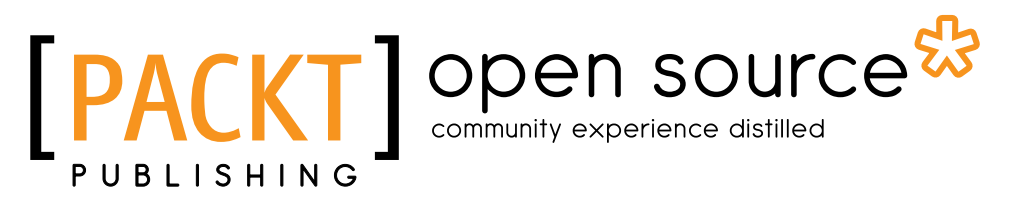

BIRMINGHAM - MUMBAI

#### Mastering NGINX

Copyright © 2013 Packt Publishing

All rights reserved. No part of this book may be reproduced, stored in a retrieval system, or transmitted in any form or by any means, without the prior written permission of the publisher, except in the case of brief quotations embedded in critical articles or reviews.

Every effort has been made in the preparation of this book to ensure the accuracy of the information presented. However, the information contained in this book is sold without warranty, either express or implied. Neither the author, nor Packt Publishing, and its dealers and distributors will be held liable for any damages caused or alleged to be caused directly or indirectly by this book.

Packt Publishing has endeavored to provide trademark information about all of the companies and products mentioned in this book by the appropriate use of capitals. However, Packt Publishing cannot guarantee the accuracy of this information.

First published: March 2013

Production Reference: 1070313

Published by Packt Publishing Ltd. Livery Place 35 Livery Street Birmingham B3 2PB, UK..

ISBN 978-1-84951-744-7

www.packtpub.com

Cover Image by Asher Wishkerman (wishkerman@hotmail.com)

## **Credits**

**Author** Dimitri Aivaliotis **Project Coordinator** Abhishek Kori

**Reviewers**

Yasir Adnan Andrew Alexeev Antonio P. P. Almeida Rainer Duffner

**Acquisition Editor** Usha Iyer

**Lead Technical Editor** Azharuddin Sheikh

**Technical Editors** Varun Pius Rodrigues Lubna Shaikh

**Proofreader** Aaron Nash

**Indexer** Tejal Soni

**Graphics** Aditi Gajjar

**Production Coordinator**  Manu Joseph

**Cover Work** Manu Joseph

## About the Author

**Dimitri Aivaliotis** works as a Systems Architect at a hosting provider in Zurich, Switzerland. His career has taken him from building a Linux-based computer network for a school up through dual-datacenter high-availability infrastructures for banks and online portals. He has spent over a decade solving his customers' problems and discovered NGINX along the way. He uses the software daily to provide web serving, proxying, and media-streaming services to his customers.

Dimitri graduated summa cum laude with a BS in Physics from Rensselaer Polytechnic Institute and received an MS in Management Information Systems at Florida State University.

This is his first book.

I would like to thank John Blackwell and Phil Margolis for reading early drafts of the manuscript. Their criticism and tips have helped me greatly and made this a better book. I would also like to thank the technical reviewers for providing constructive feedback and pointing out errors I have made along the way. Any remaining errors are of course my own.

The team at Packt Publishing has been really supportive in getting this project off the ground. Their faith in me as a writer has bolstered me during the dark times of missed deadlines.

The knowledge and support of the NGINX, Inc. team has been instrumental in filling in the gaps in my understanding of how NGINX works. I could not have written this book without them.

An especially heartfelt thanks goes out to my family. My wife and children have had to cope with my many writing sessions. Their patience during this time is greatly appreciated.

## About the Reviewers

**Yasir Adnan** lives in Dhaka, Bangladesh. He is a computer science student. He also works as a freelance programmer. He has worked on both mobile and web applications. Nowadays he mainly develops mobile applications. He can be reached at [yasiradnan@outlook.com](mailto:yasiradnan@outlook.com).

**Andrew Alexeev** is a co-founder of NGINX, Inc.—the high performance web company behind the NGINX web server. Prior to joining NGINX, Inc. at the beginning of 2011, Andrew worked in the Internet industry and in a variety of ICT divisions for enterprises. Andrew holds a diploma in Electronics from St. Petersburg Electrotechnical University and an executive MBA from Antwerp Management School.

**Antonio P.P. Almeida** (@perusio) has been obsessed with NGINX and high-performance web stacks ever since he was trying to develop for Drupal on a battered 1.3 GHz Centrino-based laptop and Apache's resource appetite made NGINX inevitable. He has been learning how to get the most out of NGINX in all possible kinds of applications, in particular all the subtleties of NGINX configuration language. He lives and works in Paris. Besides NGINX, his other main obsessions are obscure late Italian medieval music, cinema, and how to make Drupal more awesome.

**Rainer Duffner** received a degree in Information Systems from the University of Applied Science in Konstanz, Germany, and currently works as a Systems Engineer at EveryWare AG, where he helps customers get the most out of their managed dedicated FreeBSD, Linux, and Solaris servers. He lives in a small town next to Zurich, Switzerland, and enjoys spending his free time on a mountain bike around Zurich and the Swiss mountains.

I'd like to thank Dimitri for the opportunity to help review this fine book. It's a useful resource all along.

# [www.PacktPub.com](http://www.PacktPub.com)

#### **Support files, eBooks, discount offers and more**

You might want to visit [www.PacktPub.com](http://www.PacktPub.com) for support files and downloads related to your book.

Did you know that Packt offers eBook versions of every book published, with PDF and ePub files available? You can upgrade to the eBook version at www. PacktPub. [com](http://www.PacktPub.com) and as a print book customer, you are entitled to a discount on the eBook copy. Get in touch with us at [service@packtpub.com](mailto:service@packtpub.com) for more details.

At [www.PacktPub.com](http://www.PacktPub.com), you can also read a collection of free technical articles, sign up for a range of free newsletters and receive exclusive discounts and offers on Packt books and eBooks.

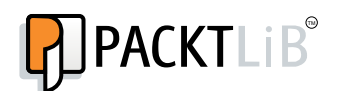

<http://PacktLib.PacktPub.com>

Do you need instant solutions to your IT questions? PacktLib is Packt's online digital book library. Here, you can access, read and search across Packt's entire library of books.

#### **Why Subscribe?**

- Fully searchable across every book published by Packt
- Copy and paste, print and bookmark content
- On demand and accessible via web browser

#### **Free Access for Packt account holders**

If you have an account with Packt at www. PacktPub.com, you can use this to access PacktLib today and view nine entirely free books. Simply use your login credentials for immediate access.

*Dedicated to my father, who has always said I can do anything I set my mind to.*

# Table of Contents

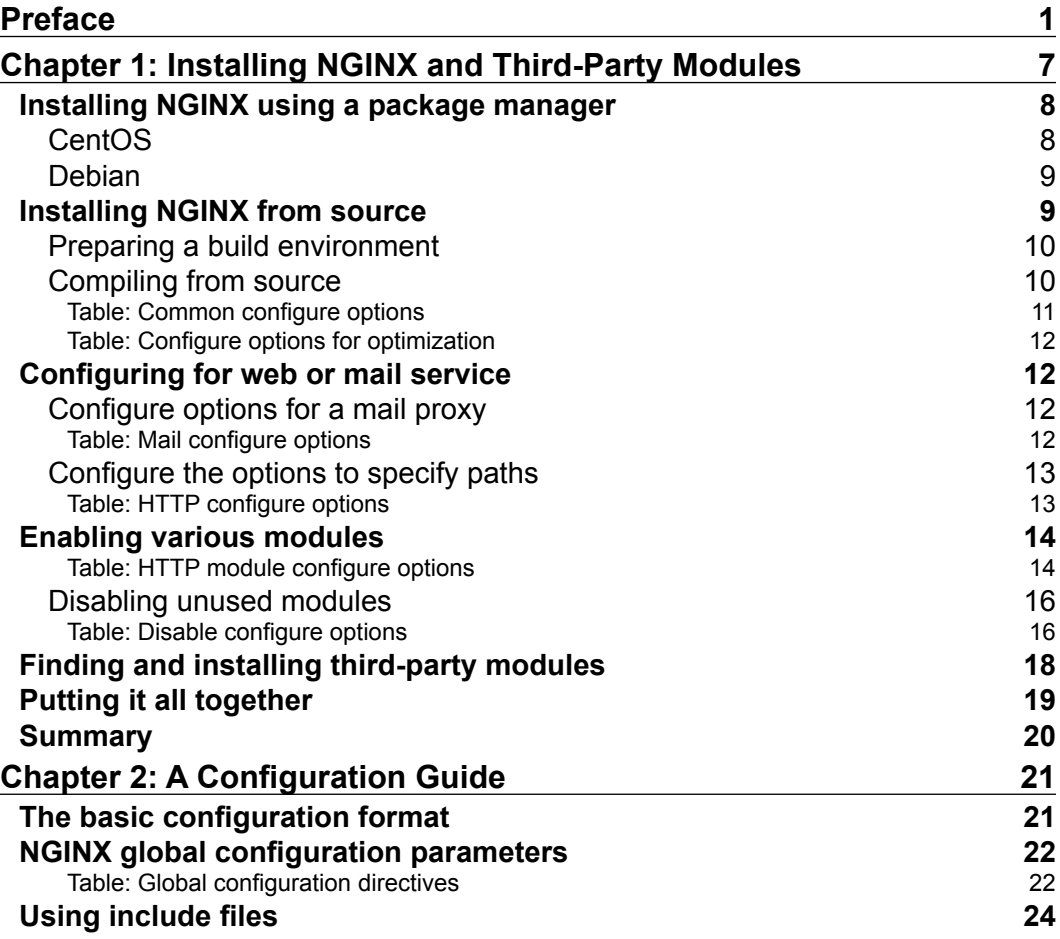

*Table of Contents*

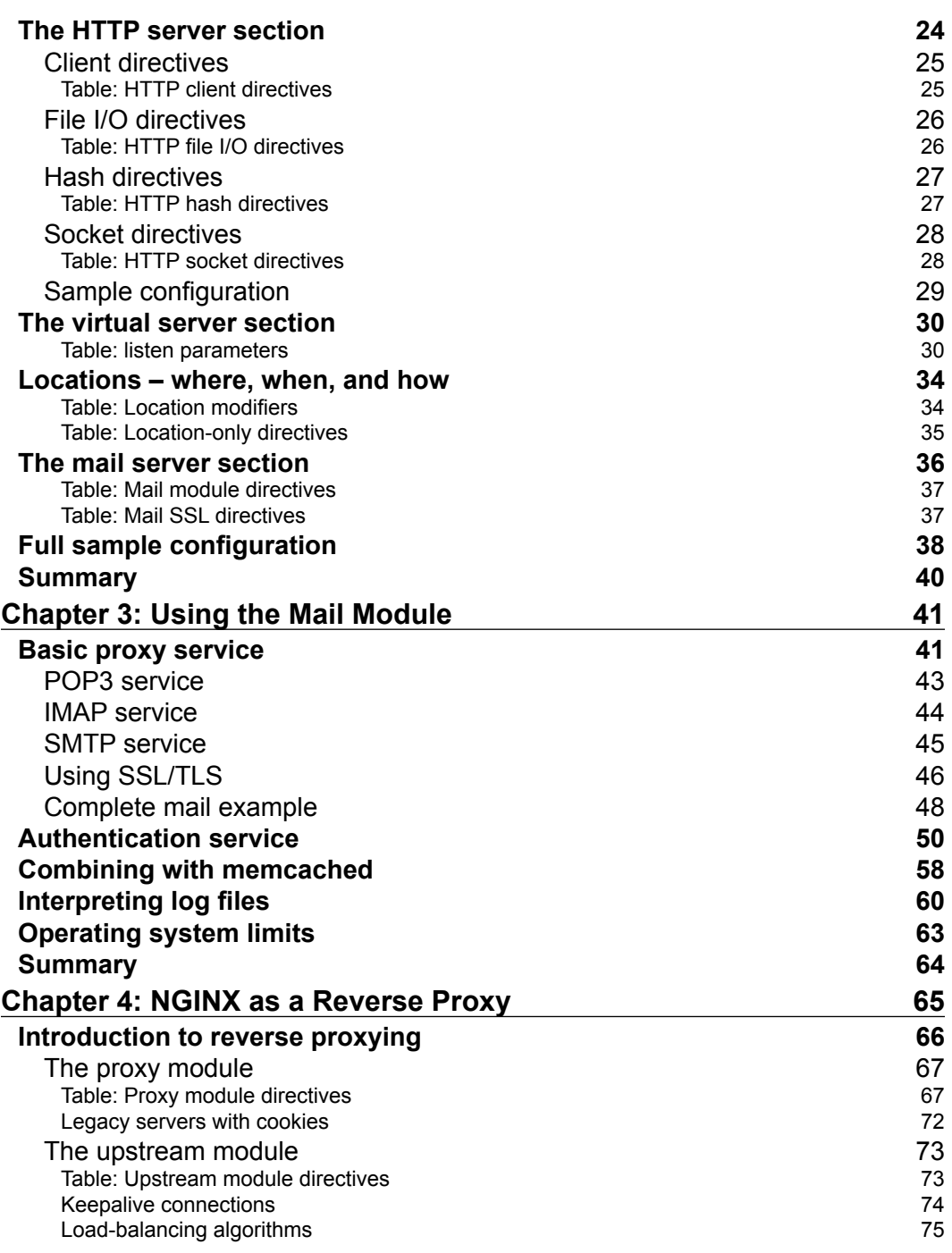

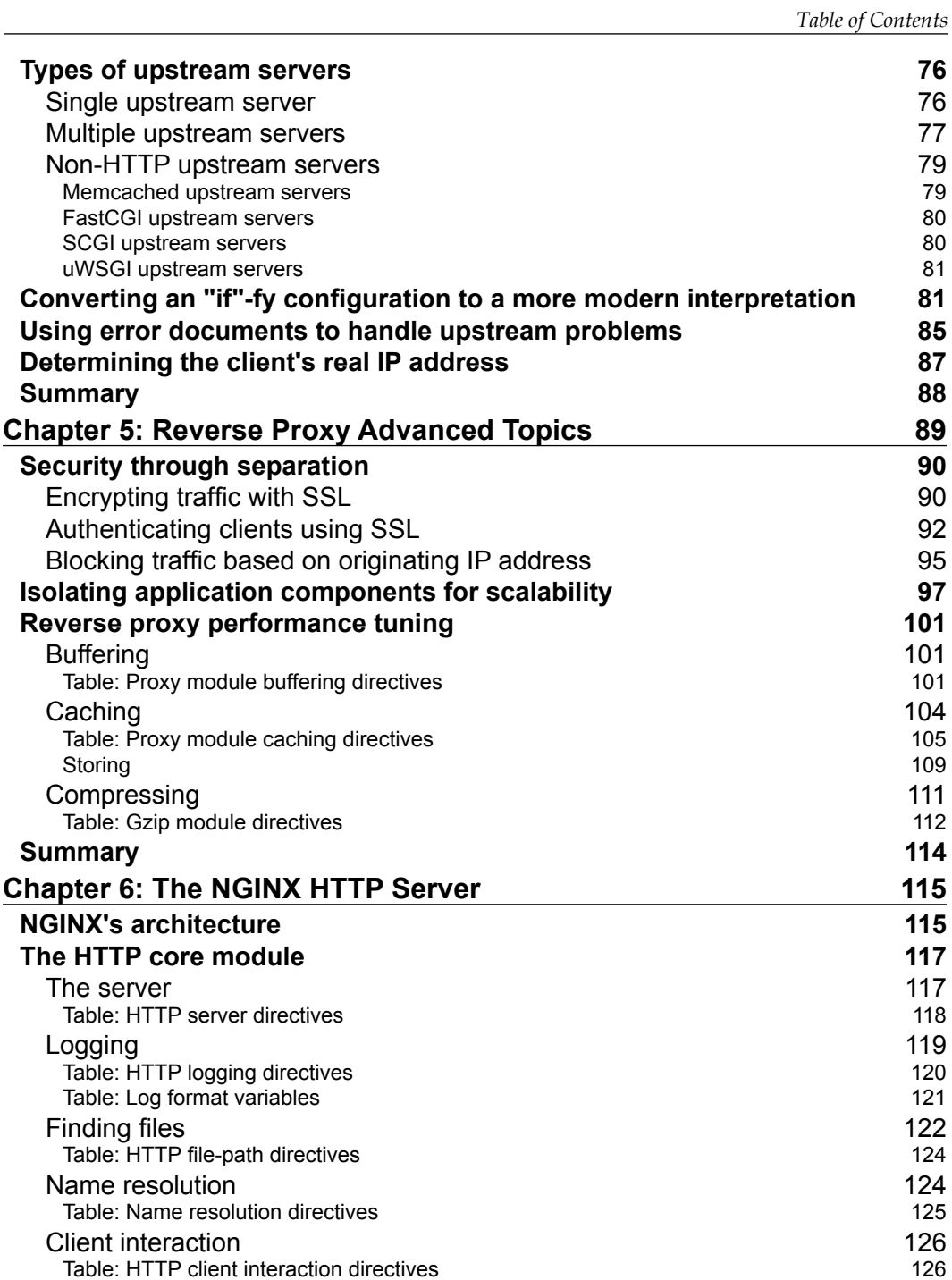

*Table of Contents*

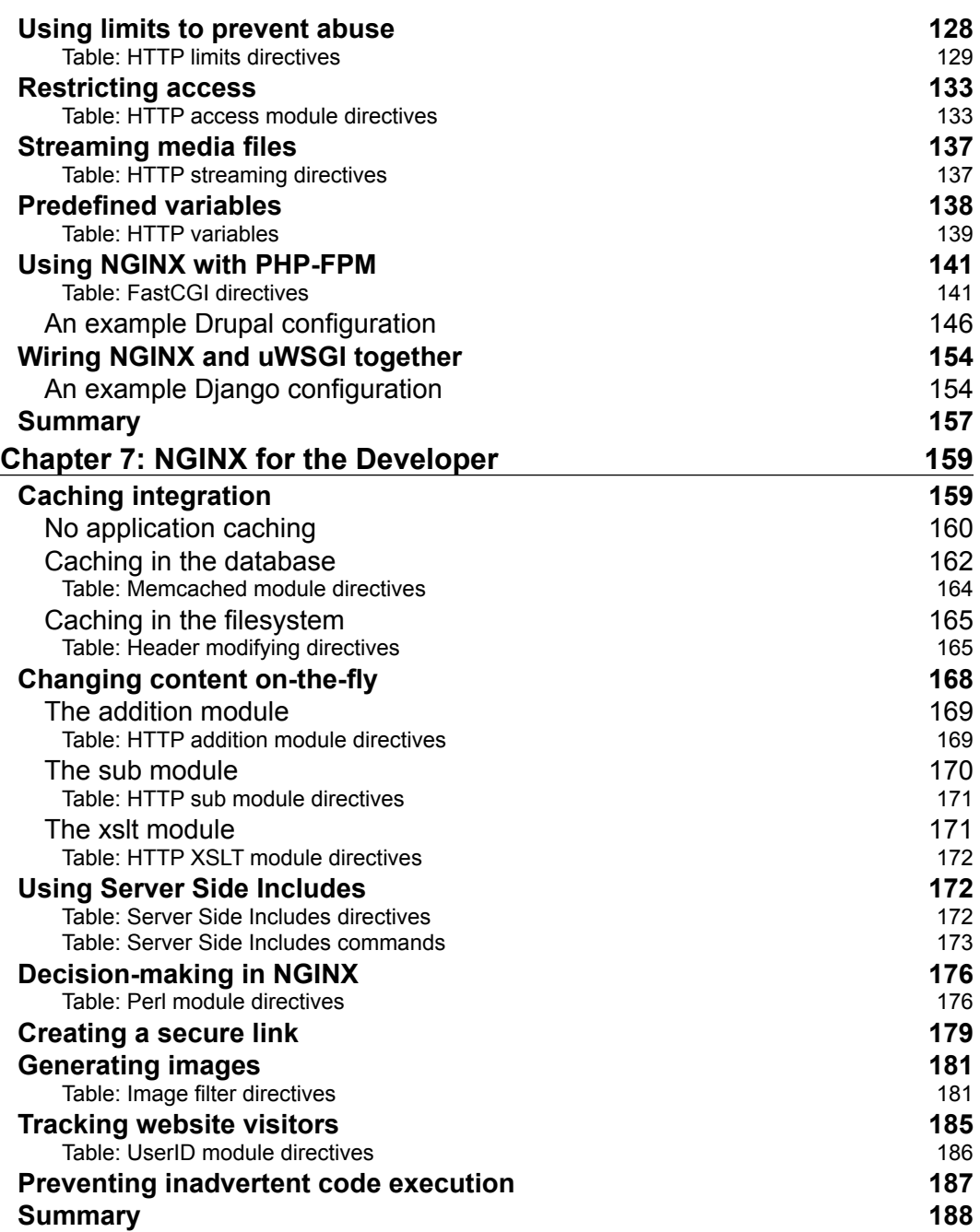

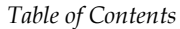

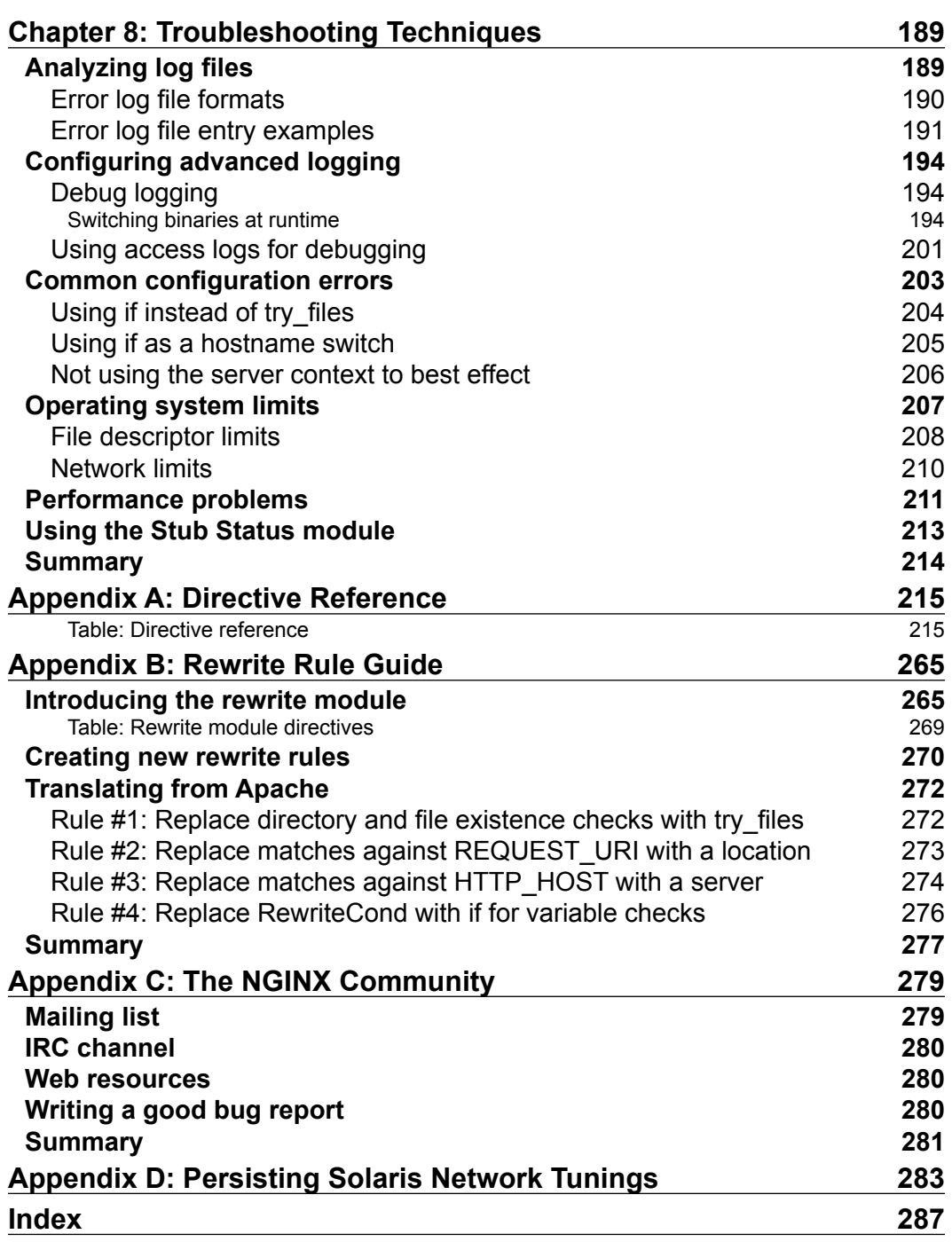

# Preface

<span id="page-17-0"></span>NGINX is a high-performance web server designed to use very few system resources. There are many how-to's and example configurations floating around on the Web. This guide will serve to clarify the murky waters of NGINX configuration. In doing so you will learn how to tune NGINX for various situations, what some of the more obscure configuration options do, and how to design a decent configuration to match your needs.

You will no longer feel the need to copy-paste a configuration snippet because you will understand how to construct a configuration file to do exactly what you want it to do. This is a process, and there will be bumps along the way, but with the tips explained in this book you will feel comfortable writing an NGINX configuration file by hand. In case something doesn't work as expected, you will be able to debug the problem yourself or at least be capable of asking for help without feeling like you haven't given it a try yourself.

This book is written in a modular fashion. It is laid out to help you get to the information you need as quickly as possible. Each chapter is pretty much a standalone piece. Feel free to jump in anywhere you feel you need to get more in-depth about a particular topic. If you feel you have missed something major, go back and read the earlier chapters. They are constructed in a way to help you grow your configuration piece-by-piece.

*Preface*

#### **What this book covers**

*Chapter 1*, *Installing NGINX and Third-Party Modules*, teaches you how to install NGINX on your operating system of choice and how to include third-party modules in your installation.

*Chapter 2*, *A Configuration Guide*, explains the NGINX configuration file format. You will learn what each of the different contexts are for, how to configure global parameters, and what a location is used for.

*Chapter 3*, *Using the Mail Module*, explores NGINX's mail proxy module, detailing all aspects of its configuration. An example authentication service is included in the code for this chapter.

*Chapter 4*, *NGINX as a Reverse Proxy*, introduces the concept of a reverse proxy and describes how NGINX fills that role.

*Chapter 5*, *Reverse Proxy Advanced Topics*, delves deeper into using NGINX as a reverse proxy to solve scaling issues and performance problems.

*Chapter 6*, *The NGINX HTTP Server*, describes how to use the various modules included with NGINX to solve common web serving problems.

*Chapter 7*, *NGINX for the Developer*, shows how NGINX can be integrated with your application to deliver content to your users more quickly.

*Chapter 8*, *Troubleshooting Techniques*, investigates some common configuration problems, how to debug a problem once it arises, and makes some suggestions for performance tuning.

*Appendix A*, *Directive Reference*, provides a handy reference for the configuration directives used throughout the book, as well as a selection of others not previously covered.

*Appendix B*, *Rewrite Rule Guide*, describes how to use the NGINX rewrite module and describes a few simple steps for converting Apache-style rewrite rules into ones NGINX can process.

*Appendix C*, *Community*, introduces you to the online resources available to seek more information.

*Appendix D*, *Persisting Solaris Network Tunings*, details what is necessary to persist different network tuning changes under Solaris 10 and above.

#### **What you need for this book**

Any modern Linux PC should be sufficient to run the code samples in the book. The installation instructions are given in each chapter that uses code samples. Basically, it boils down to:

- **A build environment**: Compiler, header files, and a few more
- **NGINX**: Most recent version should be fine
- **Ruby**: Best installed from https://rvm.io
- **Perl**: Default version should be fine

#### **Who this book is for**

This book is for experienced systems administrators or systems engineers, familiar with installing and configuring servers to meet specific needs. You do not need to have experience using NGINX already.

#### **Conventions**

In this book, you will find a number of styles of text that distinguish between different kinds of information. Here are some examples of these styles, and an explanation of their meaning.

Code words in text are shown as follows: "NGINX will attempt to build a dependent library statically if you include a ––with-<library>=<path> option to configure."

A block of code is set as follows:

```
$ export BUILD_DIR=`pwd`
$ export NGINX_INSTALLDIR=/opt/nginx
$ export VAR_DIR=/home/www/tmp
$ export LUAJIT_LIB=/opt/luajit/lib
$ export LUAJIT_INC=/opt/luajit/include/luajit-2.0
```
When we wish to draw your attention to a particular part of a code block, the relevant lines or items are set in bold:

```
$ export BUILD_DIR=`pwd`
$ export NGINX_INSTALLDIR=/opt/nginx
$ export VAR_DIR=/home/www/tmp
$ export LUAJIT_LIB=/opt/luajit/lib
$ export LUAJIT_INC=/opt/luajit/include/luajit-2.0
```
*Preface*

Any command-line input or output is written as follows:

**\$ mkdir \$HOME/build**

**\$ cd \$HOME/build && tar xzf nginx-<version-number>.tar.gz**

**New terms** and **important words** are shown in bold. Words that you see on the screen, in menus or dialog boxes for example, appear in the text like this: "clicking the **Next** button moves you to the next screen".

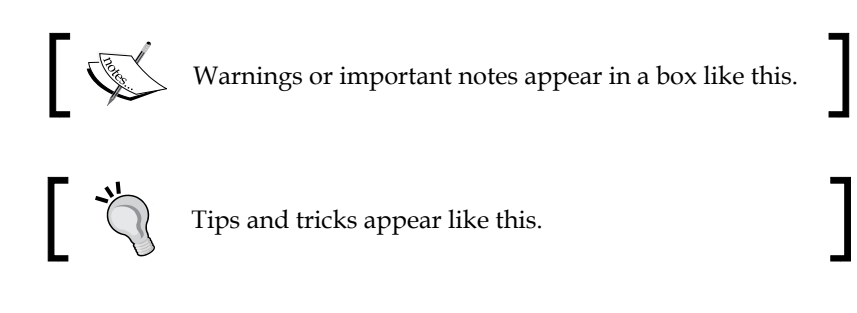

## **Reader feedback**

Feedback from our readers is always welcome. Let us know what you think about this book—what you liked or may have disliked. Reader feedback is important for us to develop titles that you really get the most out of.

To send us general feedback, simply send an e-mail to feedback@packtpub.com, and mention the book title via the subject of your message.

If there is a topic that you have expertise in and you are interested in either writing or contributing to a book, see our author guide on www.packtpub.com/authors.

## **Customer support**

Now that you are the proud owner of a Packt book, we have a number of things to help you to get the most from your purchase.

#### **Downloading the example code**

You can download the example code files for all Packt books you have purchased from your account at <http://www.PacktPub.com>. If you purchased this book elsewhere, you can visit <http://www.PacktPub.com/support> and register to have the files e-mailed directly to you.

#### **Errata**

Although we have taken every care to ensure the accuracy of our content, mistakes do happen. If you find a mistake in one of our books—maybe a mistake in the text or the code—we would be grateful if you would report this to us. By doing so, you can save other readers from frustration and help us improve subsequent versions of this book. If you find any errata, please report them by visiting http://www.packtpub. com/support, selecting your book, clicking on the **errata submission form** link, and entering the details of your errata. Once your errata are verified, your submission will be accepted and the errata will be uploaded on our website, or added to any list of existing errata, under the Errata section of that title. Any existing errata can be viewed by selecting your title from http://www.packtpub.com/support.

#### **Piracy**

Piracy of copyright material on the Internet is an ongoing problem across all media. At Packt, we take the protection of our copyright and licenses very seriously. If you come across any illegal copies of our works, in any form, on the Internet, please provide us with the location address or website name immediately so that we can pursue a remedy.

Please contact us at [copyright@packtpub.com](mailto:copyright@packtpub.com) with a link to the suspected pirated material.

We appreciate your help in protecting our authors, and our ability to bring you valuable content.

#### **Questions**

You can contact us at questions@packtpub.com if you are having a problem with any aspect of the book, and we will do our best to address it.

# <span id="page-23-0"></span>1 Installing NGINX and Third-Party Modules

NGINX was first conceived to be an HTTP server. It was created to solve the C10K problem, described by Daniel Kegel at http://www.kegel.com/c10k.html, of designing a web server to handle 10,000 simultaneous connections. NGINX is able to do this through its event-based connection-handling mechanism, and will use the OS-appropriate event mechanism in order to achieve this goal.

Before we begin exploring how to configure NGINX, we will first install it. This chapter details how to install NGINX itself and how to get the correct modules installed and configured. NGINX is modular by design, and there is a rich community of thirdparty module developers who have added functionality to the core NGINX server by creating modules that can be compiled into the server and installed along with it.

In this chapter, we will cover:

- Installing NGINX using a package manager
- Installing NGINX from source
- Configuring for web or mail service
- Enabling various modules
- Finding and installing third-party modules
- Putting it all together

#### <span id="page-24-0"></span>**Installing NGINX using a package manager**

Chances are that your operating system of choice already provides nginx as a package. Installing it is as simple as using your package manager's commands:

• Linux (deb-based)

**sudo apt-get install nginx**

- Linux (rpm-based) **sudo yum install nginx**
- FreeBSD

**sudo pkg\_install -r nginx**

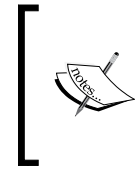

The sudo command is representative of what you need to execute on your operating system to achieve superuser ('root') privileges. If your operating system supports **RBAC** (**Role-based access control**), then you would use a different command, such as 'pfexec' to achieve the same goal.

These commands will install NGINX into standard locations, specific to your operating system. This is the preferred installation method if you need to use your operating system's packages.

The NGINX core team also provides binaries of the stable version, available from http://nginx.org/en/download.html. Users of distributions without an nginx package (such as CentOS), can use the following instructions to install pre-tested, pre-compiled binaries.

#### **CentOS**

Add the NGINX repository to your yum configuration by creating the following file:

```
sudo vi /etc/yum.repos.d/nginx.repo
[nginx]
name=nginx repo
baseurl=http://nginx.org/packages/centos/6/$basearch/
gpgcheck=0
enabled=1
```
<span id="page-25-0"></span>Then install nginx by executing the following command:

**sudo yum install nginx**

Alternative instructions for installing an nginx-release package are available at the preceding URL.

#### **Debian**

Install the NGINX signing key by downloading it from http://nginx.org/keys/ nginx\_signing.key and adding it to the apt keyring:

```
sudo apt-key add nginx_signing.key
```
Append the nginx.org repository to the end of /etc/apt/sources.list:

```
vi /etc/apt/sources.list
deb http://nginx.org/packages/debian/ squeeze nginx
deb-src http://nginx.org/packages/debian/ squeeze nginx
```
Then install nginx by executing the following command:

```
sudo apt-get update
sudo apt-get install nginx
```
If your operating system does not include nginx in its list of available packages, the version there is too old for what you would like to do, the packages at nginx. org don't serve your needs, or you would like to use the "development" release of NGINX, then compiling NGINX from source is the only other option.

#### **Installing NGINX from source**

NGINX downloads are available for two separate branches of NGINX code—stable and development. The development branch is the one in which active development is taking place. Here is where new features will be found and integrated before finding their way into the stable branch. When a "development" version is released, it has undergone the same QA and a similar set of functional tests as the stable branch, so either branch may be used on production systems. The major difference between the two branches lies in the support of third-party modules. The internal API may change in the development release, whereas it stays the same on the stable branch, so backward compatibility for third-party modules is only available for stable releases.

#### <span id="page-26-0"></span>**Preparing a build environment**

In order to compile NGINX from source, certain requirements need to be met on your system. Besides a compiler, you also need the OpenSSL and **PCRE** (**Perl Compatible Regular Expressions**) libraries and development headers, if you want to enable the SSL support and be able to use the rewrite module, respectively. Depending on your system, these requirements may already be met in the default installation. If not, you will need to either locate the appropriate package and install it, or download the source, unpack it, and point NGINX's configure script to this location.

NGINX will attempt to build a dependent library statically if you include a –with- <library>=<path> option to configure. You might want this if you would like to ensure that NGINX is not dependent on any other part of the system and/or would like to squeeze that extra bit of performance out of your nginx binary. If you are using features of external libraries that are only available from a certain version onwards (for example, the Next Protocol Negotiation TLS extension available from OpenSSL Version 1.0.1), then you would have to specify the path to the unpacked sources of that particular version.

There are other, optional, packages that you may provide support for if you like. These include MD5 and SHA-1 hashing algorithm support, zlib compression, and libatomic library support. The hashing algorithms are used in many places in NGINX, for example, to compute the hash of a URI to determine a cache key. The zlib compression library is used for delivering gzipped content. If the atomic\_ops library is available, NGINX will use its atomic memory update operations to implement high-performance memory-locking code.

## **Compiling from source**

NGINX may be downloaded from http://nginx.org/en/download.html. Here you will find the source of either branch in the .tar.gz or .zip format. Unpack the archive into a temporary directory as follows:

```
$ mkdir $HOME/build
$ cd $HOME/build && tar xzf nginx-<version-number>.tar.gz
```
Configure it using the following command:

```
$ cd $HOME/build/nginx-<version-number> && ./configure
```
And compile it as follows:

**\$ make && sudo make install**

<span id="page-27-0"></span>When compiling your own nginx binary, you are much more free to include only what you need. Can you already say under which user NGINX should run? Do you want to specify the default logfile locations so that they don't need to be explicitly set in the configuration? The following table of configure options will help you design your own binary. These are options that are valid for NGINX independent of which module is activated.

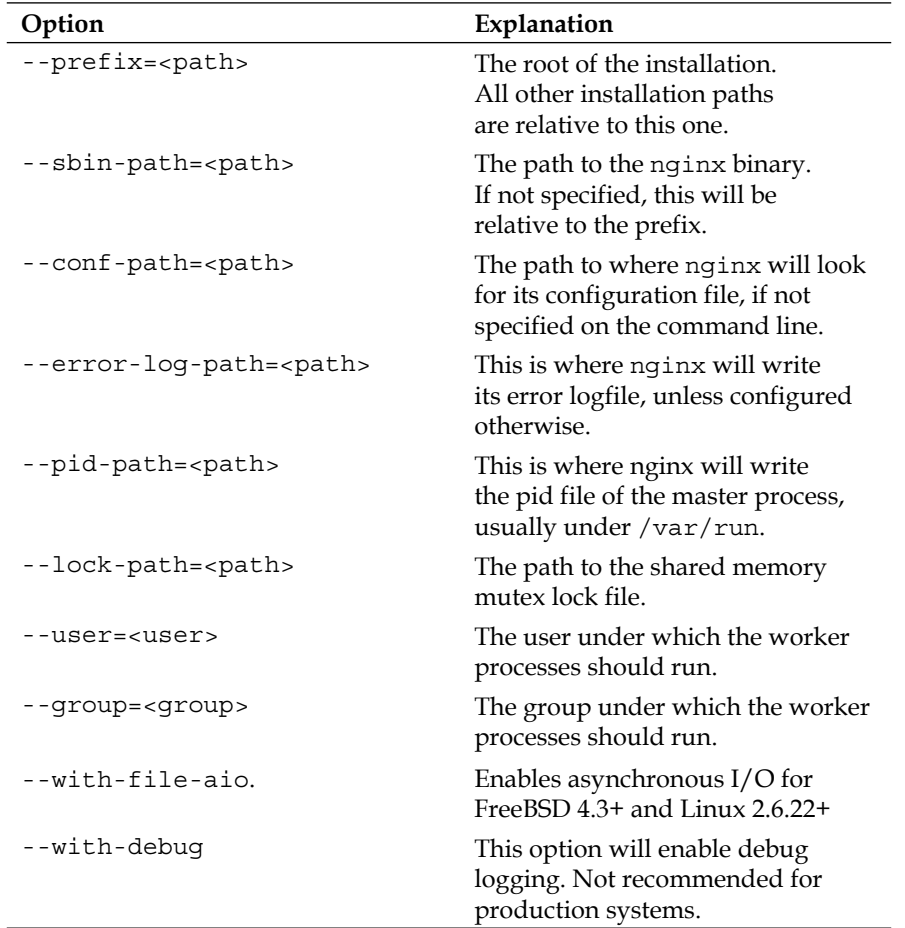

#### **Table: Common configure options**

<span id="page-28-0"></span>You are also able to compile with optimizations that you may not get in a packaged installation. This is where the following options can be especially useful:

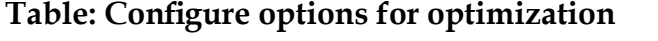

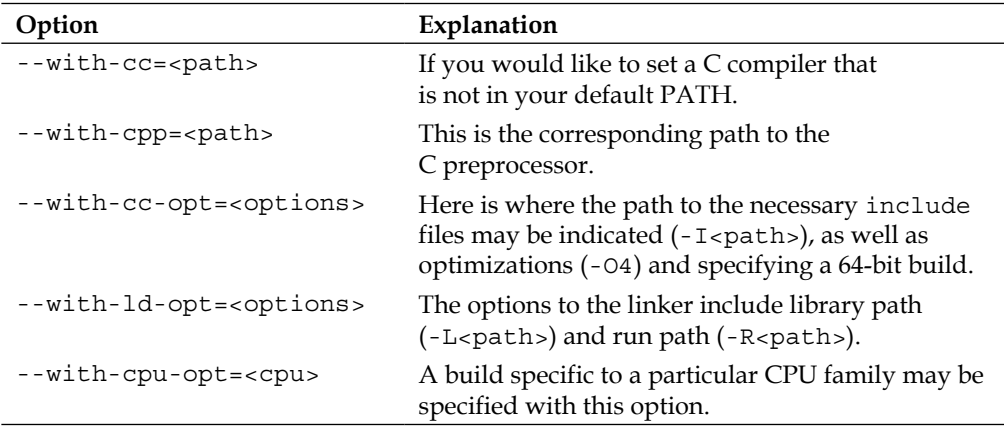

### **Configuring for web or mail service**

NGINX is unique among high-performing web servers in that it was also designed to be a mail proxy server. Depending on your goals in building NGINX, you can configure it for web acceleration, a web server, a mail proxy, or all of them. It may be beneficial to have one package that you can install on any server in your infrastructure and be able to set NGINX's role through configuration, or it may serve your needs better to have a slimmed-down binary to use in high-performance environments where every extra KB counts.

#### **Configure options for a mail proxy**

The following table specifies configuration options that are unique to the mail module:

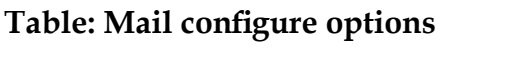

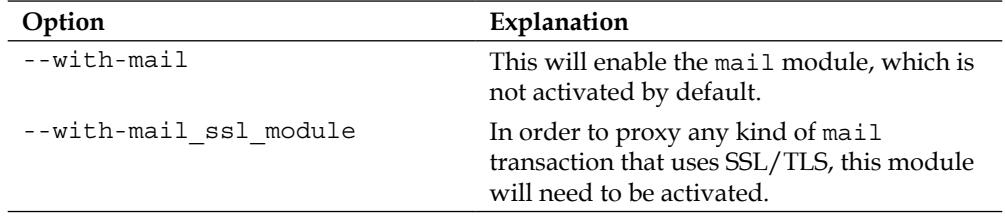

*Chapter 1*

<span id="page-29-0"></span>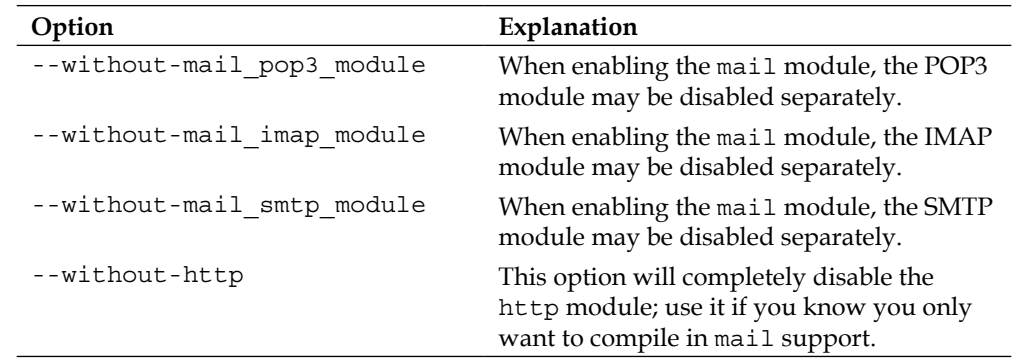

For a typical mail proxy, I would recommend configuring NGINX as follows:

```
$ ./configure --with-mail --with-mail_ssl_module --with-openssl=$
{BUILD_DIR}/openssl-1.0.1c
```
SSL/TLS is needed nowadays on almost every mail installation and not having it enabled on a mail proxy robs users of expected functionality. I've recommended compiling OpenSSL statically so that there are no dependencies on the operating system's OpenSSL library. The BUILD\_DIR variable referenced in the preceding command would of course have to be set beforehand.

#### **Configure the options to specify paths**

The following table shows what configuration options are available to the http module, from activating the Perl module to specifying the location of temporary directories:

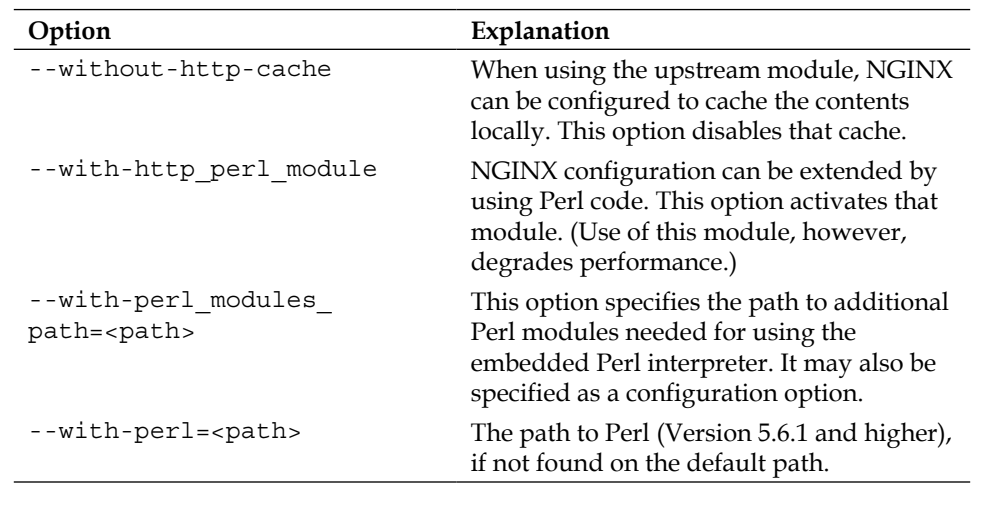

#### **Table: HTTP configure options**

<span id="page-30-0"></span>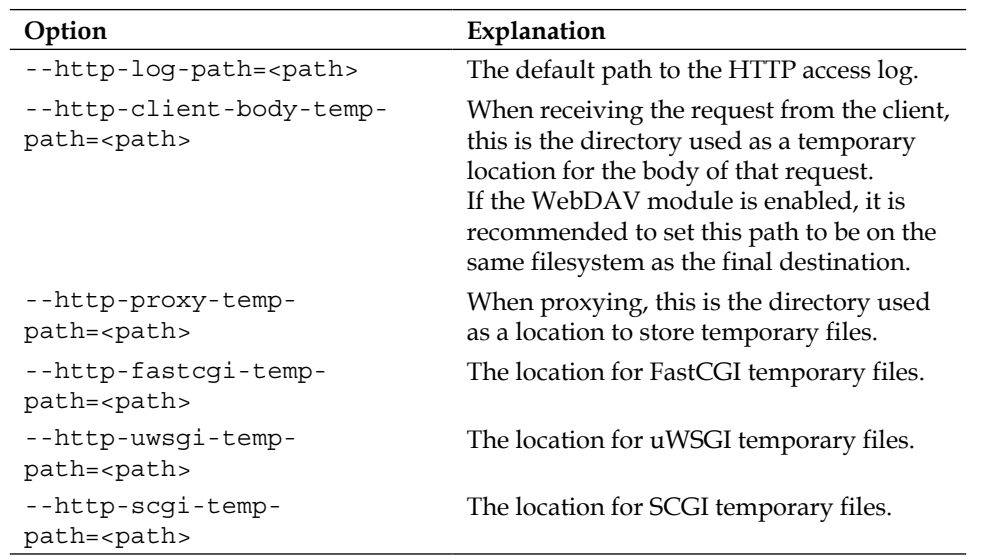

#### **Enabling various modules**

Besides the http and mail modules, there are a number of other modules included in the NGINX distribution. These modules are not activated per default, but may be enabled by setting the appropriate configuration option --with-<module-name>\_module.

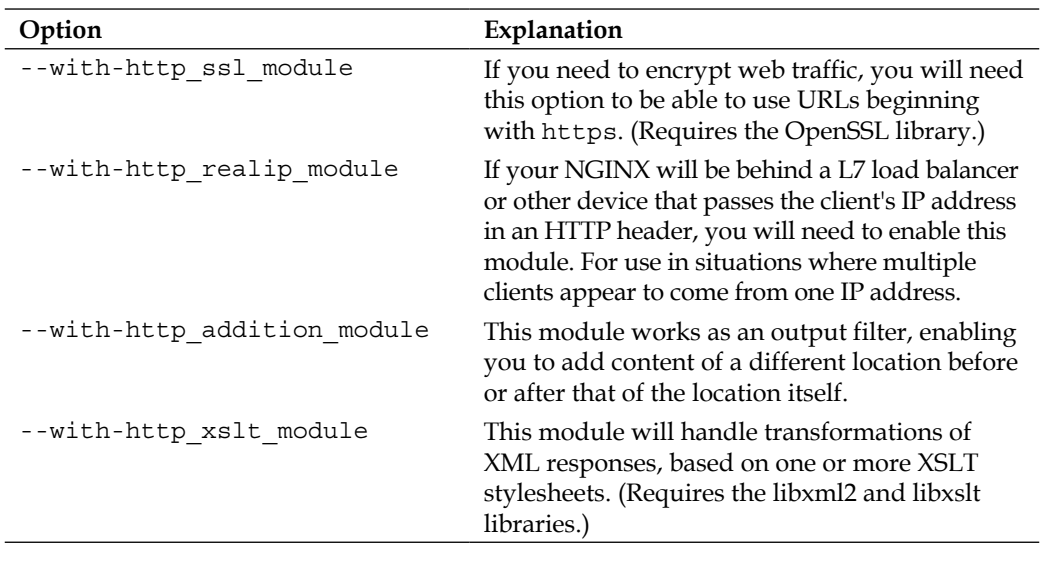

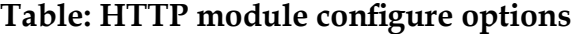

*Chapter 1*

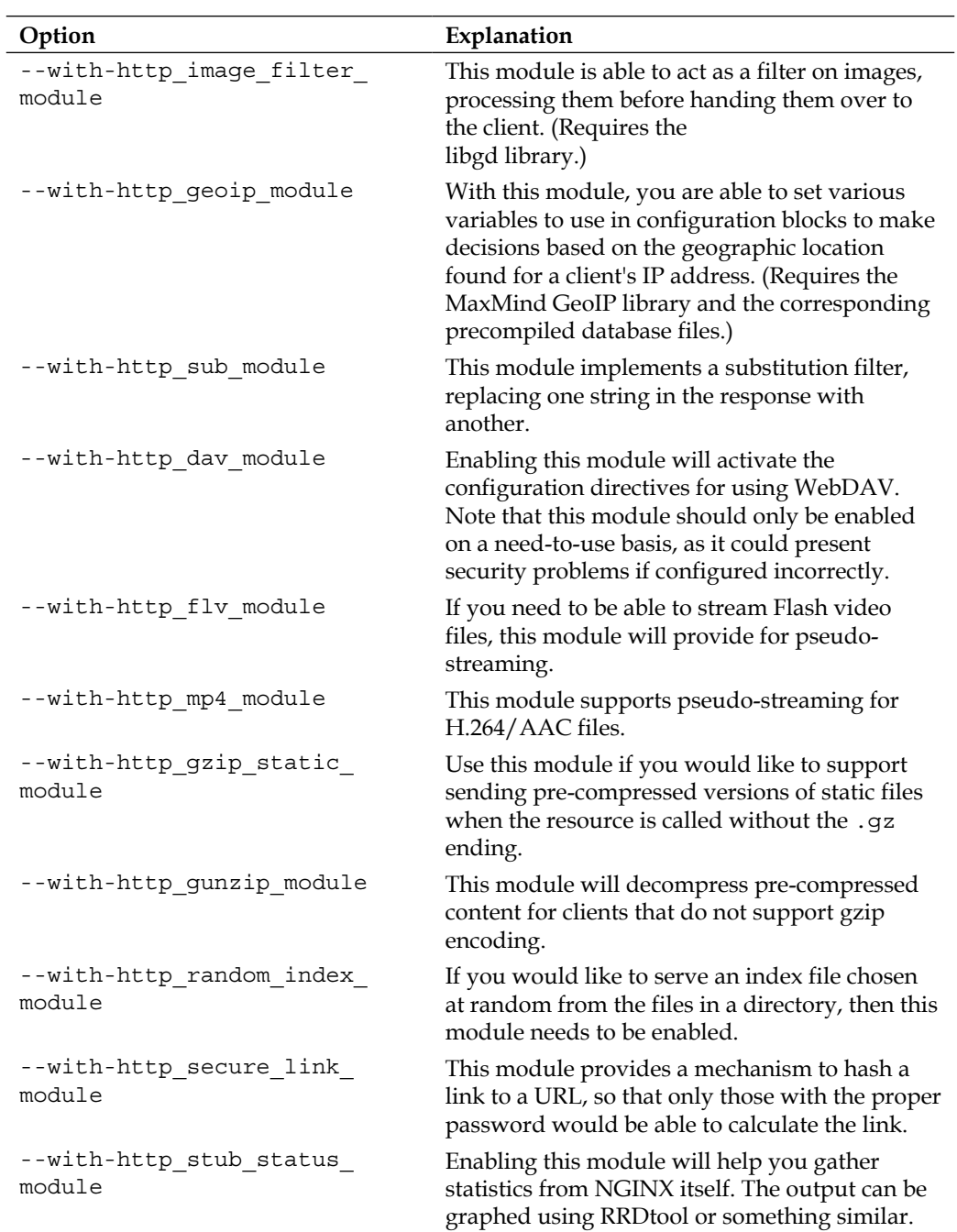

<span id="page-32-0"></span>*Installing NGINX and Third-Party Modules*

As you can see, these are all modules that build upon the http module, providing extra functionality. Enabling the modules at compile time should not affect runtime performance at all. Using the modules later in the configuration is where performance may be impacted.

I would therefore recommend the following configure options for a web accelerator/proxy:

```
$ ./configure --with-http_ssl_module --with-http_realip_module --with-
http_geoip_module --with-http_stub_status_module --with-openssl=${BUILD
DIR}/openssl-1.0.1c
```
And the following for a web server:

```
$ ./configure --with-http_stub_status_module
```
The difference lies in where NGINX will be faced with clients. The web acceleration role would take care of terminating SSL requests as well as dealing with proxied clients and making decisions based on where a client came from. The web server role would need only provide default file serving capability.

I would recommend always enabling the stub status module, as it provides a means of gathering metrics on how your NGINX is performing.

#### **Disabling unused modules**

There are also a number of http modules that are normally activated, but may be disabled by setting the appropriate configuration option --without-<modulename>\_module. If you have no use for these modules in your configuration, you can safely disable them.

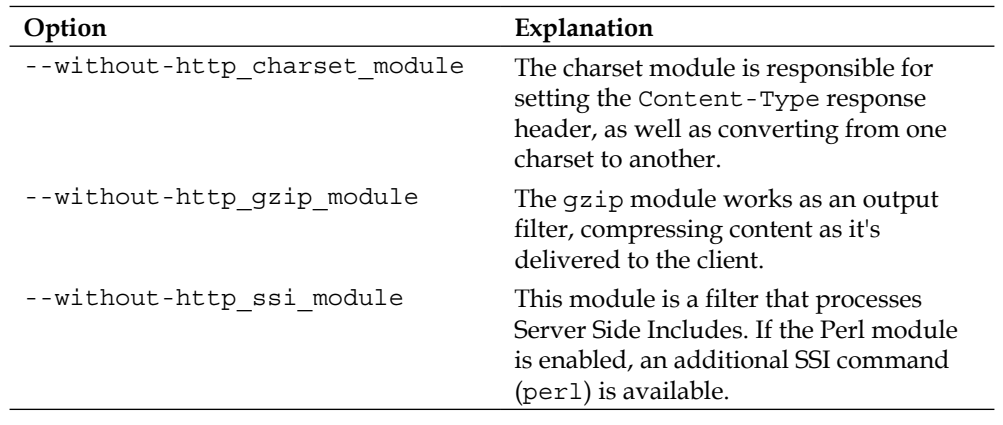

#### **Table: Disable configure options**

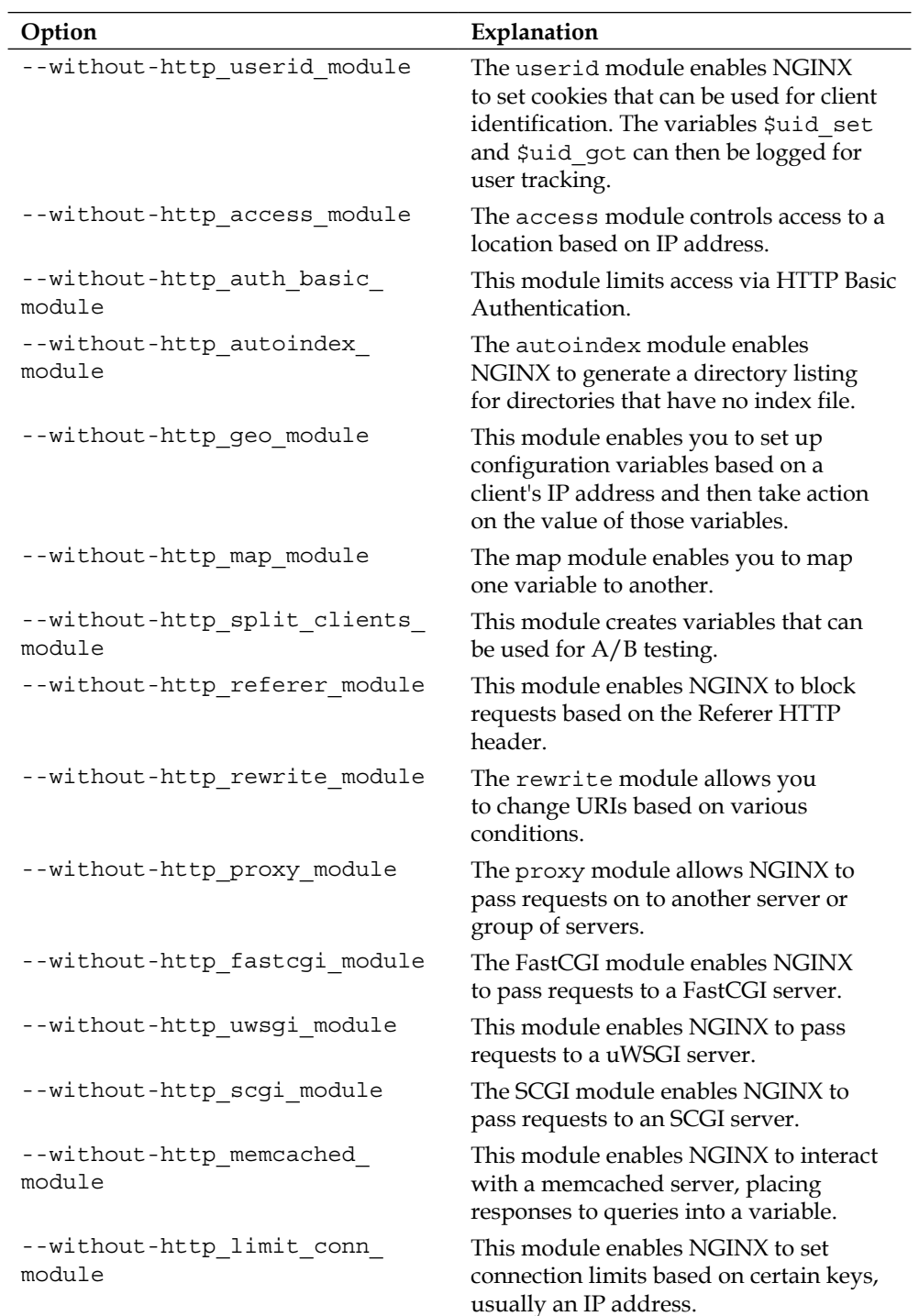

<span id="page-34-0"></span>*Installing NGINX and Third-Party Modules*

| Option                                    | Explanation                                                                                                    |
|-------------------------------------------|----------------------------------------------------------------------------------------------------|
| --without-http limit req<br>module        | With this module, NGINX can limit the<br>request rate per key.                                                                                                    |
| --without-http empty gif<br>module        | The empty GIF module produces a $1 x$<br>1-pixel in-memory transparent GIF.                                                                                         |
| --without-http browser module             | The browser module allows for<br>configurations based on the User-<br>Agent HTTP request header. Variables<br>are set based on the version found in this<br>header. |
| --without-http upstream ip<br>hash module | This module defines a set of servers that<br>may be used in conjunction with the<br>various proxy modules.                                                          |

## **Finding and installing third-party modules**

As with many open source projects, there is an active developer community surrounding NGINX. Thanks to NGINX's modular nature, this community is able to develop and publish modules to provide additional functionality. They cover a wide range of applications, so it pays to take a look at what is available before embarking on developing your own module.

The procedure for installing a third-party module is fairly straightforward:

- 1. Locate the module you would like to use (either search on https://github.com or see http://wiki.nginx.org/3rdPartyModules).
- 2. Download the module.
- 3. Unpack the source.
- 4. Read the README file, if included. See if there are any dependencies that you will need to install.
- 5. Configure NGINX to use the module as follows. /configure –addmodule=<path>.

This procedure will give you an nginx binary with the additional functionality of that module.

<span id="page-35-0"></span>Keep in mind that many third-party modules are of an experimental nature. Test using a module first before rolling it out on production systems. And remember that the development releases of NGINX may have API changes that can cause problems with third-party modules.

Special mention should be made here of the ngx\_lua third-party module. The ngx lua module serves to enable Lua instead of Perl as a configuration time embedded scripting language. The great advantage this module has over the perl module is its non-blocking nature and tight integration with other third-party modules. The installation instructions are fully described at  $http://withi.nginx.$ org/HttpLuaModule#Installation. We will be using this module as an example of installing a third-party module in the next section.

#### **Putting it all together**

Now that you have gotten a glimpse at what all the various configuration options are for, you can design a binary that precisely fits your needs. The following example specifies the prefix, user, group, certain paths, disables some modules, enables some others, and includes a couple of third-party modules:

```
$ export BUILD_DIR=`pwd`
$ export NGINX_INSTALLDIR=/opt/nginx
$ export VAR_DIR=/home/www/tmp
$ export LUAJIT_LIB=/opt/luajit/lib
$ export LUAJIT_INC=/opt/luajit/include/luajit-2.0
$ ./configure \
        --prefix=${NGINX_INSTALLDIR} \
        --user=www \
         --group=www \
        --http-client-body-temp-path=${VAR_DIR}/client_body_temp \
        --http-proxy-temp-path=${VAR DIR}/proxy temp \
        --http-fastcgi-temp-path=${VAR_DIR}/fastcgi_temp \
        --without-http uwsgi module \
        --without-http scqi module \
        --without-http browser module \
         --with-openssl=${BUILD_DIR}/../openssl-1.0.1c \
        --with-prere=\frac{1}{2} BUILD DIR /../pcre-8.32 \
        --with-http_ssl_module \
        --with-http realip module \
        --with-http sub module \
        --with-http flv module \
        --with-http gzip static module \
```
*Installing NGINX and Third-Party Modules*

```
--with-http gunzip module \
--with-http secure link module \
--with-http stub status module \
--add-module=${BUILD DIR}/ngx devel kit-0.2.17 \
 --add-module=${BUILD_DIR}/ngx_lua-0.7.9
```
Following a lot of output showing what configure was able to find on your system, a summary is printed out as follows:

```
Configuration summary
   + using PCRE library: /home/builder/build/pcre-8.32
   + using OpenSSL library: /home/builder/build/openssl-1.0.1c
   + md5: using OpenSSL library
   + sha1: using OpenSSL library
   + using system zlib library
   nginx path prefix: "/opt/nginx"
   nginx binary file: "/opt/nginx/sbin/nginx"
   nginx configuration prefix: "/opt/nginx/conf"
   nginx configuration file: "/opt/nginx/conf/nginx.conf"
   nginx pid file: "/opt/nginx/logs/nginx.pid"
   nginx error log file: "/opt/nginx/logs/error.log"
   nginx http access log file: "/opt/nginx/logs/access.log"
   nginx http client request body temporary files: "/home/www/tmp/
  client body temp"
   nginx http proxy temporary files: "/home/www/tmp/proxy_temp"
   nginx http fastcgi temporary files: "/home/www/tmp/fastcgi_temp"
```
As you can see, configure found all the items we were looking for, and acknowledged our preferences for certain paths. Now, you can build your nginx and install it, as mentioned at the beginning of the chapter.

# **Summary**

This chapter has introduced you to the various modules available for NGINX. By compiling your own binary, you are able to tailor what functionality your nginx will provide. Building and installing software will not be new to you, so not a lot of time was spent on creating a build environment or making sure that all dependencies were present. An NGINX installation should be one that fits your needs, so feel free to enable or disable modules as you see fit.

Next up we will present an overview of basic NGINX configuration, to get a feel for how to configure NGINX in general.

# $\overline{2}$ A Configuration Guide

The NGINX configuration file follows a very logical format. Learning this format and how to use each section is one of the building blocks that will help you to create a configuration file by hand. This chapter will help you reach that goal by explaining the following topics:

- Basic configuration format
- NGINX global configuration parameters
- Using include files
- The HTTP server section
- The virtual server section
- Locations where, when, and how
- The mail server section
- Full sample configuration

# **The basic configuration format**

The basic NGINX configuration file is set up in a number of sections. Each section is delineated in the following way:

```
<section> {
    <directive> <parameters>;
}
```
It is important to note that each directive line ends with a semicolon  $($ ; $)$ . This marks the end-of-line. The curly braces  $({})$  actually denote a new configuration context, but we will read these as "sections" for the most part.

# **NGINX global configuration parameters**

The global section is used to configure the parameters that affect the entire server, and is an exception to the format shown in the preceding section. The global section may include configuration directives, such as user and worker\_processes, as well as sections, such as events. There are no open and closing braces  $({})$  surrounding the global section.

The most important configuration directives in the global context are shown in the following table. These will be the ones that you will be dealing with for the most part.

| <b>Directive</b> | Explanation                                                                                                    |
|------------------|----------------------------------------------------------------------------------------------------|
| user             | The user and group under which the worker<br>processes run is configured using this<br>parameter. If the group is omitted, a group<br>name equal to that of the user is used.                                                                                                    |
| worker processes | This is the number of worker processes<br>that will be started. These will handle all<br>connections made by the clients. Choosing<br>the right number depends on the server<br>environment, the disk subsystem, and the<br>network infrastructure. A good rule of thumb<br>is to set this equal to the number of processor<br>cores for CPU-bound loads and to multiply<br>this number by $1.5$ to 2 for I/O bound loads.                                          |
| error log        | error log is where all errors are written.<br>If no other error log is given in a separate<br>context, this log file will be used for all errors,<br>globally. A second parameter to this directive<br>indicates the level at which (debug, info,<br>notice, warn, error, crit, alert, and<br>emerg) errors are written to the log. Note<br>that debug-level errors are only available<br>if the --with-debug configuration switch is<br>given at compilation time. |
| pid              | This is the file where the process ID of the<br>main process is written, overwriting the<br>compiled-in default.                                                                                                    |

**Table: Global configuration directives**

*Chapter 2*

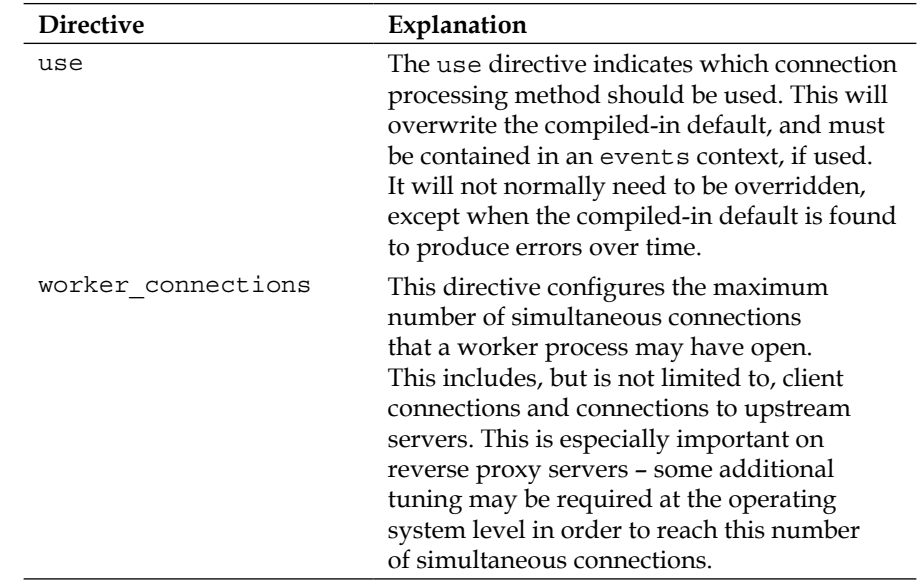

Here is a short example using each of these directives:

```
# we want nginx to run as user 'www'
user www;
# the load is CPU-bound and we have 12 cores
worker_processes 12;
# explicitly specifying the path to the mandatory error log
error_log /var/log/nginx/error.log;
# also explicitly specifying the path to the pid file
pid /var/run/nginx.pid;
# sets up a new configuration context for the 'events' module
events {
```
 # we're on a Solaris-based system and have determined that nginx # will stop responding to new requests over time with the default # connection-processing mechanism, so we switch to the second-best use /dev/poll;

}

```
# the product of this number and the number of worker processes
 # indicates how many simultaneous connections per IP:port pair are
 # accepted
worker connections 2048;
```
This section would be placed at the top of the nginx.conf configuration file.

# **Using include files**

Include files can be used anywhere in your configuration file, to help it be more readable and to enable you to re-use parts of your configuration. To use them, make sure that the files themselves contain the syntactically correct NGINX configuration directives and blocks; then specify a path to those files:

**include /opt/local/etc/nginx/mime.types;**

A wildcard may appear in the path to match multiple files:

```
include /opt/local/etc/nginx/vhost/*.conf;
```
If the full path is not given, NGINX will search relative to its main configuration file.

A configuration file can be easily tested by calling NGINX as follows:

```
nginx -t -c <path-to-nginx.conf>
```
This will test the configuration including all the files separated out into include files, for syntax errors.

# **The HTTP server section**

The HTTP server section, or HTTP configuration context, is available unless you have built NGINX without the HTTP module (--without-http). This section controls all the aspects of working with the HTTP module, and will probably be the one that you will use the most.

The configuration directives found in this section deal with handling HTTP connections. As such, there are quite a number of directives defined by this module We will divide these directives up by type, to be able to talk about them more easily.

## **Client directives**

This set of directives deals with the aspects of the client connection itself, as well as with different types of clients.

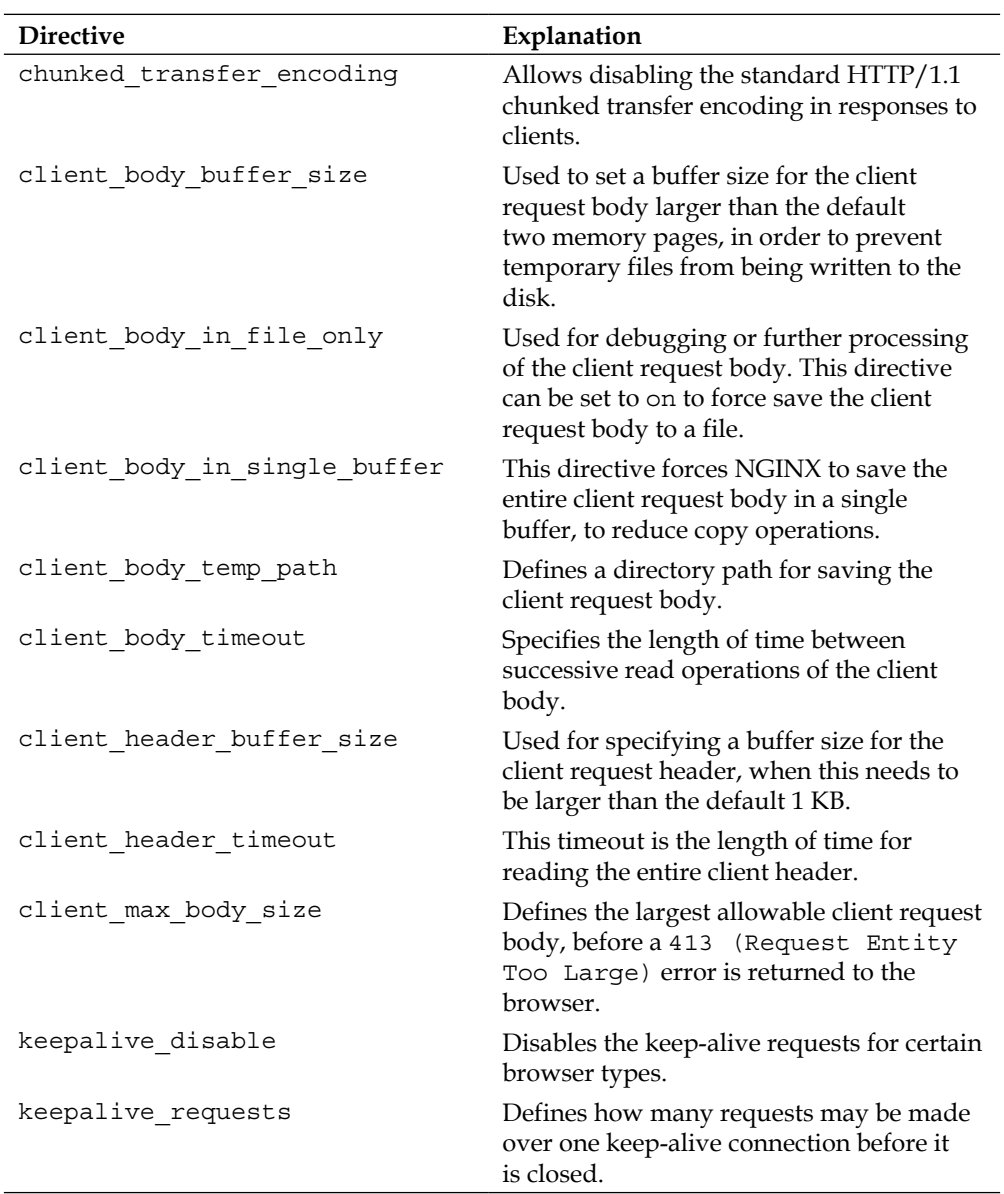

#### **Table: HTTP client directives**

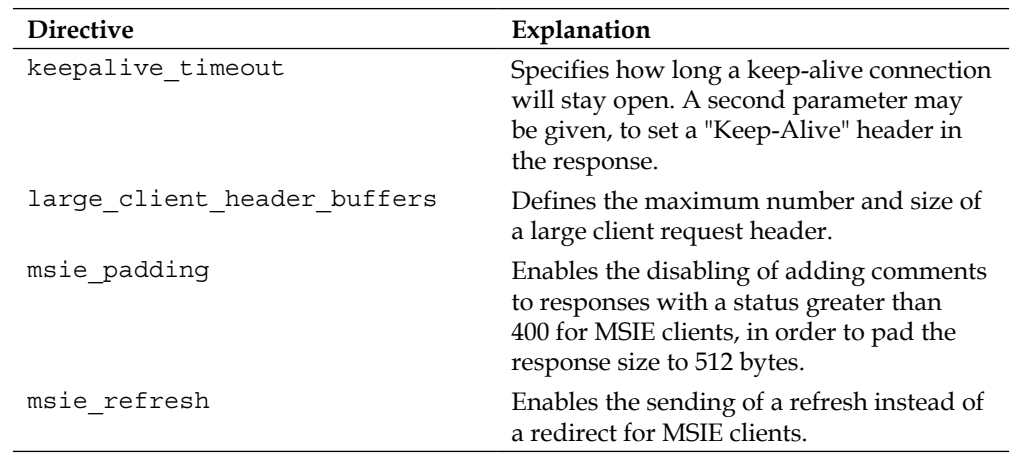

## **File I/O directives**

These directives control how NGINX delivers static files and/or how it manages file descriptors.

| <b>Directive</b>       | Explanation                                                                                                    |
|------------------------|----------------------------------------------------------------------------------------------------|
| aio                    | Enables the use of asynchronous file $I/O$ .<br>It is available on all the modern versions<br>of FreeBSD and distributions of Linux. On<br>FreeBSD, aio may be used to preload data<br>for sendfile. Under Linux, directio<br>is required, which automatically disables<br>sendfile |
| directio               | Enables the operating system specific flag<br>or function for serving files larger than the<br>given parameter. It's required when using<br>aio on Linux.                                                                                                    |
| directio alignment     | Sets the alignment for directio. The<br>default of 512 is usually enough, although<br>it's recommended to increase this to 4 K<br>when using XFS on Linux.                                                                                                    |
| open file cache        | Configures a cache that can store open file<br>descriptors, directory lookups, and file<br>lookup errors.                                                                                                    |
| open file cache errors | Enables the caching of file lookup errors by<br>open file cache.                                                                                                    |

**Table: HTTP file I/O directives**

*Chapter 2*

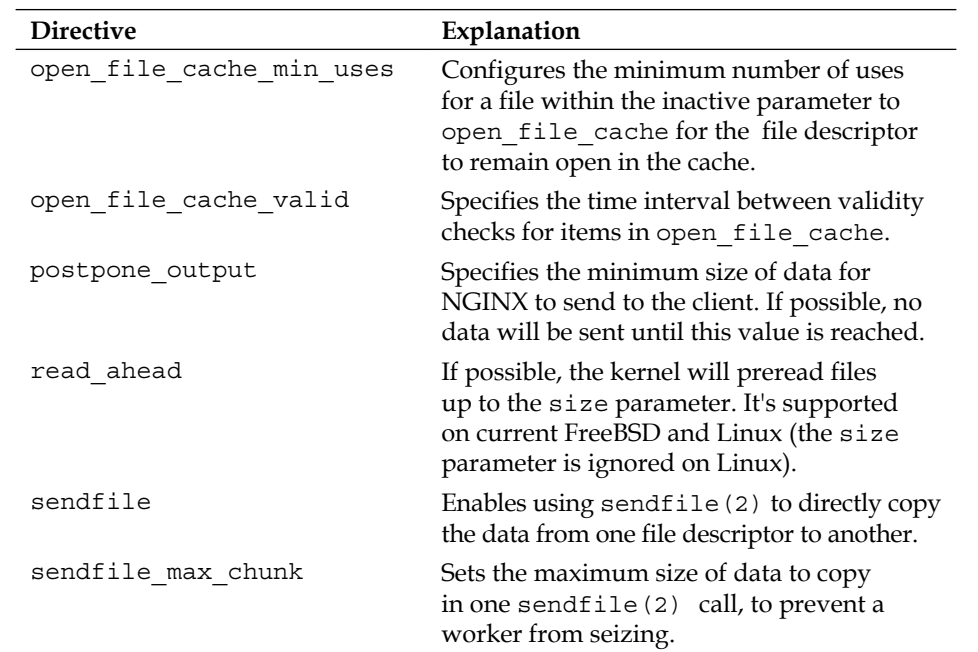

### **Hash directives**

The set of hash directives controls how large a range of static memory NGINX allocates to certain variables. NGINX will calculate the minimum size needed on startup and reconfiguration. You will most likely only need to adjust one of the \* hash max size parameters by setting the appropriate directive when NGINX emits a warning to that effect. The \*\_hash\_bucket\_size variables are set by default to a multiple of the processor's cache line size to minimize lookups needed to retrieve the entry, and therefore should not normally be changed. See http://nginx.org/en/docs/hash. html for additional details.

#### **Table: HTTP hash directives**

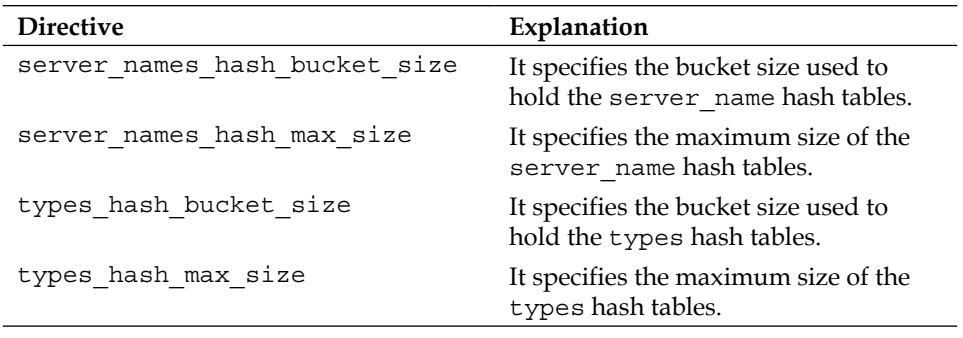

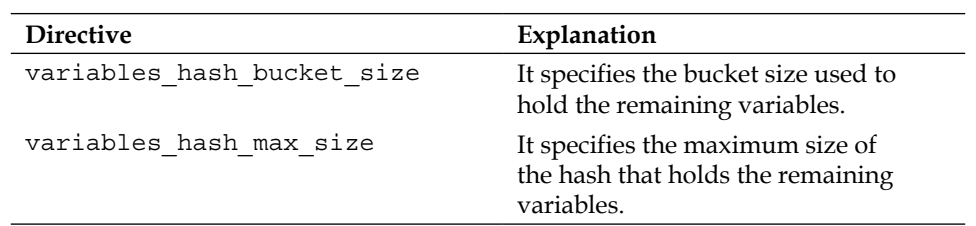

## **Socket directives**

These directives describe how NGINX can set various options on the TCP sockets it creates.

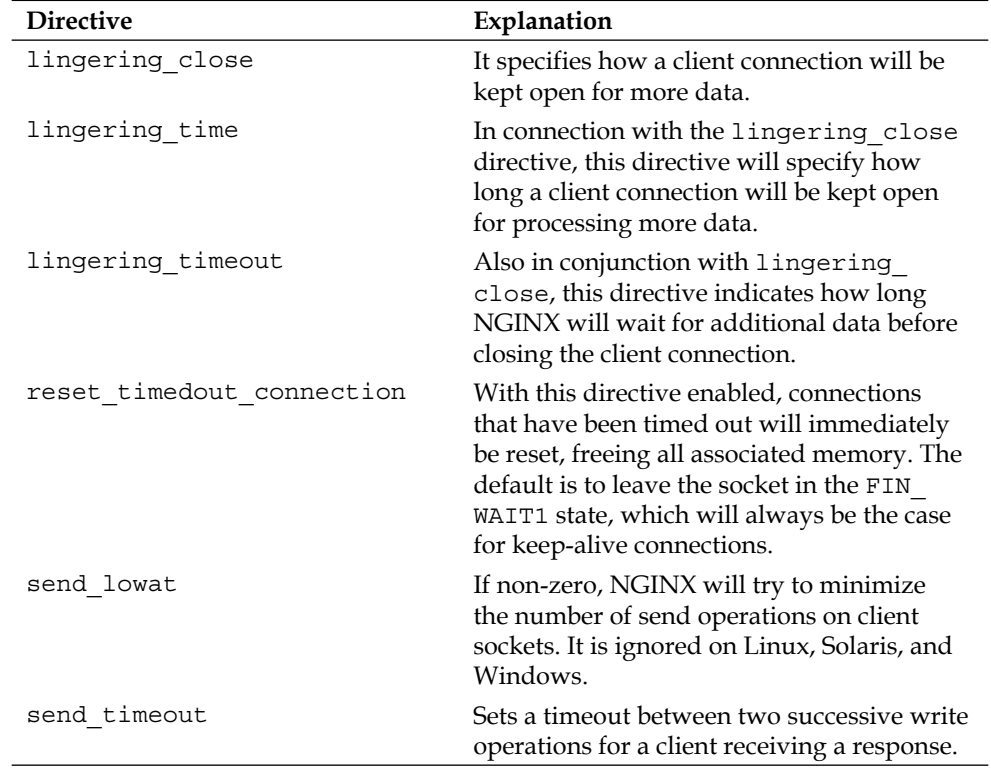

#### **Table: HTTP socket directives**

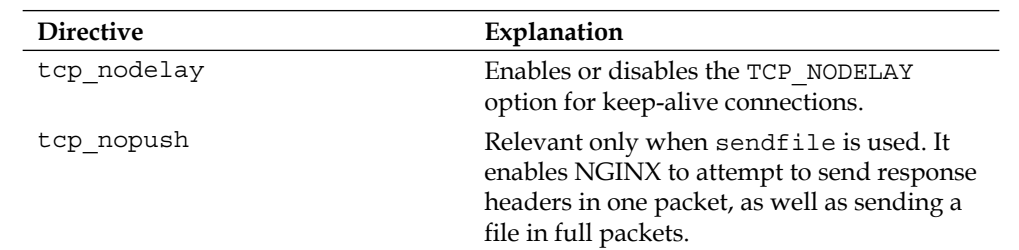

## **Sample configuration**

The following is an example of an HTTP configuration section:

```
http {
```
}

```
 include /opt/local/etc/nginx/mime.types;
 default_type application/octet-stream;
 sendfile on;
 tcp_nopush on;
 tcp_nodelay on;
 keepalive_timeout 65;
 server_names_hash_max_size 1024;
```
This context block would go after any global configuration directives in the nginx.conf file.

*A Configuration Guide*

# **The virtual server section**

Any context beginning with the keyword server is considered a "virtual server" section. It describes a logical separation of a set of resources that will be delivered under a different server\_name directive. These virtual servers respond to HTTP requests, and so are contained within the http section.

A virtual server is defined by a combination of the listen and server name directives. listen defines an IP address/port combination or path to a UNIX-domain socket:

```
listen address[:port];
listen port;
listen unix:path;
```
The listen directive uniquely identifies a socket binding under NGINX. There are also a number of optional parameters that listen can take:

#### **Table: listen parameters**

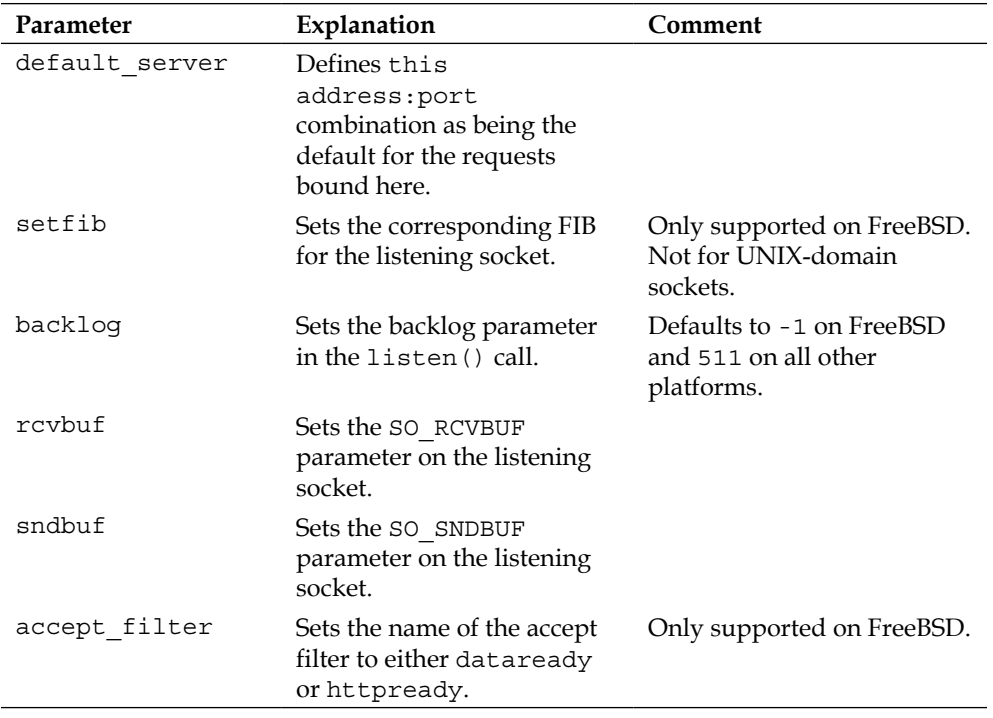

*Chapter 2*

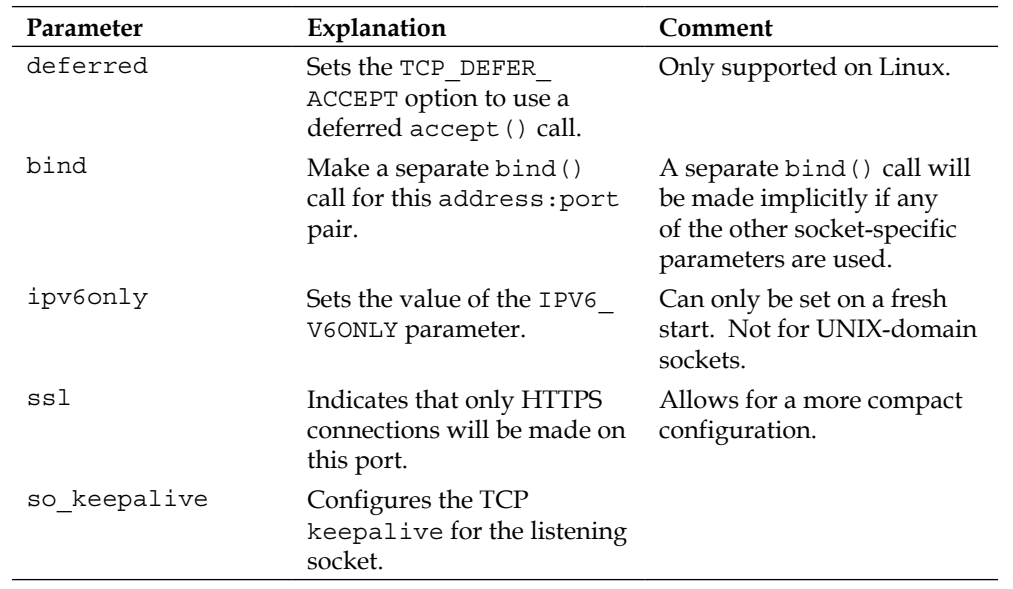

The server\_name directive is fairly straightforward, but can be used to solve a number of configuration problems. Its default value is "", which means that a server section without a server\_name directive will match a request that has no Host header field set. This can be used, for example, to drop requests that lack this header:

```
server {
     listen 80;
     return 444;
```
}

The non-standard HTTP code, 444, used in this example will cause NGINX to immediately close the connection.

*A Configuration Guide*

Besides a normal string, NGINX will accept a wildcard as a parameter to the server name directive:

- The wildcard can replace the subdomain part:  $*$  . example.com
- The wildcard can replace the top-level-domain part: www.example.\*
- A special form will match the subdomain or the domain itself: .example.com (matches \*.example.com as well as example.com)

A regular expression can also be used as a parameter to server name by prepending the name with a tilde  $(\sim)$ :

```
server_name ~^www\.example\.com$;
server_name ~^www(\d+).example\.(com)$;
```
The latter form is an example using captures, which can later be referenced (as \$1, \$2, and so on) in further configuration directives.

NGINX uses the following logic when determining which virtual server should serve a specific request:

- 1. Match the IP address and port to the listen directive.
- 2. Match the Host header field against the server name directive as a string.
- 3. Match the Host header field against the server name directive with a wildcard at the beginning of the string.
- 4. Match the Host header field against the server\_name directive with a wildcard at the end of the string.
- 5. Match the Host header field against the server name directive as a regular expression.
- 6. If all the Host headers match fail, then direct to the listen directive marked as default server.
- 7. If all the Host headers match fail and there is no default\_server, direct to the first server with a listen directive that satisfies step 1.

This logic is expressed in the following flowchart:

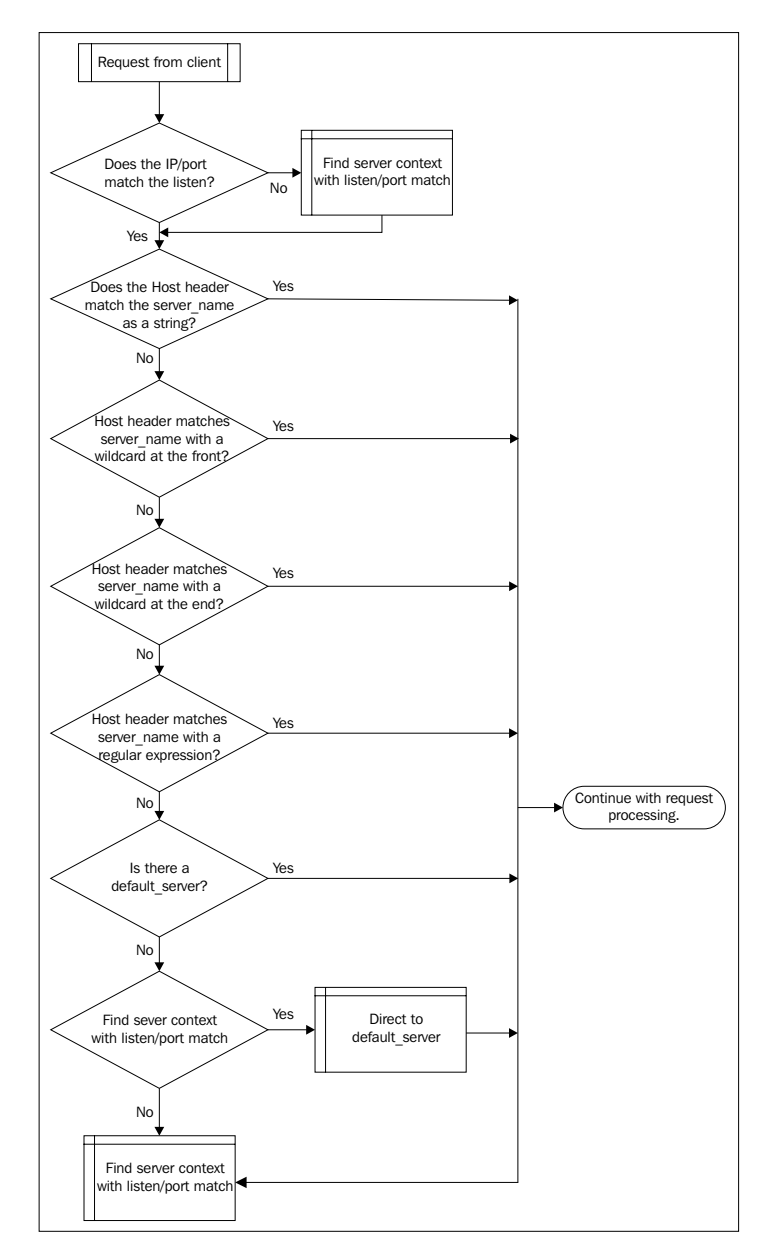

default\_server can be used to handle requests that would otherwise go unhandled. It is therefore recommended to always set default\_server explicitly, so that these unhandled requests will be handled in a defined manner.

Besides this usage, default\_server may also be helpful in configuring a number of virtual servers with the same listen directive. Any directives set here will be the same for all matching server blocks.

## **Locations – where, when, and how**

The location directive may be used within a virtual server section and indicates a URI that comes either from the client or from an internal redirect. Locations may be nested with a few exceptions. They are used for processing requests with as specific a configuration as possible.

A location is defined as follows:

location [modifier] uri {...}

Or for a named location:

location @name {…}

A named location is only reachable from an internal redirect. It preserves the URI as it was before entering the location block. It may only be defined at the server context level.

The modifiers affect processing of a location in the following way:

#### **Table: Location modifiers**

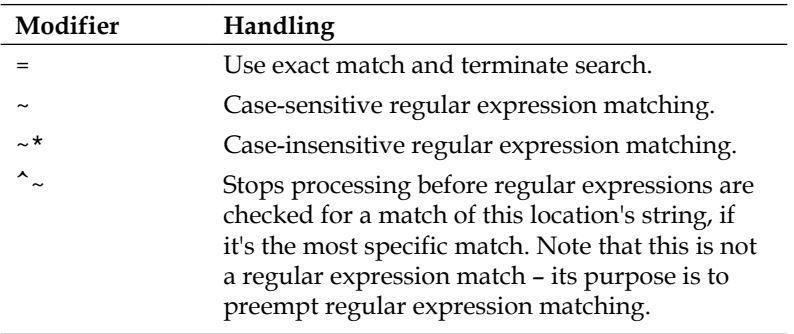

When a request comes in, the URI is checked against the most specific location as follows:

• Locations without a regular expression are searched for the most-specific match, independent of the order in which they are defined.

• Regular expressions are matched in the order in which they are found in the configuration file. The regular expression search is terminated on the first match. The most-specific location match is then used for request processing.

The comparison match described here is against decoded URIs; for example, a "%20" in a URI will match against a " " (space) specified in a location.

A named location may only be used by internally redirected requests.

The following directives are found only within a location:

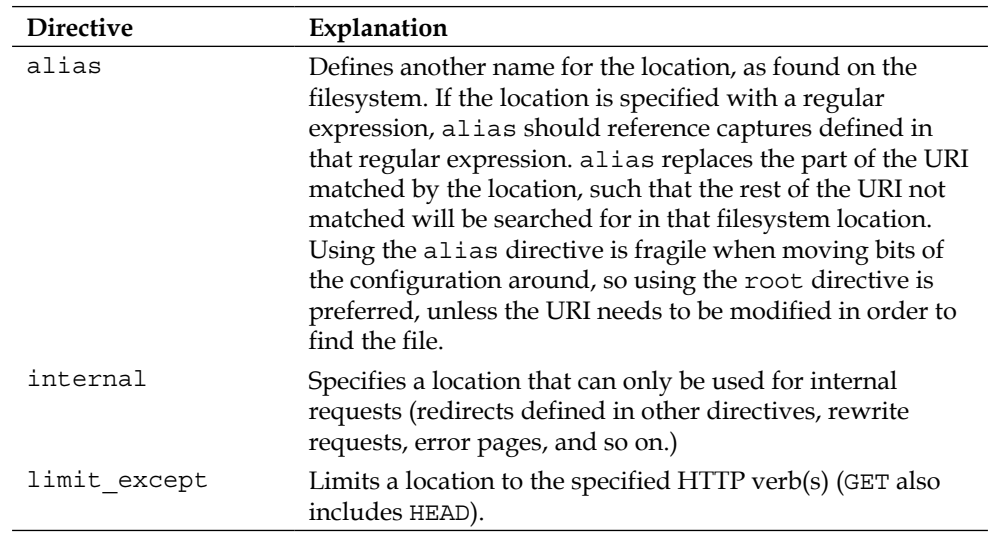

#### **Table: Location-only directives**

Additionally, a number of directives found in the http section may also be specified in a location. See *Appendix A*, *Directive Reference*, for a complete list.

The try files directive deserves a special mention here. It may also be used in a server context, but will most often be found in a location. try files will do just that—try files in the order given as parameters; the first match wins. It is often used to match potential files from a variable, then pass processing to a named location, as shown in the following example:

```
location / {
     try_files $uri $uri/ @mongrel;
}
```
*A Configuration Guide*

```
location @mongrel {
     proxy_pass http://appserver;
}
```
Here, an implicit directory index is tried if the given URI is not found as a file, then processing is passed on to appserver via a proxy. We will explore how best to use location, try\_files, and proxy\_pass to solve specific problems throughout the rest of the book.

Locations may be nested except when:

- The prefix is  $"="$
- The location is a named location

Best practice dictates that regular expression locations be nested inside string-based locations. An example of this is as follows:

```
# first, we enter through the root
location / {
    # then we find a most-specific substring
    # note that this is not a regular expression
   location \sim /css {
         # here is the regular expression that then gets matched
        location ~* /css/.*\.css$ {
 }
    }
}
```
## **The mail server section**

The mail server section, or mail configuration context, is available only if you've built NGINX with the mail module (--with-mail). This section controls all aspects of working with the mail module.

The mail module allows for configuration directives that affect all aspects of proxying mail connections, as well as for specifying them per server. The server context also accepts the listen and server\_name directives that we saw under the http server section.

NGINX can proxy the IMAP, POP3, and SMTP protocols. The following table lists the directives that are available to this module:

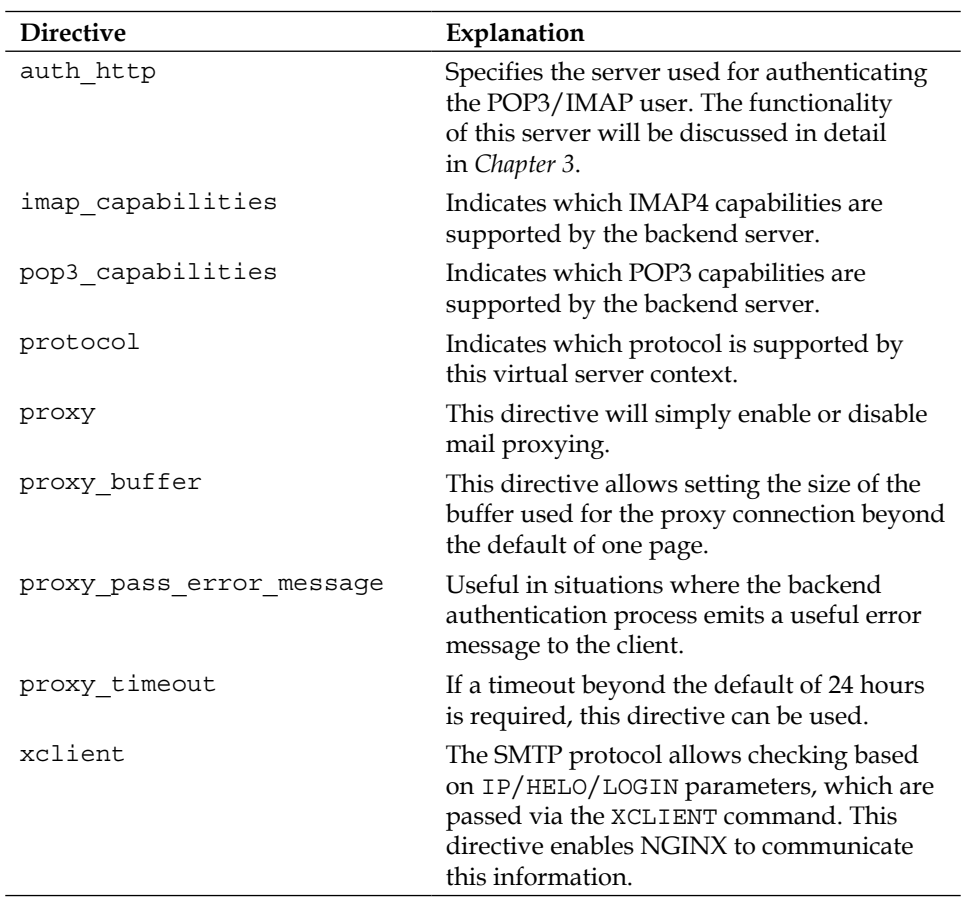

#### **Table: Mail module directives**

If NGINX was compiled with SSL support (--with-mail\_ssl\_module), the following directives will be available in addition to the previous ones:

#### **Table: Mail SSL directives**

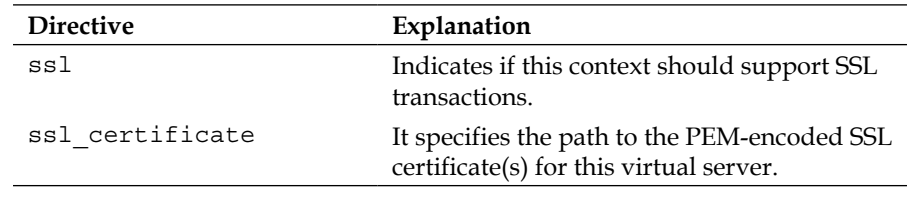

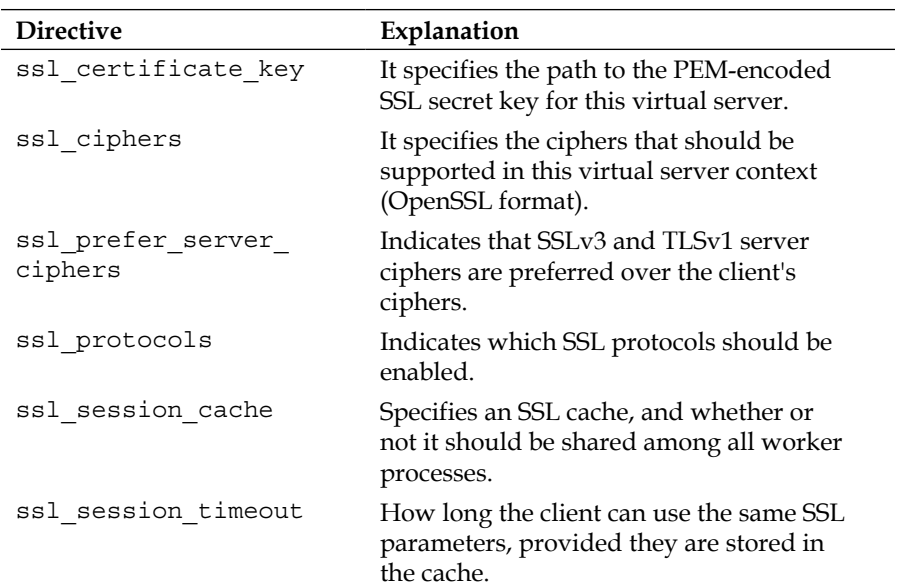

# **Full sample configuration**

What follows is a sample configuration file including the different sections discussed in this chapter. Please note that this should not be copy-pasted and used as is. It will most likely not fit your needs. It is shown here only to give an idea of the structure of a complete configuration file.

```
user www;
worker_processes 12;
error_log /var/log/nginx/error.log;
pid /var/run/nginx.pid;
events {
     use /dev/poll;
     worker_connections 2048;
}
```

```
http {
```
}

```
include /opt/local/etc/nginx/mime.types;
 default_type application/octet-stream;
 sendfile on;
tcp_nopush on;
 tcp_nodelay on;
 keepalive_timeout 65;
 server_names_hash_max_size 1024;
 server {
     listen 80;
     return 444;
 }
 server {
     listen 80;
    server_name www.example.com;
     location / {
        try files $uri $uri/ @mongrel;
     }
     location @mongrel {
         proxy_pass http://127.0.0.1:8080;
     }
 }
```
*A Configuration Guide*

# **Summary**

In this chapter, we have seen how the NGINX configuration file is built. Its modular nature is a reflection, in part, of the modularity of NGINX itself. A global configuration block is responsible for all aspects that affect the running of NGINX as a whole. There is a separate configuration section for each protocol that NGINX is responsible for handling. We may further define how each request is to be handled by specifying servers within those protocol configuration contexts (either http or mail), so that requests are routed to a specific IP address/port. Within the http context, locations are then used to match the URI of the request. These locations may be nested or otherwise ordered to ensure that requests get routed to the right areas of the filesystem or application server.

What we did not cover in this chapter are the configuration options provided by the various modules that may be compiled into your nginx binary. These additional directives will be touched upon throughout the book, as that particular module is used to solve a problem. Also absent was an explanation of the variables that NGINX makes available for its configuration. These too will be discussed later in this book. This chapter's focus was on the basics of configuring NGINX.

In the next chapter, we will explore configuring NGINX's mail module, to enable mail proxying.

# $\overline{\mathbf{3}}$ Using the Mail Module

NGINX was designed to not only serve web traffic, but also to provide a means of proxying mail services. In this chapter you will learn how to configure NGINX as a mail proxy for POP3, IMAP, and SMTP services. We will examine running NGINX as a mail proxy server in the following sections:

- Basic proxy service
- Authentication service
- Combining with memcached
- Interpreting log files
- Operating system limits

## **Basic proxy service**

The NGINX mail proxy module was originally developed for FastMail. They had a need to provide a single IMAP endpoint for their users, while hosting the actual mail account on one of a number of upstream mail servers. Typical proxying programs of the time used the classic Unix forking model, which meant that a new process was forked for each connection. IMAP has very long-lived connections, which means that these processes would stay around for a very long time. This would then lead to very sluggish proxy servers, as they would have to manage these processes for the lifetime of each connection. NGINX's event-based process model was a better fit for this type of service. As a mail proxy, NGINX is able to direct traffic to any number of mailbox servers where the actual mail account is hosted. This provides the ability to communicate one endpoint to customers, while scaling the number of mailbox servers up with the number of users. Both commercial and open-source mail solutions, such as Atmail and Zimbra, are built around this model.

*Using the Mail Module*

The following diagram will help visualize how this works:

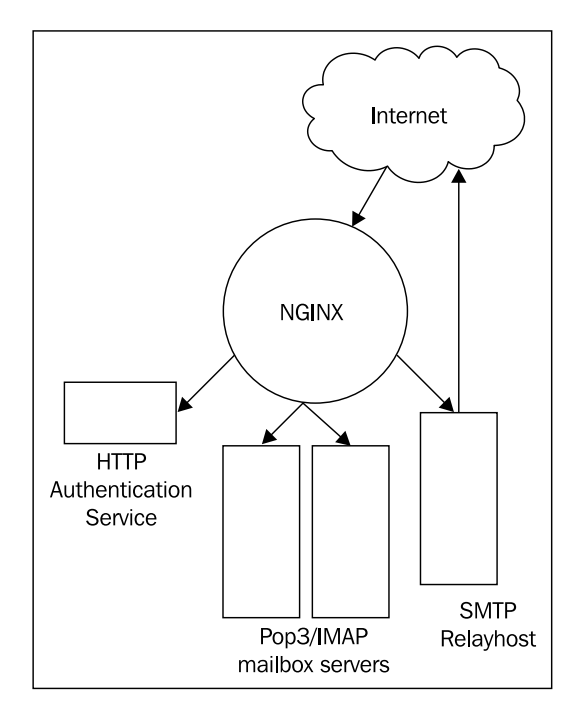

An incoming request will be handled on a per-protocol basis. The mail proxy module may be configured differently for POP3, IMAP, or SMTP. For each protocol, NGINX queries an authentication service with the username and password. If the authentication is successful, the connection is proxied to the mail server indicated in the response from the authentication service. If the authentication was unsuccessful, the client connection is terminated. The authentication service thus determines which clients can use POP3 / IMAP / SMTP services and which mail server they may use. As any number of mail servers may be handled in this way, NGINX can provide a proxy service for all of them through one central gateway.

A proxy acts on behalf of someone or something else. In this case, NGINX is acting on behalf of the mail client, terminating the connection and opening a new one to the upstream server. This means that there is no direct communication between the mail client and the actual mailbox server or SMTP relay host.

> If there are any mail rules based on information contained in the client connection, these rules will not work, unless the mail software is able to support an extension, such as XCLIENT for SMTP.

This is an important point in designing an architecture that contains a proxy server the proxy host will need to be able to support more connections than a typical upstream server. Not as much processing power or memory as a mailbox server would be needed, but the number of persistent connections needs to be taken into account.

## **POP3 service**

The **Post Office Protocol** is an Internet standard protocol used to retrieve mail messages from a mailbox server. The current incarnation of the protocol is Version 3, thus **POP3**. Mail clients will typically retrieve all new messages on a mailbox server in one session, then close the connection. After closing, the mailbox server will delete all messages that have been marked as retrieved.

In order for NGINX to act as a POP3 proxy, some basic directives need to be configured:

```
mail {
   auth_http localhost:9000/auth;
   server {
     listen 110;
     protocol pop3;
     proxy on;
   }
}
```
This configuration snippet enables the mail module and configures it for POP3 service, querying an authentication service running on port 9000 on the same machine. NGINX will listen on port 110 on all local IP addresses, providing a POP3 proxy service. You will notice that we do not configure the actual mail servers here—it is the job of the authentication service to tell NGINX which server a particular client should be connected to.

If your mail server only supports certain capabilities (or you only want to advertise certain capabilities), NGINX is flexible enough to announce these:

```
mail {
   pop3_capabilities TOP USER;
}
```
Capabilities are a way of advertising support for optional commands. For POP3, the client can request the supported capabilities before or after authentication, so it is important to configure these correctly in NGINX.

You may also specify which authentication methods are supported:

```
mail {
  pop3_auth apop cram-md5;
}
```
If the APOP authentication method is supported, the authentication service needs to provide NGINX with the user's password in clear text, so that it can generate the MD5 digest.

## **IMAP service**

The **Internet Message Access Protocol** is also an Internet-standard protocol used to retrieve mail messages from a mailbox server. It provides quite a bit of extended functionality over the earlier POP protocol. Typical usage leaves all messages on the server, so that multiple mail clients can access the same mailbox. This also means that there may be many more, persistent connections to an upstream mailbox server from clients using IMAP than those using POP3.

To proxy IMAP connections, a configuration similar to the POP3 NGINX snippet used before can be used:

```
mail {
  auth http localhost:9000/auth;
   imap_capabilities IMAP4rev1 UIDPLUS QUOTA;
  imap auth login cram-md5;
   server {
     listen 143;
     protocol imap;
     proxy on;
   }
}
```
Note that we did not need to specify the protocol, as imap is the default value. It is included here for clarity.

The imap capabilities and imap auth directives function similarly to their POP3 counterparts.

## **SMTP service**

The **Simple Mail Transport Protocol** is the Internet-standard protocol for transferring mail messages from one server to another or from a client to a server. Although authentication was not at first conceived for this protocol, SMTP-AUTH is supported as an extension.

As you have seen, the logic of configuring the mail module is fairly straightforward. This holds for SMTP proxying as well:

```
mail {
  auth http localhost:9000/auth;
  smtp_capabilities PIPELINING 8BITMIME DSN;
  smtp auth login cram-md5;
   server {
     listen 25;
     protocol smtp;
     proxy on;
   }
}
```
Our proxy server will only advertise the smtp capabilities that we set, otherwise it will only list which authentication mechanisms it accepts, because the list of extensions is sent to the client when it sends the HELO/EHLO command. This may be useful when proxying to multiple SMTP servers, each having different capabilities. You could configure NGINX to list only the capabilities that all of these servers have in common. It is important to set these to only the extensions that the SMTP server itself supports.

Due to SMTP-AUTH being an extension to SMTP, and not necessarily supported in every configuration, NGINX is capable of proxying an SMTP connection that does no authentication whatsoever. In this case, only the HELO, MAIL FROM, and RCPT TO parts of the protocol are available to the authentication service for determining which upstream should be chosen for a given client connection. For this setup, ensure that the smtp auth directive is set to none.

*Using the Mail Module*

## **Using SSL/TLS**

If your organization requires mail traffic to be encrypted, or if you yourself want more security in your mail transfers, you can enable NGINX to use TLS to provide POP3 over SSL, IMAP over SSL, or SMTP over SSL. To enable TLS support, either set the starttls directive to on for STLS/STARTTLS support or set the ssl directive to on for pure SSL/TLS support and configure the appropriate  $ss1.*$ directives for your site:

```
mail {
   # allow STLS for POP3 and STARTTLS for IMAP and SMTP
   starttls on;
   # prefer the server's list of ciphers, so that we may determine 
   security
  ssl prefer server ciphers on;
   # use only these protocols
     ssl protocols TLSv1 SSLv3;
   # use only high encryption cipher suites, excluding those
   # using anonymous DH and MD5, sorted by strength
     ssl ciphers HIGH: !ADH: !MD5:@STRENGTH;
   # use a shared SSL session cache, so that all workers can
   # use the same cache
  ssl session cache shared:MAIL:10m;
   # certificate and key for this host
  ssl certificate /usr/local/etc/nginx/mail.example.com.crt;
  ssl certificate key /usr/local/etc/nginx/mail.example.com.key;
}
```
See https://www.fastmail.fm/help/technology\_ssl\_vs\_tls\_starttls.html for a description of the differences between a pure SSL/TLS connection and upgrading a plain connection to an encrypted one with SSL/TLS.

#### **Using OpenSSL to generate an SSL certificate**

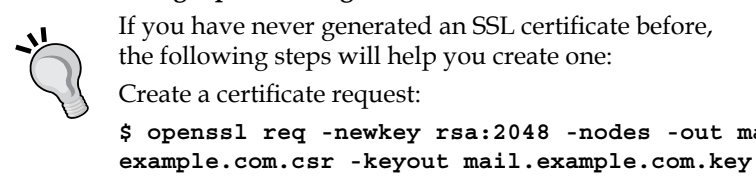

If you have never generated an SSL certificate before, the following steps will help you create one: Create a certificate request: **\$ openssl req -newkey rsa:2048 -nodes -out mail.**

```
This should generate the following output:
Generating a 2048 bit RSA private key 
........................................................
........................................................
....+++ 
....................+++ 
writing new private key to 'mail.example.com.key' 
----- 
You are about to be asked to enter information that will 
be incorporated 
into your certificate request. 
What you are about to enter is what is called a 
Distinguished Name or a DN. 
There are quite a few fields but you can leave some 
blank 
For some fields there will be a default value, 
If you enter '.', the field will be left blank. 
----- 
Country Name (2 letter code) [AU]:CH 
State or Province Name (full name) [Some-State]:Zurich 
Locality Name (eg, city) []:ZH 
Organization Name (eg, company) [Internet Widgits Pty 
Ltd]:Example Company 
Organizational Unit Name (eg, section) []: 
Common Name (e.g. server FQDN or YOUR name) []:mail.
example.com 
Email Address []: 
Please enter the following 'extra' attributes 
to be sent with your certificate request 
A challenge password []: 
An optional company name []: 
You can get this Certificate Signing Request (mail.example.com.csr) 
signed by a Certificate Authority such as Verisign or GoDaddy, or you 
can sign it yourself:
$ openssl x509 -req -days 365 -in mail.example.com.csr 
-signkey mail.example.com.key -out mail.example.com.crt
You will see the following response:
Signature ok 
subject=/C=CH/ST=Zurich/L=ZH/O=Example Company/CN=mail.
example.com 
Getting Private key
```
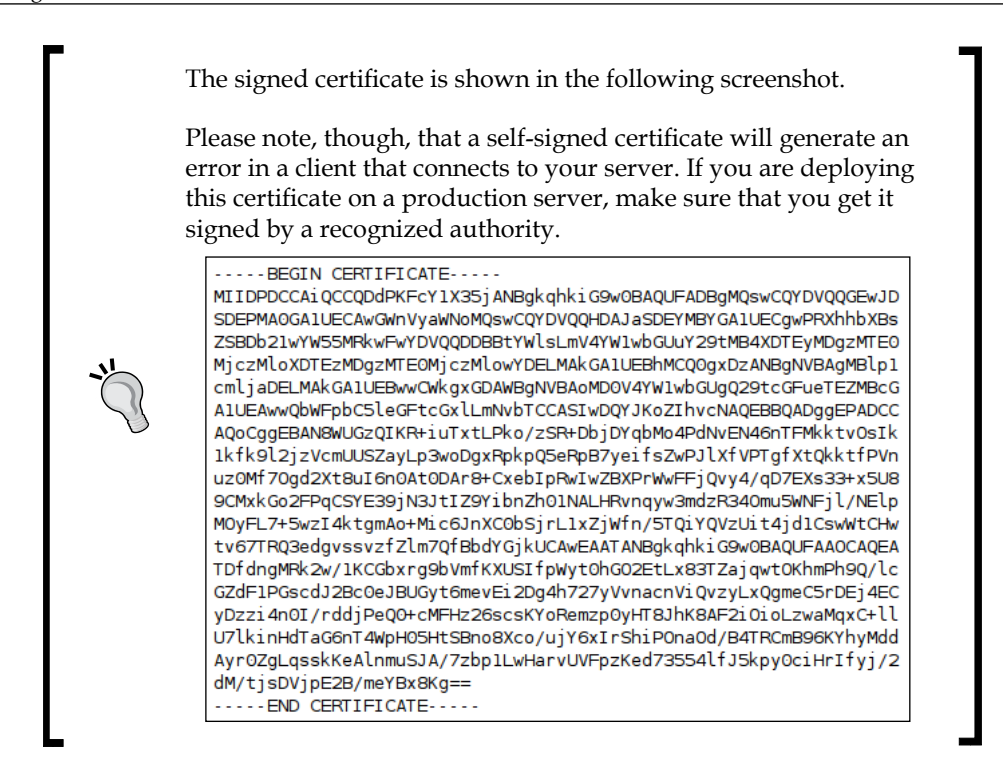

### **Complete mail example**

Mail services are often combined on one gateway. The following configuration will enable NGINX to service POP3, IMAP, and SMTP traffic (as well as their encrypted variants) from one authentication service, while offering clients the option to use STLS/STARTTLS on unencrypted ports:

```
events {
    worker connections 1024;
}
mail {
     server name mail.example.com;
      auth_http localhost:9000/auth;
      proxy on;
     ssl prefer server ciphers on;
     ssl protocols TLSv1 SSLv3;
     ssl ciphers HIGH: !ADH: !MD5:@STRENGTH;
```

```
 ssl_session_cache shared:MAIL:10m;
ssl certificate /usr/local/etc/nginx/mail.example.com.crt;
 ssl_certificate_key /usr/local/etc/nginx/mail.example.com.key;
 pop3_capabilities TOP USER;
 imap_capabilities IMAP4rev1 UIDPLUS QUOTA;
 smtp_capabilities PIPELINING 8BITMIME DSN;
 pop3_auth apop cram-md5;
 imap_auth login cram-md5;
smtp_auth login cram-md5;
 server {
    listen 25;
    protocol smtp;
    timeout 120000;
    }
 server {
   listen 465;
   protocol smtp;
   ssl on;
    }
 server {
    listen 587;
    protocol smtp;
    starttls on;
   }
 server {
   listen 110;
    protocol pop3;
    starttls on;
    }
 server {
   listen 995;
    protocol pop3;
    ssl on;
    }
 server {
   listen 143;
    protocol imap;
    starttls on;
    }
 server {
   listen 993;
   protocol imap;
    ssl on;
    }
```
}

As you can see, we declared the name of this server at the top of the mail context. This is because we want each of our mail services to be addressed as  $main$ .  $example$ . com. Even if the actual hostname of the machine on which NGINX runs is different, and each mail server has its own hostname, we want this proxy to be a single point of reference for our users. This hostname will in turn be used wherever NGINX needs to present its own name, for example, in the initial SMTP server greeting.

The timeout directive was used in the smtp server context in order to double its default value because we knew this particular upstream SMTP relay host inserted an artificial delay in order to dissuade spammers from trying to send mail via this server.

# **Authentication service**

We have mentioned the authentication service quite a few times in the previous section, but what exactly is the authentication service and what does it do? When a user makes a POP3, IMAP, or SMTP request to NGINX, authenticating the connection is one of the first steps. NGINX does not perform this authentication itself, but rather makes a query to an authentication service that will fulfill the request. NGINX then uses the response from the authentication service to make the connection to the upstream mail server.

This authentication service may be written in any language. It need only conform to the authentication protocol required by NGINX. The protocol is similar to HTTP, so it will be fairly easy for us to write our own authentication service.

NGINX will send the following headers in its request to the authentication service:

- Host
- Auth-Method
- Auth-User
- Auth-Pass
- Auth-Salt
- Auth-Protocol
- Auth-Login-Attempt
- Client-IP
- Client-Host
- Auth-SMTP-Helo
- Auth-SMTP-From
- Auth-SMTP-To

The meaning of each of these headers should be fairly self-explanatory, and not each header will be present in every request. We will go over these as we write our authentication service.

We choose Ruby as the language for this authentication service implementation. If you do not currently have Ruby installed, don't worry about doing so now. Ruby as a language is very clear to read, so just try to follow along with the commented code below. Adapting it to your environment and running it is outside the scope of this book. This example will give you a good starting point in writing your own authentication service.

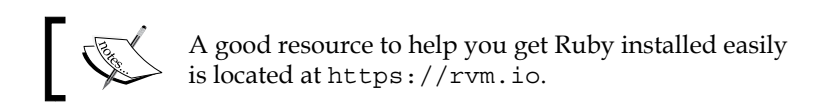

Let us first examine the request part of the HTTP request/response dialogue.

We first collect the values we need from the headers NGINX sends:

```
 # the authentication mechanism
 meth = @env['HTTP_AUTH_METHOD']
 # the username (login)
 user = @env['HTTP_AUTH_USER']
 # the password, either in the clear or encrypted, 
   depending on the
 # authentication mechanism used
 pass = @env['HTTP_AUTH_PASS']
 # need the salt to encrypt the cleartext password, used for some
 # authentication mechanisms, not in our example
salt = @env['HTTP AUTH SALT']
 # this is the protocol being proxied
 proto = @env['HTTP_AUTH_PROTOCOL']
 # the number of attempts needs to be an integer
 attempt = @env['HTTP_AUTH_LOGIN_ATTEMPT'].to_i
 # not used in our implementation, but these are 
  here for reference
 client = @env['HTTP_CLIENT_IP']
 host = @env['HTTP_CLIENT_HOST']
```
#### **What are all these @'s about?**

The @ symbol is used in Ruby to denote a class variable. We'll use them in our example to make it easier to pass around variables. In the preceding snippet, we are referencing the environment (@env) as passed into the Rack request. Besides all the HTTP headers that we need, the environment contains additional information relating to how the service is being run.

Now that we know how to handle each of the headers NGINX may send, we need to do something with them and send NGINX a response. The following headers are expected in the response from the authentication service:

- Auth-Status: In this header, anything but OK is an error
- Auth-Server: This is the IP address to which the connection is proxied
- Auth-Port: This is the port to which the connection is proxied
- Auth-User: This is the user that will be used to authenticate with the mail server
- Auth-Pass: The plaintext password used for APOP
- Auth-Wait: How many seconds to wait before another authentication attempt is made
- Auth-Error-Code: An alternative error code to return to the client

The three headers used most often are Auth-Status, Auth-Server, and Auth-Port. The presence of these in a response is typically all that is needed for a successful authentication session.

As we will see in the following snippet, additional headers may be used, depending on the situation. The response itself consists of simply emitting the relevant headers with the appropriate values substituted in.

We first check if there have been too many tries:

```
 # fail if more than the maximum login attempts are tried
 if attempt > @max_attempts
   @res["Auth-Status"] = "Maximum login attempts exceeded"
   return
 end
```
Then we return the appropriate headers and set with the values obtained from our authentication mechanism:

```
 @res["Auth-Status"] = "OK"
 @res["Auth-Server"] = @mailhost
 # return the correct port for this protocol
 @res["Auth-Port"] = MailAuth::Port[proto]
 # if we're using APOP, we need to return the password in 
 cleartext
 if meth == 'apop' && proto == 'pop3'
   @res["Auth-User"] = user
   @res["Auth-Pass"] = pass
 end
```
If the authentication check has failed, we need to tell NGINX.

```
 # if authentication was unsuccessful, we return an appropriate 
response
         @res["Auth-Status"] = "Invalid login or password"
         # and set the wait time in seconds before the client may make
         # another authentication attempt
         @res["Auth-Wait"] = "3"
         # we can also set the error code to be returned 
           to the SMTP client
         @res["Auth-Error-Code"] = "535 5.7.8"
```
Not every header is required in the response, but as we can see, some are dependent on the status of the authentication query and/or any error condition that may exist.

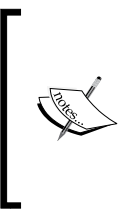

One interesting use of the Auth-User header is to return a different username than the one given in the request. This can prove useful, for example, when migrating from an older upstream mail server that accepted a username without the domain to a newer upstream mail server that requires the username to have a domain. NGINX will then use this username when connecting to the upstream server.

The authentication database may take any form, from a flat text file, to an LDAP directory, to a relational database. It does not have to necessarily be the same store that your mail service uses to access this information, but should be in sync with that store to prevent any errors due to stale data.

Our example authentication database is a simple hash for this example:

 $\texttt{Qauths} = \{$  "test:1234" => '127.0.1.1' }

The mechanism used to verify a user is a simple hash lookup:

```
 # this simply returns the value looked-up by the 'user:pass' key
 if @auths.key?("#{user}:#{pass}")
  @mainost = @authors['#{user}:#{pass}"] return true
 # if there is no such key, the method returns false
 else
   return false
 end
```
Tying these three parts together, we have the complete authentication service:

```
#!/usr/bin/env rackup
# This is a basic HTTP server, conforming to the authentication 
protocol
# required by NGINX's mail module.
#
require 'logger'
require 'rack'
module MailAuth
   # setup a protocol-to-port mapping
  Port = \{ 'smtp' => '25',
     'pop3' => '110',
     'imap' => '143'
   }
   class Handler
     def initialize
       # setup logging, as a mail service
       @log = Logger.new("| logger -p mail.info")
       # replacing the normal timestamp by the service name and pid
       @log.datetime_format = "nginx_mail_proxy_auth pid: "
       # the "Auth-Server" header must be an IP address
       @mailhost = '127.0.0.1'
       # set a maximum number of login attempts
       @max_attempts = 3
       # our authentication 'database' will just be a fixed hash for
       # this example
      # it should be replaced by a method to connect to LDAP or a
       # database
      \text{Qaulths} = \{ "test:1234" => '127.0.1.1' }
     end
```
After the preceding setup and module initialization, we tell Rack which requests we would like to have handled and define a get method to respond to requests from NGINX.

```
 def call(env)
   # our headers are contained in the environment
  @env = env
```

```
 # set up the request and response objects
  @req = Rack::Request.new(env)
  @res = Rack::Response.new
   # pass control to the method named after the HTTP verb
   # with which we're called
   self.send(@req.request_method.downcase)
   # come back here to finish the response when done
  @res.finish
 end
 def get
  # the authentication mechanism
  meth = @env['HTTP_AUTH_METHOD']
  # the username (login)
  user = @env['HTTP_AUTH_USER']
  # the password, either in the clear or encrypted, depending on
   # the authentication mechanism used
  pass = @env['HTTP_AUTH_PASS']
   # need the salt to encrypt the cleartext password, used for some
   # authentication mechanisms, not in our example
  salt = @env['HTTP AUTH SALT']
   # this is the protocol being proxied
  proto = @env['HTTP_AUTH_PROTOCOL']
   # the number of attempts needs to be an integer
  attempt = @env['HTTP_AUTH_LOGIN_ATTEMPT'].to_i
   # not used in our implementation, but these are here for
  reference
   client = @env['HTTP_CLIENT_IP']
  host = @env['HTTP_CLIENT_HOST']
   # fail if more than the maximum login attempts are tried
   if attempt > @max_attempts
     @res["Auth-Status"] = "Maximum login attempts exceeded"
     return
   end
   # for the special case where no authentication is done
   # on smtp transactions, the following is in nginx.conf:
  # smtp auth none;
   # may want to setup a lookup table to steer certain senders
   # to particular SMTP servers
   if meth == 'none' && proto == 'smtp'
     helo = @env['HTTP_AUTH_SMTP_HELO']
```
```
 # want to get just the address from these two here
  from = @env['HTTP_AUTH_SMTP_FROM'].split(/: /)[1]
  to = @env['HTTP AUTH SMTP TO'].split((: /)[1]) @res["Auth-Status"] = "OK"
   @res["Auth-Server"] = @mailhost
   # return the correct port for this protocol
   @res["Auth-Port"] = MailAuth::Port[proto]
  @log.info("a mail from \frac{1}{2} from \frac{1}{2} on \frac{1}{2} helo for \frac{1}{2} for \frac{1}{2} (to \frac{1}{2} )
 # try to authenticate using the headers provided
 elsif auth(user, pass)
   @res["Auth-Status"] = "OK"
  @res["Auth-Server"] = @mailhost
   # return the correct port for this protocol
   @res["Auth-Port"] = MailAuth::Port[proto]
   # if we're using APOP, we need to return the password in 
  cleartext
   if meth == 'apop' && proto == 'pop3'
     @res["Auth-User"] = user
     @res["Auth-Pass"] = pass
   end
   @log.info("+ #{user} from #{client}")
 # the authentication attempt has failed
 else
   # if authentication was unsuccessful, we return an appropriate 
  response
  @res["Auth-Status"] = "Invalid login or password"
   # and set the wait time in seconds before the client may make
   # another authentication attempt
   @res["Auth-Wait"] = "3"
   # we can also set the error code to be returned to the SMTP
   client
   @res["Auth-Error-Code"] = "535 5.7.8"
   @log.info("! #{user} from #{client}")
 end
```
end

The next section is declared private so that only this class may use the methods declared afterwards. The auth method is the workhorse of the authentication service, checking the username and password for validity. The method\_missing method is there to handle invalid methods, responding with a Not Found error message:

```
 private
     # our authentication method, adapt to fit your environment
     def auth(user, pass)
      # this simply returns the value looked-up by the 'user:pass' key
      if @auths.key?("#{user}:#{pass}")
       @main = @author ["#{user} :#{pass} "] return @mailhost
       # if there is no such key, the method returns false
      else
        return false
       end
     end
     # just in case some other process tries to access the service
     # and sends something other than a GET
     def method_missing(env)
      @res.status = 404
     end
   end # class MailAuthHandler
end # module MailAuth
```
This last section sets up the server to run and routes the /auth URI to the proper handler:

```
# setup Rack middleware
use Rack::ShowStatus
# map the /auth URI to our authentication handler
map "/auth" do
   run MailAuth::Handler.new
end
```
This listing may be saved as a file, nginx mail proxy auth.ru, and called with a -p <port> parameter to tell it on which port it should run. For more options and more information about the Rack web server interface, visit http://rack.github.com.

*Using the Mail Module*

## **Combining with memcached**

Depending on the frequency of clients accessing the mail services on your proxy and how many resources are available to the authentication service, you may want to introduce a caching layer into the setup. To this end, we will integrate memcached as an in-memory store for authentication information.

NGINX can look up a key in memcached, but only in the context of a location in the http module. Therefore, we will have to implement our own caching layer outside of NGINX.

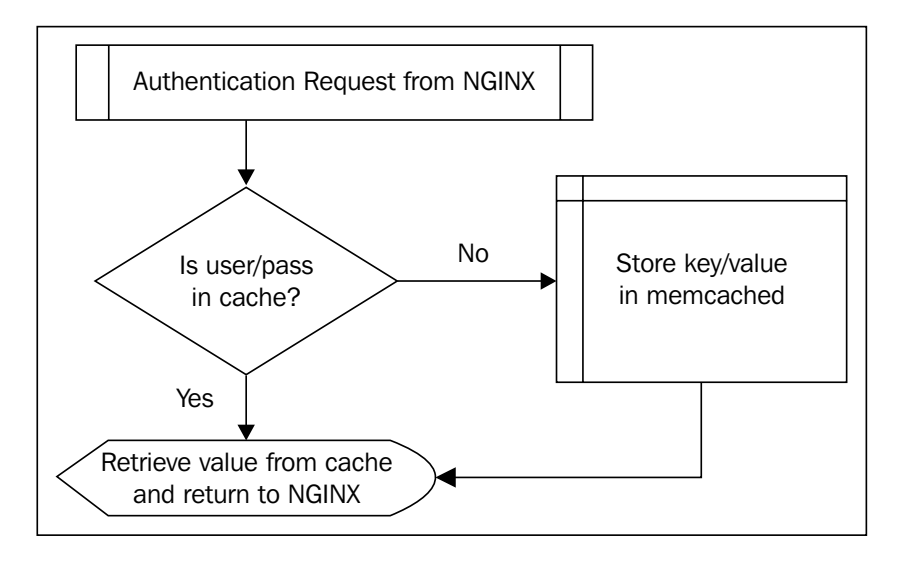

As the flowchart shows, we will first check whether or not this username/password combination is already in the cache. If not, we will query our authentication store for the information and place the key/value pair into the cache. If it is, we can retrieve this information directly from the cache.

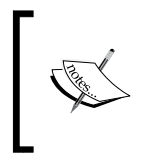

Zimbra has created a memcache module for NGINX that takes care of this directly within the context of NGINX. To date, though, this code has not been integrated into the official NGINX sources.

The following code will extend our original authentication service by implementing a caching layer (admittedly, a little overkill for our implementation, but this is to provide a basis for working with a networked authentication database):

```
# gem install memcached (depends on libsasl2 and gettext libraries)
require 'memcached'
# set this to the IP address/port where you have memcached running
@cache = Memcached.new("localhost:11211")
def get cache value(user, pass)
  resp = ''
   begin
     # first, let's see if our key is already in the cache
    resp = @cache.get("#{user}:#{pass}"") rescue Memcached::NotFound
     # it's not in the cache, so let's call the auth method
     resp = auth(user, pass)
     # and now store the response in the cache, keyed on 'user:pass'
     @cache.set("#{user}:#{pass}",resp)
   end
   # explicitly returning the response to the caller
   return resp
end
```
In order to use this code, you will of course have to install and run memcached. There should be a pre-built package for your operating system:

- Linux (deb-based) **sudo apt-get install memcached**
- Linux (rpm-based) **sudo yum install memcached**
- FreeBSD

**sudo pkg\_add -r memcached**

Memcached is configured simply by passing parameters to the binary when running it. There is no configuration file that is read directly, although your operating system and/or packaging manager may provide a file that is parsed to make passing these parameters easier.

The most important parameters for memcached are as follows:

- -l: This parameter specifies the address(es) on which memcached will listen (default is all). It is important to note that for the greatest security, memcached shouldn't listen on an address that is reachable from the Internet because there is no authentication.
- -m: This parameter specifies the amount of RAM to use for the cache (in megabytes).
- -c: This parameter specifies the maximum number of simultaneous connections (default is 1024).
- -p: This parameter specifies the port on which memcached will listen (default is 11211).

Setting these to reasonable values will be all you need to do to get memcached up and running.

Now, by substituting the elsif auth(user, pass) with elsif get\_cache\_ value(user, pass) in our nginx mail proxy auth.ru service, you should have an authentication service running with a caching layer, to help serve as many requests as quickly as possible.

## **Interpreting log files**

Log files provide some of the best clues as to what is going on when a system doesn't act as expected. Depending on the verbosity level configured and whether or not NGINX was compiled with debugging support (--enable-debug), the log files will help you understand what is going on in a particular session.

Each line in the error log corresponds to a particular log level, configured using the error log directive. The different levels are debug, info, notice, warn, error, crit, alert, and emerg, in order of increasing severity. Configuring a particular level will include messages for all of the more severe levels above it. The default log level is error.

In the context of the mail module, we would typically want to configure a log level of info, so that we can get as much information about a particular session as possible without having to configure debug logging. Debug logging in this case would be useful only for following function entry points, or seeing what password was used for a particular connection.

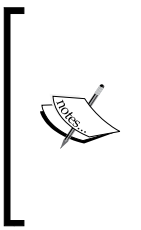

Since mail is extremely dependent upon a correctly-functioning DNS, many errors can be traced back to invalid DNS entries or expired cache information. If you believe you may have a case that could be explained by a name resolution error, you can get NGINX to tell you what IP address a particular hostname is resolved to by configuring debug logging. Unfortunately, this requires a recompile if your nginx binary was not initially compiled with debugging support.

A typical proxy connection is logged as in the following example of a POP3 session.

First, the client establishes a connection to the proxy:

<timestamp> [info] <worker pid>#0: \*<connection id> client <ip address> connected to 0.0.0.0:110

Then, once the client has completed a successful login, a statement listing all relevant connection information is logged:

```
<timestamp> [info] <worker pid>#0: *<connection id> client logged 
in, client: <ip address>, server: 0.0.0.0:110, login: "<username>", 
upstream: <upstream ip>:<upstream port>, [<client ip>:<client port>-
<local ip>:110] <=> [<local ip:<high port>-<upstream ip>:<upstream 
port>]
```
You will notice that the section before the double arrows <=> relates to the client-toproxy side of the connection, whereas the section after the double arrows describes the proxy-to-upstream part of the connection. This information is again repeated once the session is terminated:

```
<timestamp> [info] <worker pid>#0: *<connection id> proxied session 
done, client: <ip address>, server: 0.0.0.0:110, login: "<username>", 
upstream: <upstream ip>:<upstream port>, [<client ip>:<client port>-
<local ip>:110] <=> [<local ip:<high port>-<upstream ip>:<upstream 
port>]
```
In this way, we see which ports are in use on all sides of the connection, to help debug any potential problems or to perhaps correlate the log entry with what may appear in a firewall log.

Other log entries at the info level pertain to timeouts or invalid commands/ responses sent by either the client or upstream.

Entries at the warn log level are typically configuration errors:

```
<timestamp> [warn] <worker pid>#0: *<connection id> "starttls" 
directive conflicts with "ssl on"
```
*Using the Mail Module*

Many errors that are reported at the error log level are indicative of problems with the authentication service. You will notice the text while in http auth state in the following entries. This shows where in the connection state the error has occurred:

<timestamp> [error] <worker pid>#0: \*<connection id> auth http server 127.0.0.1:9000 timed out while in http auth state, client: <client ip>, server: 0.0.0.0:25 <timestamp> [error] <worker pid>#0: \*<connection id> auth http server 127.0.0.1:9000 sent invalid response while in http auth state, client: <client ip>, server: 0.0.0.0:25

If the authentication query is not successfully answered for any reason, the connection is terminated. NGINX doesn't know to which upstream the client should be proxied, and thereby closes the connection with an Internal server error with the protocol-specific response code.

Depending on whether or not the username is present, the information will appear in the log file. Here's an entry from an authenticated SMTP connection:

<timestamp> [error] <worker pid>#0: \*<connection id> auth http server 127.0.0.1:9000 did not send server or port while in http auth state, client: <client ip>, server: 0.0.0.0:25, login: "<login>"

Note the previous two entries are missing in the login information.

An alert log level event will indicate that NGINX was not able to set a parameter as expected, but will otherwise operate normally.

Any log entry at the emerg level, however, will prevent NGINX from starting: either the situation has to be corrected or the configuration must be changed. If NGINX is already running, it will not restart any worker process until the change has been made:

<timestamp> [error] <worker pid>#0: \*<connection id> no "http\_auth" is defined for server in /opt/nginx/conf/nginx.conf:32

Here we need to define an authentication service using the http\_auth directive.

## **Operating system limits**

You may run into a situation in which NGINX does not perform as you expect. Either connections are being dropped or warning messages are printed in the log file. This is when it is important to know what limits your operating system may place on NGINX and how to tune them to get the best performance out of your server.

The area in which a mail proxy is most likely to run into problems is a connection limit. To understand what this means, you first have to know how NGINX handles client connections. The NGINX master process starts a number of workers, each of which runs as a separate process. Each process is able to handle a fixed number of connections, set by the worker\_connections directive. For each proxied connection, NGINX opens a new connection to the mail server. Each of these connections requires a file descriptor and per mail server IP/port combination, a new TCP port from the ephemeral port range (see the following explanation).

Depending on your operating system, the maximum number of open file descriptors is tunable in a resource file or by sending a signal to a resource-management daemon. You can see what the current value is set to by entering the following command at the prompt:

**ulimit -n**

If by your calculations, this limit is too low, or you see a message in your error log that worker connections exceed open file resource limit, you'll know that you need to increase this value. First tune the maximum number of open file descriptors at the operating system level, either for just the user that NGINX runs as or globally. Then, set the worker rlimit nofile directive to the new value in the main context of the nginx.conf file. Sending nginx a configuration reload signal (HUP) will then be enough to raise this limit without restarting the main process.

If you observe a connection limit due to exhaustion of available TCP ports, you will need to increase the ephemeral port range. This is the range of TCP ports which your operating system maintains for outgoing connections. It can default to as few as 5000, but is typically set to a range of 16384 ports. A good description of how to increase this range for various operating systems is provided at http://www.ncftp.com/ ncftpd/doc/misc/ephemeral\_ports.html.

*Using the Mail Module*

## **Summary**

In this chapter, we have seen how NGINX can be configured to proxy POP3, IMAP, and SMTP connections. Each protocol may be configured separately, announcing support for various capabilities in the upstream server. Encrypting mail traffic is possible by using TLS and providing the server with an appropriate SSL certificate.

The authentication service is fundamental to the functioning of the mail module, as no proxying can be done without it. We have detailed an example of such an authentication service, outlining the requirements of both what is expected in the request and how the response should be formed. With this as a foundation, you should be able to write an authentication service that fits your environment.

Understanding how to interpret log files is one of the most useful skills a system administrator can develop. NGINX gives fairly detailed log entries, although some may be a bit cryptic. Knowing where to place the various entries within the context of a single connection and seeing the state NGINX is in at that time is helpful to deciphering the entry.

NGINX, like any other piece of software, runs within the context of an operating system. It is therefore extremely useful to know how to increase any limits the OS may place on NGINX. If it is not possible to increase the limits any further, then an architectural solution must be found by either multiplying the number of servers on which NGINX runs, or using some other technique to reduce the number of connections a single instance must handle.

In the next chapter, we see how to configure NGINX to proxy HTTP connections.

# $\overline{4}$ NGINX as a Reverse Proxy

A **reverse proxy** is a web server that terminates connections with clients and makes new ones to upstream servers on their behalf. An **upstream server** is defined as a server that NGINX makes a connection with in order to fulfill the client's request. These upstream servers can take various forms, and NGINX can be configured differently to handle each of them.

NGINX configuration, which you have been learning about in detail, can be difficult to understand at times. There are different directives that may be used to fulfill similar configuration needs. Some of these options should not really be used, as they can lead to unexpected results.

At times, an upstream server may not be able to fulfill a request. NGINX has the capability to deliver an error message to the client, either directly from this upstream server, from its local disk, or as a redirect to a page on a completely different server.

Due to the nature of a reverse proxy, the upstream server doesn't obtain information directly from the client. Some of this information, such as the client's real IP address, is important for debugging purposes, as well as tracking requests. This information may be passed to the upstream server in the form of headers.

We will cover these topics, as well as an overview of some proxy module directives, in the following sections:

- Introduction to reverse proxying
- Types of upstream servers
- Converting an "if"-fy configuration to a more modern interpretation
- Using error documents to handle upstream problems
- Determining the client's real IP address

*NGINX as a Reverse Proxy*

## **Introduction to reverse proxying**

NGINX can serve as a reverse proxy by terminating requests from clients and opening new ones to its upstream servers. On the way, the request can be split up according to its URI, client parameters, or some other logic, in order to best respond to the request from the client. Any part of the request's original URL can be transformed on its way through the reverse proxy.

The most important directive when proxying to an upstream server is the proxy\_ pass directive. This directive takes one parameter—the URL to which the request should be transferred. Using proxy pass with a URI part will replace the request uri with this part. For example,  $/uri$  in the following example will be transformed to /newuri when the request is passed on to the upstream:

```
location /uri {
  proxy_pass http://localhost:8080/newuri;
}
```
There are two exceptions to this rule, however. First, if the location is defined with a regular expression, no transformation of the URI occurs. In this example, the URI /local will be passed directly to the upstream, and not be transformed to /foreign as intended:

```
location \sim \hat{\ }/local {
   proxy_pass http://localhost:8080/foreign;
}
```
The second exception is that if within the location a rewrite rule changes the URI, and then NGINX uses this URI to process the request, no transformation occurs. In this example, the URI passed to the upstream will be  $/$ index.php?page=<match>, with <match> being whatever was captured in the parentheses, and not /index, as indicated by the URI part of the proxy\_pass directive:

```
location / {
  rewrite /(.*)$ /index.php?page=$1 break;
  proxy_pass http://localhost:8080/index;
}
```
The break flag to the rewrite directive is used here to immediately stop all processing of rewrite module directives.

In both of these cases, the URI part of the proxy\_pass directive is not relevant, so the configuration would be complete without it:

```
location \sim ^*/local {
  proxy_pass http://localhost:8080;
}
location / {
   rewrite /(.*)$ /index.php?page=$1 break;
  proxy_pass http://localhost:8080;
}
```
## **The proxy module**

The following table summarizes some of the commonly used directives in the proxy module:

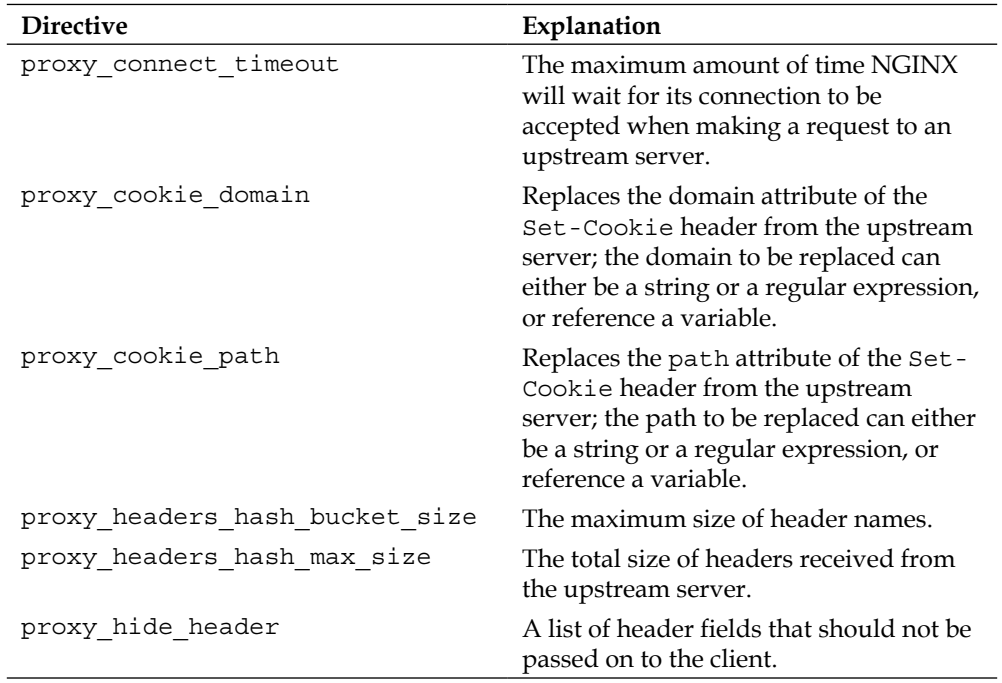

#### **Table: Proxy module directives**

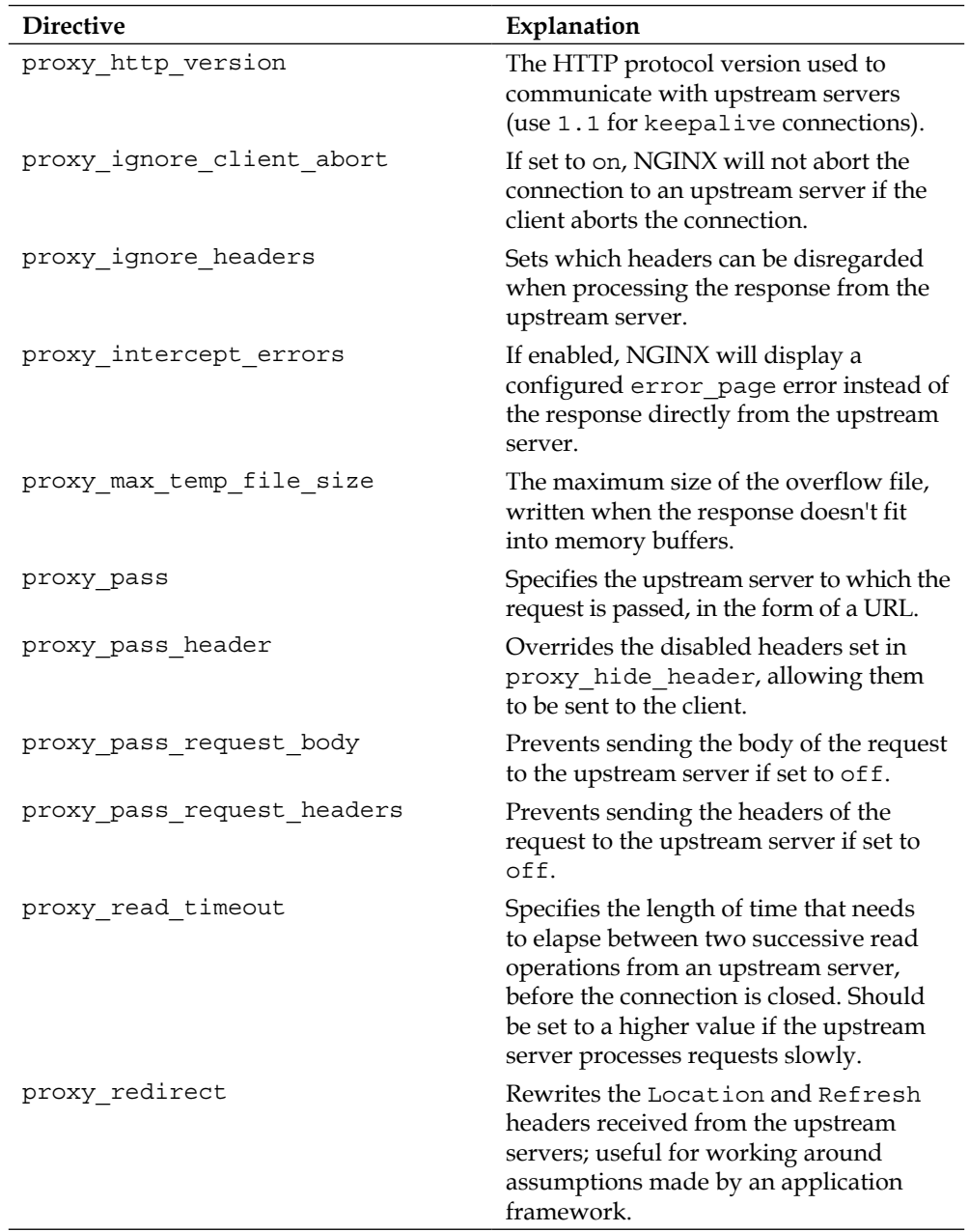

*Chapter 4*

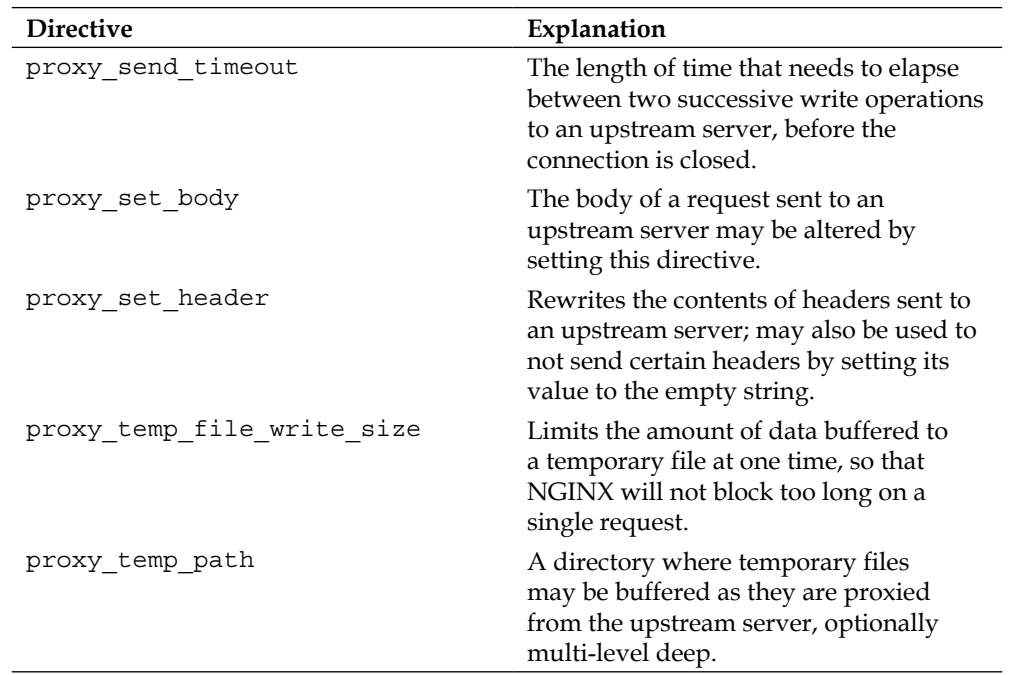

The following listing brings many of these directives together in a file that can be included in the configuration within the same location as the proxy\_pass directive.

Contents of proxy.conf:

```
proxy_redirect off;
proxy_set_header Host $host;
proxy_set_header X-Real-IP $remote_addr;
proxy_set_header X-Forwarded-For $proxy_add_x_forwarded_for;
client_max_body_size 10m;
client_body_buffer_size 128k;
```

```
proxy connect timeout 30;
proxy send timeout 15;
proxy read timeout 15;
proxy send lowat 12000;
proxy_buffer_size 4k;
proxy_buffers 4 32k;
proxy busy buffers size 64k;
proxy_temp_file_write_size 64k;
```
We are setting a number of common directives to values that we think would be useful for reverse-proxying scenarios:

- The proxy redirect directive has been set to off because there is no need to rewrite the Location header in most situations.
- The Host header is set so the upstream server can map the request to a virtual server or otherwise make use of the host portion of the URL the user entered.
- The X-Real-IP and X-Forwarded-For headers serve similar purposes to relay the information about the connecting client's IP address to the upstream server.
	- ° The \$remote\_addr variable used in the X-Real-IP header is the IP address of the client as NGINX perceives it.
	- ° The \$proxy add x forwarded for variable contains the contents of the X-Forwarded-For header field from the client's request, followed by the \$remote addr variable.
- The client max body size directive, while not strictly a proxy module directive, is mentioned here because of its relevance to proxy configurations. If this value is set too low, uploaded files will not make it to the upstream server. When setting this directive, keep in mind that files uploaded via a web form will usually have a larger file size than that shown in the filesystem.
- The proxy connect timeout directive indicates how long NGINX will wait when establishing initial contact with the upstream server.
- The proxy read timeout and proxy send timeout directives define how long NGINX will wait between successive operations with the upstream server.
- The proxy\_send\_lowat directive is only effective on FreeBSD systems and specifies the number of bytes the socket send buffer should hold before passing the data on to the protocol.
- The proxy\_buffer\_size, proxy\_buffers, and proxy\_busy\_buffers\_size directives will be discussed in detail in the next chapter. Suffice it to say that these buffers control how quickly NGINX appears to respond to user requests.
- The proxy\_temp\_file\_write size directive controls how long a worker process blocks while spooling data: the higher the value, the longer the process blocks.

These directives are included in a file as follows, and may be used multiple times in the same configuration:

```
location / {
   include proxy.conf;
  proxy_pass http://localhost:8080;
}
```
If one of these directives should have a different value than what's in the include file, then override it in that particular location.

```
location /uploads {
  include proxy.conf;
 client max body size 500m;
 proxy connect timeout 75;
 proxy send timeout 90;
 proxy_read_timeout 90;
  proxy_pass http://localhost:8080;
}
```
The order is important here. If there is more than one occurrence of a directive in a configuration file (or include), NGINX will take the value of the directive defined last.

*NGINX as a Reverse Proxy*

}

#### **Legacy servers with cookies**

You may find yourself in a situation where you will need to place multiple legacy applications behind one common endpoint. The legacy applications were written for a case where they were the only servers talking directly with the client. They set cookies from their own domain, and assumed that they would always be reachable via the / URI. In placing a new endpoint in front of these servers, these assumptions no longer hold true. The following configuration will rewrite the cookie domain and path to match that of the new application endpoint:

```
server {
  server name app.example.com;
   location /legacy1 {
   proxy cookie domain legacy1.example.com app.example.com;
    proxy_cookie_path $uri /legacy1$uri;
   proxy redirect default;
    proxy_pass http://legacy1.example.com/;
   }
```
The value of the \$uri variable already includes the beginning slash (/), so it is not necessary to duplicate it here.

```
 location /legacy2 {
   proxy_cookie_domain legacy2.example.org app.example.com;
   proxy_cookie_path $uri /legacy2$uri;
  proxy redirect default;
   proxy_pass http://legacy2.example.org/;
 }
 location / {
   proxy_pass http://localhost:8080;
 }
```
## **The upstream module**

Closely paired with the proxy module is the upstream module. The upstream directive starts a new context, in which a group of upstream servers is defined. These servers may be given different weights (the higher the weight, the greater the number of connections NGINX will pass to that particular upstream server), may be of different types (TCP versus UNIX domain), and may even be marked as down for maintenance reasons.

The following table summarizes the directives valid within the upstream context:

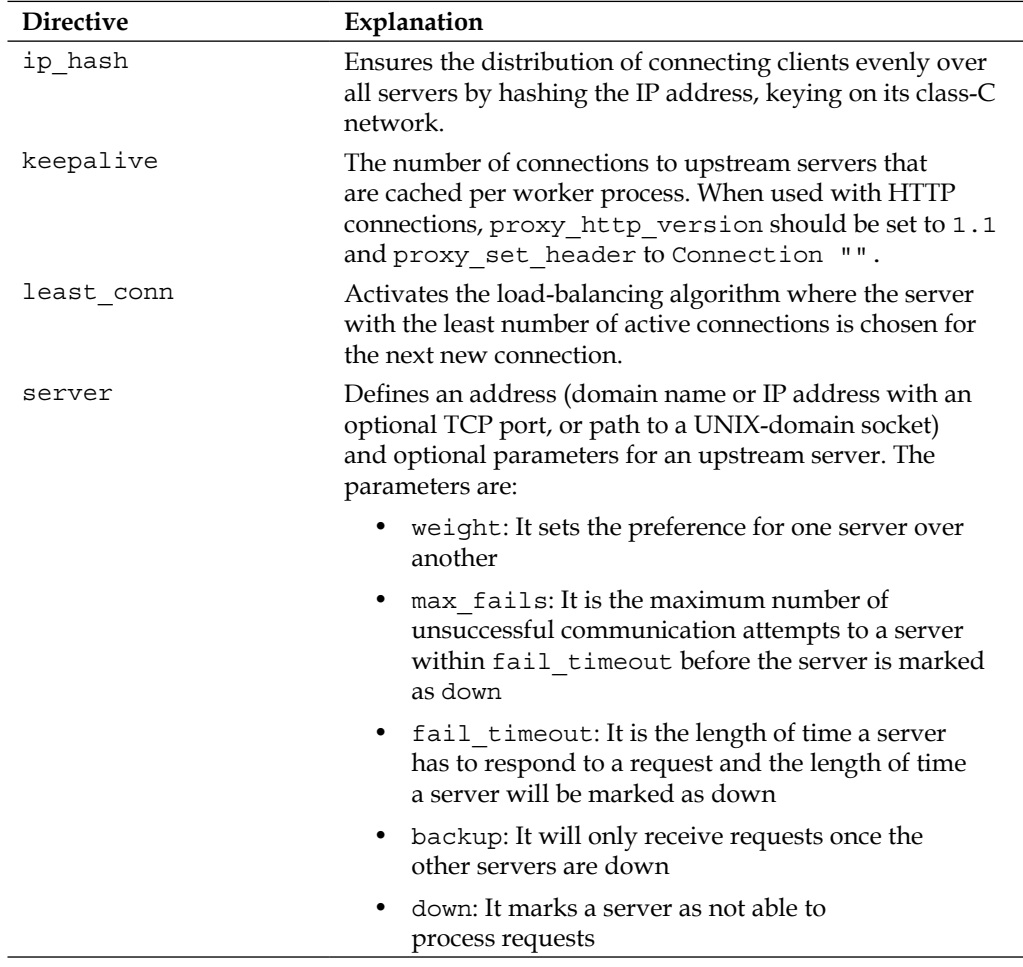

#### **Table: Upstream module directives**

*NGINX as a Reverse Proxy*

#### **Keepalive connections**

The keepalive directive deserves special mention. NGINX will keep this number of connections per worker open to an upstream server. This connection cache is useful in situations where NGINX has to constantly maintain a certain number of open connections to an upstream server. If the upstream server speaks HTTP, NGINX can use the HTTP/1.1 Persistent Connections mechanism for maintaining these open connections.

```
upstream apache {
   server 127.0.0.1:8080;
  keepalive 32;
}
location / {
 proxy http version 1.1;
 proxy set header Connection "";
  proxy_pass http://apache;
}
```
Here, we've indicated that we'd like to hold open 32 connections to Apache running on port 8080 of the localhost. NGINX need only negotiate the TCP handshake for the initial 32 connections per worker, and will then keep these connections open by not sending a Connection header with the close token. With proxy\_http\_version, we specify that we'd like to speak HTTP/1.1 with the upstream server. We also clear the contents of the Connection header with proxy set header, so that we are not proxying the client connection properties directly.

If more than 32 connections are needed, NGINX will, of course, open them to satisfy requests. After this peak has passed, NGINX will close the least recently used connections, to bring the number back down to 32, as we indicated in the keepalive directive.

This mechanism can also be used to proxy non-HTTP connections, as well. In the following example, we show that NGINX maintains 64 connections to two instances of memcached:

```
upstream memcaches {
   server 10.0.100.10:11211;
   server 10.0.100.20:11211;
   keepalive 64;
}
```
If we were to switch load-balancing algorithms from the default round-robin to either ip hash or least conn, we would need to specify this before using the keepalive directive:

```
upstream apaches {
  least conn;
   server 10.0.200.10:80;
   server 10.0.200.20:80;
   keepalive 32;
}
```
#### **Load-balancing algorithms**

The upstream module can select which upstream server to connect to in the next step by using one of three load-balancing algorithms—round-robin, IP hash, or least connections. The **round-robin** algorithm is selected by default, and doesn't need a configuration directive to activate it. This algorithm selects the next server, based on which server was selected previously, which server is next in the configuration block, and what weight each server carries. The round-robin algorithm tries to ensure a fair distribution of traffic, based on a concept of who's turn it is next.

The **IP hash** algorithm, activated by the ip\_hash directive, instead takes the view that certain IP addresses should always be mapped to the same upstream server. NGINX does this by using the first three octets of an IPv4 address or the entire IPv6 address, as a hashing key. The same pool of IP addresses are therefore always mapped to the same upstream server. So, this mechanism isn't designed to ensure a fair distribution, but rather a consistent mapping between the client and upstream server.

The third load-balancing algorithm supported by the default upstream module**, least connections**, is activated by the least conn directive. This algorithm is designed to distribute the load evenly among upstream servers, by selecting the one with the fewest number of active connections. If the upstream servers do not all have the same processing power, this can be indicated using the weight parameter to the server directive. The algorithm will take into account the differently-weighted servers when calculating the number of least connections.

## **Types of upstream servers**

An upstream server is a server to which NGINX proxies a connection. This can be on a different physical or virtual machine, but doesn't have to be. The upstream server may be a daemon listening on a UNIX domain socket for connections on the local machine or could be one of many on a different machine listening over TCP. It may be an Apache server, with multiple modules to handle different kinds of requests, or a Rack middleware server, providing an HTTP interface to Ruby applications. NGINX can be configured to proxy to each of them.

#### **Single upstream server**

The Apache web server is used in common hosting scenarios to serve static files as well as multiple types of interpreted files. The extensive documentation and how-to's (found online) help users to get up-and-running quickly with their favorite CMS. Unfortunately, the typical Apache configuration, due to resource limits, is not able to handle many simultaneous requests. NGINX, though, is designed to handle this kind of traffic and performs very well with little resource consumption. Since most CMSs come pre-configured for Apache, integrating the use of .htaccess files for extended configuration, the easiest way to take advantage of NGINX's strengths is for NGINX to simply proxy connections to an Apache instance:

```
server {
 location / {
     proxy_pass http://localhost:8080;
   }
}
```
This is the most basic proxy configuration possible. NGINX will terminate all client connections, and then proxy all requests to the local host on TCP port 8080. We assume here that Apache has been configured to listen on localhost:8080.

A configuration such as this is typically extended so that NGINX will serve any static files directly, and then proxy the remaining requests to Apache:

```
server {
   location / {
     try_files $uri @apache;
   }
   location @apache {
     proxy_pass http://127.0.0.1:8080;
   }
}
```
The try files directive (included in the http core module) does just what its name implies—it tries files, in order, until it finds a match. So, in the preceding example, NGINX will deliver any files it finds in its root that match the URI given by the client. If it doesn't find any files, it will proxy the request to Apache for further processing. We use a named location here to proxy the request after an unsuccessful try to locate the file locally.

#### **Multiple upstream servers**

It is also possible to configure NGINX to pass the request to more than one upstream server. This is done by declaring an upstream context, defining multiple servers, and referencing the upstream in a proxy pass directive:

```
upstream app {
  server 127.0.0.1:9000;
  server 127.0.0.1:9001;
  server 127.0.0.1:9002;
}
```
*NGINX as a Reverse Proxy*

```
server {
   location / {
     proxy_pass http://app;
   }
}
```
Using this configuration, NGINX will pass consecutive requests in a roundrobin fashion to the three upstream servers. This is useful when an application can handle only one request at a time, and you'd like NGINX to handle the client communication so that none of the application servers get overloaded. The configuration is illustrated in the following diagram:

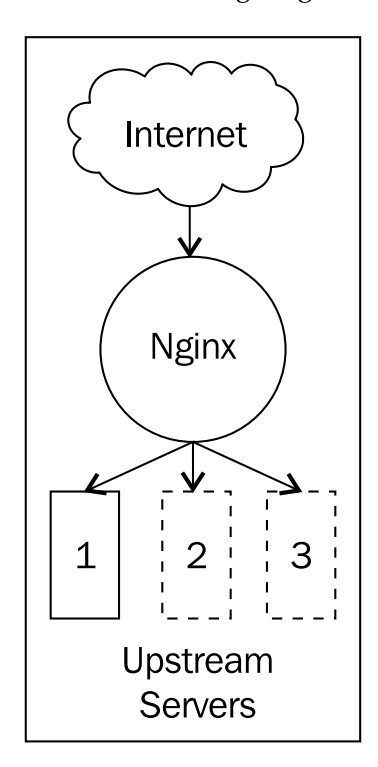

Other load-balancing algorithms are available, as detailed in the *Load-balancing algorithms* section earlier in this chapter. Which one should be used in a particular configuration depends on the situation.

If a client should always get the same upstream server, to effect a poor-man's sessionstickiness, the ip\_hash directive should be used. When the distribution of requests leads to widely varying response times per request, the least\_conn algorithm should be selected. The default round-robin algorithm is good for a general case where no special consideration of either the client or upstream server is required.

#### **Non-HTTP upstream servers**

So far, we've focused on communicating with upstream servers over HTTP. For this, we use the proxy\_pass directive. As hinted at earlier in this chapter, in the *Keepalive connections* section, NGINX can proxy requests to a number of different kinds of upstream servers. Each has its corresponding \* pass directive.

#### **Memcached upstream servers**

The memcached NGINX module (enabled by default) is responsible for communicating with a memcached daemon. As such, there is no direct communication between the client and the memcached daemon; that is, NGINX does not act as a reverse-proxy in this sense. The memcached module enables NGINX to speak the memcached protocol, so that a key lookup can be done before a request is passed to an application server:

```
upstream memcaches {
  server 10.0.100.10:11211;
  server 10.0.100.20:11211;
}
server {
  location / {
    set $memcached key "$uri?$args";
    memcached pass memcaches;
    error page 404 = @appserver; }
```
*NGINX as a Reverse Proxy*

```
 location @appserver {
     proxy_pass http://127.0.0.1:8080;
   }
}
```
The memcached pass directive uses the \$memcached key variable to make the key lookup. If there is no corresponding value (error page 404), we pass the request on to localhost, where there is presumably a server running that will handle this request and insert a key/value pair into the memcached instance.

#### **FastCGI upstream servers**

Using a FastCGI server is a popular way to run PHP applications behind an NGINX server. The fastcgi module is compiled in by default, and is activated with the fastcgi\_pass directive. This enables NGINX to speak the FastCGI protocol with one or more upstream servers. We define a set of FastCGI upstream servers as follows:

```
upstream fastcgis {
   server 10.0.200.10:9000;
   server 10.0.200.20:9000;
   server 10.0.200.30:9000;
}
```
And pass connections to them from the root location:

```
location / {
   fastcgi_pass fastcgis;
}
```
This is a very minimalist configuration to illustrate the basics of using FastCGI. The fastcgi module contains a number of directives and configuration possibilities, which we will discuss in *Chapter 6*, *The NGINX HTTP Server*.

#### **SCGI upstream servers**

NGINX can also speak the SCGI protocol by using its built-in scgi module. The principle is the same as for the fastcgi module. NGINX communicates with an upstream server indicated with the scgi pass directive.

#### **uWSGI upstream servers**

The uWSGI protocol has been very popular with Python developers. NGINX provides support for connecting to a Python-based upstream server through its uwsgi module. The configuration is similar to the fast cgi module, using the uwsgi pass directive instead to indicate an upstream server. An example configuration will be shown in *Chapter 6*, *The NGINX HTTP Server*.

## **Converting an "if"-fy configuration to a more modern interpretation**

Using the if directive within a location is really only considered valid for certain cases. It may be used in combination with a return and with a rewrite with a last or break flag, but should generally be avoided in other situations. This is due in part to the fact that it can produce some very unexpected results. Consider the following example:

```
location / {
 try files /img /static @imageserver;
  if ($request_uri ~ "/blog") {
   proxy_pass http://127.0.0.1:9000;
  break;
  }
  if ($request_uri ~ "/tickets") {
  proxy_pass http://tickets.example.com;
  break;
  }
}
location @imageserver {
  proxy_pass http://127.0.0.1:8080;
}
```
*NGINX as a Reverse Proxy*

Here, we're trying to determine which upstream to pass the request to, based on the value of the  $\frac{1}{2}$  request uri variable. This seems like a very reasonable configuration at first glance, because it works for our simple test cases. But the images will neither be served from the /img filesystem location, the /static filesystem location, nor from the @imageserver named location. try\_files simply doesn't work when an if directive is present in the same location. if creates an implicit location with its own content handler; in this case, the proxy module. So the outer content handler, where  $try$  files is registered, won't ever get invoked. There is a way to write this configuration differently to make it do what we want.

Let's think about our request as NGINX processes it. After having found a matching IP and port, it first selects a virtual host (server) based on the Host header. Then, it scans all locations under this server, looking for a matching URI. So, we see that the better way to configure a selector based on the URI is in fact by defining multiple locations, as shown in the following example:

```
location /blog {
   proxy_pass http://127.0.0.1:9000;
}
location /tickets {
   proxy_pass http://tickets.example.com;
}
location /img {
  try files / static @imageserver;
}
location / {
   root /static;
}
location @imageserver {
```

```
 proxy_pass http://127.0.0.1:8080;
}
```
This configuration can be illustrated by the following diagram:

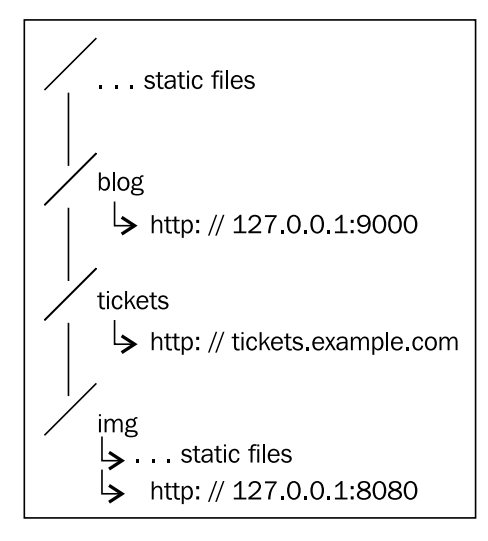

Another example of an "if"-fy configuration is the following:

```
server {
```

```
server name marketing.example.com communication.example.com
   marketing.example.org communication.example.org marketing.example.
   net communication.example.net;
   if ($host ~* (marketing\.example\.com|marketing\.example\.
   org|marketing\.example\.net)) {
   rewrite ^/$ http://www.example.com/marketing/application.do 
redirect;
   }
   if ($host ~* (communication\.example\.com|communication\.example\.
   org|communication\.example\.net)) {
     rewrite ^/$ http://www.example.com/comms/index.cgi redirect;
```

```
 }
  if ($host ~* (www\.example\.org|www\.example\.net)) {
     rewrite ^/(.*)$ http://www.example.com/$1 redirect;
   }
}
```
Here, we have a number of if directives matching the Host header (or, if not present, server name). After each if, the URI is rewritten to lead directly to the correct application component. Besides being terribly inefficient due to the processing required to match each regular expression for every URI, it breaks our "no ifs within a location" rule.

This type of configuration is better rewritten as a series of separate server contexts, in which the URL is rewritten to the application component:

```
server {
  server name marketing.example.com marketing.example.org marketing.
   example.net;
  rewrite ^ http://www.example.com/marketing/application.do permanent;
}
server {
 server name communication.example.com communication.example.org
  communication.example.net;
  rewrite ^ http://www.example.com/comms/index.cgi permanent;
}
server {
 server name www.example.org www.example.net;
  rewrite ^ http://www.example.com$request_uri permanent;
}
```
In each block, we have placed only those server name that are relevant to the respective rewrite, so that no if is needed. In each rewrite rule, we have replaced the redirect flag with the permanent flag to indicate that this is a full URL that the browser should remember and automatically use the next time the domain is requested. In the last rewrite rule, we have also replaced the match  $(\gamma \wedge \alpha)$   $\gamma$  with a readily-available variable, \$request\_uri, which contains the same information but saves the trouble of matching the regular expression and saving the capture variable.

## **Using error documents to handle upstream problems**

There are situations in which the upstream server cannot respond to a request. In these cases, NGINX can be configured to supply a document from its local disk:

```
server {
 error page 500 502 503 504 /50x.html;
 location = /50x.html {
     root share/examples/nginx/html;
   }
}
```
Or from an external site:

```
server {
 error page 500 http://www.example.com/maintenance.html;
}
```
When proxying to a set of upstream servers, you may want to define an extra upstream as being a "fallback" server, to handle requests when the others cannot. This is useful in scenarios when the fallback server is able to deliver a customized response based on the requested URI:

```
upstream app {
   server 127.0.0.1:9000;
   server 127.0.0.1:9001;
```

```
 server 127.0.0.1:9002;
}
server {
   location / {
     error_page 500 502 503 504 = @fallback;
     proxy_pass http://app;
   }
   location @fallback {
     proxy_pass http://127.0.0.1:8080;
   }
}
```
The "=" notation shown in the preceding error\_page line is used to indicate that we want to return the status code resulting from the last parameter; in this case, the @fallback location.

These examples cover cases in which the error code was 500 or greater. NGINX can also supply an error\_page for error codes 400 or greater, when the proxy intercept errors directive is set to on, as in the following example:

```
server {
   proxy_intercept_errors on;
   error_page 400 403 404 /40x.html;
  location = /40x.html {
    root share/examples/nginx/html;
   }
}
```
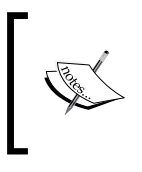

When HTTP error code 401 is configured to be served from an error page, the authentication will not complete. You may want to do this in situations when the authentication backend is offline, for maintenance or other reasons, but you should otherwise avoid them.

## **Determining the client's real IP address**

When using a proxy server, the clients don't have a direct connection to the upstream servers. The upstream servers, therefore, aren't able to get information directly from those clients. Any information, such as the client's IP address, would need to be passed via headers. NGINX provides this with the proxy\_set\_header directive:

```
proxy set header X-Real-IP $remote addr;
proxy set header X-Forwarded-For $proxy add x forwarded for;
```
The client's IP address will then be available in both the X-Real-IP and X-Forwarded-For headers. The second form takes a client request header into account. If present, the IP address of the request will be added to the X-Forwarded-For header from the client, separated by a comma. Depending on your upstream server configuration, you will need one or the other of these. Configuring Apache, for example, to use the X-Forwarded-For header for the client's IP address in its logs is done using the  $\{$  < header-name >  $\}$  i formatting option.

The following example shows how to change the default 'combined' Apache log format:

```
LogFormat "%{X-Forwarded-For}i %l %u %t \"%r\" %>s %b \"%{Referer}i\"
\"%{User-Agent}i\"" combined
```
If your upstream server, on the other hand, requires a non-standard header such as Client-IP, then this can easily be configured with the following:

proxy\_set\_header Client-IP \$remote\_addr;

Other information, such as the Host header, can be passed to the upstream servers in the same manner:

proxy\_set\_header Host \$host;

*NGINX as a Reverse Proxy*

## **Summary**

We have seen how NGINX can be used as a reverse proxy. Its efficient connectionhandling model is ideal for interfacing directly with clients. After having terminated requests, NGINX can then open new ones to upstream servers, taking into account the strengths and weaknesses of each upstream server. Using if inside a location is only considered valid under certain situations. By thinking about how NGINX actually handles a request, we can develop a configuration that is more suited to what we want to achieve. If NGINX cannot reach an upstream server for any reason, it can serve another page instead. As NGINX terminates the clients' requests, the upstream servers can obtain information about the client only via headers passed in NGINX's proxied request. These concepts will help you design an ideal NGINX configuration to match your needs.

Coming up in the next chapter, we will explore more advanced reverse-proxy techniques.

## 5 Reverse Proxy Advanced Topics

As we saw in the previous chapter, a reverse proxy makes connections to upstream servers on behalf of clients. These upstream servers therefore have no direct connection to the client. This is for several different reasons, such as security, scalability, and performance.

A reverse proxy server aids security because if an attacker were to try to get onto the upstream server directly, he would have to first find a way to get onto the reverse proxy. Connections to the client can be encrypted by running them over HTTPS. These SSL connections may be terminated on the reverse proxy, when the upstream server cannot or should not provide this functionality itself. NGINX can act as an SSL terminator as well as provide additional access lists and restrictions based on various client attributes.

Scalability can be achieved by utilizing a reverse proxy to make parallel connections to multiple upstream servers, enabling them to act as if they were one. If the application requires more processing power, additional upstream servers can be added to the pool served by a single reverse proxy.

Performance of an application may be enhanced through the use of a reverse proxy in several ways. The reverse proxy can cache and compress content before delivering it out to the client. NGINX as a reverse proxy can handle more concurrent client connections than a typical application server. Certain architectures configure NGINX to serve static content from a local disk cache, passing only dynamic requests to the upstream server to handle. Clients can keep their connections to NGINX alive, while NGINX terminates the ones to the upstream servers immediately, thus freeing resources on those upstream servers.

We will discuss these topics, as well as the remaining proxy module directives, in the following sections:

- Security through separation
- Isolating application components for scalability
- Reverse proxy performance tuning

## **Security through separation**

We can achieve a measure of security by separating out the point to which clients connect to an application. This is one of the main reasons for using a reverse proxy in an architecture. The client connects directly only to the machine running the reverse proxy. This machine should therefore be secured well enough that an attacker cannot find a point of entry.

Security is such a large topic that we will touch only briefly on the main points to observe:

- Set up a firewall in front of the reverse proxy that only allows public access to port 80 (and 443, if HTTPS connections should also be made)
- Ensure that NGINX is running as an unprivileged user (typically www, webservd, or www-data, depending on the operating system)
- Encrypt traffic where you can to prevent eavesdropping

We will spend some time on this last point in the next section.

#### **Encrypting traffic with SSL**

NGINX is often used to terminate SSL connections, either because the upstream server is not capable of using SSL or to offload the processing requirements of SSL connections. This requires that your nginx binary was compiled with SSL support (--with\_http\_ssl\_module) and that you install an SSL certificate and key.

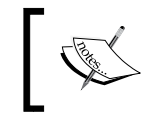

For details about how to generate your own SSL certificate, please see the *Using OpenSSL to generate an SSL certificate* tip in *Chapter 3*, *Using the Mail Module*.

The following is an example configuration for enabling HTTPS connections to www.example.com:

```
server {
   listen 443 default ssl;
  server name www.example.com;
   ssl prefer server ciphers on;
   ssl protocols TLSv1 SSLv3;
   ssl ciphers RC4:HIGH: ! aNULL: ! MD5:@STRENGTH;
    ssl_session_cache shared:WEB:10m;
   ssl certificate /usr/local/etc/nginx/www.example.com.crt;
   ssl certificate key /usr/local/etc/nginx/www.example.com.key;
    location / {
       proxy set header X-FORWARDED-PROTO https;
        proxy_pass http://upstream;
    }
}
```
In the preceding example, we first activate the ssl module by using the ssl parameter to the listen directive. Then, we specify that we wish the server's ciphers to be chosen over the client's list, as we can configure the server to use the ciphers that have proven to be most secure. This prevents clients from negotiating a cipher that has been deprecated. The ssl\_session\_cache directive is set to shared so that all worker processes can benefit from the expensive SSL negotiation that has already been done once per client. Multiple virtual servers can use the same ssl\_session cache directive if they are all configured with the same name, or if this directive is specified in the http context. The second and third parts of the value are the name of the cache and its size, respectively. Then it is just a matter of specifying the certificate and key for this host. Note that the permissions of this key file should be set such that only the master process may read it. We set the header X-FORWARDED-PROTO to the value https so that the application running on the upstream server can recognize the fact that the original request used HTTPS.
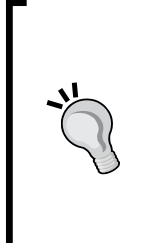

#### **SSL ciphers**

The preceding ciphers were chosen based on NGINX's default, which excludes those that offer no authentication (aNULL) as well as those using MD5. The RC4 is placed at the beginning so that ciphers not susceptible to the BEAST attack described in CVE-2011-3389 are preferred. The @STRENGTH string at the end is present to sort the list of ciphers in order of the encryption algorithm key length.

We have just encrypted the traffic passing between the client and the reverse proxy. It is also possible to encrypt the traffic between the reverse proxy and the upstream server:

```
server {
 …
    proxy_pass https://upstream;
}
```
This is usually only reserved for those architectures in which even the internal network over which such a connection flows is considered insecure.

## **Authenticating clients using SSL**

Some applications use information from the SSL certificate the client presents, but this information is not directly available in a reverse proxy architecture. To pass this information along to the application, you can instruct NGINX to set an additional header:

```
location /ssl {
     proxy_set_header ssl_client_cert $ssl_client_cert;
     proxy_pass http://upstream;
}
```
The  $$ss1$  client cert variable contains the client's SSL certificate, in PEM format. We pass this on to the upstream server in a header of the same name. The application itself is then responsible for using this information in whatever way is appropriate.

Instead of passing the whole client certificate to the upstream server, NGINX can do some work ahead of time to see if the client is even valid. A valid client SSL certificate is one which has been signed by a recognized Certificate Authority, has a validity date in the future, and has not been revoked:

```
server {
     …
     ssl_client_certificate /usr/local/etc/nginx/ClientCertCAs.pem;
     ssl_crl /usr/local/etc/nginx/ClientCertCRLs.crl;
    ssl verify client on;
     ssl_verify_depth 3;
    error page 495 =  @noverify;
    error page 496 = @nocert;
     location @noverify {
         proxy_pass http://insecure?status=notverified;
     }
     location @nocert {
         proxy_pass http://insecure?status=nocert;
     }
     location / {
         if ($ssl_client_verify = FAILED) {
             return 495;
         }
         proxy_pass http://secured;
     }
}
```
The preceding configuration is constructed out of the following parts to achieve the objective of having NGINX validate client SSL certificates before passing the request on to the upstream server:

- The argument to the ssl\_client\_certificate directive specifies the path to the PEM-encoded list of root CA certificates that will be considered valid signers of client certificates.
- The  $\text{sal} \text{crl}$  argument indicates the path to a certificate revocation list, issued by the Certificate Authority responsible for signing client certificates. This CRL needs to be downloaded separately and periodically refreshed.
- The ssl\_verify\_client directive states that we want NGINX to check the validity of SSL certificates presented by clients.
- The ssl\_verify\_depth directive is responsible for how many signers will be checked before declaring the certificate invalid. SSL certificates may be signed by one or more intermediate CAs. Either an intermediate CA certificate or the root CA that signed it needs to be in our ssl client certificate path for NGINX to consider the client certificate valid.
- If some sort of error occurred during client certificate validation, NGINX will return the non-standard error code 495. We have defined an error page that matches this code and redirects the request to a named location, to be handled by a separate proxied server. We also include a check for the value of \$ssl\_client\_verify within the proxy\_pass location, so that an invalid certificate will also return this code.
- If a certificate is not valid, NGINX will return the non-standard error code 496, which we capture as well with an error\_page directive. The error page directive that we define points to a named location, which proxies the request to a separate error handler.

Only when the client has presented a valid SSL certificate will NGINX pass the request on to the upstream server, secured. By doing so, we have ensured that only authenticated users actually get to place requests to the upstream server. This is an important security feature of a reverse proxy.

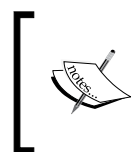

NGINX from Version 1.3.7 provides the capability to use OCSP responders to verify client SSL certificates. See the ssl\_stapling\* and ssl\_trusted\_certificate directives in *Appendix A*, *Directive Reference*, for a description of how to activate this functionality.

If the application still needs some information present in the certificate, for example, to authorize a user, NGINX can deliver this information in a header:

```
location / {
   proxy set header X-HTTP-AUTH $ssl client s dn;
    proxy_pass http://secured;
}
```
Now, our application running on the upstream server secured can use the value of the X-HTTP-AUTH header to authorize the client for access to different areas. The variable  $\frac{1}{5}$ ssl client s dn contains the subject DN of the client certificate. The application can use this information to match the user against a database or make a look up in a directory.

## **Blocking traffic based on originating IP address**

As client connections terminate on the reverse proxy, it is possible to limit clients based on IP address. This is useful in cases of abuse where a number of invalid connections originate from a certain set of IP addresses. As in Perl, there is more than one way to do it. We will discuss the GeoIP module here as a possible solution.

Your nginx binary will need to have been compiled with the GeoIP module activated (--with-http\_geoip\_module) and the MaxMind GeoIP library installed on your system. Specify the location of the precompiled database file with the geoip country directive in the http context. This provides the most efficient way to block/allow IP addresses by country code:

```
geoip country /usr/local/etc/geo/GeoIP.dat;
```
If a client's connection comes from an IP address listed in this database, the value of the \$geoip\_country\_code variable will be set to the ISO two-letter code for the originating country.

We will use the data provided by the GeoIP module together with the closelynamed geo module, as well. The geo module provides a very basic interface for setting variables based on the IP address of a client connection. It sets up a named context within which the first parameter is the IP address to match and the second is the value that match should obtain. By combining these two modules, we can block IP addresses based on the country of origin, while allowing access from a set of specific IP addresses.

In our scenario, we are providing a service to Swiss banks. We want the public parts of the site to be indexed by Google, but are for now still restricting access to Swiss IPs. We also want a local watchdog service to be able to access the site to ensure it is still responding properly. We define a variable \$exclusions, which will have the value 0 by default. If any of our criteria are matched, the value will be set to 1, which we will use to control access to the site:

```
http {
     # the path to the GeoIP database
    geoip country /usr/local/etc/geo/GeoIP.dat;
     # we define the variable $exclusions and list all IP addresses 
     # allowed
     # access by setting the value to "1"
     geo $exclusions {
         default 0;
         127.0.0.1 1;
         216.239.32.0/19 1;
         64.233.160.0/19 1;
         66.249.80.0/20 1;
         72.14.192.0/18 1;
         209.85.128.0/17 1;
         66.102.0.0/20 1;
         74.125.0.0/16 1;
         64.18.0.0/20 1;
         207.126.144.0/20 1;
         173.194.0.0/16 1;
     }
     server {
         # the country code we want to allow is "CH", for Switzerland
         if ($geoip_country_code = "CH") {
             set $exclusions 1;
         }
```

```
 location / {
             # any IP's not from Switzerland or in our list above 
             # receive the
             # default value of "0" and are given the Forbidden HTTP
             # code
            if ($exclusions = "0") {
                 return 403;
 }
             # anybody else has made it this far and is allowed access
             # to the
             # upstream server
             proxy_pass http://upstream;
         }
     }
}
```
This is just one way of solving the problem of blocking access to a site based on the client's IP address. Other solutions involve saving the IP address of the client in a key-value store, updating a counter for each request, and blocking access if there have been too many requests within a certain time period.

# **Isolating application components for scalability**

Scaling applications can be described by moving in two dimensions, up and out. Scaling up refers to adding more resources to a machine, growing its pool of available resources to meet client demand. Scaling out means adding more machines to a pool of available responders, so that no one machine gets tied up handling the majority of clients. Whether these machines are virtualized instances running in the cloud or physical machines sitting in a datacenter, it is often more cost-effective to scale out rather than up. This is where NGINX fits in handily as a reverse proxy.

*Reverse Proxy Advanced Topics*

Due to its very low resource usage, NGINX acts ideally as the broker in a clientapplication relationship. NGINX handles the connection to the client, able to process multiple requests simultaneously. Depending on the configuration, NGINX will either deliver a file from its local cache or pass the request on to an upstream server for further processing. The upstream server can be any type of server that speaks the HTTP protocol. More client connections can be handled than if an upstream server were to respond directly:

```
upstream app {
     server 10.0.40.10;
     server 10.0.40.20;
     server 10.0.40.30;
}
```
Over time, the initial set of upstream servers may need to be expanded. The traffic to the site has increased so much, that the current set can't respond in a timely enough manner. By using NGINX as the reverse proxy, this situation can easily be remedied by adding more upstream servers.

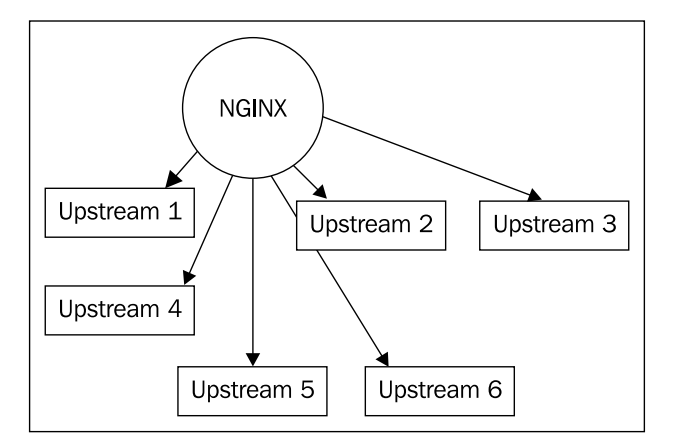

Adding more upstream servers can be done as follows:

```
upstream app {
     server 10.0.40.10;
     server 10.0.40.20;
```

```
 server 10.0.40.30;
     server 10.0.40.40;
     server 10.0.40.50;
     server 10.0.40.60;
}
```
Perhaps the time has come for the application to be rewritten, or to be migrated onto a server with a different application stack. Before moving the whole application over, one server can be brought into the active pool for testing under real load with real clients. This server could be given fewer requests to help minimize any negative reactions should problems arise.

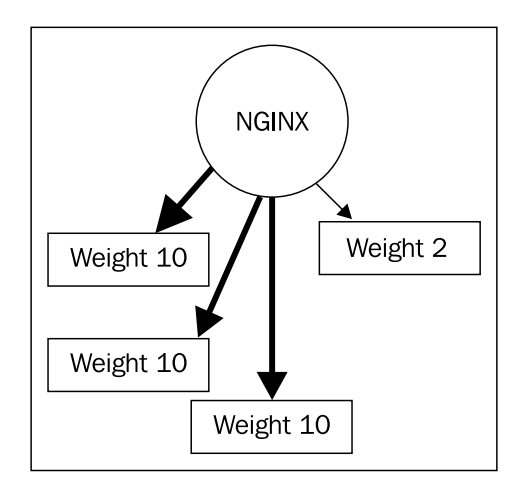

This is done with the following configuration:

```
upstream app {
     server 10.0.40.10 weight 10;
     server 10.0.40.20 weight 10;
     server 10.0.40.30 weight 10;
     server 10.0.40.100 weight 2;
}
```
*Reverse Proxy Advanced Topics*

Alternatively, perhaps it is time for scheduled maintenance on a particular upstream server, so it should not receive any new requests. By marking that server as down in the configuration, we can proceed with that maintenance work:

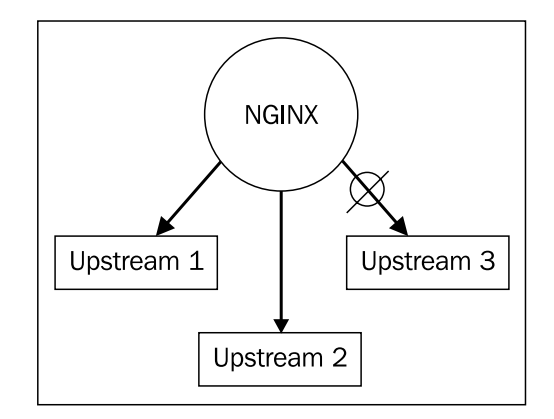

The following configuration describes how to mark the server down:

```
upstream app {
     server 10.0.40.10;
     server 10.0.40.20;
     server 10.0.40.30 down;
}
```
Unresponsive upstream servers should be handled quickly. Depending on the application, the timeout directives can be set aggressively low:

```
location / {
   proxy connect timeout 5;
    proxy_read_timeout 10;
   proxy send timeout 10;
}
```
Be careful, though, that the upstream servers can usually respond within the time set by the timeout, or NGINX may deliver a **504 Gateway Timeout Error** when no upstream servers respond within this time.

# **Reverse proxy performance tuning**

NGINX can be tuned in a number of ways to get the most out of the application for which it is acting as a reverse proxy. By buffering, caching, and compressing, NGINX can be configured to make the client's experience as snappy as possible.

## **Buffering**

Buffering can be described with the help of the following figure:

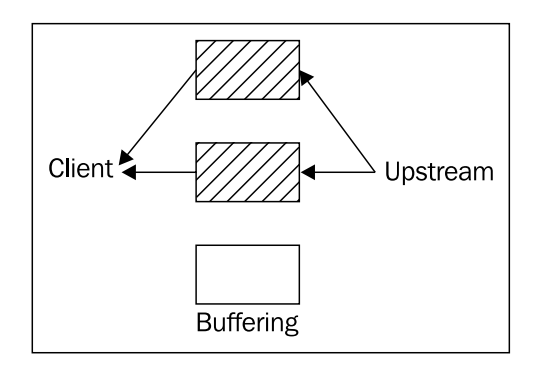

The most important factor to consider performance-wise when proxying is buffering. NGINX, by default, will try to read as much as possible from the upstream server as fast as possible before returning that response to the client. It will buffer the response locally so that it can deliver it to the client all at once. If any part of the request from the client or the response from the upstream server is written out to disk, performance might drop. This is a trade-off between RAM and disk. So it is very important to consider the following directives when configuring NGINX to act as a reverse proxy:

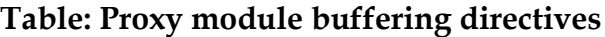

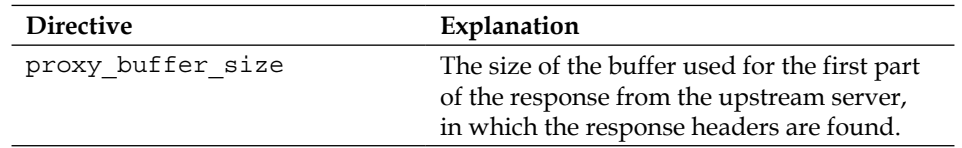

*Reverse Proxy Advanced Topics*

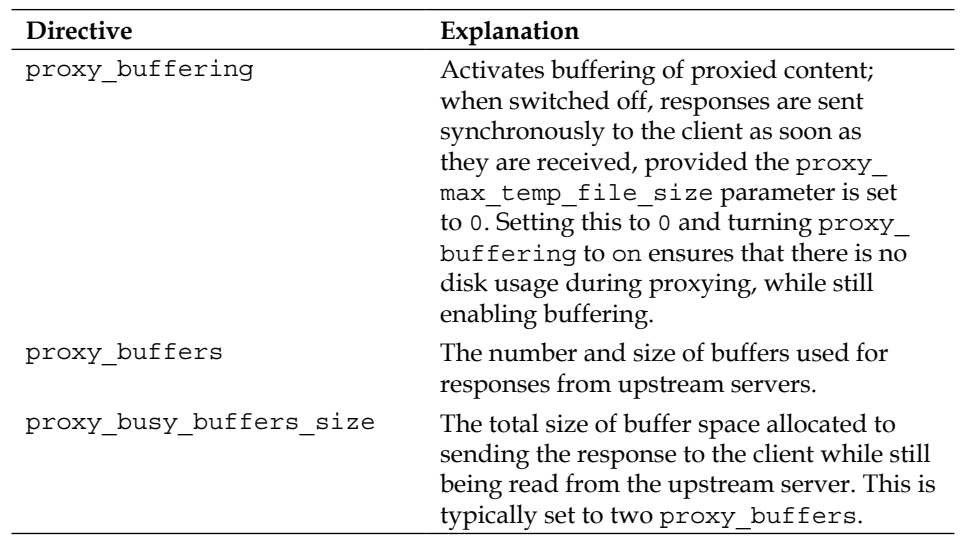

In addition to the preceding directives, the upstream server may influence buffering by setting the X-Accel-Buffering header. The default value of this header is yes, meaning that responses will be buffered. Setting the value to no is useful for Comet and HTTP streaming applications, where it is important to not buffer the response.

By measuring the average request and response sizes going through the reverse proxy, the proxy buffer sizes can be tuned optimally. Each buffer directive counts per connection, in addition to an OS-dependent per-connection overhead, so we can calculate how many simultaneous client connections we can support with the amount of memory on a system.

The default values for the proxy buffers directive (8 4k or 8 8k, depending on the operating system), enable a large number of simultaneous connections. Let's figure out just how many connections that is. On a typical 1 GB machine, where only NGINX runs, most of the memory can be dedicated to its use. Some will be used by the operating system for the filesystem cache and other needs, so let's be conservative and estimate that NGINX would have up to 768 MB.

Eight 4 KB buffers is 32,768 bytes (8 \* 4 \* 1024) per active connection.

The 768 MB we allocated to NGINX is 805,306,368 bytes (768 \* 1024 \* 1024).

Dividing the two, we come up with 805306368 / 32768 = 24576 active connections.

So, NGINX would be able to handle just under 25,000 simultaneous, active connections in its default configuration, assuming that these buffers will be constantly filled. There are a number of other factors that come into play, such as cached content and idle connections, but this gives us a good ballpark estimate to work with.

Now, if we take the following numbers as our average request and response sizes, we see that eight 4 KB buffers just aren't enough to process a typical request. We want NGINX to buffer as much of the response as possible so that the user receives it all at once, provided the user is on a fast link.

- Average request size: 800 bytes
- Average response size: 900 KB

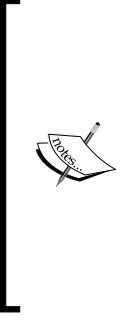

The tuning examples in the rest of this section will use more memory at the expense of concurrent, active connections. They are optimizations, and shouldn't be understood as recommendations for a general configuration. NGINX is already optimally tuned to provide for many, slow clients and a few, fast upstream servers. As the trend in computing is more towards mobile users, the client connection is considerably slower than a broadband user's connection. So, it's important to know your users and how they will be connecting, before embarking on any optimizations.

We would adjust our buffer sizes accordingly so that the whole response would fit in the buffers:

```
http {
     proxy_buffers 30 32k;
```
}

This means, of course, that we would be able to handle far fewer concurrent users.

Thirty 32 KB buffers is 983,040 bytes (30 \* 32 \* 1024) per connection.

The 768 MB we allocated to NGINX is 805,306,368 bytes (768 \* 1024 \* 1024).

Dividing the two, we come up with 805306368 / 983040 = 819.2 active connections.

*Reverse Proxy Advanced Topics*

That isn't too many concurrent connections at all. Let's adjust the number of buffers down, and ensure that NGINX will start transferring something to the client while the rest of the response is read into the remaining proxy buffers space:

```
http {
     proxy_buffers 4 32k;
    proxy busy buffers size 64k;
}
```
Four 32 KB buffers is 131,072 bytes (4 \* 32 \* 1024) per connection.

The 768 MB we allocated to NGINX is 805,306,368 bytes (768 \* 1024 \* 1024).

Dividing the two, we come up with 805306368 / 131072 = 6144 active connections.

For a reverse-proxy machine, we may therefore want to scale up by adding more memory (6 GB RAM will yield us approximately 37,000 connections) or scale out by adding more 1 GB machines behind a load balancer, up to the number of concurrent, active users we can expect.

## **Caching**

Caching can be described with the following figure:

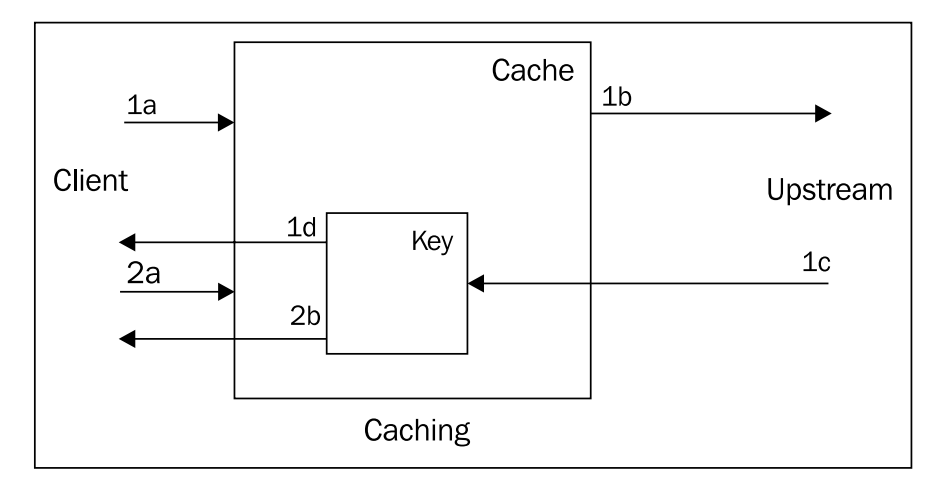

NGINX is also capable of caching the response from the upstream server, so that the same request asked again doesn't have to go back to the upstream server to be served. The preceding figure illustrates this as follows:

- **1a**: A client makes a request
- **1b**: The request's cache key is not currently found in the cache, so NGINX requests it from the upstream server
- **1c**: The upstream responds and NGINX places the response corresponding to that request's cache key into the cache
- **1d**: The response is delivered to the client
- **2a**: Another client makes a request that has a matching cache key
- **2b**: NGINX is able to serve the response directly from the cache without needing to first get the response from the upstream server

#### **Table: Proxy module caching directives**

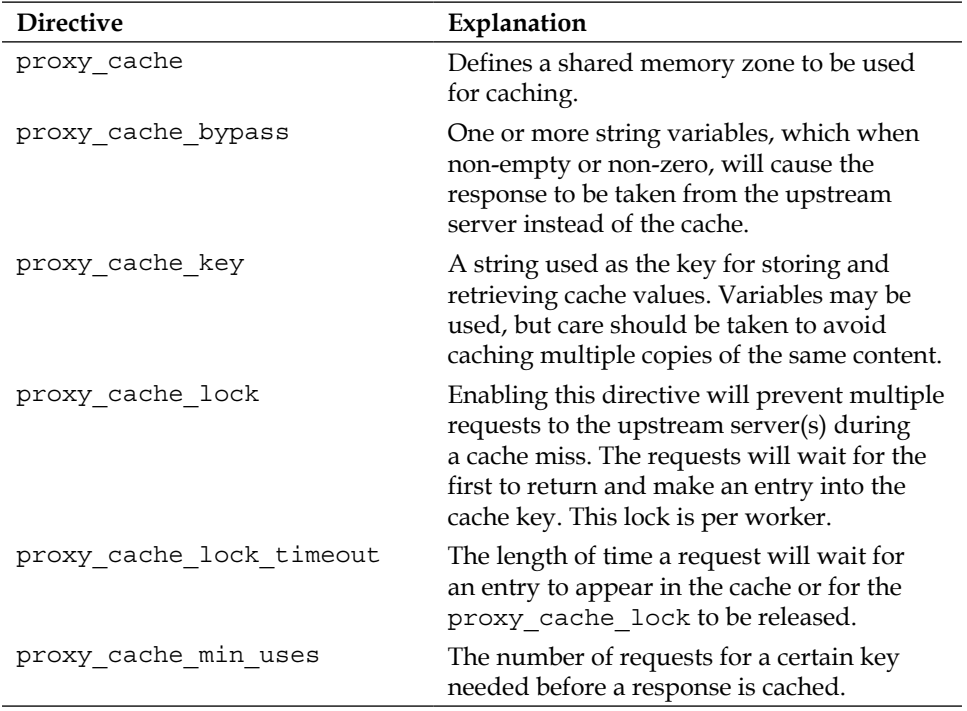

*Reverse Proxy Advanced Topics*

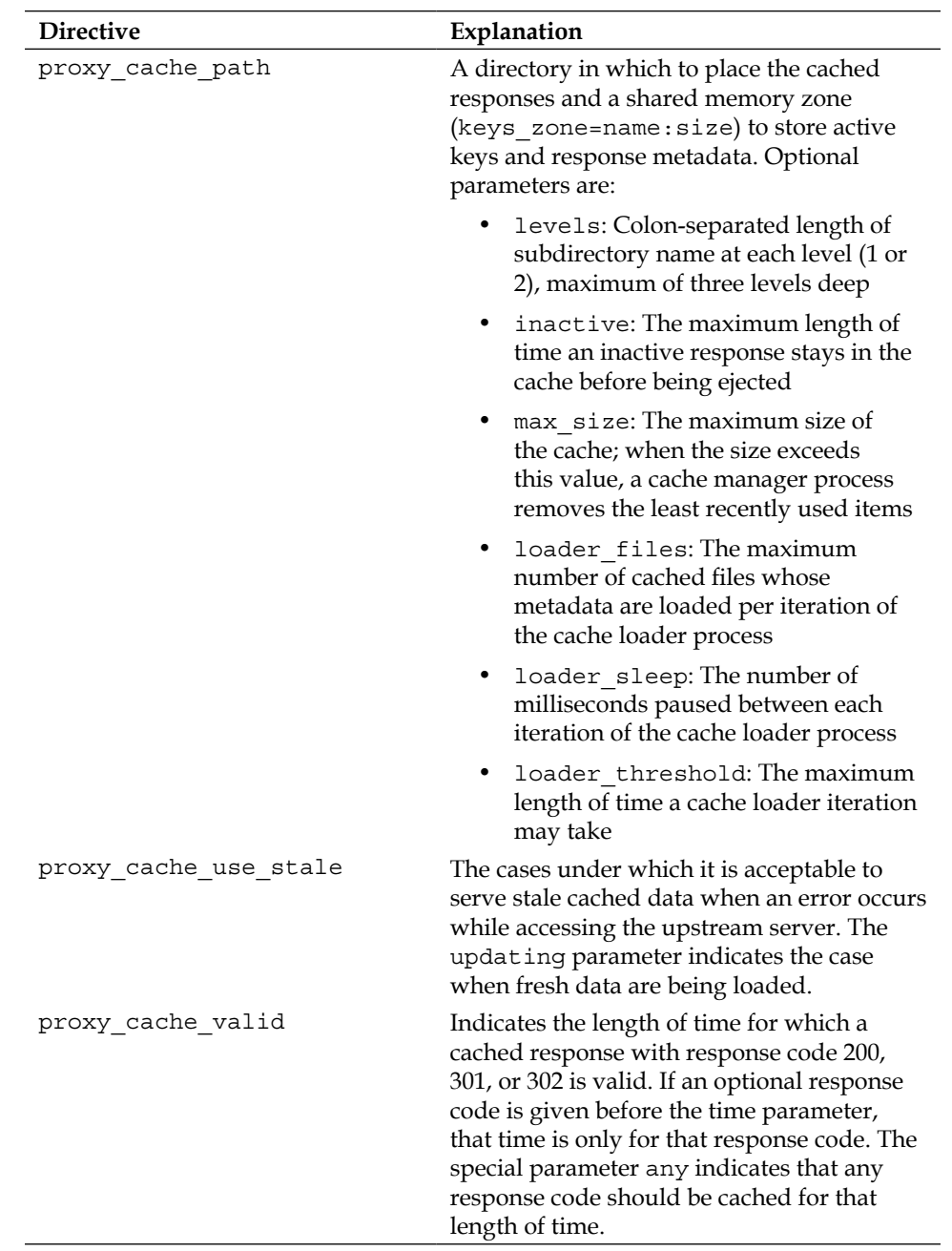

The following configuration is designed to cache all responses for six hours, up to a total cache size of 1 GB. Any items that stay fresh, that is, are called within the six hour timeout, are valid for up to one day. After this time, the upstream server will be called again to provide the response. If the upstream isn't able to respond due to an error, timeout, invalid header, or if the cached item is being updated, a stale cache element may be used. The shared memory zone, **CACHE**, is defined to be 10 MB large and is referenced within the location where the cache keys need to be set and looked-up.

```
http {
    # we set this to be on the same filesystem as proxy cache path
    proxy temp path /var/spool/nginx;
     # good security practice dictates that this directory is owned by 
the
     # same user as the user directive (under which the workers run)
    proxy cache path /var/spool/nginx keys zone=CACHE:10m levels=1:2
inactive=6h max_size=1g;
     server {
         location / {
             # using include to bring in a file with commonly-used 
             settings
             include proxy.conf;
             # referencing the shared memory zone defined above
             proxy_cache CACHE;
             proxy_cache_valid any 1d;
            proxy cache use stale error timeout invalid header
updating http 500 http 502 http 503 http 504;
             proxy_pass http://upstream;
         }
     }
}
```
Using this configuration, NGINX will set up a series of directories under /var/spool/ nginx that will first differentiate on the last character of the MD5 hash of the URI, followed by the next two characters from the last. For example, the response for "/ this-is-a-typical-url" will be stored as:

/var/spool/nginx/3/f1/614c16873c96c9db2090134be91cbf13

In addition to the proxy cache valid directive, a number of headers control how NGINX caches responses. The header values take precedence over the directive.

- The X-Accel-Expires header can be set by the upstream server to control cache behavior:
	- ° An integer value indicates the time in seconds for which a response may be cached
	- If the value of this header is  $\circ$ , caching for that response is disabled completely
- A value beginning with @ indicates the time in seconds since the epoch. The response is valid only up to this absolute time.
- The Expires and Cache-Control headers have the same precedence level.
- If the value of the Expires header is in the future, the response will be cached until then.
- The Cache-Control header can have multiple values:
	- ° no-cache
	- ° no-store
	- ° private
	- ° max-age
- The only value for which the response is actually cached is a max-age, which is numeric and non-zero, that is,  $max\{-age=x\}$  where  $x > 0$ .
- If the Set-Cookie header is present, the response is not cached.

This may be overridden, though, by using the proxy ignore headers directive:

```
proxy_ignore_headers Set-Cookie;
```
• But if doing so, be sure to make the cookie value part of the proxy cache key: proxy cache key "\$host\$request uri \$cookie user";

Care should be taken when doing this, though, to prevent multiple response bodies from being cached for the same URI. This can happen when public content inadvertently has the Set-Cookie header set for it, and this then becomes part of the key used to access this data. Separating public content out to a different location is one way to ensure that the cache is being used effectively. For example, serving images from an  $\sin$  location where a different proxy cache key is defined:

```
server {
     proxy_ignore_headers Set-Cookie;
     location /img {
        proxy cache key "$host$request uri";
         proxy_pass http://upstream;
     }
     location / {
        proxy cache key "$host$request uri $cookie user";
         proxy_pass http://upstream;
     }
}
```
## **Storing**

Related to the concept of a cache is a **store**. If you are serving large, static files that will never change, that is, there is no reason to expire the entries, then NGINX offers something called a store to help serve these files faster. NGINX will store a local copy of any files that you configure it to fetch. These files will remain on disk and the upstream server will not be asked for them again. If any of these files should change upstream, they need to be deleted by some external process, or NGINX will continue serving them, so for smaller, static files, using the cache is more appropriate.

*Reverse Proxy Advanced Topics*

The following configuration summarizes the directives used to store these files:

```
http {
     proxy_temp_path /var/www/tmp;
     server {
         root /var/www/data
         location /img {
            error page 404 = @store;
 }
         location @store {
             internal;
             proxy_store on;
            proxy store access group: r all: r;
             proxy_pass http://upstream;
         }
     }
}
```
In this configuration, we define a server with a root under the same filesystem as the proxy temp path. The location directive /img will inherit this root, serving files of the same name as the URI path under  $/var/www/data$ . If a file is not found (error code 404), the named location directive @store is called to fetch the file from the upstream. The proxy\_store directive indicates that we want to store files under the inherited root with permissions  $0644$  (the user: rw is understood, while group or all are specified in proxy\_store\_access). That's all it takes for NGINX to store a local copy of static files served by the upstream server.

## **Compressing**

Compressing can be described with the following figure:

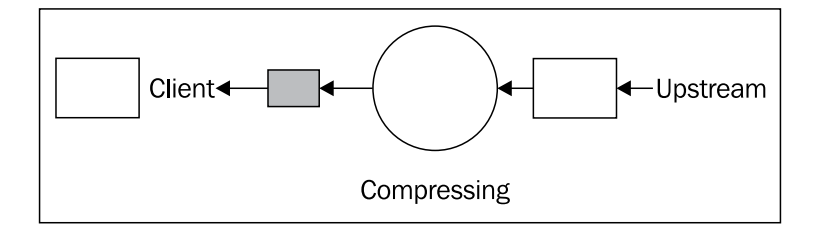

Optimizing for bandwidth can help reduce a response's transfer time. NGINX has the capability of compressing a response it receives from an upstream server before passing it on to the client. The gzip module, enabled by default, is often used on a reverse proxy to compress content where it makes sense. Some file types do not compress well. Some clients do not respond well to compressed content. We can take both cases into account in our configuration:

```
http {
     gzip on;
    gzip http version 1.0;
     gzip_comp_level 2;
     gzip_types text/plain text/css application/x-javascript text/
xml application/xml application/xml+rss text/javascript application/
javascript application/json;
     gzip_disable msie6;
}
```
Here we've specified that we want files of the preceding MIME types to be compressed at a gzip compression level of 2 if the request has come over at least HTTP/1.0, except if the user agent reports being an older version of Internet Explorer. We've placed this configuration in the http context so that it will be valid for all servers we define.

The following table lists the directives available with the gzip module:

## **Table: Gzip module directives**

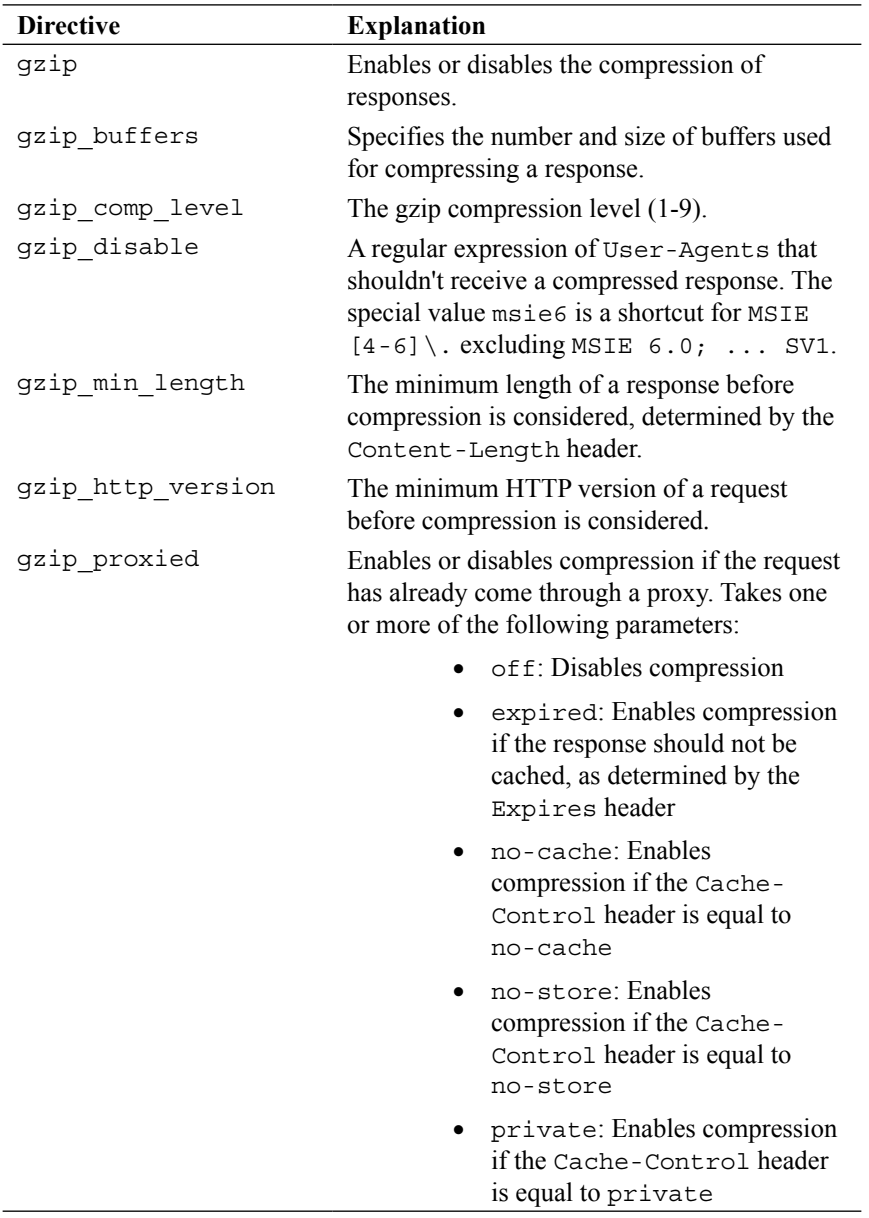

*Chapter 5*

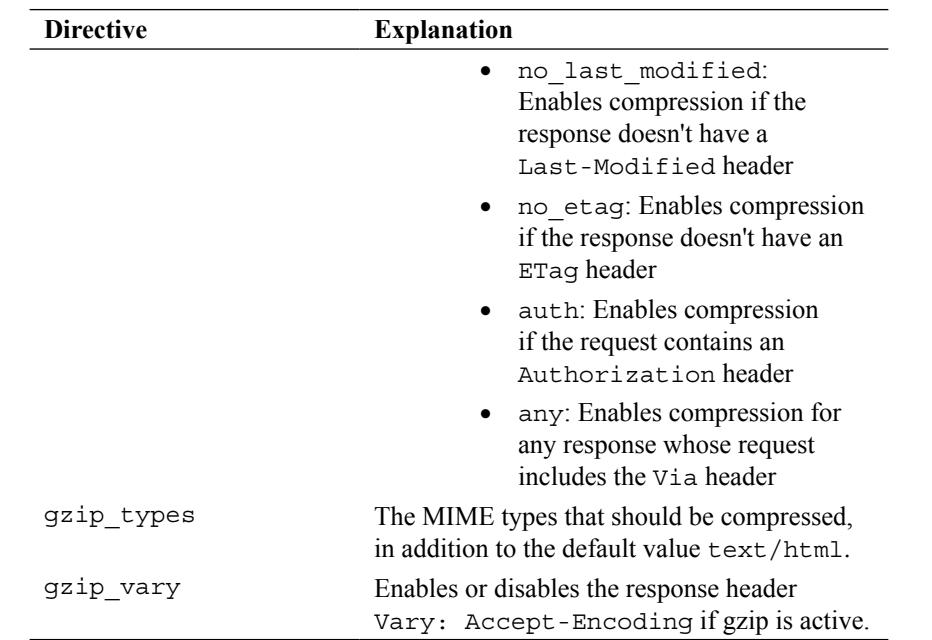

When gzip compression is enabled and you find large files being truncated, the likely culprit is gzip buffers. The default value of 32 4k or 16 8k buffers (depending on the platform) leads to a total buffer size of 128 KB. This means that the file NGINX is to compress cannot be larger than 128 KB. If you're using an unzipped large JavaScript library, you may find yourself over this limit. If that is the case, just increase the number of buffers so that the total buffer size is large enough to fit the whole file.

```
http {
     gzip on;
     gzip_min_length 1024;
     gzip_buffers 40 4k;
     gzip_comp_level 5;
    gzip types text/plain application/x-javascript application/json;
}
```
For example, the preceding configuration will enable compression of any file up to 40  $*$  4  $*$  1024 = 163840 bytes (or 160 KB) large. We also use the gzip min length directive to tell NGINX to only compress a file if it is larger than  $1$  KB. A gzip complevel of  $4$ or 5 is usually a good trade-off between speed and compressed file size. Measuring on your hardware is the best way to find the right value for your configuration.

Besides on-the-fly compression of responses, NGINX is capable of delivering precompressed files, using the gzip\_static module. This module is not compiled by default, but can be enabled with the --with-http gzip static module compile-time switch. The module itself has one directive, gzip static, but also uses the following directives of the gzip module in order to determine when to check for precompressed files:

- gzip http version
- gzip\_proxied
- gzip\_disable
- gzip vary

In the following configuration, we enable delivery of precompressed files if the request contains an Authorization header and if the response contains one of the Expires or Cache-Control headers disabling caching:

http { gzip\_static on; gzip proxied expired no-cache no-store private auth; }

## **Summary**

We have seen in this chapter how NGINX can be used effectively as a reverse proxy. It can act in three roles, either individually or in some combination, which are to enhance security, to enable scalability, and/or to enhance performance. Security is achieved through separation of the application from the end user. NGINX can be combined with multiple upstream servers to achieve scalability. The performance of an application relates directly to how responsive it is to a user's request. We explored different mechanisms to achieve a more responsive application. Faster response times mean happier users.

Up next is an exploration of NGINX as an HTTP server. We have so far only discussed how NGINX can act as a reverse proxy, but there is so much more that NGINX is capable of.

# $\overline{\mathbf{6}}$ The NGINX HTTP Server

An HTTP server is primarily a piece of software that will deliver web pages to clients when requested. These web pages can be anything from a simple HTML file on disk to a multicomponent framework delivering user-specific content, dynamically updated through AJAX or WebSocket. NGINX is modular, and is designed to handle any kind of HTTP serving necessary.

In this chapter, we will investigate the various modules that work together to make NGINX such a scalable HTTP server. The following topics are included in this chapter:

- NGINX's architecture
- The HTTP core module
- Using limits to prevent abuse
- Restricting access
- Streaming media files
- Predefined variables
- Using NGINX with PHP-FPM
- Wiring NGINX and uWSGI together

## **NGINX's architecture**

NGINX consists of a single master process and multiple worker processes. Each of these is single-threaded and designed to handle thousands of connections simultaneously. The worker process is where most of the action takes place, as this is the component that handles client requests. NGINX makes use of the operating system's event mechanism to respond quickly to these requests.

#### *The NGINX HTTP Server*

The NGINX **master process** is responsible for reading the configuration, handling sockets, spawning workers, opening log files, and compiling embedded Perl scripts. The master process is the one that responds to administrative requests via signals.

The NGINX **worker process** runs in a tight event loop to handle incoming connections. Each NGINX module is built into the worker, so that any request processing, filtering, handling of proxy connections, and much more is done within the worker process. Due to this worker model, the operating system can handle each process separately and schedule the processes to run optimally on each processor core. If there are any processes that would block a worker, such as disk I/O, more workers than cores can be configured to handle the load.

There are also a small number of helper processes that the NGINX master process spawns to handle dedicated tasks. Among these are the **cache loader** and **cache manager** processes. The cache loader is responsible for preparing the metadata for worker processes to use the cache. The cache manager process is responsible for checking cache items and expiring invalid ones.

NGINX is built in a modular fashion. The master process provides the foundation upon which each module may perform its function. Each protocol and handler is implemented as its own module. The individual modules are chained together into a pipeline to handle connections and process requests. After a request is handled, it is then passed on to a series of filters, in which the response is processed. One of these filters is responsible for processing subrequests, one of NGINX's most powerful features.

Subrequests are how NGINX can return the results of a request that differs from the URI that the client sent. Depending on the configuration, they may be multiply nested and call other subrequests. Filters can collect the responses from multiple subrequests and combine them into one response to the client. The response is then finalized and sent to the client. Along the way, multiple modules come into play. See http://www.aosabook.org/en/nginx.html for a detailed explanation of NGINX internals.

We will be exploring the http module and a few helper modules in the remainder of this chapter.

# **The HTTP core module**

The http module is NGINX's central module, which handles all interactions with clients over HTTP. We have already discussed the following aspects of this module in *Chapter 2*, *A Configuration Guide*:

- Client directives
- File I/O directives
- Hash directives
- Socket directives
- The listen directive
- Matching a request to a server name and location directive

We will have a look at the remaining directives in the rest of this section, again divided by type.

## **The server**

The server directive starts a new context. We have already seen examples of its usage throughout the book so far. One aspect that has not yet been examined in-depth is the concept of a **default server**.

A default server in NGINX means that it is the first server defined in a particular configuration with the same listen IP address and port as another server. A default server may also be denoted by the default server parameter to the listen directive.

The default server is useful to define a set of common directives that will then be reused for subsequent servers listening on the same IP address and port:

```
server {
     listen 127.0.0.1:80;
    server name default.example.com;
    server_name_in_redirect on;
}
server {
     listen 127.0.0.1:80;
    server name www.example.com;
}
```
In this example, the www.example.com server will have the server name in redirect directive set to on as well as the default.example.com server. Note that this would also work if both servers had no listen directive, since they would still both match the same IP address and port number (that of the default value for listen, which is  $*:80$ . Inheritance, though, is not guaranteed. There are only a few directives that are inherited, and which ones are changes over time.

A better use for the default server is to handle any request that comes in on that IP address and port, and does not have a Host header. If you do not want the default server to handle requests without a Host header, it is possible to define an empty server name directive. This server will then match those requests.

```
server {
    server name "";
}
```
The following table summarizes the directives relating to server:

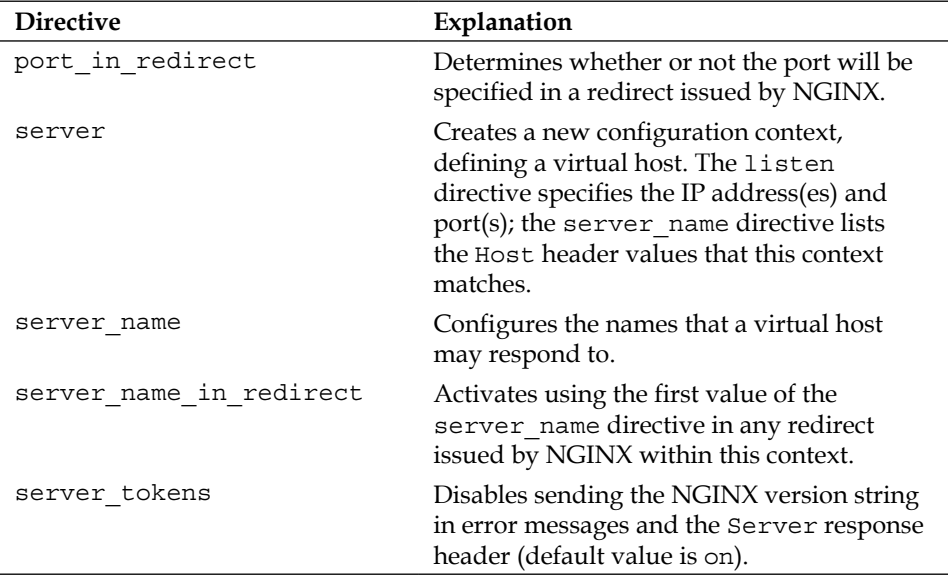

## **Table: HTTP server directives**

# **Logging**

NGINX has a very flexible logging model. Each level of configuration may have an access log. In addition, more than one access log may be specified per level, each with a different log\_format. The log\_format directive allows you to specify exactly what will be logged, and needs to be defined within the http section.

The path to the log file itself may contain variables, so that you can build a dynamic configuration. The following example describes how this can be put into practice:

```
http {
     log_format vhost '$host $remote_addr - $remote_user [$time_local] 
' 
                      '"$request" $status $body_bytes_sent ' 
                      '"$http_referer" "$http_user_agent"';
    log format downloads '$time iso8601 $host $remote addr '
                      '"$request" $status $body_bytes_sent $request_
                        time';
     open_log_file_cache max=1000 inactive=60s;
     access_log logs/access.log;
     server {
        server_name ~^(www\).)? ( . +) $;access log logs/combined.log vhost;
         access_log logs/$2/access.log;
         location /downloads {
             access_log logs/downloads.log downloads;
         }
     }
}
```
The following table describes the directives used in the preceding code:

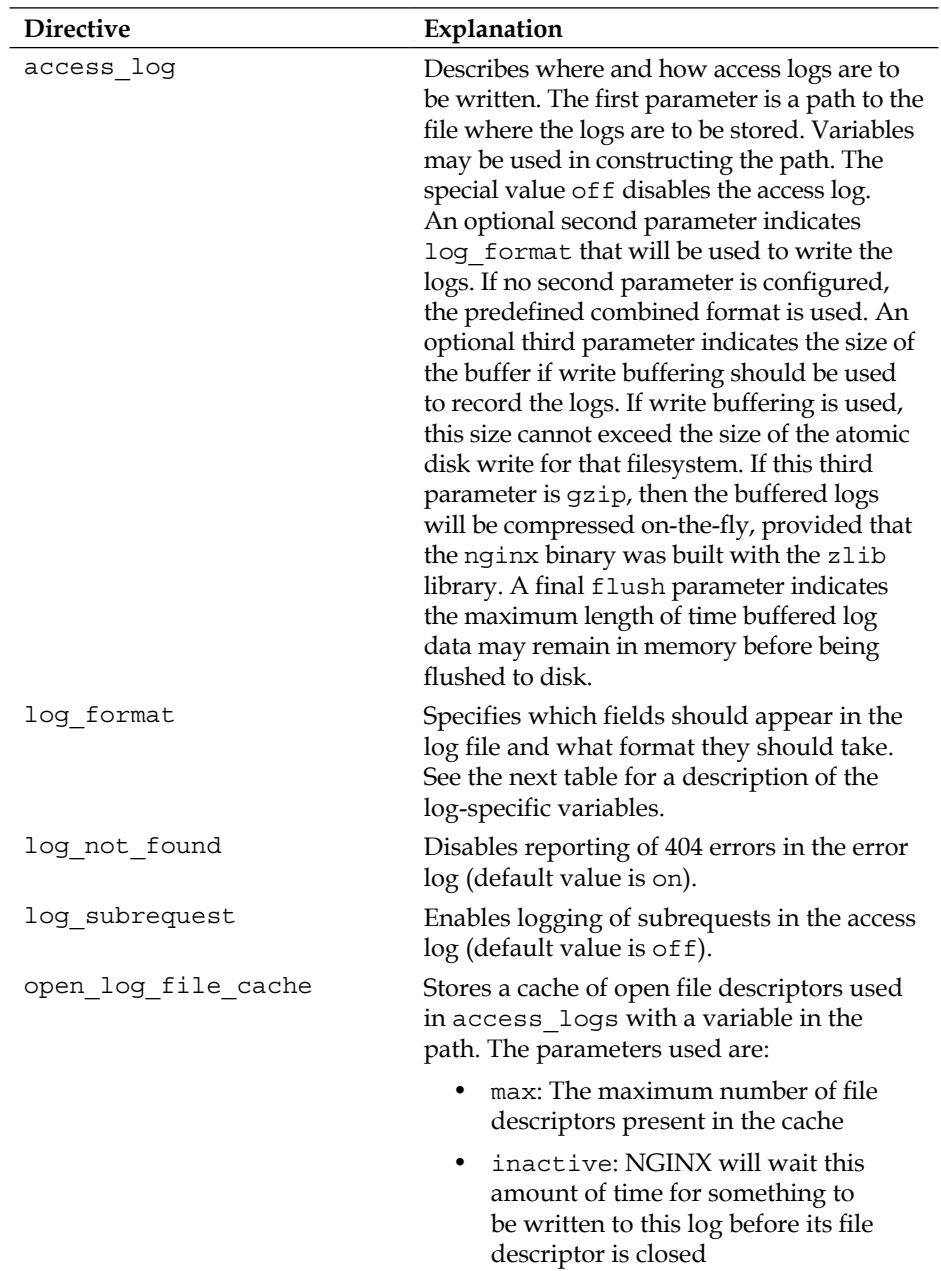

## **Table: HTTP logging directives**

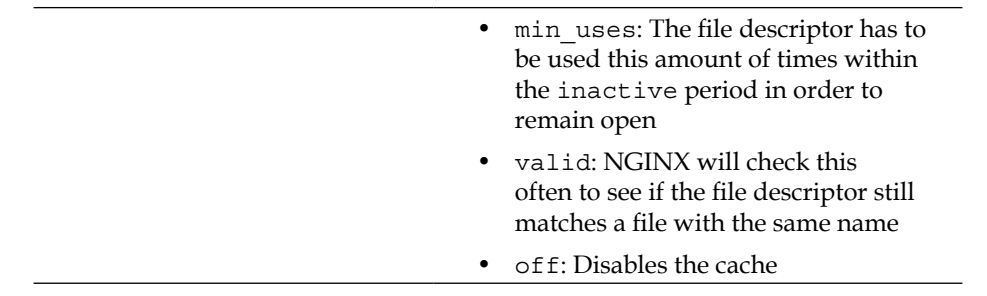

In the following example, log entries will be compressed at a gzip level of 4. The buffer size is the default of 64 KB and will be flushed to disk at least every minute.

access\_log /var/log/nginx/access.log.gz combined gzip=4 flush=1m;

Note that when specifying gzip the log format parameter is not optional.

The default combined log format is constructed like this:

```
log_format combined '$remote_addr - $remote_user [$time_local] ' 
                     '"$request" $status $body_bytes_sent ' 
                     '"$http_referer" "$http_user_agent"';
```
As you can see, line breaks may be used to improve readability. They do not affect the log format itself. Any variables may be used in the log format directive. The variables in the following table which are marked with an asterisk  $(*)$  are specific to logging and may only be used in the log\_format directive. The others may be used elsewhere in the configuration, as well.

#### **Table: Log format variables**

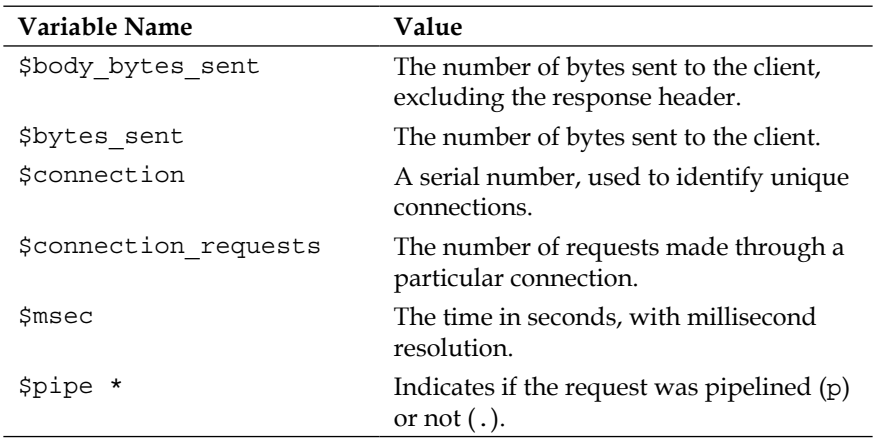

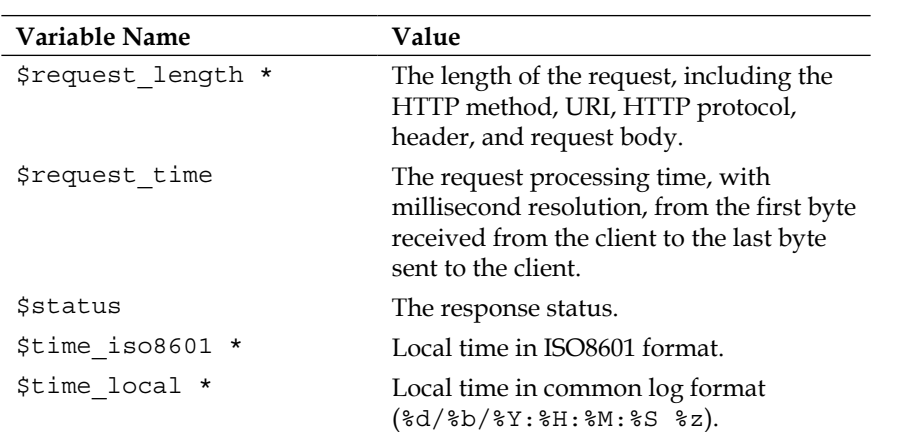

In this section, we have focused solely on access\_log and how that can be configured. You can also configure NGINX to log errors. The error log directive is described in *Chapter 8*, *Troubleshooting*.

## **Finding files**

In order for NGINX to respond to a request, it passes it to a content handler, determined by the configuration of the location directive. The unconditional content handlers are tried first: perl, proxy pass, flv, mp4, and so on. If none of these is a match, the request is passed to one of the following, in order: random index, index, autoindex, gzip static, static. Requests with a trailing slash are handled by one of the index handlers. If gzip is not activated, then the static module handles the request. How these modules find the appropriate file or directory on the filesystem is determined by a combination of certain directives. The root directive is best defined in a default server directive, or at least outside of a specific location directive, so that it will be valid for the whole server:

```
server {
     root /home/customer/html;
     location / {
         index index.html index.htm;
     }
```

```
 location /downloads {
          autoindex on;
     }
}
```
In the preceding example any files to be served are found under the root /home/ customer/html. If the client entered just the domain name, NGINX will try to serve index.html. If that file does not exist, then NGINX will serve index.htm. When a user enters the /downloads URI in their browser, they will be presented with a directory listing in HTML format. This makes it easy for users to access sites hosting software that they would like to download. NGINX will automatically rewrite the URI of a directory so that the trailing slash is present, and then issue an HTTP redirect. NGINX appends the URI to the root to find the file to deliver to the client. If this file does not exist, the client receives a **404 Not Found** error message. If you don't want the error message to be returned to the client, one alternative is to try to deliver a file from different filesystem locations, falling back to a generic page, if none of those options are available. The try files directive can be used as follows:

```
location / {
     try_files $uri $uri/ backups/$uri /generic-not-found.html;
}
```
As a security precaution, NGINX can check the path to a file it's about to deliver, and if part of the path to the file contains a symbolic link, it returns an error message to the client:

```
server {
     root /home/customer/html;
    disable symlinks if not owner from=$document root;
}
```
In the preceding example, NGINX will return a "Permission Denied" error if a symlink is found after /home/customer/html, and that symlink and the file it points to do not both belong to the same user ID.

The following table summarizes these directives:

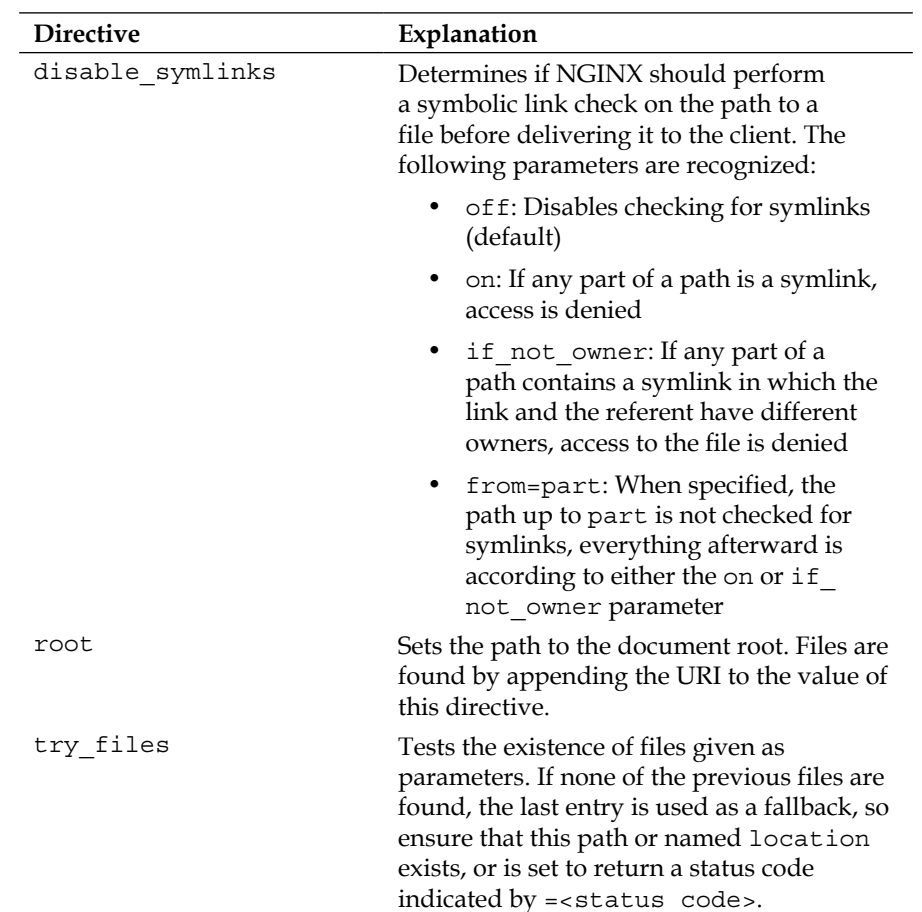

## **Table: HTTP file-path directives**

## **Name resolution**

If logical names instead of IP addresses are used in an upstream or \* pass directive, NGINX will by default use the operating system's resolver to get the IP address, which is what it really needs to connect to that server. This will happen only once, the first time upstream is requested, and won't work at all if a variable is used in the  $*$  pass directive. It is possible, though, to configure a separate resolver for NGINX to use. By doing this, you can override the TTL returned by DNS, as well as use variables in the \* pass directives.

```
server {
     resolver 192.168.100.2 valid=300s;
}
```
#### **Table: Name resolution directives**

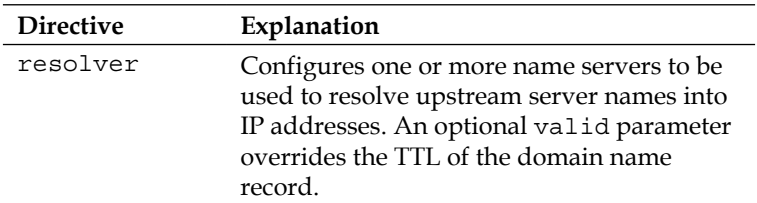

In order to get NGINX to resolve an IP address anew, place the logical name into a variable. When NGINX resolves that variable, it implicitly makes a DNS look-up to find the IP address. For this to work, a resolver directive must be configured:

```
server {
     resolver 192.168.100.2;
     location / {
         set $backend upstream.example.com;
         proxy_pass http://$backend;
     }
}
```
Of course, by relying on DNS to find an upstream, you are dependent on the resolver always being available. When the resolver is not reachable, a gateway error occurs. In order to make the client wait time as short as possible, the resolver\_timeout parameter should be set low. The gateway error can then be handled by an error\_ page designed for that purpose.

```
server {
     resolver 192.168.100.2;
    resolver timeout 3s;
   error page 504 /gateway-timeout.html;
```
*The NGINX HTTP Server*

}

```
 location / {
     proxy_pass http://upstream.example.com;
 }
```
## **Client interaction**

There are a number of ways in which NGINX can interact with clients. This can range from attributes of the connection itself (IP address, timeouts, keepalive, and so on) to content negotiation headers. The directives listed in the following table describe how to set various headers and response codes to get the clients to request the correct page or serve up that page from its own cache:

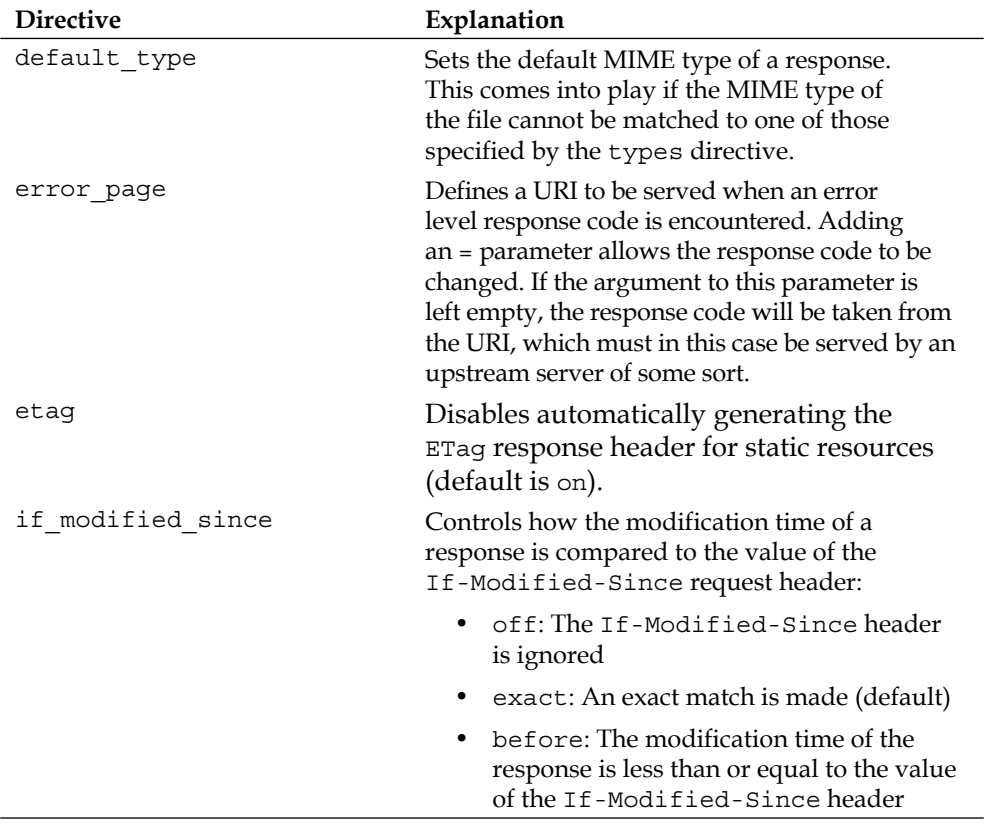

## **Table: HTTP client interaction directives**

*Chapter 6*

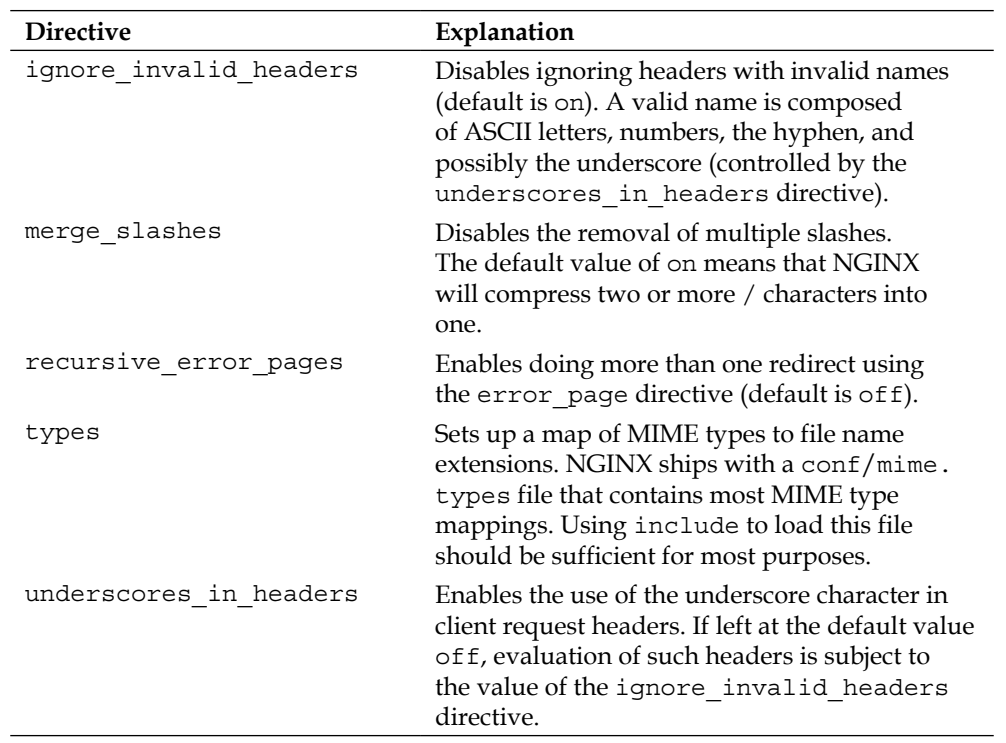

The error page directive is one of NGINX's most flexible. Using this directive, we may serve any page when an error condition presents. This page could be on the local machine, but could also be a dynamic page produced by an application server, and could even be a page on a completely different site.

http {

```
 # a generic error page to handle any server-level errors
error page 500 501 502 503 504 share/examples/nginx/50x.html;
 server {
     server_name www.example.com;
     root /home/customer/html;
     # for any files not found, the page located at 
     # /home/customer/html/404.html will be delivered
     error_page 404 /404.html;
```
}

```
 location / {
         # any server-level errors for this host will be directed
         # to a custom application handler
        error page 500 501 502 503 504 = @error handler;
     }
     location /microsite {
         # for any non-existent files under the /microsite URI,
         # the client will be shown a foreign page
        error page 404 http://microsite.example.com/404.html;
     }
     # the named location containing the custom error handler
    location @error handler {
         # we set the default type here to ensure the browser
         # displays the error page correctly
        default type text/html;
         proxy_pass http://127.0.0.1:8080;
     }
 }
```
## **Using limits to prevent abuse**

We build and host websites because we want users to visit them. We want our websites to always be available for legitimate access. This means that we may have to take measures to limit access to abusive users. We may define "abusive" to mean anything from one request per second to a number of connections from the same IP address. Abuse can also take the form of a **DDOS** (**distributed denial-of-service**) attack, where bots running on multiple machines around the world all try to access the site as many times as possible at the same time. In this section, we will explore methods to counter each type of abuse to ensure that our websites are available.

First, let's take a look at the different configuration directives that will help us achieve our goal:

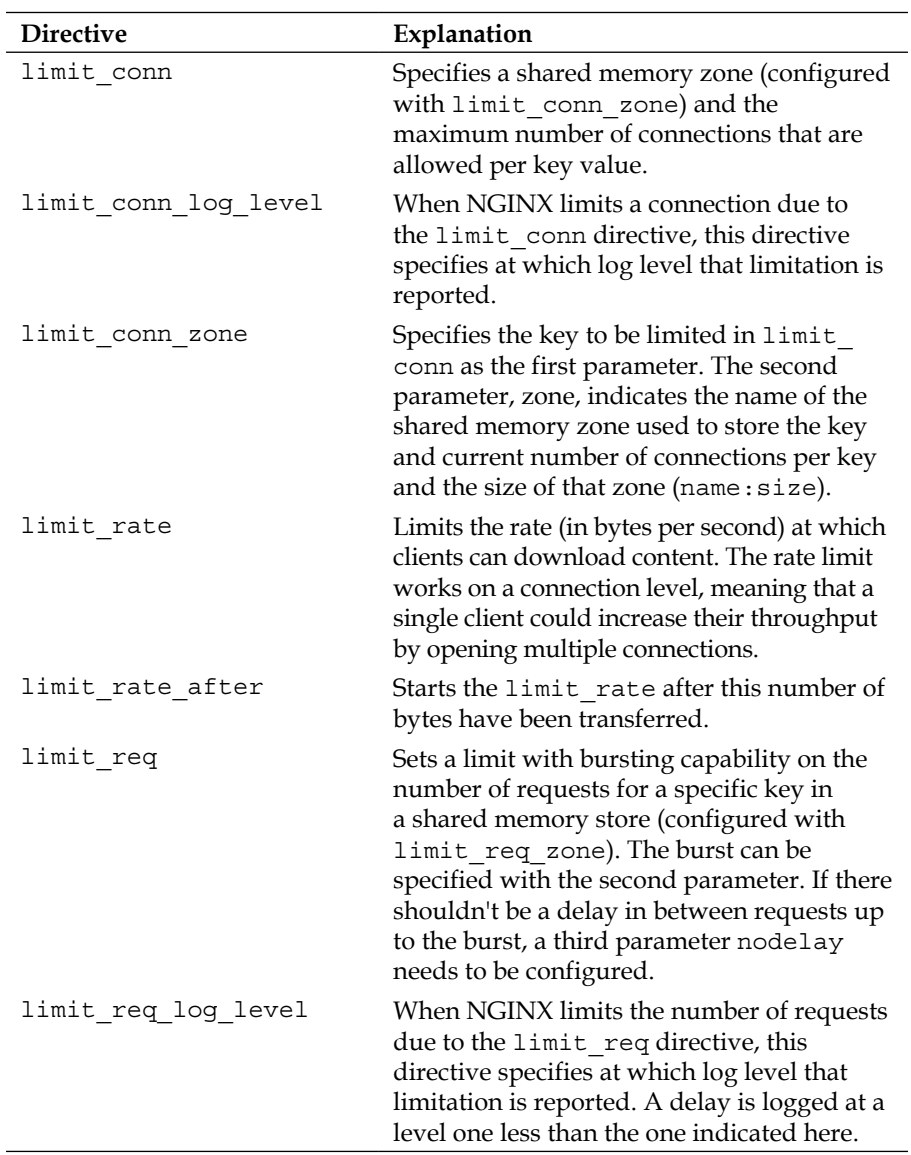

#### **Table: HTTP limits directives**

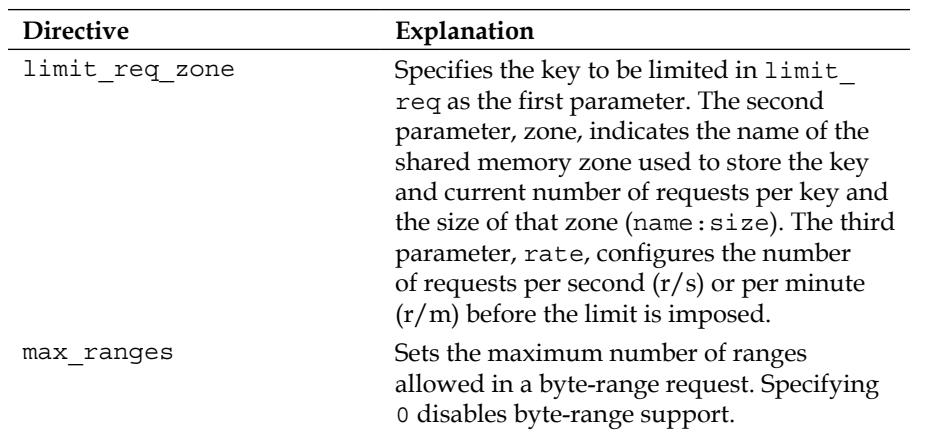

Here we limit access to 10 connections per unique IP address. This should be enough for normal browsing, as modern browsers open two to three connections per host. Keep in mind, though, that any users behind a proxy will all appear to come from the same address. So observe the logs for error code 503 (Service Unavailable), meaning that this limit has come into effect:

```
http {
```
}

```
 limit_conn_zone $binary_remote_addr zone=connections:10m;
limit conn log level notice;
 server {
    limit conn connections 10;
 }
```
Limiting access based on a rate looks almost the same, but works a bit differently. When limiting how many pages per unit of time a user may request, NGINX will insert a delay after the first page request, up to a burst. This may or may not be what you want, so NGINX offers the possibility to remove this delay with the nodelay parameter:

```
http {
     limit_req_zone $binary_remote_addr zone=requests:10m rate=1r/s;
    limit req log level warn;
     server {
          limit_req zone=requests burst=10 nodelay;
     }
             Using $binary_remote_addr
             We use the $binary_remote_addr variable in the preceding 
             example to know exactly how much space storing an IP address 
              will take. This variable takes 32 bytes on 32-bit platforms and 
             64 bytes on 64-bit platforms. So the 10m zone we configured 
             previously is capable of holding up to 320,000 states on 32-bit
```
We can also limit the bandwidth per client. This way we can ensure that a few clients don't take up all the available bandwidth. One caveat, though: the limit\_ rate directive works on a connection basis. A single client that is allowed to open multiple connections will still be able to get around this limit:

platforms or 160,000 states on 64-bit platforms.

```
location /downloads {
   limit rate 500k;
}
```
}

Alternatively, we can allow a kind of bursting to freely download smaller files, but make sure that larger ones are limited:

```
location /downloads {
    limit rate after 1m;
   limit rate 500k;
}
```
}

Combining these different rate limitations enables us to create a configuration that is very flexible as to how and where clients are limited:

```
http {
     limit_conn_zone $binary_remote_addr zone=ips:10m;
     limit_conn_zone $server_name zone=servers:10m;
     limit_req_zone $binary_remote_addr zone=requests:10m rate=1r/s;
     limit_conn_log_level notice;
     limit_req_log_level warn;
     reset_timedout_connection on;
     server {
         # these limits apply to the whole virtual server
        limit conn ips 10;
        # only 1000 simultaneous connections to the same server name
         limit_conn servers 1000;
         location /search {
             # here we want only the /search URL to be rate-limited
             limit_req zone=requests burst=3 nodelay;
         }
         location /downloads {
            # using limit conn to ensure that each client is
             # bandwidth-limited
             # with no getting around it
             limit_conn connections 1;
             limit_rate_after 1m;
            limit rate 500k;
         }
     }
```
# **Restricting access**

In the previous section, we explored ways to limit abusive access to websites running under NGINX. Now we will take a look at ways to restrict access to a whole website or certain parts of it. Access restriction can take two forms here: restricting to a certain set of IP addresses, or restricting to a certain set of users. These two methods can also be combined to satisfy requirements that some users can access the website either from a certain set of IP addresses or if they are able to authenticate with a valid username and password.

The following directives will help us achieve these goals:

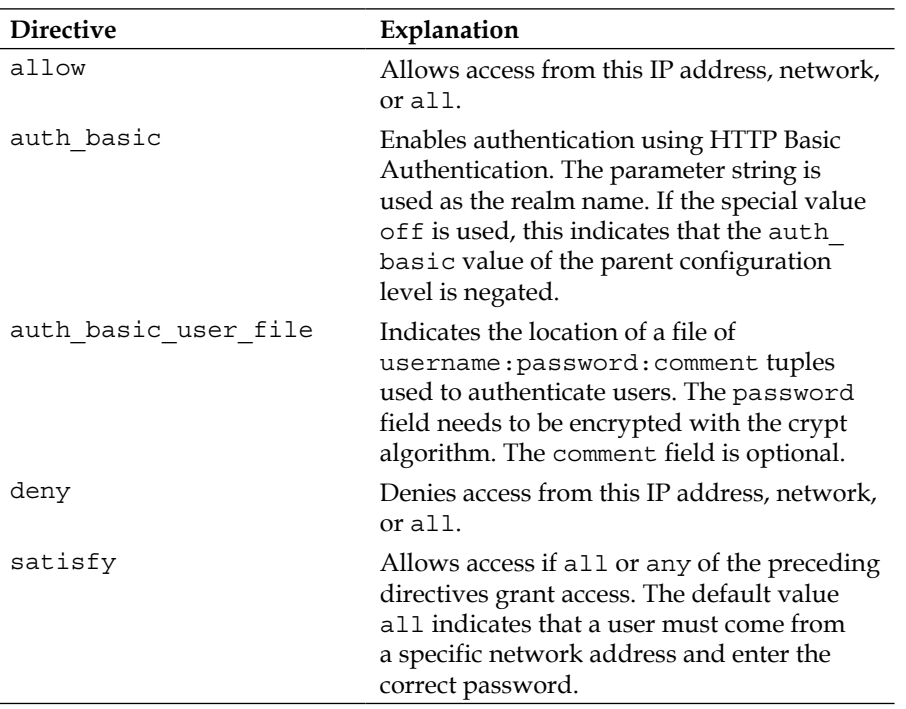

#### **Table: HTTP access module directives**

To restrict access to clients coming from a certain set of IP addresses, the allow and deny directives can be used as follows:

location /stats { allow 127.0.0.1; *The NGINX HTTP Server*

deny all;

}

This configuration will allow access to the /stats URI from the localhost only.

To restrict access to authenticated users, the auth\_basic and auth\_basic\_user\_file directives are used as follows:

```
server {
    server_name restricted.example.com;
   auth basic "restricted";
   auth basic user file conf/htpasswd;
}
```
Any user wanting to access restricted.example.com would need to provide credentials matching those in the htpasswd file located in the conf directory of NGINX's root. The entries in the htpasswd file can be generated using any available tool that uses the standard UNIX crypt () function. For example, the following Ruby script will generate a file of the appropriate format:

```
#!/usr/bin/env ruby
# setup the command-line options
require 'optparse'
OptionParser.new do |o|
   o.on('-f FILE') { |file| $file = file }
  o.on('-u', "--username USER") \{ |u| \text{ } $user = u \}o.on('-p', "--password PASS") \{ |p| \text{ } $pass = p \}o.on('-c', "--comment COMM (optional)") \{ |c| \text{ $s$ comm } = c \} o.on('-h') { puts o; exit }
   o.parse!
   if $user.nil? or $pass.nil?
```

```
 puts o; exit
   end
end
# initialize an array of ASCII characters to be used for the salt
ascii = ('a'..'z').to a + ('A'..'Z').to a + ('0'..'9').to a + [ ".",
"/" ]
$lines = []
begin
   # read in the current http auth file
   File.open($file) do |f|
    f.lines.each \{ |1| $lines << 1 \} end
rescue Errno::ENOENT
  # if the file doesn't exist (first use), initialize the array
  $lines = ['#{\$user}]:#{\$pass}\\\n"]end
# remove the user from the current list, since this is the one we're 
editing
$lines.map! do |line|
  unless line =~ /#{$user}:/
     line
   end
end
# generate a crypt()ed password
pass = $pass.crypt(ascii[rand(64)] + ascii[rand(64)])
```

```
# if there's a comment, insert it
if $comm
 $lines < "#{Suser}:#{pass}:#{Scomm}\nelse
 $lines < - "#{$user}:#{pass}\n"
end
# write out the new file, creating it if necessary
File.open($file, File::RDWR|File::CREAT) do |f|
 $lines. each { |l| f < l}end
```
Save this file as http\_auth\_basic.rb and give it a filename (-f), a user (-u), and a password (-p), and it will generate entries appropriate to use in NGINX's auth\_ basic user file directive:

\$ ./http\_auth\_basic.rb -f htpasswd -u testuser -p 123456

To handle scenarios where a username and password should only be entered if not coming from a certain set of IP addresses, NGINX has the satisfy directive. The any parameter is used here for this either/or scenario:

```
server {
    server name intranet.example.com;
    location / {
        auth basic "intranet: please login";
         auth_basic_user_file conf/htpasswd-intranet;
         allow 192.168.40.0/24;
         allow 192.168.50.0/24;
         deny all;
```
satisfy any;

}

If, instead, the requirements are for a configuration in which the user must come from a certain IP address and provide authentication, the all parameter is the default. So, we omit the satisfy directive itself and include only allow, deny, auth basic, and auth basic user file:

```
server {
    server name stage.example.com;
     location / {
        auth basic "staging server";
        auth basic user file conf/htpasswd-stage;
         allow 192.168.40.0/24;
         allow 192.168.50.0/24;
         deny all;
     }
```
## **Streaming media files**

NGINX is capable of serving certain video media types. The  $f1v$  and mp4 modules, included in the base distribution, can perform what is called **pseudo-streaming**. This means that NGINX will seek to a certain location in the video file, as indicated by the start request parameter.

In order to use the pseudo-streaming capabilities, the corresponding module needs to be included at compile time: --with-http\_flv\_module for Flash Video (FLV) files and/or --with-http\_mp4\_module for H.264/AAC files. The following directives will then become available for configuration:

#### **Table: HTTP streaming directives**

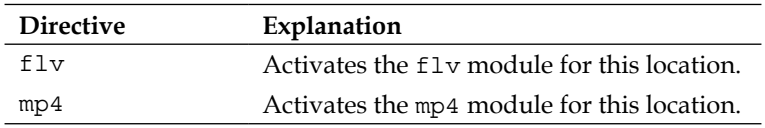

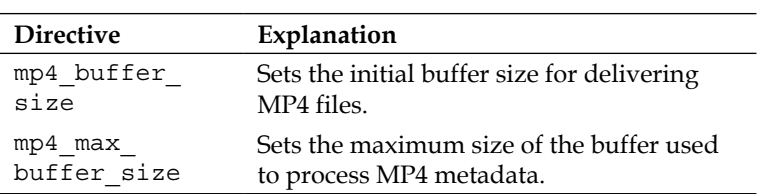

Activating FLV pseudo-streaming for a location is as simple as just including the flv keyword:

```
location /videos {
     flv;
}
```
There are more options for MP4 pseudo-streaming, as the H.264 format includes metadata that needs to be parsed. Seeking is available once the "moov atom" has been parsed by the player. So to optimize performance, ensure that the metadata is at the beginning of the file. If an error message such as the following shows up in the logs, the mp4 max buffer size needs to be increased:

```
mp4 moov atom is too large
```
mp4 max buffer size can be increased as follows:

```
location /videos {
     mp4;
     mp4_buffer_size 1m;
     mp4_max_buffer_size 20m;
}
```
## **Predefined variables**

NGINX makes constructing configurations based on the values of variables easy. Not only can you instantiate your own variables by using the set or map directives, but there are also predefined variables used within NGINX. They are optimized for quick evaluation and the values are cached for the lifetime of a request. You can use any of them as a key in an if statement, or pass them on to a proxy. A number of them may prove useful if you define your own log file format. If you try to redefine any of them, though, you will get an error message as follows:

```
<timestamp> [emerg] <master pid>#0: the duplicate "<variable_name>" 
variable in <path-to-configuration-file>:<line-number>
```
They are also not made for macro expansion in the configuration—they are mostly used at run time.

The following are the variables and their values defined in the http module:

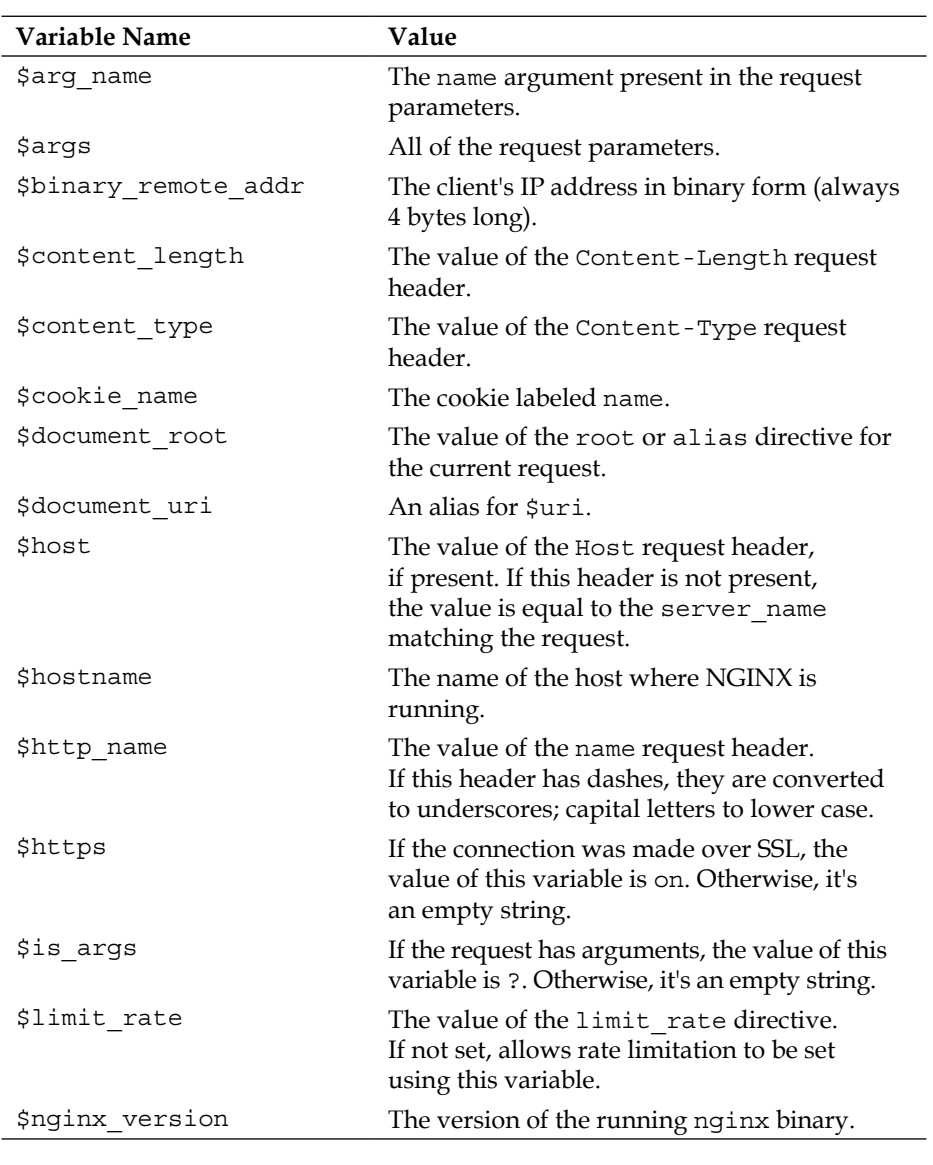

#### **Table: HTTP variables**

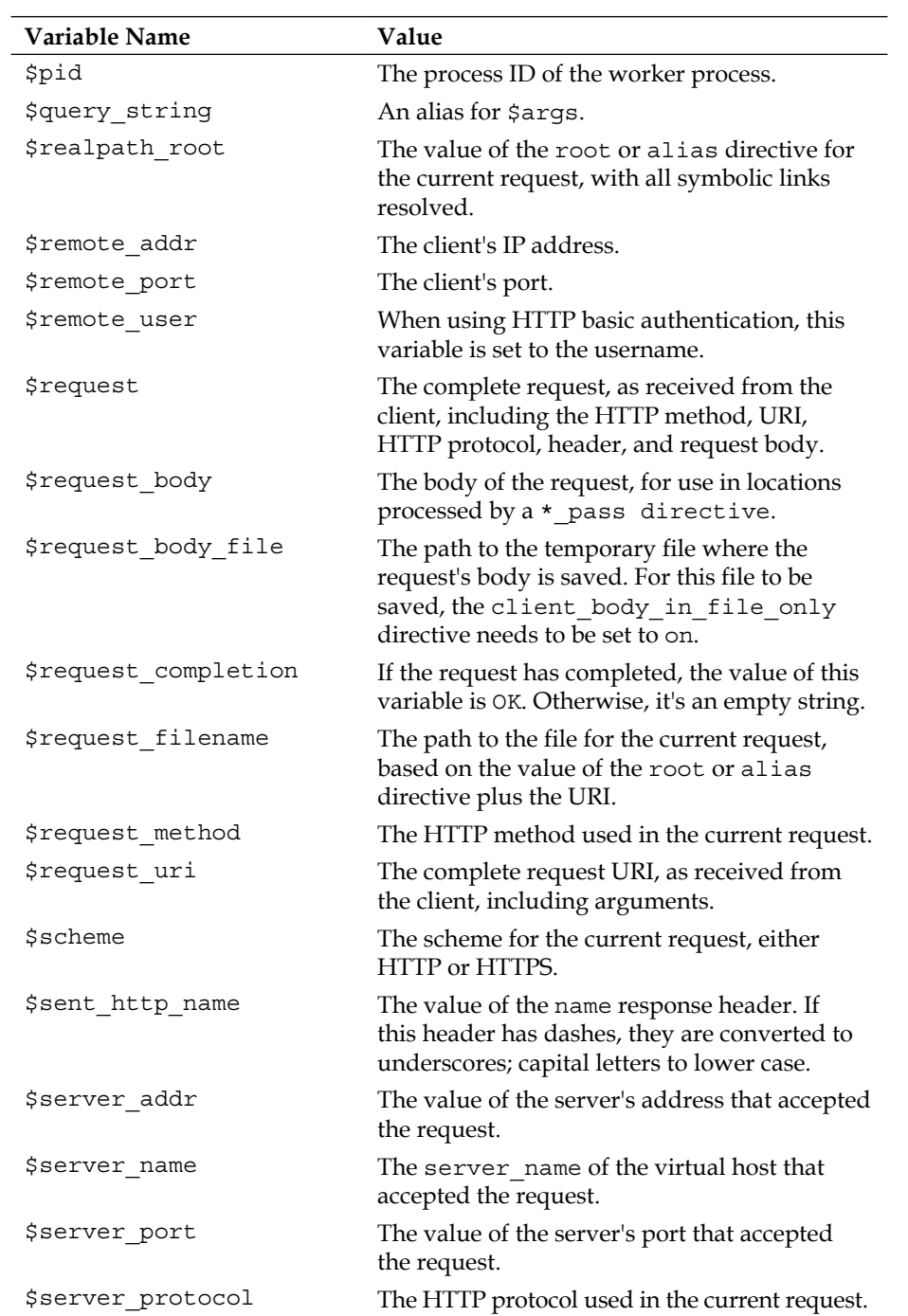

*Chapter 6*

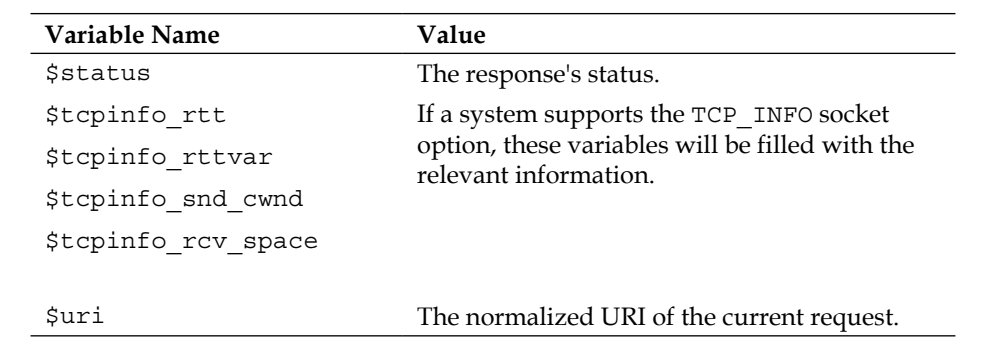

## **Using NGINX with PHP-FPM**

Apache has long been considered the only option for serving PHP websites because the mod php Apache module makes integrating PHP directly into the web server an easy task. With **PHP-FPM** being accepted into PHP's core, there is now an alternative bundled with the PHP distribution. PHP-FPM is a way of running PHP under a FastCGI server. The PHP-FPM master process takes care of spawning workers, adapting to site usage, and restarting sub processes when necessary. It communicates with other services using the FastCGI protocol. You can learn more about PHP-FPM itself at http://php.net/manual/en/install.fpm.php.

NGINX has a fastcgi module, which is capable of communicating not only with PHP-FPM, but also with any FastCGI-compliant server. It is enabled by default, so no special consideration needs to be made to start using NGINX with FastCGI servers.

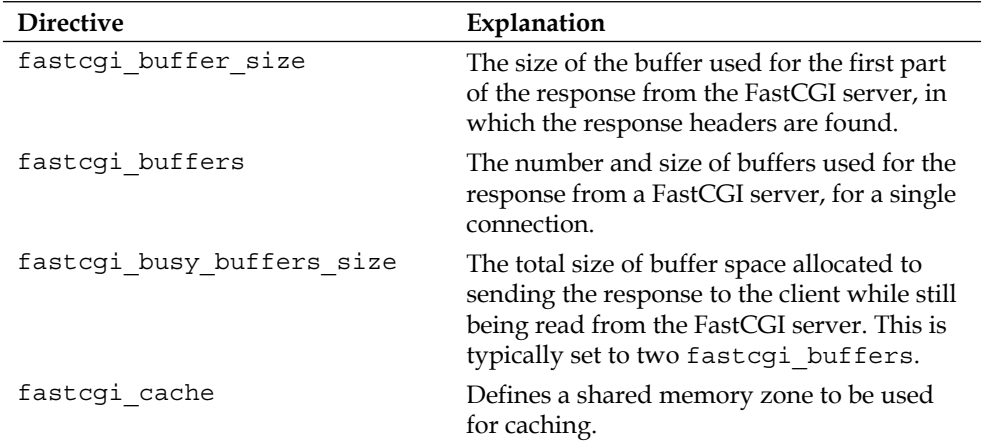

#### **Table: FastCGI directives**

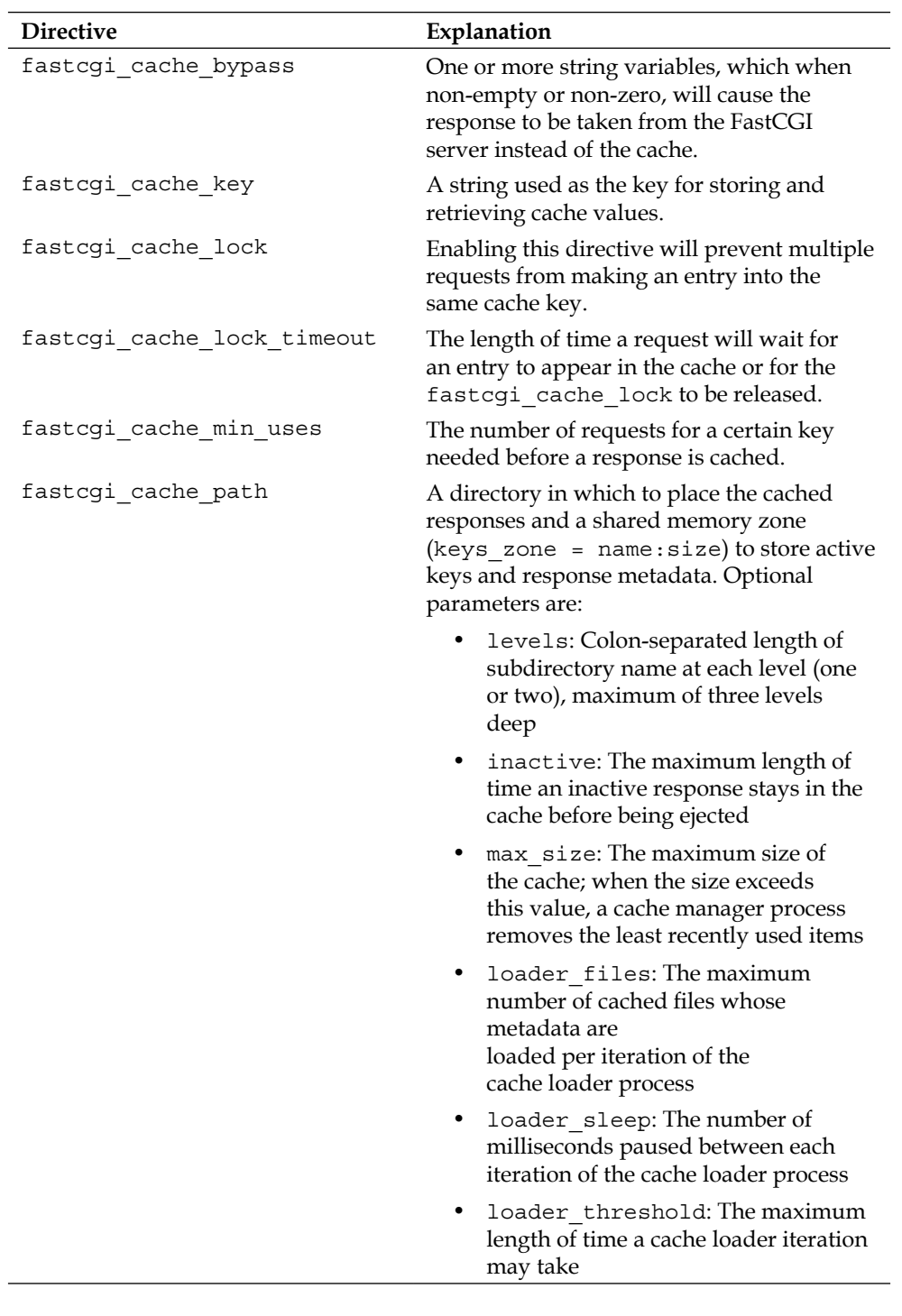

*Chapter 6*

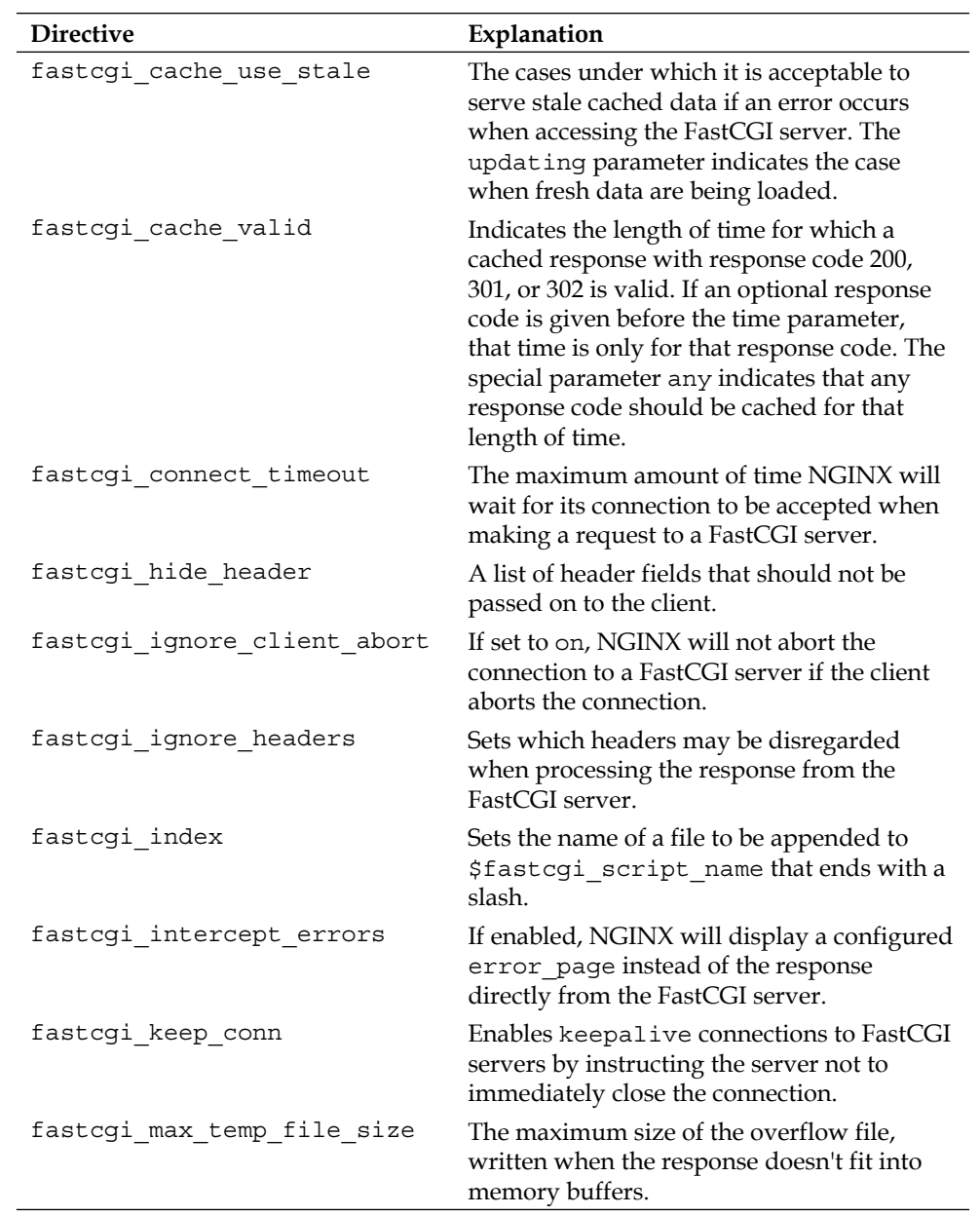

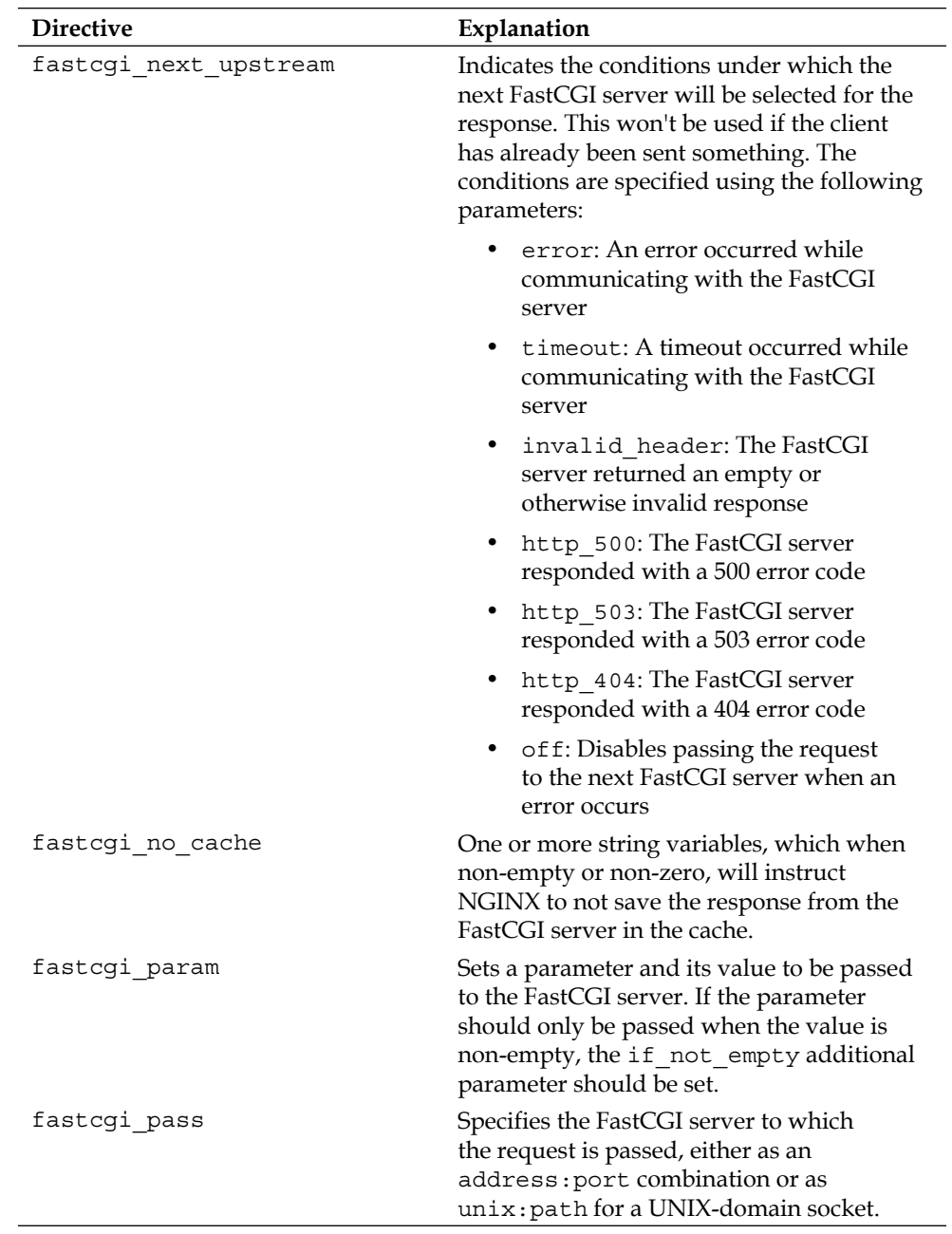

*Chapter 6*

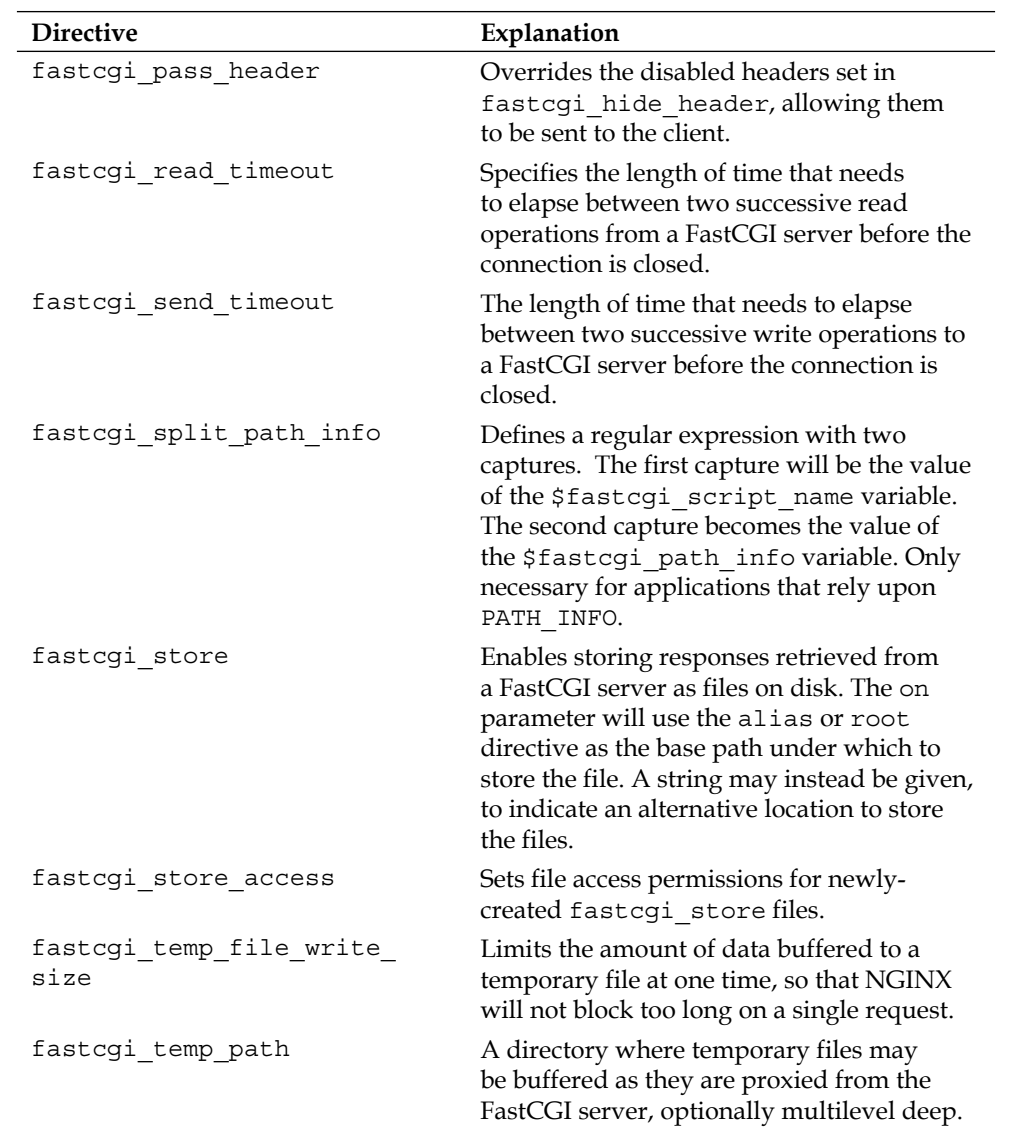

*The NGINX HTTP Server*

## **An example Drupal configuration**

Drupal (http://drupal.org) is a popular open source content management platform. There is a large installed user base, and many popular websites are run on Drupal. As with most PHP web frameworks, Drupal is typically run under Apache using mod\_php. We are going to explore how to configure NGINX to run Drupal.

There is a very comprehensive Drupal configuration guide for NGINX found at https://github.com/perusio/drupal-with-nginx. It goes more in-depth than we are able to do here, but we will point out some features mentioned, and go through some of the differences between Drupal 6 and Drupal 7:

```
## Defines the $no_slash_uri variable for drupal 6.
map $uri $no_slash_uri {
    \sim / (?<no_slash>.*)$ $no_slash;
}
server { 
     server_name www.example.com; 
     root /home/customer/html; 
     index index.php;
     # keep alive to the FastCGI upstream (used in conjunction with
     # the "keepalive" directive in the upstream section)
     fastcgi_keep_conn on;
     # The 'default' location.
     location / {
         ## (Drupal 6) Use index.html whenever there's no index.php.
        location = / {
             error_page 404 =200 /index.html;
 }
         # Regular private file serving (i.e. handled by Drupal).
        location \sim /system/files/ {
            include fastcgi private files.conf;
             fastcgi_pass 127.0.0.1:9000;
```

```
 # For not signaling a 404 in the error log whenever the
             # system/files directory is accessed add the line below.
             # Note that the 404 is the intended behavior.
            log not found off;
         }
         # Trying to access private files directly returns a 404.
         location ^~ /sites/default/files/private/ {
             internal;
 }
         ## (Drupal 6) If accessing an image generated by imagecache,
         ## serve it directly if available, if not relay the request to
         # Drupal
         ## to (re)generate the image.
        location ~* /imagecache/ {
             access_log off;
             expires 30d;
            try files $uri /index.php?q=$no slash uri&$args;
         }
         # Drupal 7 image handling, i.e., imagecache in core
         location ~* /files/styles/ {
             access_log off;
             expires 30d;
             try_files $uri @drupal;
         }
```
The Advanced Aggregation module configuration coming up next differs only in the location used. The Advanced Aggregation module configuration for CSS is as follows:

```
 # Advanced Aggregation module CSS support.
location ^~ /sites/default/files/advagg_css/ {
```

```
location ~* /sites/default/files/advagg_css/css
[[:alnum:]]+\.css$ {
```
And for JavaScript is as follows:

```
 # Advanced Aggregation module JS
       location ^~ /sites/default/files/advagg_js/ {
           location ~* /sites/default/files/advagg_js/js
[[:alnum:]]+\.js$ \{
```
The common lines to both sections are as follows:

```
 access_log off;
                 add_header Pragma '';
                 add_header Cache-Control 'public, max-age=946080000';
                add header Accept-Ranges '';
                 # This is for Drupal 7
                 try_files $uri @drupal;
                 ## This is for Drupal 6 (use only one)
                 try_files $uri /index.php?q=$no_slash_uri&$args;
 }
         }
         # All static files will be served directly.
        location ~* ^.+\.(?:css|cur|js|jpe?g|gif|htc|ico|png|html|x
        ml)$ {
            access log off;
             expires 30d;
             # Send everything all at once.
             tcp_nodelay off;
             # Set the OS file cache.
            open file cache max=3000 inactive=120s;
```

```
 open_file_cache_valid 45s;
     open_file_cache_min_uses 2;
    open file cache errors off;
 }
 # PDFs and powerpoint files handling.
location \sim* ^.+\.(?:pdf|pptx?)$ {
     expires 30d;
     # Send everything all at once.
     tcp_nodelay off;
 }
```
Serving audio files exemplifies the use of AIO. The MP3 location is as follows:

```
 # MP3 files are served using AIO where supported by the OS.
 location ^~ /sites/default/files/audio/mp3 {
```
location ~\* ^/sites/default/files/audio/mp3/.\*\.mp3\$ {

And Ogg/Vorbis location is as follows:

```
 # Ogg/Vorbis files are served using AIO where supported by the
 OS.
 location ^~ /sites/default/files/audio/ogg {
```
location ~\* ^/sites/default/files/audio/ogg/.\*\.ogg\$ {

These have the following lines in common:

}

```
 directio 4k; # for XFS
              tcp_nopush off;
               aio on;
               output_buffers 1 2M;
 }
```

```
 # Pseudo-streaming of FLV files
        location ^~ /sites/default/files/video/flv {
           location ~* ^/sites/default/files/video/flv/.*\.flv$ {
                flv;
 }
        }
```
The next two pseudo-streaming sections are also similar. The pseudo-streaming for H264 file is specified in the following code:

```
 # Pseudo-streaming of H264 files.
         location ^~ /sites/default/files/video/mp4 {
             location ~* ^/sites/default/files/video/mp4/.*\.
(? : mp4 | mov)$ {
```
And pseudo-streaming for AAC files is specified in the following code:

```
 # Pseudo-streaming of AAC files.
 location ^~ /sites/default/files/video/m4a {
    location ~* ^/sites/default/files/video/m4a/.*\.m4a$ {
```
These have the following common between them:

```
 mp4;
                mp4_buffer_size 1M;
                mp4_max_buffer_size 5M;
 }
        }
        # Advanced Help module makes each module-provided
        # README available.
       location \sim /help/ {
           location ~* ^/help/[^/]*/README\.txt$ {
```

```
include fastcgi private files.conf;
                 fastcgi_pass 127.0.0.1:9000;
 }
         }
         # Replicate the Apache <FilesMatch> directive of Drupal 
         # standard
         # .htaccess. Disable access to any code files. Return a 404 to
        # curtail
         # information disclosure. Also hide the text files.
         location ~* ^(?:.+\.(?:htaccess|make|txt|engine|inc|info|inst
        all|module|profile|po|sh|.*sql|test|theme|tpl(?:\.
        php)?|xtmpl)|code-style\.pl|/Entries.*|/Repository|/Root|/
        Tag|/Template)$ {
             return 404;
         }
        #First we try the URI and relay to the /index.php?q=$uri&$args
        if not found.
        try_files $uri @drupal;
         ## (Drupal 6) First we try the URI and relay to the /index.
        php?q=$no_slash_uri&$args if not found. (use only one)
       try files $uri /index.php?q=$no slash uri&$args;
    } # default location ends here
    # Restrict access to the strictly necessary PHP files. Reducing
    the
    # scope for exploits. Handling of PHP code and the Drupal event
    loop.
    location @drupal {
         # Include the FastCGI config.
         include fastcgi_drupal.conf;
         fastcgi_pass 127.0.0.1:9000;
    location @drupal-no-args {
```
}

```
include fastcgi private files.conf;
     fastcgi_pass 127.0.0.1:9000;
 }
 ## (Drupal 6)
 ## Restrict access to the strictly necessary PHP files. Reducing
 # the
 ## scope for exploits. Handling of PHP code and the Drupal event 
 # loop.
 ## (use only one)
 location = /index.php {
     # This is marked internal as a pro-active security practice.
     # No direct access to index.php is allowed; all accesses are
     # made
     # by NGINX from other locations or internal redirects.
     internal;
     fastcgi_pass 127.0.0.1:9000;
 }
```
The following locations all have return 404 in order to deny access:

```
 # Disallow access to .git directory: return 404 as not to disclose
 # information.
location \sim /.git { return 404; }
 # Disallow access to patches directory.
location \sim /patches { return 404; }
 # Disallow access to drush backup directory.
location \sim /backup { return 404; }
 # Disable access logs for robots.txt.
 location = /robots.txt {
     access_log off;
 }
 # RSS feed support.
location = /rss.xml {
    try files $uri @drupal-no-args;
```

```
 ## (Drupal 6: use only one)
         try_files $uri /index.php?q=$uri;
     }
     # XML Sitemap support.
     location = /sitemap.xml {
         try_files $uri @drupal-no-args;
         ## (Drupal 6: use only one)
         try_files $uri /index.php?q=$uri;
     }
     # Support for favicon. Return an 1x1 transparent GIF if it doesn't
     # exist.
     location = /favicon.ico {
         expires 30d;
         try_files /favicon.ico @empty;
     }
     # Return an in-memory 1x1 transparent GIF.
     location @empty {
         expires 30d;
         empty_gif;
     }
     # Any other attempt to access PHP files returns a 404.
     location ~* ^.+\.php$ {
         return 404;
     }
} # server context ends here
```
The include files mentioned above are not reproduced here, for brevity's sake. They can be found in perusio's GitHub repository mentioned at the beginning of this section.

# **Wiring NGINX and uWSGI together**

The Python **WSGI** (**Web Server Gateway Interface**) is an interface specification formalized as PEP-3333 (http://www.python.org/dev/peps/pep-3333/). Its purpose is to provide a "standard interface between web servers and Python web applications or frameworks to promote web application portability across a variety of web servers". Due to its popularity in the Python community, a number of other languages have implementations that conform to the WSGI specification. The uWSGI server, although not written exclusively for Python, provides a way of running applications that conform to this specification. The native protocol used to communicate with the uWSGI server is called uwsgi. More details about the uWSGI server, including installation instructions, example configurations, and other supported languages can be found at http://projects.unbit.it/uwsgi/ and https://github.com/unbit/uwsgi-docs.

NGINX's uwsgi module can be configured to talk to this server using directives similar to the fastcgi\_\* directives discussed in the previous section. Most directives have the same meaning as their FastCGI counterparts, with the obvious difference being that they begin with uwsgi\_ instead of fastcgi. There are a few exceptions however—uwsgi\_modifier1 and uwsgi\_modifier2, as well as uwsgi\_string. The first two directives set either the first or second modifier, respectively, of the uwsgi packet header. uwsgi\_string enables NGINX to pass an arbitrary string to uWSGI, or any other uwsgi server that supports the eval modifier. These modifiers are specific to the uwsgi protocol. A table of valid values and their meanings can be found at http://uwsgi-docs.readthedocs.org/en/latest/Protocol.html.

## **An example Django configuration**

Django (https://www.djangoproject.com/) is a Python web framework in which developers can quickly create high-performing web applications. It has become a popular framework in which many different kinds of web applications are written.

The following configuration is an example of how to connect NGINX to multiple Django applications running under an Emperor mode uWSGI server with FastRouter activated. See the URLs embedded in the comments in the following code for more information about running uWSGI like this:

```
http {
     # spawn a uWSGI server to connect to
     # uwsgi --master --emperor /etc/djangoapps --fastrouter 
127.0.0.1:3017 --fastrouter-subscription-server 127.0.0.1:3032
```

```
 # see http://uwsgi-docs.readthedocs.org/en/latest/Emperor.html
     # and http://projects.unbit.it/uwsgi/wiki/Example
     upstream emperor {
         server 127.0.0.1:3017;
     }
     server {
         # the document root is set with a variable so that multiple 
         # sites
         # may be served - note that all static application files are
         # expected to be found under a subdirectory "static" and all
         # user
         # uploaded files under a subdirectory "media"
         # see https://docs.djangoproject.com/en/dev/howto/static-
          files/
         root /home/www/sites/$host;
         location / {
             # CSS files are found under the "styles" subdirectory
            location ~\sim~ \uparrow ~\uparrow ~\downarrow ~\downarrow ~\uparrow ~\uparrow root /home/www/sites/$host/static/styles;
                 expires 30d;
 }
             # any paths not found under the document root get passed 
             # to
             # the Django running under uWSGI
             try_files $uri @django;
         }
         location @django {
             # $document_root needs to point to the application code
             root /home/www/apps/$host;
            # the uwsgi params file from the nginx distribution
             include uwsgi_params;
             # referencing the upstream we defined earlier, a uWSGI 
             # server
             # running in Emperor mode with FastRouter
```
}

```
 uwsgi_param UWSGI_FASTROUTER_KEY $host;
         uwsgi_pass emperor;
     }
     # the robots.txt file is found under the "static" subdirectory
     # an exact match speeds up the processing
     location = /robots.txt {
         root /home/www/sites/$host/static;
         access_log off;
     }
     # again an exact match
     location = /favicon.ico {
         error_page 404 = @empty;
         root /home/www/sites/$host/static;
         access_log off;
         expires 30d;
     }
     # generates the empty image referenced above
     location @empty {
         empty_gif;
     }
    # if anyone tries to access a '.py' file directly,
     # return a File Not Found code
     location ~* ^.+\.py$ {
         return 404;
     }
 }
```
This enables multiple sites to be dynamically hosted without changing the NGINX configuration.

# **Summary**

In this chapter, we have explored a number of directives used to make NGINX serve files over HTTP. Not only does the http module provide this functionality, but there are also a number of helper modules that are essential to the normal operation of NGINX. These helper modules are enabled by default. Combining the directives of these various modules enables us to build a configuration that meets our needs. We explored how NGINX finds files based on the URI requested. We examined how different directives control how the HTTP server interacts with the client, and how the error\_page directive can be used to serve a number of needs. Limiting access based on bandwidth usage, request rate, and number of connections is all possible.

We saw, too, how we can restrict access based on either IP address or through requiring authentication. We explored how to use NGINX's logging capabilities to capture just the information we want. Pseudo-streaming was examined briefly, as well. NGINX provides us with a number of variables that we can use to construct our configurations. We also explored the possibility of using the fastcgi module to connect to the PHP-FPM applications and the uwsgi module to communicate with a uWSGI server. The example configurations combined the directives discussed in this chapter, as well as some discussed in other chapters.

The next chapter will introduce some modules that will help you as a developer integrate NGINX into your application.

# 7 NGINX for the Developer

Throughout the book so far, we have seen how to configure NGINX for a number of different scenarios. What we have not yet done is look at the possibilities that NGINX offers the application developer. There are a number of ways that NGINX can be integrated directly into your application. We will explore those possibilities in the following sections:

- Caching integration
- Changing content on-the-fly
- Using Server Side Includes
- Decision-making in NGINX
- Creating a secure link
- Generating images
- Tracking website visitors
- Preventing inadvertent code execution

# **Caching integration**

NGINX is superb at serving static content. It is designed to support over 100,000 simultaneous connections while using only minimal system resources. Integrating a dynamic web application into such a well-architected server may mean a performance hit for the server. We may not be able to support as many simultaneous connections, but that does not mean that we cannot still give our users a snappy web experience.

Caching was introduced in *Chapter 5*, *Reverse Proxy Advanced Topics*. In this section, we will take an in-depth view of integrating NGINX's caching mechanisms into a web application. Your web application may already cache to a certain extent. Perhaps it writes pre-rendered pages into a database so that an expensive rendering task does not have to be repeated at each page view. Or, even better, your application may write prerendered pages into the filesystem, so that they can simply be served by NGINX's stellar static file performance. No matter the caching mechanism your application already has (even if it has none), NGINX offers a way to integrate it into the server.

## **No application caching**

When your application does no caching at all, NGINX can still help speed up your users' response times. Both the proxy and the fastcgi modules are able to make use of this caching feature. You will therefore either be using the proxy cache  $*$ or the fastcgi\_cache\_\* directives to configure caching for your application. The proxy\_cache\_\* directives were described in the *Caching* section in *Chapter 5*, *Reverse Proxy Advanced Topics*; the fastcgi\_cache\_\* directives summarized in *Chapter 6*, *The NGINX HTTP Server*.

Here we will describe how to extend your application to instruct NGINX how to cache individual pages. This is done by using headers sent to NGINX. You can use either the standard Expires and Cache-Control headers or the special X-Accel-Expires header, which NGINX interprets for caching and does not pass on to the client. This header allows the application to completely control how long NGINX caches a file. This makes it very easy to expire normally long-lived objects.

Let's say that you have a news application that's suffering from slow page load times. This can happen for different reasons, but after analysis, you have determined that each page is rendered in real time from the content stored in a database. When a user visits the site, this causes a new database connection to be opened, multiple SQL queries to be made, and the result to be parsed, before a fully-rendered page can be delivered to that user. Due to multiple connections in the application's backend system, the architecture cannot easily be restructured to make use of a more reasonable rendering strategy.

Given these restrictions, you decide on the following caching strategy:

- The front page is to be cached for 1 minute, as this contains links to articles and the list is frequently updated
- Each article will be cached for 1 day because once written they don't change, but we don't want the cache to be filled with older entries that need to be removed due to lack of space

• Any image will be cached for as long as possible, due to the images also being stored in the database, making it a truly expensive operation to retrieve them

We will configure NGINX to support this strategy as follows:

```
http {
     # here we configure two separate shared memory zones for the keys/
metadata
     # and filesystem paths for the cached objects themselves
     proxy_cache_path /var/spool/nginx/articles keys_zone=ARTICLES:16m 
levels=1:2 inactive=1d;
     proxy_cache_path /var/spool/nginx/images keys_zone=IMAGES:128m 
levels=1:2 inactive=30d;
    # but both paths still lie on the same filesystem as proxy temp
     path
     proxy_temp_path /var/spool/nginx;
     server {
         location / {
             # this is where the list of articles is found
             proxy_cache_valid 1m;
 }
         location /articles {
             # each article has a URI beginning with "/articles"
             proxy_cache_valid 1d;
 }
         location /img {
             # every image is referenced with a URI under "/img"
             proxy_cache_valid 10y;
         }
}
```
That takes care of our requirements. We have now activated caching for a legacy application that has no caching support.

*NGINX for the Developer*

## **Caching in the database**

If your application currently caches prerendered pages in a database, it should be possible without too much additional effort to place those pages into a memcached instance instead. NGINX is capable of answering requests directly from what is stored in memcached. The logic is shown in the following figure:

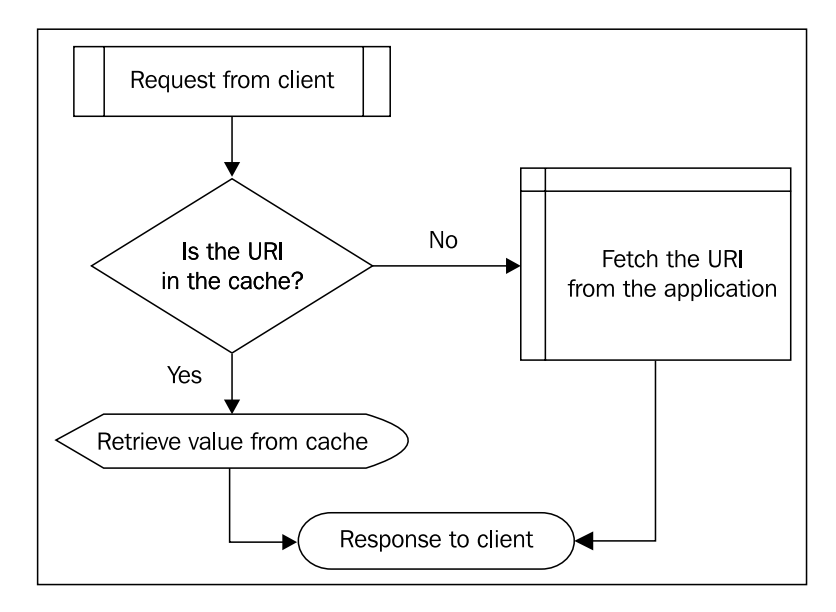

The interface is very simple, allowing it to be as flexible as possible. NGINX looks up a key in the store. If it is found, the value is returned to the client. Constructing the proper key is a configuration task, which we will discuss next. Storing the value at that key is outside the scope of what NGINX was designed to do. That job belongs to the application.

Determining which key to use is a fairly simple task. For resources that are not personalized, the best key to use is the URI itself. This is set in the \$memcached\_key variable:

```
location / {
    set $memcached key $uri;
    memcached_pass 127.0.0.1:11211;
}
```
If your application reads request arguments to construct a page, then the \$memcached key should include these as well:

```
location / {
    set $memcached key "$uri?$args";
    memcached_pass 127.0.0.1:11211;
}
```
If the key is not present, NGINX will need a means of requesting the page from the application. Hopefully, the application will then write the key/value pair into memcached so that the next request can be directly served from memory. NGINX will report a "Not Found" error if the key couldn't be found in memcached, so the best way to then pass the request to the application is to use the error\_page directive and a location to handle the request. We should also include the error codes for a "Bad Gateway" error and a "Gateway Timeout" error, in case memcached does not respond to our key lookup:

```
server {
     location / {
        set $memcached key "$uri?$args";
         memcached_pass 127.0.0.1:11211;
        error_page 404 502 504 = @app;
     }
     location @app {
         proxy_pass 127.0.0.1:8080;
     }
}
```
Remember that by using the equals sign (=) in the arguments to error\_page, NGINX will substitute in the return code from the last argument. This enables us to turn an error condition into a normal response.
The following table describes the directives available with the memcached module, which is compiled into an nginx binary by default:

| <b>Directive</b>          | Explanation                                                                                                    |  |
|---------------------------|----------------------------------------------------------------------------------------------------|--|
| memcached buffer size     | The size of the buffer for the response from<br>memcached. This response is then sent<br>synchronously to the client.                                      |  |
| memcached connect timeout | The maximum length of time NGINX will<br>wait for its connection to be accepted when<br>making a request to a memcached server.                            |  |
| memcached next upstream   | The conditions under which a request will<br>be passed to the next memcached server, as<br>specified by one or more of the following<br>parameters:        |  |
|                           | error: An error occurred when<br>communicating with the memcached<br>server                                                                                |  |
|                           | timeout: A timeout was reached<br>when communicating with the<br>memcached server                                                                          |  |
|                           | invalid response: The<br>memcached server returned an<br>empty or otherwise invalid response                                                               |  |
|                           | not found: The key was not found<br>on this memcached instance                                                                                             |  |
|                           | • of f: Disables passing a request to<br>the next memcached server                                                                                         |  |
| memcached pass            | Specifies the name or address of a<br>memcached server and its port. May also<br>be a server group, as declared in an<br>upstream context.                 |  |
| memcached read timeout    | Specifies the length of time that needs<br>to elapse between two successive read<br>operations from a memcached server before<br>the connection is closed. |  |
| memcached send timeout    | The length of time that needs to elapse<br>between two successive write operations to<br>a memcached server before the connection<br>is closed.            |  |

**Table: Memcached module directives**

#### **Caching in the filesystem**

Suppose your application writes prerendered pages as files. You know how long each file should be valid. You can configure NGINX to deliver certain headers with each file that instruct the client, and any proxy in between, how long the file should be cached. In this way, you have enabled a local cache for your users without having to change a single line of code.

You can do this by setting the Expires and Cache-Control headers. These are standard HTTP headers understood by clients and HTTP proxies alike. No change is required in your application; you merely need to set these headers in the NGINX configuration block for the corresponding locations. NGINX makes it convenient by providing the expires and add\_header directives.

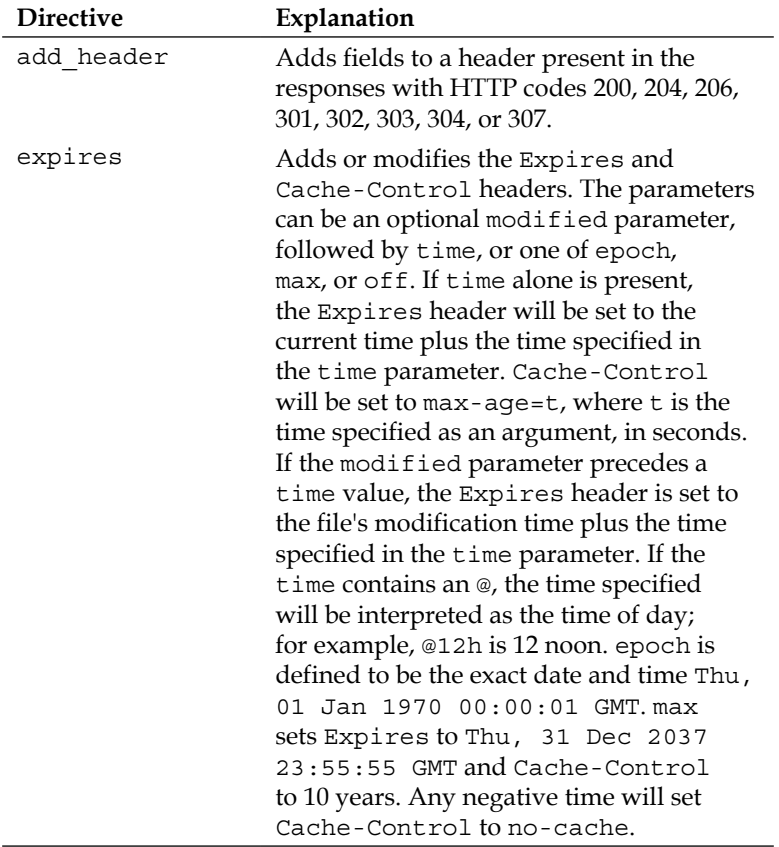

#### **Table: Header modifying directives**

}

Knowing what you do about the files your application generates, you can set these headers appropriately. Let's take an example application where the main page should be cached for 5 minutes, all JavaScript and CSS files for 24 hours, each HTML page for 3 days, and each image for as long as possible:

```
server {
     root /home/www;
     location / {
         # match the index.html page explicitly so the *.html below
         # won't match the main page
        location = /index.html {
             expires 5m;
         }
         # match any file ending in .js or .css (Javascript or CSS 
         files)
        location ~\sim* /.*\.(js|css)$ {
             expires 24h;
         }
         # match any page ending in .html
         location ~* /.*\.html$ {
             expires 3d;
         }
     }
     # all of our images are under a separate location (/img)
     location /img {
         expires max;
     }
```
To see how this configuration sets the headers, let's take a look at what each location looks like in the browser. Each modern browser has a tool either built-in or available as a plug-in that enables you to view the headers of both the request and the response. The following series of screenshots show how Chrome displays the response headers for these locations:

• **The main page** (index.html): The Expires header is set to 5 minutes later than the Date header. The Cache-Control header has a max-age parameter set to 300 seconds.

```
▼ Response Headers
                    view parsed
  HTTP/1.1 200 OK
  Server: nainx/1.2.2
  Date: Sat, 15 Dec 2012 19:01:33 GMT
  Content-Type: text/html
  Content-Length: 170
  Last-Modified: Sat, 15 Dec 2012 18:31:41 GMT
  Connection: keep-alive
  Expires: Sat, 15 Dec 2012 19:06:33 GMT
  Cache-Control: max-age=300
  Accept-Ranges: bytes
```
• **A CSS file**: The Expires header is set to 24 hours later than the Date header. The Cache-Control header has a max-age parameter of 86400 seconds.

```
▼ Response Headers
                    view parsed
  HTTP/1.1 200 OK
  Server: nginx/1.2.2
  Date: Sat, 15 Dec 2012 19:07:43 GMT
  Content-Type: text/plain
  Content-Length: 69
  Last-Modified: Sat, 15 Dec 2012 18:31:33 GMT
  Connection: keep-alive
  Expires: Sun, 16 Dec 2012 19:07:43 GMT
  Cache-Control: max-age=86400
  Accept-Ranges: bytes
```
An HTML file: The Expires header is set to 3 days later than the Date header. The Cache-Control header has a max-age parameter set to 259200 seconds.

```
▼ Response Headers
                    view parsed
  HTTP/1.1 200 OK
  Server: nginx/1.2.2
  Date: Sat, 15 Dec 2012 19:10:16 GMT
  Content-Type: text/html
  Content-Length: 170
  Last-Modified: Sat, 15 Dec 2012 18:39:12 GMT
  Connection: keep-alive
  Expires: Tue, 18 Dec 2012 19:10:16 GMT
  Cache-Control: max-age=259200
  Accept-Ranges: bytes
```
• **An image**: The Expires header is set to Thu, 31 Dec 2037 23:55:55 GMT. The Cache-Control header has a max-age parameter set to 315360000 seconds.

```
▼ Response Headers
                    view parsed
  HTTP/1.1 200 OK
  Server: nginx/1.2.2
  Date: Sat, 15 Dec 2012 19:07:43 GMT
  Content-Type: image/jpeg
  Content-Length: 26246
  Last-Modified: Sat, 15 Dec 2012 18:28:41 GMT
  Connection: keep-alive
  Expires: Thu, 31 Dec 2037 23:55:55 GMT
  Cache-Control: max-age=315360000
  Accept-Ranges: bytes
```
Just by setting the one directive, expires, in the appropriate location, we can ensure that our prerendered files are cached locally for as long as they should be.

## **Changing content on-the-fly**

Sometimes it may be helpful post-process what comes from your application. Maybe you would like to add a string at a certain point in your page to show which frontend server delivered that page to the client. Or maybe you would like to perform a transformation on the rendered HTML page. NGINX provides three modules that could be useful here: the addition module, the sub module, and the xslt module.

## **The addition module**

The addition module works as a filter to add text before and/or after a response. It is not compiled by default, so if you want to make use of this feature, you must enable it at configure time by adding --with-http\_addition\_module.

This filter works by referencing a subrequest, which is then either appended to a request, or placed at the beginning of one:

```
server {
     root /home/www;
     location / {
         add_before_body /header;
        add after body /footer;
     }
     location /header {
         proxy_pass http://127.0.0.1:8080/header;
     }
     location /footer {
         proxy_pass http://127.0.0.1:8080/footer;
     }
}
```
The addition module directives are summarized in the following table:

#### **Table: HTTP addition module directives**

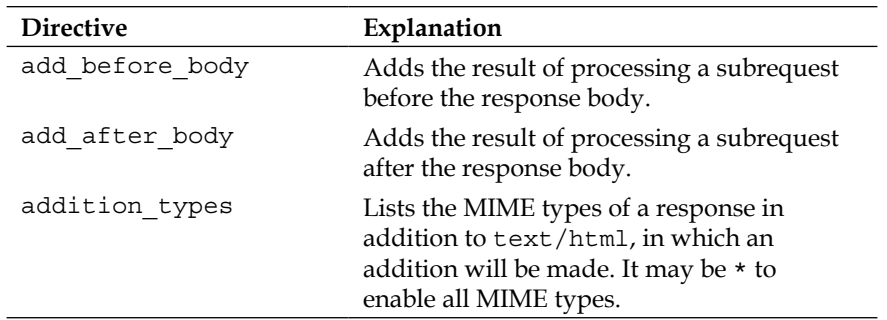

*NGINX for the Developer*

#### **The sub module**

The sub module works as a filter to replace (substitute) one text for another. It is not compiled by default, so if you want to make use of this feature, you must enable it at configure time by adding --with-http\_sub\_module.

It is fairly easy to work with. You use the sub\_filter directive to specify a string to be replaced and its replacement, and the filter makes a case-insensitive match for your string, and substitutes in the replacement:

```
location / {
     sub_filter </head> '<meta name="frontend" content="web3"></head>';
}
```
In the preceding example, we added a new meta tag to the header of the page as it passed through NGINX.

It's also possible to make the match more than once. To do this, you set the sub\_ filter once directive to off. This can be useful to replace all relative links in a page with absolute ones, for example:

```
location / {
   sub filter once off;
     sub_filter '<img src="img/' '<img src="/img/';
}
```
If there are any spaces or embedded quotes in the string to be matched, they must be enclosed in quotes in order for NGINX to recognize them as the first parameter.

NGINX will automatically use the sub\_filter directive on any HTML file. If you want to use substitution on other types of files, such as JavaScript or CSS, just add the corresponding MIME type to the sub-filter types directive.

```
location / {
    sub filter types text/css;
    sub filter url(img/ 'url(/img/';
}
```
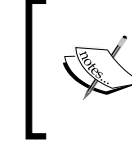

Since text/html is the default value, this type doesn't need to be added—it won't be overwritten by adding additional MIME types to be transformed. This principle applies to all MIME type specification directives in NGINX.

The following table summarizes these directives:

#### **Table: HTTP sub module directives**

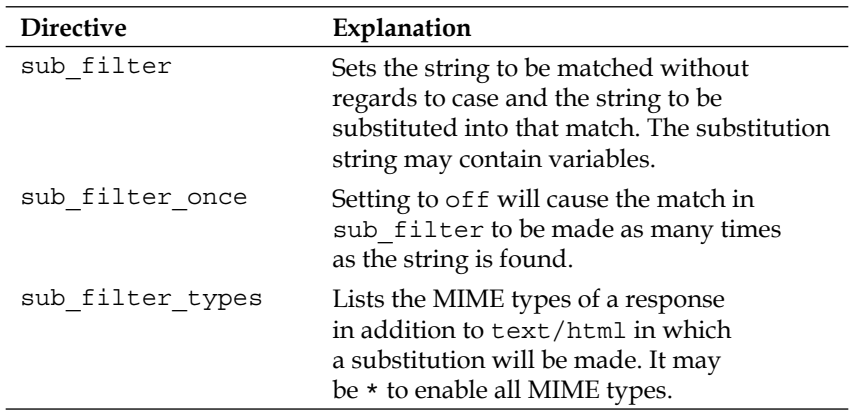

#### **The xslt module**

The xslt module works as a filter to transform XML using XSLT stylesheets. It is not compiled by default, so if you would like to make use of it, you will need to install the libxml2 and libxslt libraries and enable compilation of the module by passing --with-http\_xslt\_module to NGINX's configure script.

To use the xslt module, you define a DTD in which the character entities are declared. You then specify one or more XSLT stylesheets and their corresponding parameters to process the XML document:

```
location / {
   xml entities /usr/local/share/dtd/entities.dtd;
    xsl_stylesheet /usr/local/share/xslt/style1.xslt;
    xsl_stylesheet /usr/local/share/xslt/style2.xslt theme=blue;
}
```
The directives included in the xslt module are summarized in the following table:

| <b>Directive</b>  | Explanation                                                                                                    |
|-------------------|----------------------------------------------------------------------------------------------------|
| xml entities      | The path to the DTD that declares the<br>character entities referenced in the XML to be<br>processed.                                                                                                    |
| xslt param        | Parameters passed to the stylesheets, whose<br>values are XPath expressions.                                                                                                    |
| xslt string param | Parameters passed to the stylesheets, whose<br>values are strings.                                                                                                    |
| xslt stylesheet   | The path to an XSLT stylesheet used to<br>transform an XML response. Parameters may<br>be passed as a series of key/value pairs.                                                                                                    |
| xslt types        | Lists the MIME types of a response in<br>addition to text/xml in which a substitution<br>will be made. It may be * to enable all MIME<br>types. If the transformation results in an<br>HTML response, the MIME type will be<br>changed to text/html. |

**Table: HTTP XSLT module directives**

## **Using Server Side Includes**

The ssi module is also a filter, and one of NGINX's most flexible. It enables the use of Server Side Includes for processing logic embedded in a webpage. It supports a series of commands that are controlled by the following directives:

**Table: Server Side Includes directives**

| <b>Directive</b>  | Explanation                                                                                                    |
|-------------------|----------------------------------------------------------------------------------------------------|
| ssi               | Enables the processing of SSI files.                                                                                                    |
| ssi silent errors | Suppresses the error message normally output<br>when an error occurs during SSI processing.                                                     |
| ssi types         | Lists the MIME types of a response in addition<br>to text/html in which SSI commands are<br>processed. It may be * to enable all MIME<br>types. |

The Server Side Includes commands supported by NGINX are shown in the following table. They all follow the following pattern:

<!--# command parameter1=value1 parameter2=value2 … -->

**Table: Server Side Includes commands**

| Command | Argument | Explanation                                                                                                    |
|---------|----------|----------------------------------------------------------------------------------------------------|
| block   |          | Defines a section that can be<br>referenced in the include<br>command. Ends with $\lt$ ! --#<br>$endblock -$ - $\leftarrow$ .                                                    |
|         | name     | Name of the block.                                                                                                    |
| config  |          | Sets global parameters used<br>during SSI processing.                                                                                                    |
|         | errmsq   | Configures the string used as the<br>error message if something goes<br>wrong during SSI processing.<br>The default is [an error<br>occurred while processing<br>the directivel. |
|         | timefmt  | A string passed to strftime ()<br>to format a timestamp used in<br>other commands. The default is<br>%A, %d-%b-%Y %H:%M:%S %Z.                                                   |
| echo    |          | Writes out the value of a variable.                                                                                                    |
|         | var      | The name of the variable whose<br>value is written out.                                                                                                    |
|         | encoding | The encoding method used for<br>the variable. The value it can take<br>is one of none, url, and entity.<br>The default is entity.                                                |
|         | default  | A value to write out if the<br>variable is undefined. If unset,<br>none is the default.                                                                                          |
| if      |          | Evaluates a condition. If true, the<br>block enclosed will be included.<br>The sequence if, elsif, else,<br>and endif is supported one level<br>deep.                            |

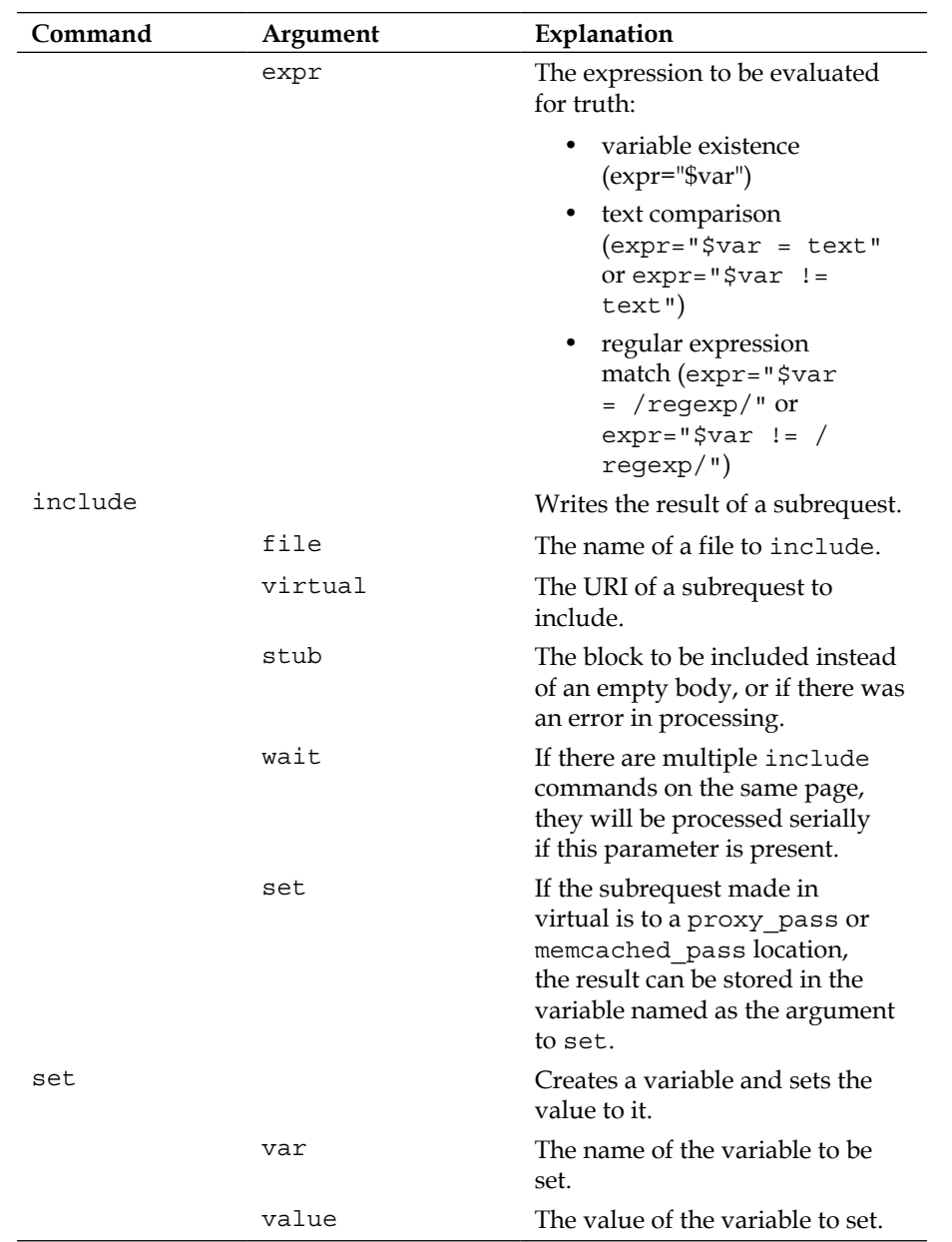

An SSI file is nothing more than an HTML file with these commands embedded within comments. That way, if ssi isn't enabled for a particular location that contains such a file, the HTML portion will still render, albeit incompletely.

The following is an example of an SSI file which uses calls to a subrequest to render the header, footer, and menu of a page:

```
<html>
   <head>
     <title>*** SSI test page ***</title>
     <link rel="stylesheet" href="/css/layout.css" type="text/css"/>
       <!--# block name="boilerplate" -->
      < p > . . . < p > <!--# endblock -->
   </head>
  <body>
     <div id="header">
       <!--# include virtual="/render/header?page=$uri" 
       stub="boilerplate" -->
     </div>
     <div id="menu">
       <!--# include virtual="/render/menu?page=$uri" 
       stub="boilerplate" -->
     </div>
     <div id="content">
       <p>This is the content of the page.</p>
     </div>
     <div id="footer">
       <!--# include virtual="/render/footer?page=$uri" 
       stub="boilerplate" -->
     </div>
   </body>
</html>
```
The stub is used to render some default content in case of an error in processing the subrequest.

If these primitives don't offer enough flexibility in processing logic, you can use the embedded perl module to solve just about any other processing or configuration need you may have.

# **Decision-making in NGINX**

You may find yourself trying to bend NGINX's configuration directives in ways that they were not meant to be used. This is frequently seen in configurations where there are a lot of if checks to try to emulate some sort of logic chain. A better option would be to use NGINX's embedded perl module. With this module, you will be able to use the flexibility of Perl to achieve your configuration goals.

The perl module is not built by default, so it needs to be enabled with the --withhttp\_perl\_module configure switch. Ensure as well that your Perl was built with -Dusemultiplicity=yes (or -Dusethreads=yes) and -Dusemymalloc=no. NGINX configuration reloads will cause the perl module to leak memory over time, so this last parameter is included to help mitigate that problem.

After having built an nginx with embedded Perl, the following directives are available:

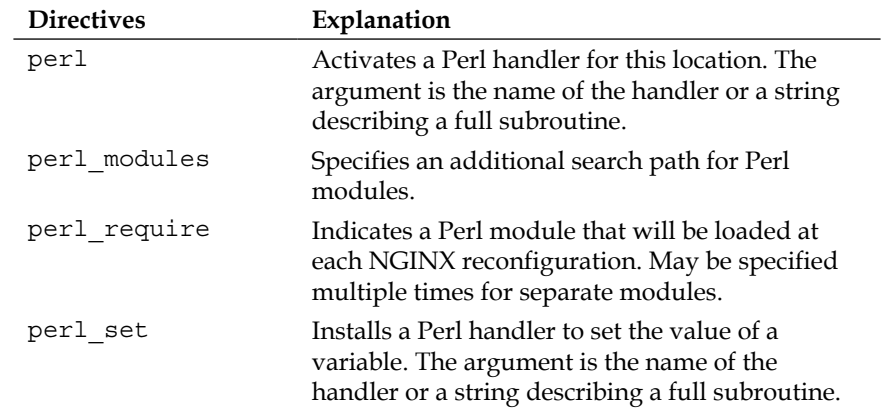

#### **Table: Perl module directives**

When writing Perl scripts to be used in an NGINX configuration, you have use of the \$r object, representing the request. The methods on this object are as follows:

- $s_{r-sargs}$ : The request arguments.
- \$r->filename: The name of the file referenced by the URI.
- \$r->has\_request\_body(handler): If there is a request body, the handler will be called.
- \$r->allow\_ranges: Enables the use of byte ranges in a response.
- \$r->discard\_request\_body: Discards the body of the request.
- $\frac{1}{2}$   $\frac{1}{2}$   $\frac{1}{2}$
- $sr$ ->header only: Instructs NGINX to return only the header to the client.
- $\frac{1}{2}r$ ->header out (header, value): Sets the specified response header to this value.
- $\frac{1}{2}r$ ->internal redirect(uri): Makes an internal redirect to the specified URI once the Perl handler has completed execution.
- \$r->print(text): Prints the specified text out to the client.
- \$r->request\_body: The body of the request, if it fits in memory.
- \$r->request body file: The body of the request, if written out to a temporary file.
- $\frac{1}{2}r$ ->request method: The HTTP method of the request.
- $sr$ ->remote addr: The client's IP address.
- \$r->flush: Immediately send data to the client.
- \$r->sendfile(name[, offset[, length]]): Sends the specified file to the client, with an optional offset and length, once the Perl handler has completed execution.
- \$r->send\_http\_header([type]): Sends the response headers to the client, with an optional content type.
- \$r->status(code): Sets the HTTP status of the response.
- \$r->sleep(milliseconds, handler): Sets a timer to execute the handler after having waited the specified number of milliseconds. NGINX will continue processing other requests while the timer is running.
- \$r->unescape(text): Decodes URI-encoded text.
- \$r->uri: The URI in the request.
- \$r->variable(name[, value]): Either returns a named, request-local variable or sets one to the specified value.

The perl module may also be used within Server Side Includes. An SSI command using Perl has the following format:

```
<!--# perl sub="module::function" arg="parameter1" arg="parameter2" 
... -->
```
Let's take a look at an example of using the perl module. Our goal is to pass requests to a different upstream server, as determined by the first letter of the request URI. We could implement this as a series of locations in NGINX, but it will be more concise expressed as a Perl handler.

```
# upstreammapper.pm
# name our package
package upstreammapper;
# include the nginx request methods and return code definitions
use nginx;
# this subroutine will be called from nginx
sub handler {
    my \zeta r = shift; my @alpha = ("a".."z");
     my %upstreams = ();
     # simplistically create a mapping between letter and
     # an IP which is between 10 and 35 of that network
     foreach my $idx (0..$#alpha) {
  $upstream{}$alpha[$idx] } = $idx + 10; }
     # get the URI into an array
     my @uri = split(//,$r->uri);
     # so that we can use the first letter as a key
     my $ip = "10.100.0." . $upstreams{ $uri[1] };
     return $ip;
}
1;
END
```
The first step is to define the processing actions in a Perl handler:

**[ 178 ]**

Then we set up NGINX to use this module to do the mapping:

```
http {
     # this path is relative to the main configuration file
     perl_modules perl/lib;
    perl require upstreammapper.pm;
     # we'll store the result of the handler in the $upstream variable
    perl set $upstream upstreammapper::handler;
```
Then we pass the request along to the correct upstream server:

```
 location / {
     include proxy.conf;
     proxy_pass http://$upstream;
 }
```
We have seen a very simple example of implementing some configuration logic in a Perl handler. Just about any kind of special requirement can be done in a similar way.

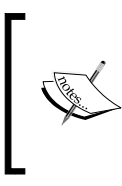

}

Request processing in a Perl handler should be as well-defined as possible. Whenever NGINX has to wait on a Perl handler finishing, the whole worker responsible for handling that request will block. So, any I/O or DNS-related tasks should be done outside of a Perl handler.

## **Creating a secure link**

You may have cause to protect certain content on your site, but do not want to integrate full user authentication to allow access to that content. One way of enabling this is to use NGINX's secure\_link module. By passing configure the --with-http\_ secure link switch at compile time, you get access to the secure link secret directive, and its corresponding variable \$secure\_link.

*NGINX for the Developer*

The secure link module works by computing the MD5 hash of a link concatenated with a secret word. If the hash matches that found in the URI, then the \$secure\_ link variable is set to the portion of the URI after the hash. If there is no match, then \$secure\_link is set to the empty string.

One possible scenario is to generate a page of download links using a secret word. This word is then placed in the NGINX configuration to enable access to these links. The word and page are replaced periodically to prevent saved links from being called again at a later time. The following example illustrates this scenario.

We first decide on a secret word supersecret. Then, we generate the MD5 hash of the links we want to enable:

```
$ echo -n "alphabet_soup.pdfsupersecret" |md5sum 
8082202b04066a49a1ae8da9ec4feba1 - 
$ echo -n "time_again.pdfsupersecret" |md5sum 
5b77faadb4f5886c2ffb81900a6b3a43 -
```
Now, we can create the HTML for our links:

```
<a href="/downloads/8082202b04066a49a1ae8da9ec4feba1/alphabet_soup.
pdf">alphabet soup</a>
<a href="/downloads/5b77faadb4f5886c2ffb81900a6b3a43/time_again.
pdf">time again</a>
```
These will only be valid if we use the same secure\_link\_secret directive in our configuration that we used to generate these hashes:

```
# any access to URIs beginning with /downloads/ will be protected
location /downloads/ {
     # this is the string we used to generate the hashes above
    secure link secret supersecret;
     # deny access with a Forbidden if the hash doesn't match
    if ($secure link = "") {
         return 403;
     }
    try files /downloads/$secure link =404;
}
```
To ensure that links without a hash will not work, we can add an additional link to our HTML:

<a href="/downloads/bare\_link.pdf">bare link</a>

Calling this link reports a "403 Forbidden" error, as it should.

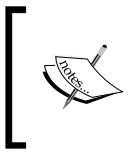

The technique for generating a secure link module described before is just one possible way of solving this type of problem. NGINX itself even offers an alternative way described at http://wiki.nginx.org/HttpSecureLinkModule.

# **Generating images**

Instead of writing an image manipulation module for your application, you can configure NGINX to handle some simple transformations. If your image-manipulation needs are as simple as rotating an image, resizing it, or cropping it, NGINX is capable of doing this for you.

To make use of this functionality, you need to have installed the libgd library, and enabled the image filter module at compile-time (--with-http image filter module). If that is the case, you now have use of the directives in the following table:

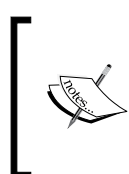

The GD library (libgd) is an image generation library written in C. It is often used in combination with a programming language such as PHP or Perl to generate images for websites. NGINX's image\_filter module uses libgd to provide the capability of creating a simple image resizing proxy, which we discuss in the following example.

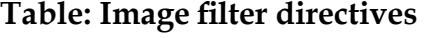

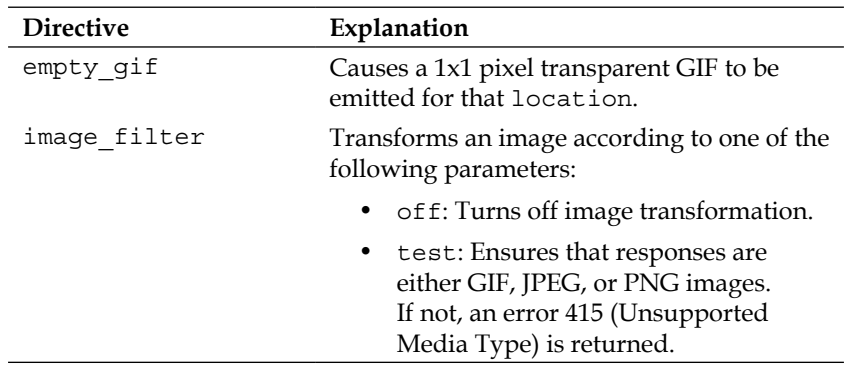

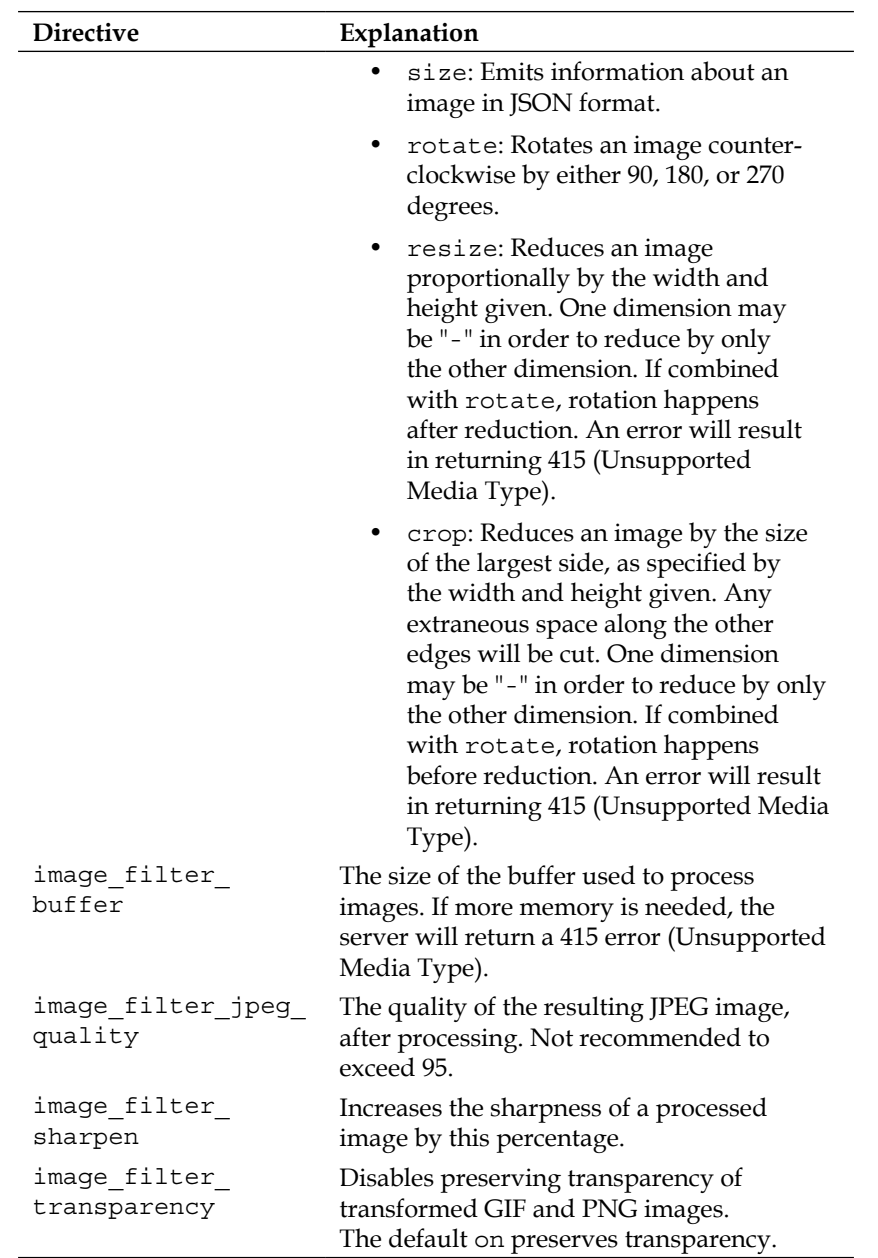

Note that the empty\_gif directive is not part of the image\_filter module, but is included in a default installation of NGINX.

Using these directives, we can construct an image resizing module as follows:

```
location /img {
    try files $uri /resize/$uri;
}
location ~* /resize/(?.<name>.*)_(?<width>[[:digit:]]*)
x(?<height>[[:digit:]]*)\.(?<extension>gif|jpe?g|png)$ {
     error page 404 = /resizer/$name.$extension?width=$width&height=$
      height;
}
location /resizer {
    image filter resize $arg width $arg height;
}
```
This little snippet will first try to serve an image as requested in the URI. If it cannot find an appropriately-named image, it will then move on to the /resize location. The /resize location is defined as a regular expression so that we can capture the size we'd like the image to be. Note that we use named capture groups to create meaningful variable names. We then pass these on to the /resizer location so that we have the name of the original file as the URI and the width and height as named arguments.

We can now combine this with NGINX's proxy store or proxy cache capability to save the resized images so that another request for the same URI won't need to hit the image\_filter module:

```
server {
     root /home/www;
     location /img {
        try files $uri /resize/$uri;
     }
     location /resize {
        error page 404 = @resizer;
```

```
 }
     location @resizer {
         internal;
         proxy_pass http://localhost:8080$uri;
        proxy store /home/www/img$request uri;
         proxy_temp_path /home/www/tmp/proxy_temp;
     }
}
server {
    listen 8080;
    root /home/www/img;
     location ~* /resize/(?.<name>.*)_(?<width>[[:digit:]]*)
     x(?<height>[[:digit:]]*)\.(?<extension>gif|jpe?g|png)$ {
        error page 404 = /resizer/$name.$extension?width=$width&heigh
         t=$height;
     }
     location /resizer {
         image_filter resize $arg_width $arg_height;
     }
}
```
As you can see in the table of directives for the image filter module, any error returned by this module has the code 415. We can catch this error to replace it with an empty GIF, so that the end user will still get an image instead of an error message:

```
location /thumbnail {
     image_filter resize 90 90;
   error page 415 = 0empty;
}
```

```
location = @empty {
     access_log off;
    empty gif;
}
```
The size parameter to image\_filter deserves special mention. When this parameter is configured for a location, information about the image is delivered instead of the image itself. This could be useful in your application for discovering metadata about an image before calling a resize or crop URI:

```
location /img {
    image filter size;
}
```
The result is a JSON object such as the following:

```
{ "img" : { "width": 150, "height": 200, "type": "png" } }
```
#### **Tracking website visitors**

A fairly unobtrusive way to track unique website visitors is to use the userid module. This module sets cookies that are used to identify unique clients. The value of these cookies is referenced by the \$uid\_set variable. When that same user returns to the site and the cookie is still valid, the value is available in the \$uid got variable. An example of how to use these is as follows:

```
http {
    log format useridcomb '$remote addr - $uid got [$time local] '
                     '"$request" $status $body_bytes_sent ' 
                     '"$http_referer" "$http_user_agent"';
     server {
         server_name .example.com;
         access_log logs/example.com-access.log useridcomb;
         userid on;
```
**[ 185 ]**

}

```
 userid_name uid; 
    userid_domain example.com; 
    userid_path /; 
    userid_expires 365d; 
    userid_p3p 'policyref="/w3c/p3p.xml", CP="CUR ADM OUR NOR
    STA NID"';
 }
```
These directives are summarized in the following table:

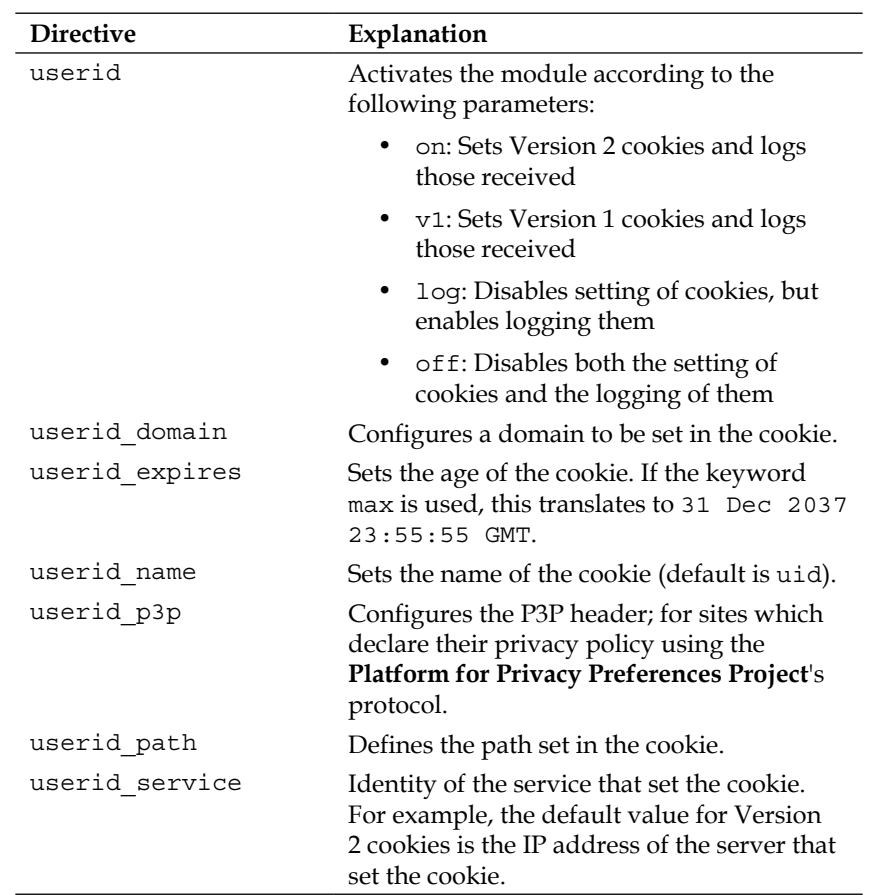

#### **Table: UserID module directives**

## **Preventing inadvertent code execution**

When trying to construct a configuration that does what you expect it to do, you may inadvertently enable something that you did not expect. Take the following configuration block, for example:

```
location ~\sim~ \.php {
     include fastcgi_params;
     fastcgi_pass 127.0.0.1:9000;
}
```
Here we seem to be passing all requests for PHP files to the FastCGI server responsible for processing them. This would be OK if PHP only processed the file it was given, but due to differences in how PHP is compiled and configured this may not always be the case. This can become a problem if user uploads are made into the same directory structure that PHP files are in.

Users may be prevented from uploading files with a . php extension, but are allowed to upload .jpg, .png, and .gif files. A malicious user could upload an image file with the embedded PHP code, and cause the FastCGI server to execute this code by passing a URI with the uploaded filename in it.

To prevent this from happening, either set the PHP parameter cgi.fix\_pathinfo to 0 or use something similar to the following in your NGINX configuration:

```
location ~\sim~ \.php {
     try_files $uri =404;
     include fastcgi_params;
     fastcgi_pass 127.0.0.1:9000;
}
```
We have used try files to ensure that the file actually exists before passing the request on to the FastCGI server for PHP processing.

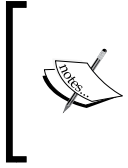

Keep in mind that you should evaluate your configuration to see if it matches your goals. If you have only a few files, you would be better served by explicitly specifying which PHP files may be executed instead of the regular expression location and corresponding try\_files.

*NGINX for the Developer*

# **Summary**

NGINX provides a number of ways to support developers wishing to integrate a high-performance web server into their application. We looked at various possibilities of integrating both legacy and new applications. Caching plays a key role in the modern web application. NGINX offers both passive and active ways of using caching to help deliver a web page more quickly.

We also explored how NGINX can help manipulate a response by adding or replacing text. Server Side Includes are also possible with NGINX. We saw a way of integrating these commands into normal text. We then examined the powerful embedded Perl capabilities in NGINX. Image transformation is also possible using just core NGINX. We examined how to set a unique cookie to track website visitors. We wound up the chapter with a word of caution about how to prevent code from inadvertently being executed. On the whole, there are quite a few tools at the developer's disposal when working with NGINX as a web server.

In the next chapter, we will explore troubleshooting techniques to try to get at the root of the problem when something doesn't work as expected.

# 8 Troubleshooting Techniques

We live in an imperfect world. Despite our best intentions and planning, sometimes things don't turn out the way we had expected. We need to be able to step back and take a look at what went wrong. When we cannot immediately see what is causing the error, we need to be able to reach into a toolbox of techniques for helping us discover the problem. This process of figuring out what went wrong and how to fix it is what we call troubleshooting.

In this chapter, we will explore different techniques for troubleshooting NGINX:

- Analyzing log files
- Configuring advanced logging
- Common configuration errors
- Operating system limits
- Performance problems
- Using the Stub Status module

# **Analyzing log files**

Before going into a prolonged debugging session trying to track down the cause of a problem, it is usually helpful to first look at the log files. They will often provide the clue we need to track down the error and correct it. The messages that appear in the error log can sometimes be a bit cryptic, however, so we will discuss the format of the log entries and then take a look at a few examples to show you how to interpret what they mean.

*Troubleshooting Techniques*

## **Error log file formats**

NGINX uses a couple of different logging functions that produce the error\_log entries. The formats used with these functions take on the following patterns:

*<timestamp> [log-level] <master/worker pid>#0: message*

For example:

```
2012/10/14 18:56:41 [notice] 2761#0: using inherited sockets from "6;"
```
This is an example of informational messages (log level notice). In this case, an nginx binary has replaced a previously-running one, and was able to successfully inherit the old binary's sockets.

The error-level logger produces a message like the following:

```
2012/10/14 18:50:34 [error] 2632#0: *1 open() "/opt/nginx/html/blog" 
failed (2: No such file or directory), client: 127.0.0.1, server: www.
example.com, request: "GET /blog HTTP/1.0", host: "www.example.com"
```
Depending on the error, you will see messages from the operating system (such as in this case), or just from NGINX itself. In this case, we see the following components:

- timestamp (2012/10/14 18:50:34)
- log level (error)
- worker pid (2632)
- connection number (1)
- system call (open)
- argument to the system call (/opt/nginx/html/blog)
- error message resulting from the system call (2: No such file or directory)
- which client made the request resulting in the error (127.0.0.1)
- which server context was responsible for handling the request (www. example.com)
- the request itself (GET /blog HTTP/1.0)
- the Host header sent in the request (www.example.com)

Here is an example of a critical-level log entry:

**2012/10/14 19:11:50 [crit] 3142#0: the changing binary signal is ignored: you should shutdown or terminate before either old or new binary's process**

A critical-level message means that NGINX cannot perform the requested action. If it was not already running, this means that NGINX would not start.

Here is an example of an emergency message:

```
2012/10/14 19:12:05 [emerg] 3195#0: bind() to 0.0.0.0:80 failed (98: 
Address already in use)
```
An emergency message also means that NGINX could not do what was requested. It also means that NGINX won't start, or if it was already running when asked to read the configuration, it won't perform the requested change.

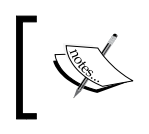

If you are wondering why your configuration change is not taking effect, check the error log. NGINX has most likely encountered an error in the configuration and has not applied the change.

#### **Error log file entry examples**

The following are some examples of error messages found in real log files. After each example, a short explanation of what it could mean follows. Please note that the exact text may be different from what you see in your log files, due to improvements made in newer releases of NGINX.

Look at the following log file entry example:

```
2012/11/29 21:31:34 [error] 6338#0: *1 upstream prematurely 
closed connection while reading response header from upstream, 
client: 127.0.0.1, server: , request: "GET / HTTP/1.1", upstream: 
"fastcgi://127.0.0.1:8080", host: "www.example.com"
```
Here we have a message that could be interpreted in a couple of ways. It might mean that the server we are talking to has an error in its implementation, and does not speak the FastCGI protocol properly. It could also mean that we have mistakenly directed traffic to an HTTP server, instead of a FastCGI server. If that is the case, a simple configuration change (using proxy pass instead of fastcgi pass, or using the correct address for the FastCGI server) could fix the problem.

This type of message could also simply mean that the upstream server takes too long to generate a response. The reason could be due to a number of factors, but the solution, as far as NGINX is concerned, is fairly simple: increase the timeouts. Depending on which module was responsible for making this connection, the proxy read timeout or fastcgi read timeout (or other \* read timeout) directive would need to be increased from the default value of 60s.

*Troubleshooting Techniques*

Look at the following log file entry example:

```
2012/11/29 06:31:42 [error] 2589#0: *6437 client intended to send too 
large body: 13106010 bytes, client: 127.0.0.1, server: , request: "POST 
/upload_file.php HTTP/1.1", host: "www.example.com", referrer: "http://
www.example.com/file_upload.html"
```
This one is fairly straightforward. NGINX reports that the file could not be uploaded because it is too large. To fix this problem, raise the value of client\_body\_size. Keep in mind that due to encoding, the uploaded size will be about 30 percent greater than the file size itself (for example, if you want to allow your users to upload files up to 12 MB, set this directive to 16m).

Look at the following log file entry example:

```
2012/10/14 19:51:22 [emerg] 3969#0: "proxy_pass" cannot have URI part in 
location given by regular expression, or inside named location, or inside 
"if" statement, or inside "limit_except" block in /opt/nginx/conf/nginx.
conf:16
```
In this example, we see that NGINX won't start due to a configuration error. The error message is very informative as to why NGINX won't start. We see that there is a URI in the argument to the proxy pass directive in a place where it should not have one. NGINX even tells us on which line (here  $16$ ) of which file  $1/\text{opt}/\text{right}/\text{conf}/\text{ne}/\text{in}$ . conf) the error occurred.

```
2012/10/14 18:46:26 [emerg] 2584#0: mkdir() "/home/www/tmp/proxy_temp" 
failed (2: No such file or directory)
```
This is an example of a case where NGINX won't start because it can't perform what was asked of it. The proxy temp path directive specifies a location for NGINX to store temporary files when proxying. If NGINX cannot create this directory, it won't start, so ensure that the path leading up to this directory exists.

Look at the following log file entry example:

```
2012/10/14 18:46:54 [emerg] 2593#0: unknown directive "client_body_temp_
path" in /opt/nginx/conf/nginx.conf:6
```
We see in the preceding code what may appear to be a puzzling message. We know that client body temp path is a valid directive, but NGINX does not accept it and gives an unknown directive message. When we think about how NGINX processes its configuration file, we realize that this does make sense after all. NGINX is built in a modular fashion. Each module is responsible for processing its own configuration context. We therefore conclude that this directive appeared in a part of the configuration file outside the context of the module that parses this directive.

**2012/10/16 20:56:31 [emerg] 3039#0: "try\_files" directive is not allowed here in /opt/nginx/conf/nginx.conf:16**

Sometimes, NGINX will give us a hint as to what is wrong. In the preceding example, NGINX has understood the try files directive, but tells us that it is used in the wrong place. It very conveniently gives us the location in the configuration file where the error occurred, so that we can find it more easily.

**2012/10/16 20:56:42 [emerg] 3043#0: host not found in upstream "tickets. example.com" in /opt/nginx/conf/nginx.conf:22**

This emergency-level message shows us how dependent NGINX is on DNS if hostnames are used in the configuration. If NGINX can't resolve the hostnames used in upstream, proxy pass, fastcgi pass, or other  $*$  pass directives, then it won't start. This will have implications on the order in which NGINX is started after a fresh boot. Ensure that name resolution works at the time when NGINX starts.

**2012/10/29 18:59:26 [emerg] 2287#0: unexpected "}" in /opt/nginx/conf/ nginx.conf:40**

This type of message is indicative of a configuration error in which NGINX can't close the context. Something leading up to the line given has prevented NGINX from forming a complete context with the  $\{$  and  $\}$  characters. This usually means that the previous line is missing a semicolon, so NGINX reads the } character as part of that unfinished line.

**2012/10/28 21:38:34 [emerg] 2318#0: unexpected end of file, expecting "}" in /opt/nginx/conf/nginx.conf:21**

Related to the previous error, this one means that NGINX reached the end of the configuration file before finding a matching closing brace. This kind of error occurs when there are unbalanced  $\{$  and  $\}$  characters. Using a text editor that matches sets of braces is helpful in locating exactly where one is missing. Depending on where that missing brace is inserted, the configuration can end up meaning something completely different from what was intended.

**2012/10/29 18:50:11 [emerg] 2116#0: unknown "exclusion" variable**

Here we see an example of using a variable without first declaring it. This means that \$exclusion appeared in the configuration before a set, map, or geo directive defined what the value was to be. This type of error could also be indicative of a typo. We may have defined the \$exclusions variable, but mistakenly later referenced it as \$exclusion.

**2012/11/29 21:26:51 [error] 3446#0: \*2849 SSL3\_GET\_FINISHED:digest check failed**

This means that you need to disable SSL session reuse. You can do this by setting the proxy ssl session reuse directive to off.

## **Configuring advanced logging**

Under normal circumstances, we want logging to be as minimal as possible. Usually what's important is which URIs were called by which clients and when, and if there was an error, to show the resulting error message. If we want to see more information, that leads into a debug logging configuration.

## **Debug logging**

To activate debug logging, the nginx binary needs to have been compiled with the --with-debug configure flag. As this flag is not recommended for high performance production systems, we may want to provide two separate nginx binaries for our needs: one which we use in production, and one that has all the same configure options, with the addition of --with-debug so that we may simply swap out the binary at runtime in order to be able to debug.

#### **Switching binaries at runtime**

NGINX provides the capability to switch out binaries at runtime. After having replaced the nginx binary with a different one, either because we're upgrading or we would like to load a new NGINX which has different modules compiled in, we can begin the procedure for replacing a running nginx binary:

1. Send the running NGINX master process a USR2 signal, to tell it to start a new master process. It will rename its PID file to .oldbin (for example, /var/run/nginx.pid.oldbin):

```
# kill -USR2 `cat /var/run/nginx.pid`
```
There will now be two NGINX master processes running, each with its own set of workers to handle incoming requests:

**root 1149 0.0 0.2 20900 11768 ?? Is Fri03PM 0:00.13 nginx: master process /usr/local/sbin/nginx www 36660 0.0 0.2 20900 11992 ?? S 12:52PM 0:00.19 nginx: worker process (nginx) www 36661 0.0 0.2 20900 11992 ?? S 12:52PM 0:00.19 nginx: worker process (nginx) www 36662 0.0 0.2 20900 12032 ?? I 12:52PM 0:00.01 nginx: worker process (nginx)**

```
www 36663 0.0 0.2 20900 11992 ?? S 12:52PM 0:00.18 nginx: worker 
process (nginx)
root 50725 0.0 0.1 18844 8408 ?? I 3:49PM 0:00.05 nginx: master 
process /usr/local/sbin/nginx
www 50726 0.0 0.1 18844 9240 ?? I 3:49PM 0:00.00 nginx: worker 
process (nginx)
www 50727 0.0 0.1 18844 9240 ?? S 3:49PM 0:00.01 nginx: worker 
process (nginx)
www 50728 0.0 0.1 18844 9240 ?? S 3:49PM 0:00.01 nginx: worker 
process (nginx)
www 50729 0.0 0.1 18844 9240 ?? S 3:49PM 0:00.01 nginx: worker 
process (nginx)
```
2. Send the old NGINX master process a WINCH signal to tell it to stop handling new requests, and phase out its worker processes once they are done with their current requests:

```
# kill -WINCH `cat /var/run/nginx.pid.oldbin`
```
You'll get the following response output:

**root 1149 0.0 0.2 20900 11768 ?? Ss Fri03PM 0:00.14 nginx: master process /usr/local/sbin/nginx root 50725 0.0 0.1 18844 8408 ?? I 3:49PM 0:00.05 nginx: master process /usr/local/sbin/nginx www 50726 0.0 0.1 18844 9240 ?? I 3:49PM 0:00.00 nginx: worker process (nginx) www 50727 0.0 0.1 18844 9240 ?? S 3:49PM 0:00.01 nginx: worker process (nginx) www 50728 0.0 0.1 18844 9240 ?? S 3:49PM 0:00.01 nginx: worker process (nginx) www 50729 0.0 0.1 18844 9240 ?? S 3:49PM 0:00.01 nginx: worker process (nginx)**

3. Send the old NGINX master process a QUIT signal, once all its worker processes have ended, and we will have only the new nginx binary running, responding to requests:

**# kill -QUIT `cat /var/run/nginx.pid.oldbin`**

If there is any problem with the new binary, we can roll back to the old one before sending the QUIT signal to the old binary:

**# kill -HUP `cat /var/run/nginx.pid.oldbin` # kill -QUIT `cat /var/run/nginx.pid`**

If the new binary still has a master process running, you can send it a TERM signal to force it to quit:

```
# kill -TERM `cat /var/run/nginx.pid`
```
Likewise, any new worker processes that are still running may first be stopped with a KILL signal.

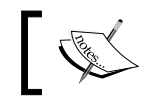

Note that some operating systems will automatically perform the binary upgrade procedure for you when the nginx package is upgraded.

Once we have our debug-enabled nginx binary running, we can configure debug logging:

```
user www;
events {
    worker connections 1024;
}
error_log logs/debug.log debug;
http {
    …
}
```
We have placed the error log directive in the main context of the NGINX configuration, so that it will be valid for each subcontext, if not overwritten within. We can have multiple error\_log directives, each pointing to a different file and with a different logging level. In addition to debug, error\_log can also take on the following values:

- debug core
- debug alloc
- debug mutex
- debug event
- debug http
- debug imap

Each level is to debug a specific module within NGINX.

It also makes sense to configure a separate error log per virtual server. That way, the errors related only to that server are found in a specific log. This concept can be extended to include the core and http modules as well:

```
error log logs/core error.log;
events {
    worker connections 1024;
}
http {
    error log logs/http error.log;
     server {
         server_name www.example.com;
        error log logs/www.example.com error.log;
     }
     server {
        server name www.example.org;
        error log logs/www.example.org error.log;
     }
}
```
Using this pattern, we are able to debug a particular virtual host, if that is the area we are interested in:

```
 server {
     server_name www.example.org;
     error_log logs/www.example.org_debug.log debug_http;
 }
```
What follows is an example of debug http level output from a single request. Some comments as to what is going on at each point are interspersed throughout:

```
<timestamp> [debug] <worker pid>#0: *<connection number> http cl:-1 
max:1048576
```
The rewrite module is activated very early on in the request processing phase:

```
<timestamp> [debug] <worker pid>#0: *<connection number> rewrite phase: 3
<timestamp> [debug] <worker pid>#0: *<connection number> post rewrite 
phase: 4
<timestamp> [debug] <worker pid>#0: *<connection number> generic phase: 5
<timestamp> [debug] <worker pid>#0: *<connection number> generic phase: 6
<timestamp> [debug] <worker pid>#0: *<connection number> generic phase: 7
```
Access restrictions are checked:

```
<timestamp> [debug] <worker pid>#0: *<connection number> access phase: 8
<timestamp> [debug] <worker pid>#0: *<connection number> access: 0100007F 
FFFFFFFF 0100007F
```
The try files directive is parsed next. The path to the file is constructed from any string (http script copy) plus the value of any variable (http script var) in the parameters to the try files directive:

```
<timestamp> [debug] <worker pid>#0: *<connection number> try files phase: 
11
```
**<timestamp> [debug] <worker pid>#0: \*<connection number> http script copy: "/"**

**<timestamp> [debug] <worker pid>#0: \*<connection number> http script var: "ImageFile.jpg"**

The evaluated parameter is then concatenated with the alias or root for that location, and the full path to the file is found:

```
<timestamp> [debug] <worker pid>#0: *<connection number> trying to use 
file: "/ImageFile.jpg" "/data/images/ImageFile.jpg"
```

```
<timestamp> [debug] <worker pid>#0: *<connection number> try file uri: "/
ImageFile.jpg"
```
Once the file is found, its contents are processed:

**<timestamp> [debug] <worker pid>#0: \*<connection number> content phase: 12 <timestamp> [debug] <worker pid>#0: \*<connection number> content phase: 13**

```
<timestamp> [debug] <worker pid>#0: *<connection number> content phase: 14
<timestamp> [debug] <worker pid>#0: *<connection number> content phase: 15
<timestamp> [debug] <worker pid>#0: *<connection number> content phase: 16
```
The http filename is the full path to the file to be sent:

```
<timestamp> [debug] <worker pid>#0: *<connection number> http filename: 
"/data/images/ImageFile.jpg"
```
The static module receives the file descriptor for this file:

```
<timestamp> [debug] <worker pid>#0: *<connection number> http static fd: 
15
```
Any temporary content in the body of the response is no longer needed:

**<timestamp> [debug] <worker pid>#0: \*<connection number> http set discard body**

Once all information about the file is known, NGINX can construct the full response headers:

```
<timestamp> [debug] <worker pid>#0: *<connection number> HTTP/1.1 200 OK
Server: nginx/<version>
Date: <Date header>
Content-Type: <MIME type>
Content-Length: <filesize>
Last-Modified: <Last-Modified header>
Connection: keep-alive
Accept-Ranges: bytes
```
The next phase involves any transformations to be performed on the file due to output filters that may be active:

```
<timestamp> [debug] <worker pid>#0: *<connection number> http write 
filter: l:0 f:0 s:219
<timestamp> [debug] <worker pid>#0: *<connection number> http output 
filter "/ImageFile.jpg?file=ImageFile.jpg"
<timestamp> [debug] <worker pid>#0: *<connection number> http copy 
filter: "/ImageFile.jpg?file=ImageFile.jpg"
<timestamp> [debug] <worker pid>#0: *<connection number> http postpone 
filter "/ImageFile.jpg?file=ImageFile.jpg" 00007FFF30383040
<timestamp> [debug] <worker pid>#0: *<connection number> http write 
filter: l:1 f:0 s:480317
```
#### *Troubleshooting Techniques*

**<timestamp> [debug] <worker pid>#0: \*<connection number> http write filter limit 0 <timestamp> [debug] <worker pid>#0: \*<connection number> http write filter 0000000001911050 <timestamp> [debug] <worker pid>#0: \*<connection number> http copy filter: -2 "/ImageFile.jpg?file=ImageFile.jpg" <timestamp> [debug] <worker pid>#0: \*<connection number> http finalize request: -2, "/ImageFile.jpg?file=ImageFile.jpg" a:1, c:1 <timestamp> [debug] <worker pid>#0: \*<connection number> http run request: "/ImageFile.jpg?file=ImageFile.jpg" <timestamp> [debug] <worker pid>#0: \*<connection number> http writer handler: "/ImageFile.jpg?file=ImageFile.jpg" <timestamp> [debug] <worker pid>#0: \*<connection number> http output filter "/ImageFile.jpg?file=ImageFile.jpg" <timestamp> [debug] <worker pid>#0: \*<connection number> http copy filter: "/ImageFile.jpg?file=ImageFile.jpg" <timestamp> [debug] <worker pid>#0: \*<connection number> http postpone filter "/ImageFile.jpg?file=ImageFile.jpg" 0000000000000000 <timestamp> [debug] <worker pid>#0: \*<connection number> http write filter: l:1 f:0 s:234338 <timestamp> [debug] <worker pid>#0: \*<connection number> http write filter limit 0 <timestamp> [debug] <worker pid>#0: \*<connection number> http write filter 0000000000000000 <timestamp> [debug] <worker pid>#0: \*<connection number> http copy filter: 0 "/ImageFile.jpg?file=ImageFile.jpg" <timestamp> [debug] <worker pid>#0: \*<connection number> http writer output filter: 0, "/ImageFile.jpg?file=ImageFile.jpg" <timestamp> [debug] <worker pid>#0: \*<connection number> http writer done: "/ImageFile.jpg?file=ImageFile.jpg"**

Once the output filters have run, the request is finalized:

**<timestamp> [debug] <worker pid>#0: \*<connection number> http finalize request: 0, "/ImageFile.jpg?file=ImageFile.jpg" a:1, c:1**

The keepalive handler is responsible for determining if the connection should remain open:

**<timestamp> [debug] <worker pid>#0: \*<connection number> set http keepalive handler**

**<timestamp> [debug] <worker pid>#0: \*<connection number> http close request**

After the request has been processed, it can then be logged:

```
<timestamp> [debug] <worker pid>#0: *<connection number> http log handler
<timestamp> [debug] <worker pid>#0: *<connection number> hc free: 
0000000000000000 0
<timestamp> [debug] <worker pid>#0: *<connection number> hc busy: 
0000000000000000 0
<timestamp> [debug] <worker pid>#0: *<connection number> tcp_nodelay
The client has closed the connection, so NGINX will as well:
<timestamp> [debug] <worker pid>#0: *<connection number> http keepalive 
handler
```
**<timestamp> [info] <worker pid>#0: \*<connection number> client <IP address> closed keepalive connection**

```
<timestamp> [debug] <worker pid>#0: *<connection number> close http 
connection: 3
```
As you can see, there is quite a bit of information included here. If you have trouble figuring out why a particular configuration isn't working, going through the output of the debug log can be helpful. You can immediately see in what order the various filters run, as well as what handlers are involved in serving the request.

#### **Using access logs for debugging**

When I was learning how to program, and couldn't find the source of a problem, a friend of mine told me to "put printf's everywhere". That was how he was most quickly able to find the source of a problem. What he meant by this was to place a statement that would print a message at each code branch point, so that we could see which code path was getting executed and where the logic was breaking down. By doing this, we could visualize what was going on and could more easily see where the problem lies.

This same principle can be applied to configuring NGINX. Instead of printf() we can use the log\_format and access\_log directives to visualize request flow and analyze what's going on during request processing. Use the log\_format directive to see the values of variables at different points in the configuration:

```
http {
```

```
 log_format sentlog '[$time_local] "$request" $status $body_bytes_
sent ':
```

```
log format imagelog '[$time local] $image file $image type '
                '$body bytes sent $status';
log format authlog '[$time local] $remote addr $remote user '
                 '"$request" $status';
```
}

Use multiple access\_logs to see which locations are getting called at what times. By configuring a different access\_log for each location, we can easily see which ones are not being used. Any change to such a location will have no effect on request processing; the locations higher-up in the processing hierarchy need to be examined first.

```
http {
    log format sentlog '[$time local] "$request" $status $body bytes
sent ';
    log format imagelog '[$time local] $image file $image type '
                      '$body_bytes_sent $status';
     log_format authlog '[$time_local] $remote_addr $remote_user '
                      '"$request" $status';
     server {
        server name .example.com;
         root /home/www;
         location / {
             access_log logs/example.com-access.log combined;
             access_log logs/example.com-root_access.log sentlog;
            rewrite \hat{\ }/(.*)\backslash.(png|jpg|gif)$ /images/$1.$2;
            set $image file $1;
             set $image_type $2;
```

```
 }
        location /images {
           access log logs/example.com-images access.log imagelog;
 }
        location /auth {
            auth_basic "authorized area";
           auth basic user file conf/htpasswd;
            deny all;
           access log logs/example.com-auth access.log authlog;
 }
    }
}
```
In the preceding example, there is an access\_log declaration for each location, as well as a different log\_format for each access\_log declaration. We can determine which requests made it to each location depending on the entries found in the corresponding access\_log. If there are no entries in the example.com-images\_ access.log file, for example, then we know that no requests reached the /images location. We can compare the contents of the various log files to see if the variables are being set to the proper values. For example, if the  $\frac{1}{2}$  image  $\frac{1}{2}$  file and  $\frac{1}{2}$  image type variables are empty, the corresponding placeholders in the imagelog format access\_log will be empty.

## **Common configuration errors**

The next step in troubleshooting a problem is to take a look at the configuration, to see if it actually achieves the goal you are trying to accomplish. NGINX configurations have been floating around the Internet for a number of years. Often, they were designed for an older version of NGINX, and to solve a specific problem. Unfortunately, these configurations are copied without really understanding the problem they were designed to solve. There is sometimes a better way to solve the same problem, using a *newer* configuration.

*Troubleshooting Techniques*

## **Using if instead of try\_files**

One such case is a situation in which a user wants to deliver a static file if it is found on the filesystem, and if not, to pass the request on to a FastCGI server:

```
server {
     root /var/www/html;
     location / {
         if (!-f $request_filename) {
              include fastcgi_params;
              fastcgi_pass 127.0.0.1:9000;
              break;
         }
     }
}
```
This was the way this problem was commonly solved before NGINX had the try files directive, which appeared in Version 0.7.27. The reason why this is considered a configuration error is that it involves using if within a location directive. As detailed in the *Converting an "if"-fy configuration to a more modern interpretation* section in *Chapter 4*, *NGINX as a Reverse Proxy*, this can lead to unexpected results or possibly even a crash. The way to correctly solve this problem is as follows:

```
server {
     root /var/www/html;
     location / {
        try files $uri $uri/ @fastcgi;
     }
     location @fastcgi {
```

```
 include fastcgi_params;
         fastcgi_pass 127.0.0.1:9000;
     }
}
```
The try\_files directive is used to determine if the file exists on the filesystem, and if not, passes the request on to the FastCGI server, without using if.

#### **Using if as a hostname switch**

There are countless examples of configurations where if is used to redirect requests based on the HTTP Host header. These types of configurations work as selectors and are evaluated for each request:

```
server {
     server_name .example.com;
     root /var/www/html;
     if ($host ~* ^example\.com) {
         rewrite ^/(.*)$ http://www.example.com/$1 redirect;
     }
}
```
Instead of incurring the processing costs associated with evaluating if for each request, NGINX's normal request-matching routine can route the request to the correct virtual server. The redirect can then be placed where it belongs, and even without a rewrite:

```
server {
    server name example.com;
     return 301 $scheme://www.example.com;
}
```
*Troubleshooting Techniques*

```
server {
    server_name www.example.com;
    root /var/www/html;
    location / {
 …
     }
}
```
### **Not using the server context to best effect**

Another place where copied configuration snippets often lead to incorrect configurations is the area of the server context. The server context describes the whole virtual server (everything that should be addressed under a particular server name). It is underutilized in these copied configuration snippets.

Often, we will see root and index specified per location:

```
server {
     server_name www.example.com;
     location / {
         root /var/www/html;
        index index.php index.html index.htm;
     }
     location /ftp{
         root /var/www/html;
        index index.php index.html index.htm;
     }
}
```
This can lead to configuration errors when new locations are added, and the directives are not copied to those new locations or are copied incorrectly. The point of using the root and index directives is to indicate the document root for the virtual server and the files that should be tried when a directory is given in the URI, respectively. These values are then inherited for any location within that server context.

```
server {
    server name www.example.com;
     root /var/www/html;
    index index.php index.html index.htm;
     location / {
         ...
     }
     location /ftp{
         ...
     }
}
```
Here, we have specified that all files will be found under /var/www/html and that index.php index.html index.htm are to be tried, in order, as index files for any location.

# **Operating system limits**

The operating system is often the last place we look to for discovering a problem. We assume that whoever set up the system has tuned the operating system for our workload and tested it under similar scenarios. This is often not the case. We sometimes need to look into the operating system itself to identify a bottleneck.

As with NGINX, there are two major areas where we can initially look for performance problems: **file descriptor limits** and **network limits**.

*Troubleshooting Techniques*

# **File descriptor limits**

NGINX uses file descriptors in several different ways. The major use is to respond to client connections, each one using a file descriptor. Each outgoing connection (especially prevalent in proxy configurations) requires a unique IP:TCP port pair, which NGINX refers to using a file descriptor. If NGINX is serving any static file or a response from its cache, a file descriptor is used as well. As you can see, the number of file descriptors can climb quickly with the number of concurrent users. The total number of file descriptors that NGINX may use is limited by the operating system.

The typical UNIX-like operating system has a different set of limits for the superuser (root) than for a regular user, so make sure to execute the following command as the non-privileged user under which you're running NGINX (specified either by the --user compile-time option or the user configuration directive).

**ulimit -n**

This command will show you the number of open file descriptors allowed for that user. Usually, this number is set conservatively to 1024 or even lower. Since we know that NGINX will be the major user of file descriptors on the machine, we can set this number much higher. How to do this depends on the specific operating system. This can be done as follows:

```
• Linux
   vi /etc/security/limits.conf
   www-run hard nofile 65535
   $ ulimit -n 65535
• FreeBSD
   vi /etc/sysctl.conf
   kern.maxfiles=65535
   kern.maxfilesperproc=65535
   kern.maxvnodes=65535
   # /etc/rc.d/sysctl reload
  • Solaris
   # projadd -c "increased file descriptors" -K "process.max-file-
   descriptor=(basic,65535,deny)" resource.file
   # usermod -K project=resource.file www
```
The preceding two commands will increase the maximum number of file descriptors allowed for a new process running as user www. This will also persist across a reboot.

The following two commands will increase the maximum number of file descriptors allowed for a running NGINX process:

```
# prctl -r -t privileged -n process.max-file-descriptor -v 65535 -i 
process `pgrep nginx`
```

```
# prctl -x -t basic -n process.max-file-descriptor -i process `pgrep 
nginx`
```
Each of these methods will change the operating system limit itself, but will have no effect on the running NGINX process. To enable NGINX to use the number of file descriptors specified, set the worker\_rlimit\_nofile directive to this new limit:

```
worker rlimit nofile 65535;
worker processes 8;
events {
   worker connections 8192;
}
```
Now, send the running nginx master process the HUP signal:

```
# kill -HUP `cat /var/run/nginx.pid`
```
NGINX will then be able to handle just over 65,000 simultaneous clients, connections to upstream servers, and any local static or cached files. This many worker\_processes only makes sense if you actually have eight CPU cores or are heavily I/O bound. If that is not the case, decrease the number of worker processes to match the number of CPU cores and increase worker\_connections so that the product of the two approaches 65,000.

You can, of course, increase the number of total file descriptors and worker\_ connections up to a limit that makes sense for your hardware and use case. NGINX is capable of handling millions of simultaneous connections, provided the operating system limits and configuration are set correctly.

*Troubleshooting Techniques*

## **Network limits**

If you find yourself in a situation in which no network buffers are available, you will most likely only be able to log in at the console, if at all. This can happen when NGINX receives so many client connections that all available network buffers are used up. Increasing the number of network buffers is also specific to a particular operating system and may be done as follows:

- FreeBSD **vi /boot/loader.conf kern.ipc.nmbclusters=262144** • Solaris
	- **# ndd -set /dev/tcp tcp\_max\_buf 16777216**

When NGINX is acting as either a mail or an HTTP proxy, it will need to open many connections to its upstream servers. To enable as many connections as possible, the ephemeral TCP port range should be adjusted to its maximum.

```
• Linux
   vi /etc/sysctl.conf
   net.ipv4.ip_local_port_range = 1024 65535
   # sysctl -p /etc/sysctl.conf
• FreeBSD
   vi /etc/sysctl.conf
   net.inet.ip.portrange.first=1024
   net.inet.ip.portrange.last=65535
   # /etc/rc.d/sysctl reload
 • Solaris
   # ndd -set /dev/tcp tcp_smallest_anon_port 1024
   # ndd -set /dev/tcp tcp_largest_anon_port 65535
```
Having adjusted these basic values, we will now take a look at more specific performance-related parameters in the next section.

## **Performance problems**

When designing an application and configuring NGINX to deliver it, we expect it to perform well. When we experience performance problems, however, we need to take a look at what could cause them. It may be in the application itself. It may be our NGINX configuration. We will investigate how to discover where the problem lies.

When proxying, NGINX does most of its work over the network. If there are any limitations at the network level, NGINX cannot perform optimally. Network tuning is again specific to the operating system and network that you are running NGINX on, so these tuning parameters should be examined in your particular situation.

One of the most important values relating to network performance is the size of the listen queue for new TCP connections. This number should be increased to enable more clients. Exactly how to do this and what value to use depends on the operating system and optimization goal.

```
• Linux
   vi /etc/sysctl.conf
   net.core.somaxconn = 3240000
   # sysctl -p /etc/sysctl.conf
• FreeBSD
   vi /etc/sysctl.conf
   kern.ipc.somaxconn=4096
   # /etc/rc.d/sysctl reload
  • Solaris
   # ndd -set /dev/tcp tcp_conn_req_max_q 1024
   # ndd -set /dev/tcp tcp_conn_req_max_q0 4096
```
The next parameter to change is the size of the send and receive buffers. Note that these values are for illustration purposes only  $-$  they may lead to excessive memory usage, so be sure to test in your specific scenario.

• Linux **vi /etc/sysctl.conf**

> **net.ipv4.tcp\_wmem = 8192 87380 1048576 net.ipv4.tcp\_rmem = 8192 87380 1048576 # sysctl -p /etc/sysctl.conf**

• FreeBSD

**vi /etc/sysctl.conf**

**net.inet.tcp.sendspace=1048576 net.inet.tcp.recvspace=1048576 # /etc/rc.d/sysctl reload**

• Solaris

```
# ndd -set /dev/tcp tcp_xmit_hiwat 1048576
# ndd -set /dev/tcp tcp_recv_hiwat 1048576
```
You can also change these buffers in NGINX's configuration directly, so that they are only valid for NGINX and not for any other software you are running on the machine. This may be desirable when you have multiple services running, but want to ensure that NGINX gets the most out of your network stack:

```
server {
     listen 80 sndbuf=1m rcvbuf=1m;
}
```
Depending on your network setup, you will notice a marked change in performance. You should examine your particular setup, though, and make one change at a time, observing the results after each change. Performance tuning can be done on so many different levels that this small treatment here does not do the subject justice. If you are interested in learning more about performance tuning, there are a number of books and online resources that you should take a look at.

#### **Making network tuning changes in Solaris persistent**

In the previous two sections, we changed several TCP-level parameters on the command line. For Linux and FreeBSD, these changes would be persisted after a reboot due to the changes also being made in system configuration files (for example, /etc/sysctl.conf). For Solaris, the situation is different. These changes are not made in sysctls, so they cannot be persisted in this file.

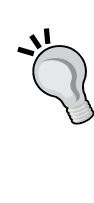

Solaris 10 and above offers the **Service Management Framework** (**SMF**). This is a unique way of managing services and ensuring a start order at reboot. (Of course, it is much more than this, but this oversimplification serves here.) To persist the TCP-level changes mentioned before, we can write an SMF manifest and corresponding script to apply the changes.

These are detailed in *Appendix D*, *Persisting Solaris Network Tunings*.

## **Using the Stub Status module**

NGINX provides an introspection module, which outputs certain statistics about how it is running. This module is called **Stub Status** and is enabled with the --with-http stub status module configure flag.

To see the statistics produced by this module, the stub\_status directive needs to be set to on. A separate location directive should be created for this module, so that an ACL may be applied:

```
location /nginx status {
    stub status on;
     access_log off;
     allow 127.0.0.1;
     deny all;
}
```
*Troubleshooting Techniques*

Calling this URI from the localhost (for example, with curl http://localhost/ nginx status) will show output similar to the following lines:

```
Active connections: 2532
server accepts handled requests
  1476737983 1476737983 3553635810
Reading: 93 Writing: 13 Waiting: 2426
```
Here we see that there are 2,532 open connections, of which NGINX is currently reading the request header of 93, and 13 connections are in a state in which NGINX is either reading the request body, processing the request, or writing a response to the client. The remaining 2,426 requests are considered keepalive connections. Since this nginx process was started, it has both accepted and handled 1,476,737,983 connections, meaning that none were closed immediately after having been accepted. There were a total of 3,553,635,810 requests handled through these 1,476,737,983 connections, meaning there were approximately 2.4 requests per connection.

This kind of data can be collected and graphed using your favorite system metrics tool chain. There are plugins for Munin, Nagios, collectd, and others, which use the stub\_status module to collect statistics. Over time, you may notice certain trends and be able to correlate them to specific factors, but only if the data is collected. Spikes in user traffic as well as changes in the operating system should be visible in these graphs.

# **Summary**

Problems surface on a number of levels when bringing a new piece of software into production. Some errors can be tested for and eradicated in a test environment; others surface only under real load with real users. To discover the reasons for these problems, NGINX provides very detailed logging, at a number of levels. Some of the messages may have multiple interpretations, but the overall pattern is understandable. By experimenting with the configuration and seeing what kinds of error messages are produced, we can gain a feeling for how to interpret the entries in the error log. The operating system has an influence on how NGINX runs, as it imposes certain limits due to default settings for a multiuser system. Understanding what is going on at the TCP level will help when tuning these parameters to meet the load under real conditions. Rounding off our tour of troubleshooting, we saw what kind of information the stub status module was capable of delivering. This data can be useful to get an overall idea for how our NGINX is performing.

The appendices are up next. The first is a directive reference, listing all of NGINX's configuration directives in one place, including default values and in which context they may be used.

**Context/Default** 

This appendix lists the configuration directives used throughout the book. There are also some directives that did not appear in the book, but are listed here for completeness. The entries have been expanded to show under which context each directive may be used. If a directive has a default value, it has been listed as well. These directives are current as of NGINX Version 1.3.9. The most up-to-date list can be found at http://nginx.org/en/docs/ dirindex.html.

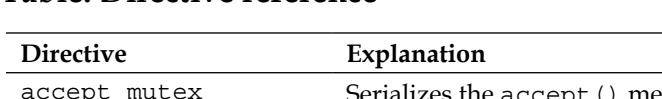

#### **Table: Directive reference**

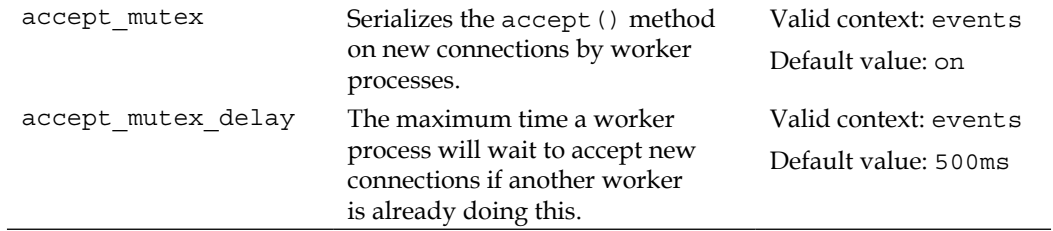

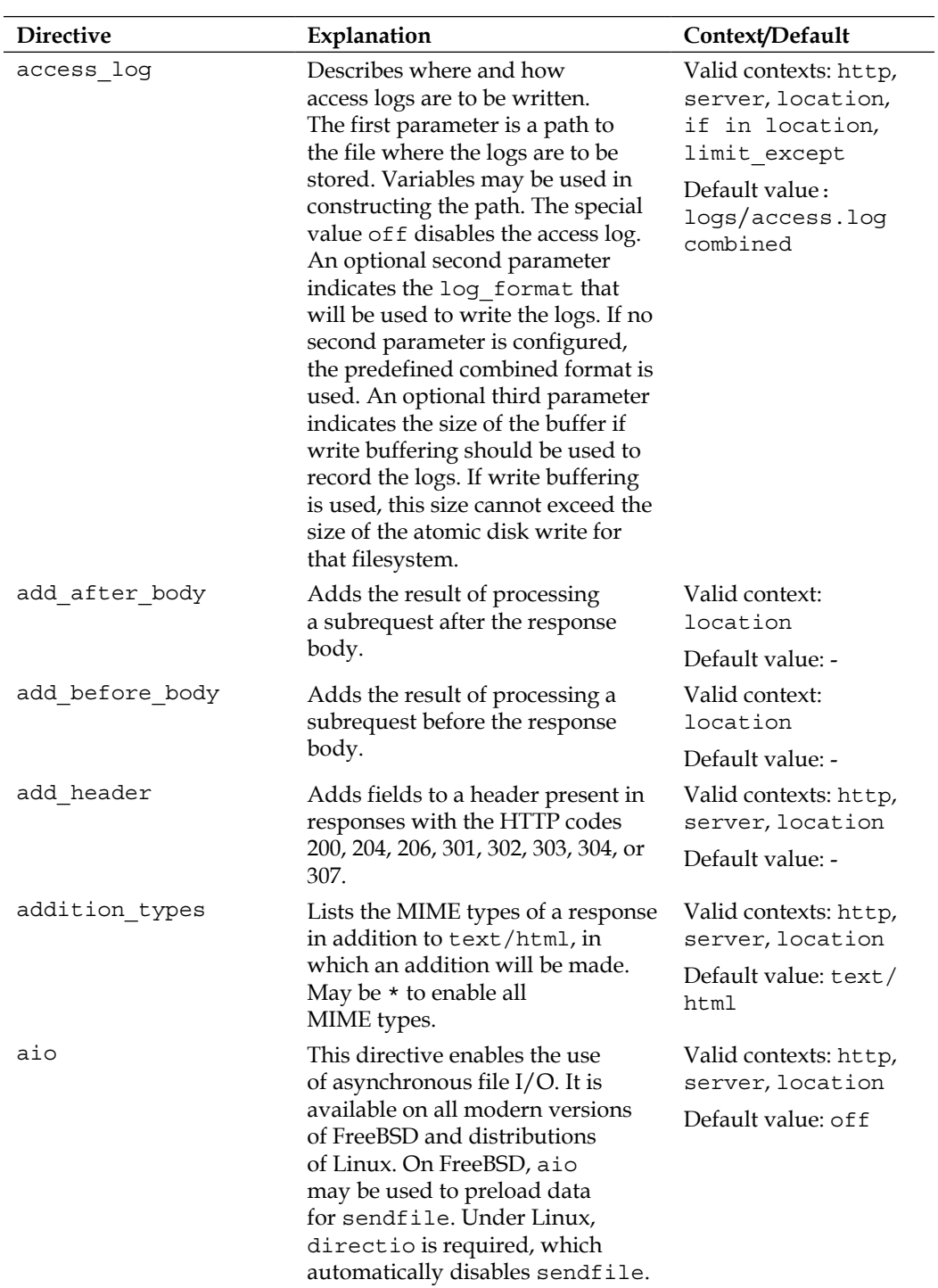

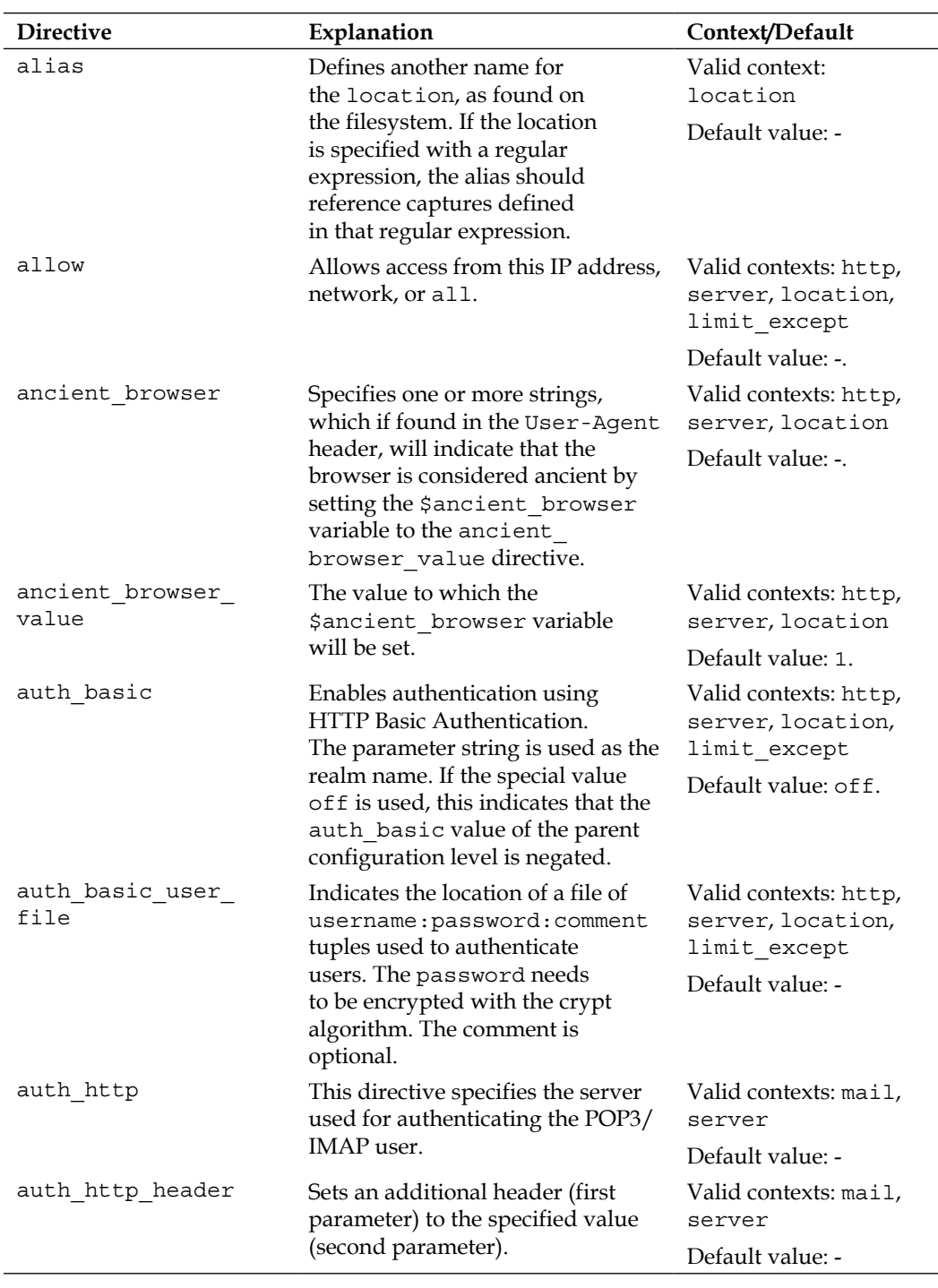

*Directive Reference*

| <b>Directive</b>         | Explanation                                                                                                    | Context/Default                                              |  |
|--------------------------|----------------------------------------------------------------------------------------------------|--------------------------------------------------------------|--|
| auth http timeout        | The maximum amount of<br>time NGINX will wait when<br>communicating with an<br>authentication server.                                                                                                    | Valid contexts: mail,<br>server                              |  |
|                          |                                                                                                    | Default value: 60s                                           |  |
| autoindex                | Activates the automatic generation<br>of a directory listing page.                                                                                                    | Valid contexts: http,<br>server, location                    |  |
|                          |                                                                                                    | Default value: off                                           |  |
| autoindex_exact_<br>size | Indicates whether the file sizes<br>in a directory listing page should<br>be listed in bytes or rounded<br>to kilobytes, megabytes, and<br>gigabytes.                                                                                                    | Valid contexts: http,<br>server, location.                   |  |
|                          |                                                                                                    | Default value: on                                            |  |
| autoindex localtime      | Sets the file modification time in<br>a directory listing page to either<br>local time (on) or UTC (off).                                                                                                    | Valid contexts: http,<br>server, location                    |  |
|                          |                                                                                                    | Default value: off                                           |  |
| break                    | Ends the processing of the<br>rewrite module directives found<br>within the same context.                                                                                                    | Valid contexts:<br>server, location,<br>if                   |  |
|                          |                                                                                                    | Default value: -                                             |  |
| charset                  | Adds the character set specified<br>to the Content-Type response<br>header. If this is different than the<br>source charset directive, a<br>conversion is performed.                                                                                                    | Valid contexts: http,<br>server, location,<br>if in location |  |
|                          |                                                                                                    | Default value: of f                                          |  |
| charset map              | Sets up a conversion table from<br>one character set to another.<br>Each character code is specified<br>in hexadecimal. The files conf/<br>koi-win, conf/koi-utf, and<br>conf/win-utf include mappings<br>from koi8-r to windows-1251,<br>from $k$ oi $8$ -r to $utf - 8$ , and<br>from windows-1251 to $utf-8$ ,<br>respectively. | Valid context: http                                          |  |
|                          |                                                                                                    | Default value: -                                             |  |

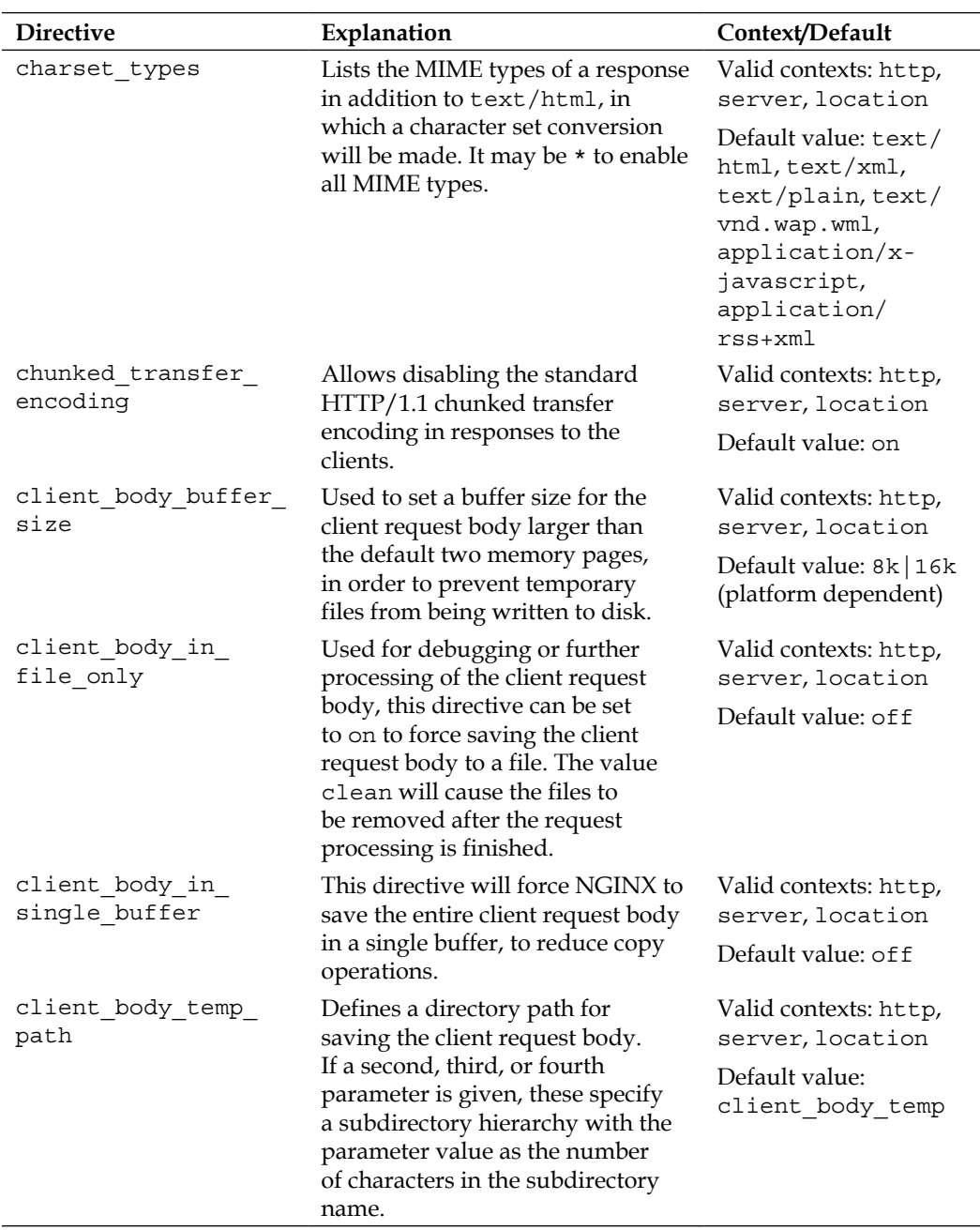

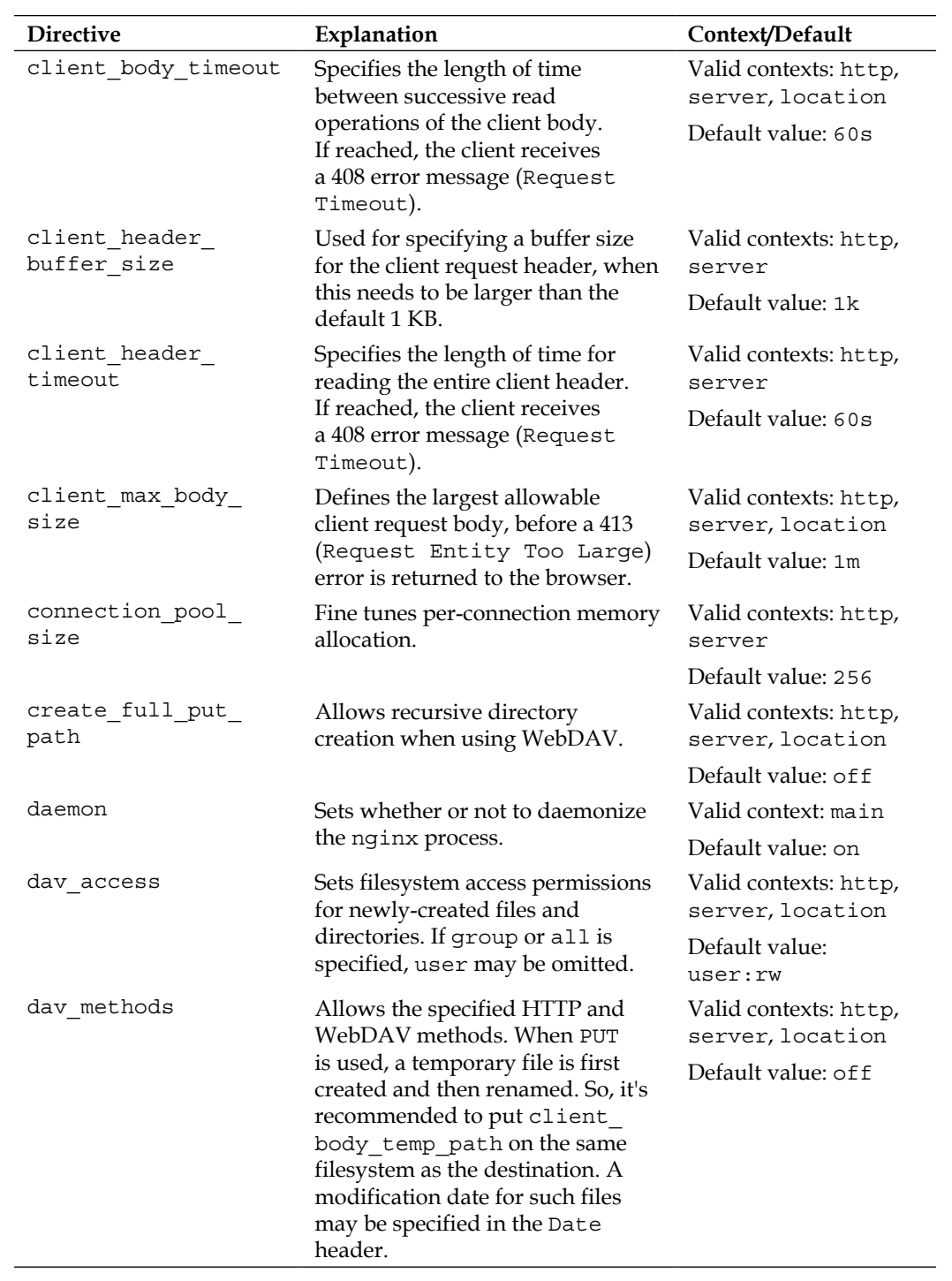

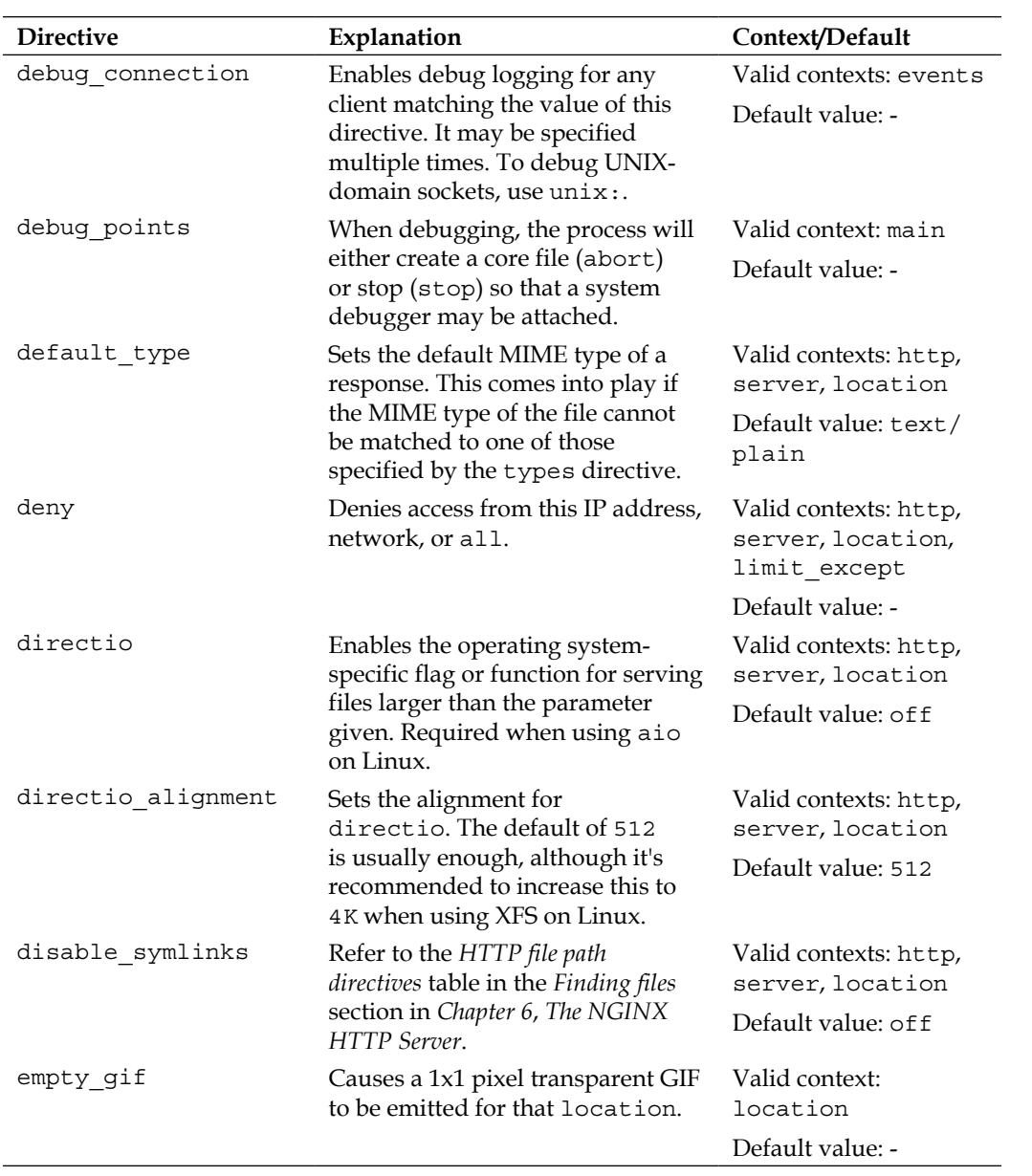

*Directive Reference*

| <b>Directive</b> | Explanation                                                                                                    | Context/Default                                                                  |
|------------------|----------------------------------------------------------------------------------------------------|----------------------------------------------------------------------------------|
| env              | Sets environment variables for use<br>in:<br>Default value: TZ                                                                                                    | Valid context: main                                                              |
|                  | $\bullet$<br>inheritance during a live<br>upgrade                                                                                                    |                                                                                  |
|                  | making use of them in the<br>perl module                                                                                                    |                                                                                  |
|                  | making them available to<br>worker processes                                                                                                    |                                                                                  |
|                  | Specifying the variable alone<br>will use the value found in the<br>nginx environment. Setting<br>a variable may be done in the<br>form var=value.                                                                                                    |                                                                                  |
|                  | N.B. NGINX is an internal variable<br>and shouldn't be set by the user.                                                                                                    |                                                                                  |
| error_log        | The error log file is where<br>all errors will be written. It may                                                                                                    | Valid contexts: main,<br>http, server,                                           |
|                  | be set to a file or stderr. If no<br>other error_log is given in a<br>separate context, this log file will<br>be used for all errors, globally. A<br>second parameter to this directive<br>indicates at which level (debug,<br>info, notice, warn, error,<br>crit, alert, emerg) errors<br>will be written to the log. Note<br>that debug level errors are only<br>available if the --with-debug<br>configuration switch was given | location<br>Default value: logs/<br>error.log error                              |
| error page       | at compile time.<br>Defines a URI to be served when<br>an error level response code<br>is encountered. Adding an =<br>parameter allows the response<br>code to be changed. If the<br>argument to this parameter is left<br>empty, the response code will be<br>taken from the URI, which must in<br>this case be served by an upstream<br>server of some sort.                                                                     | Valid contexts: http,<br>server, location,<br>if in location<br>Default value: - |

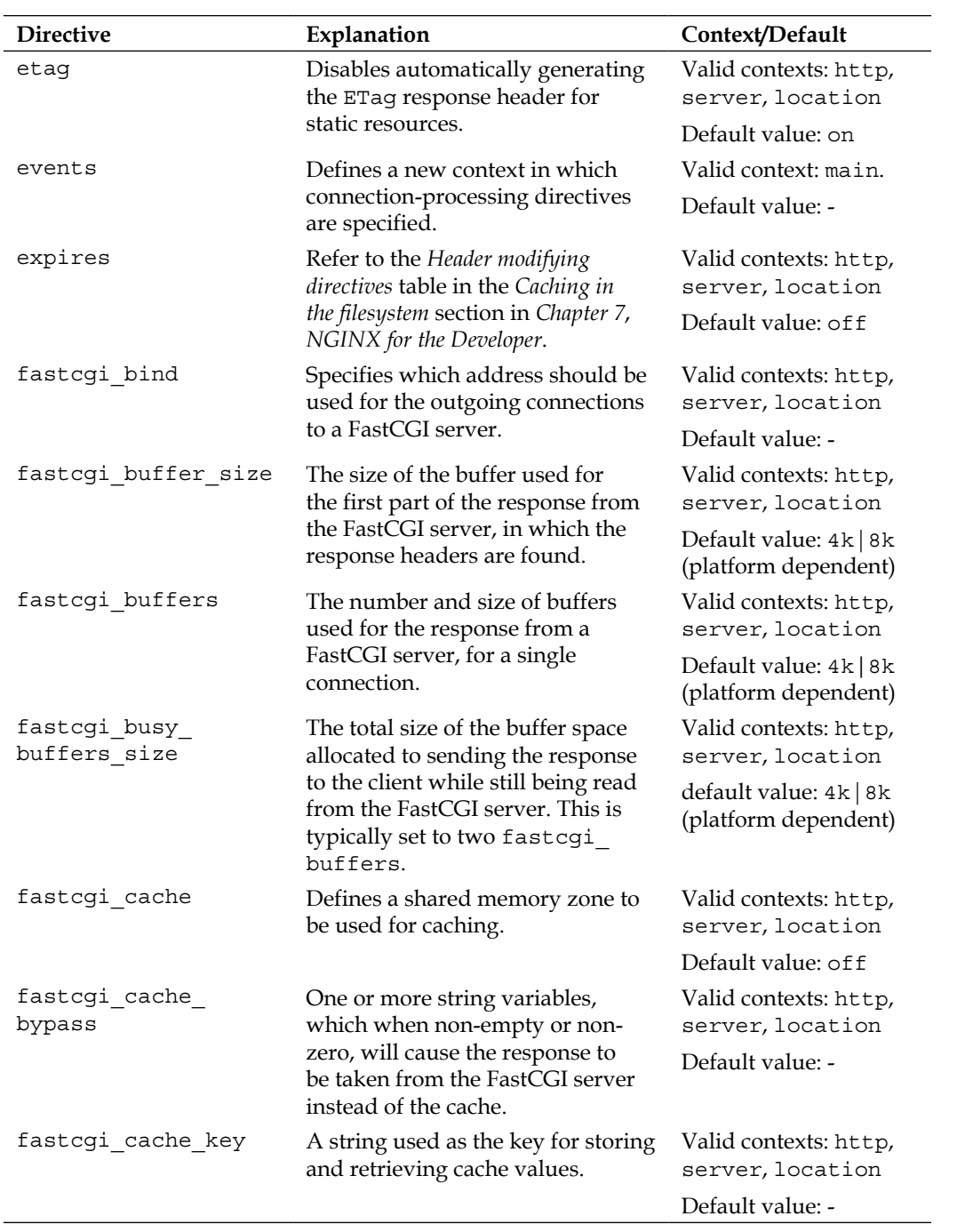

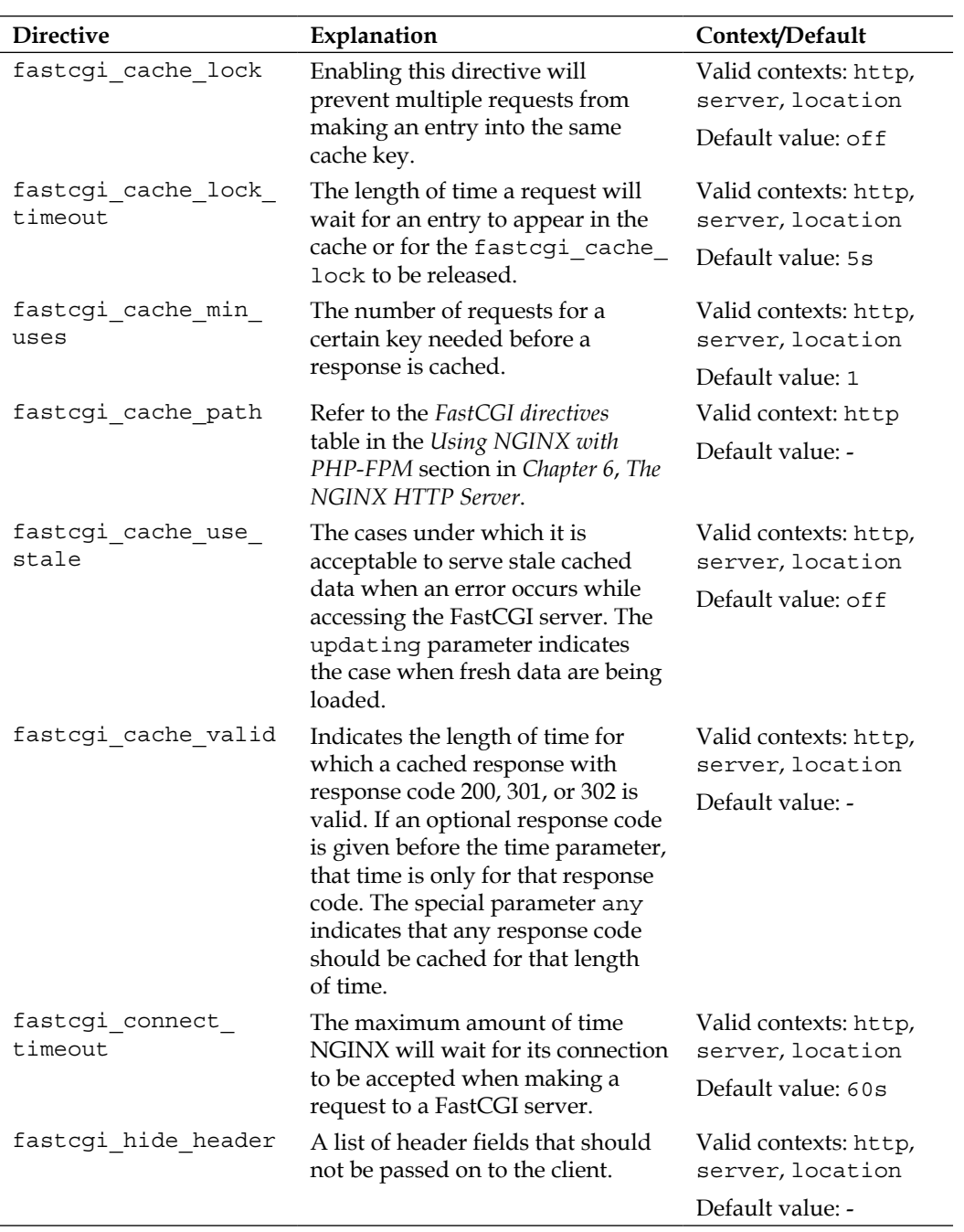

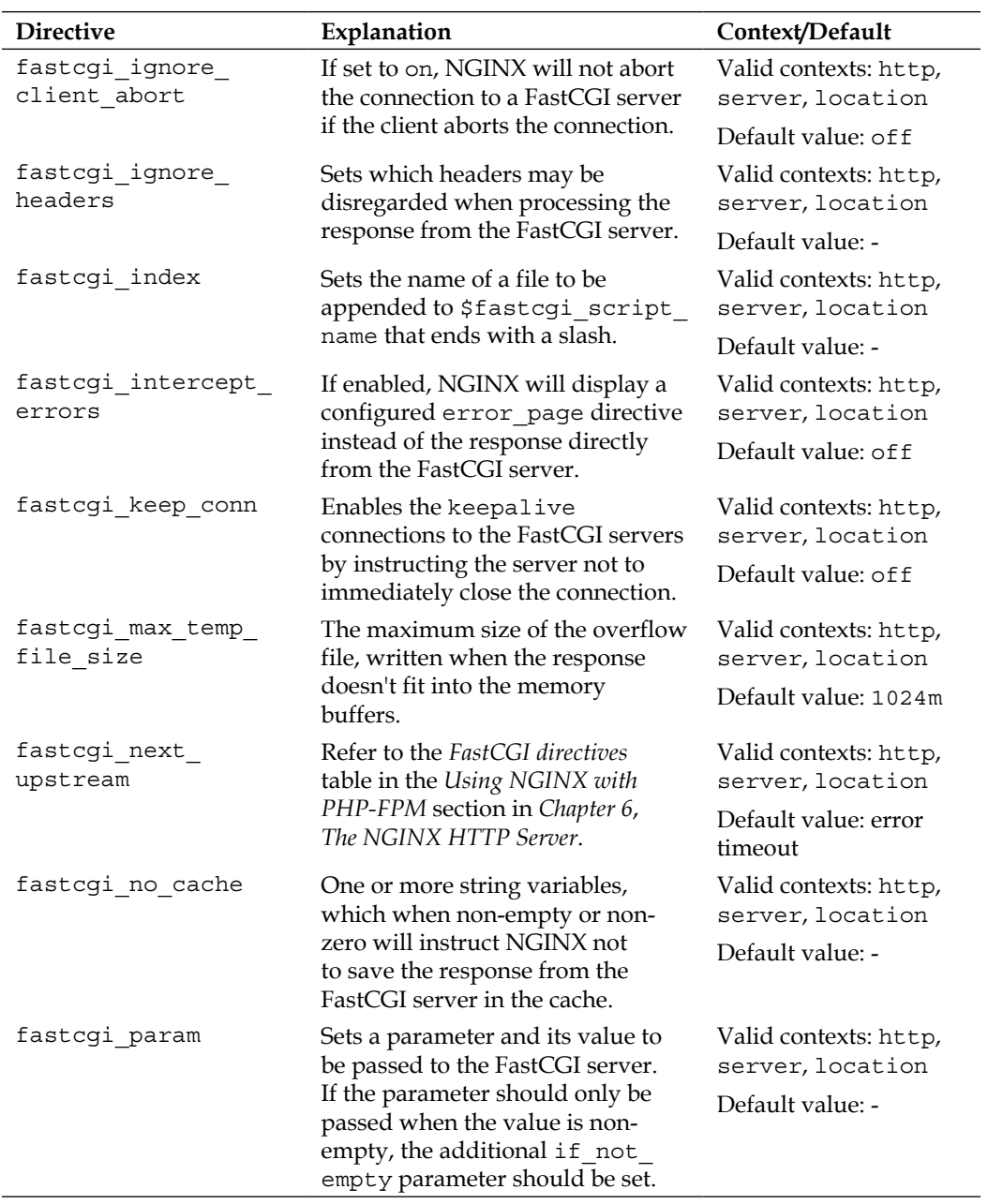

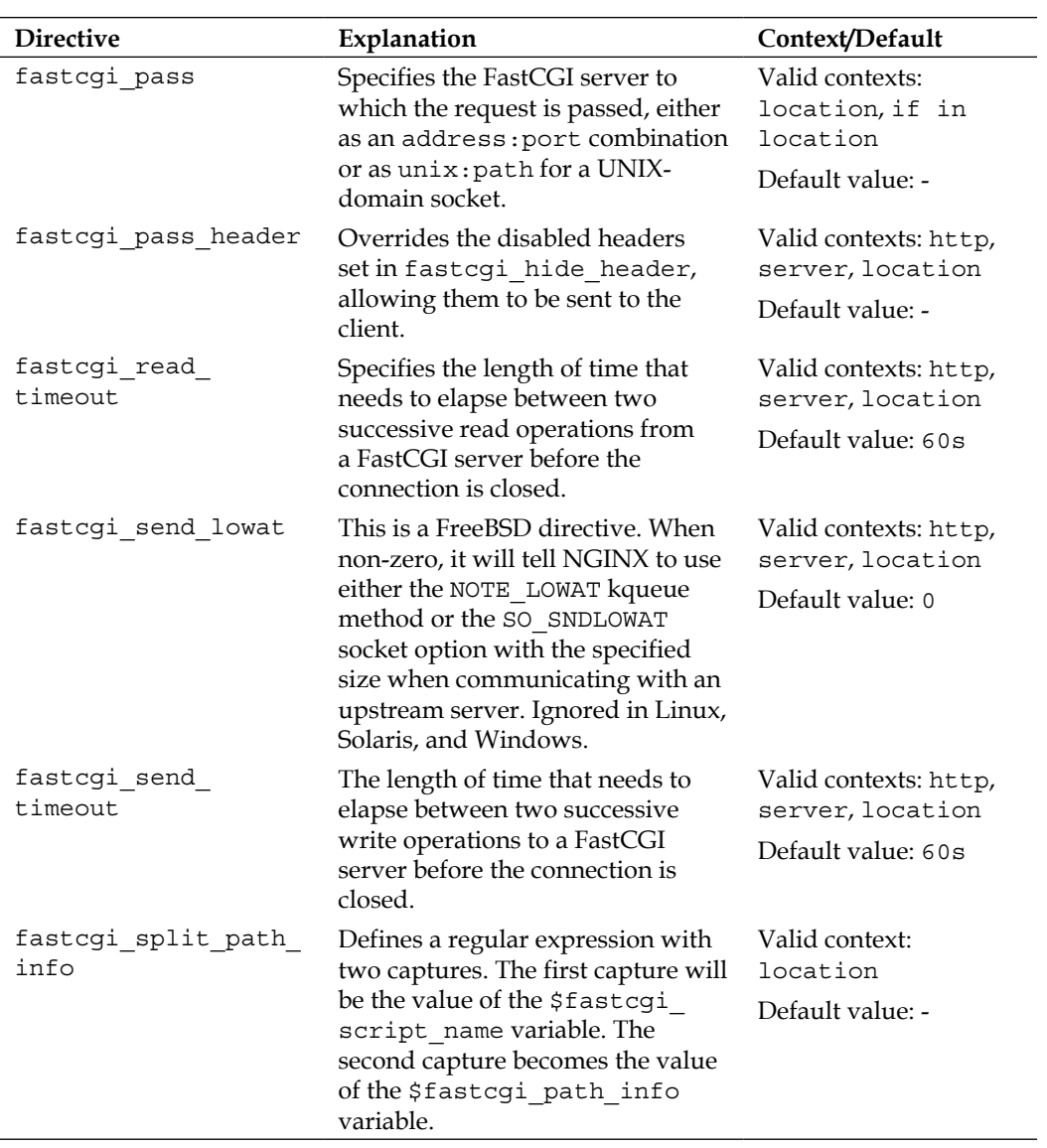

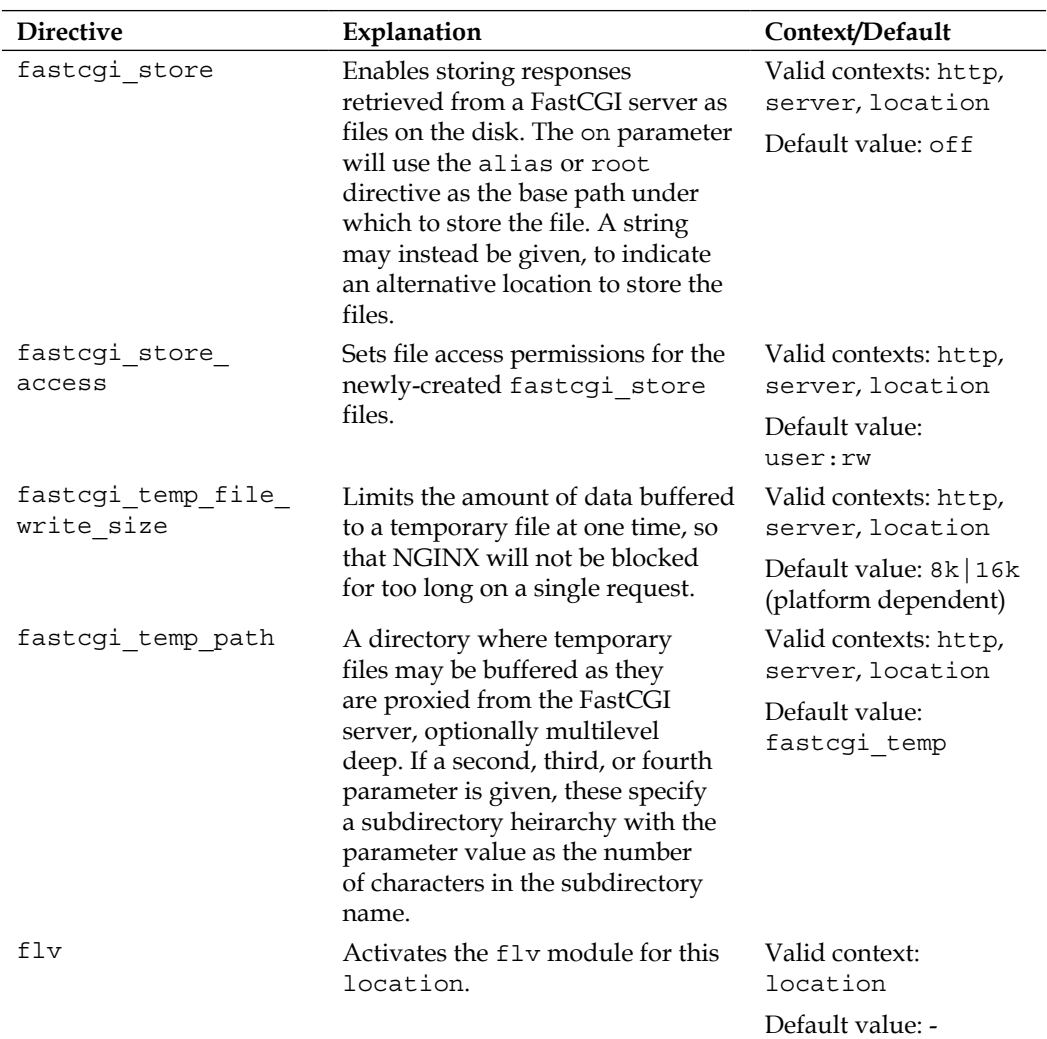

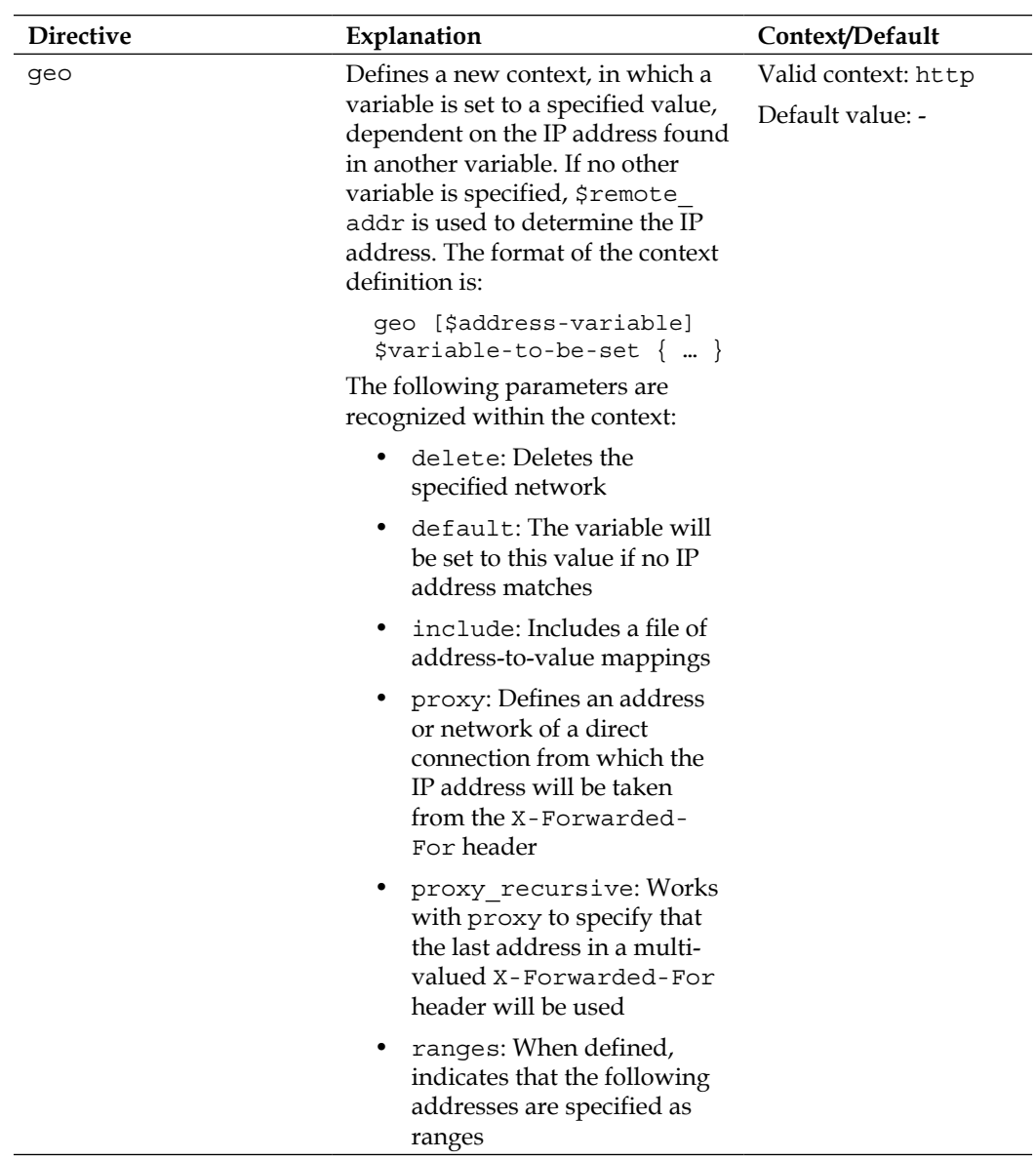

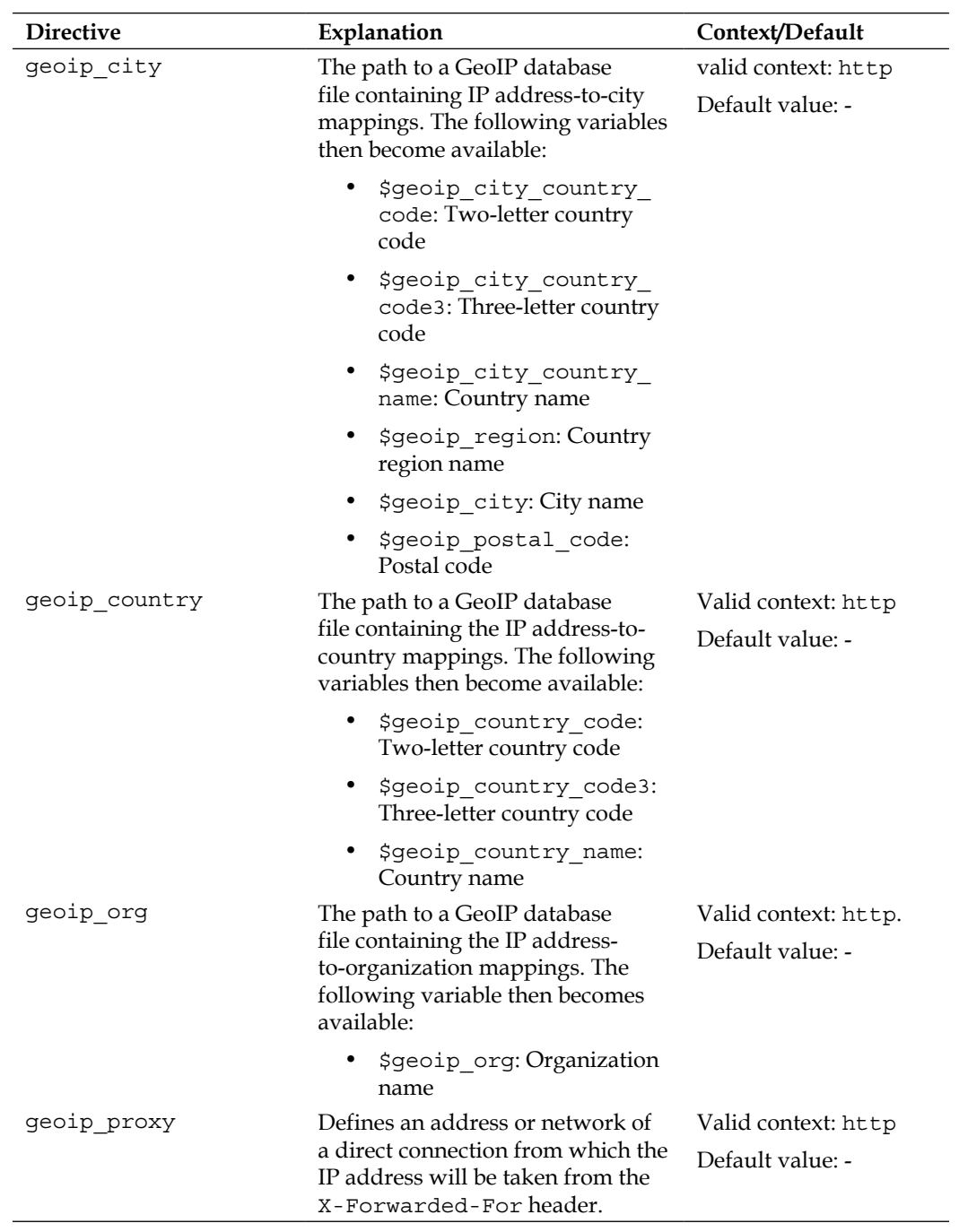

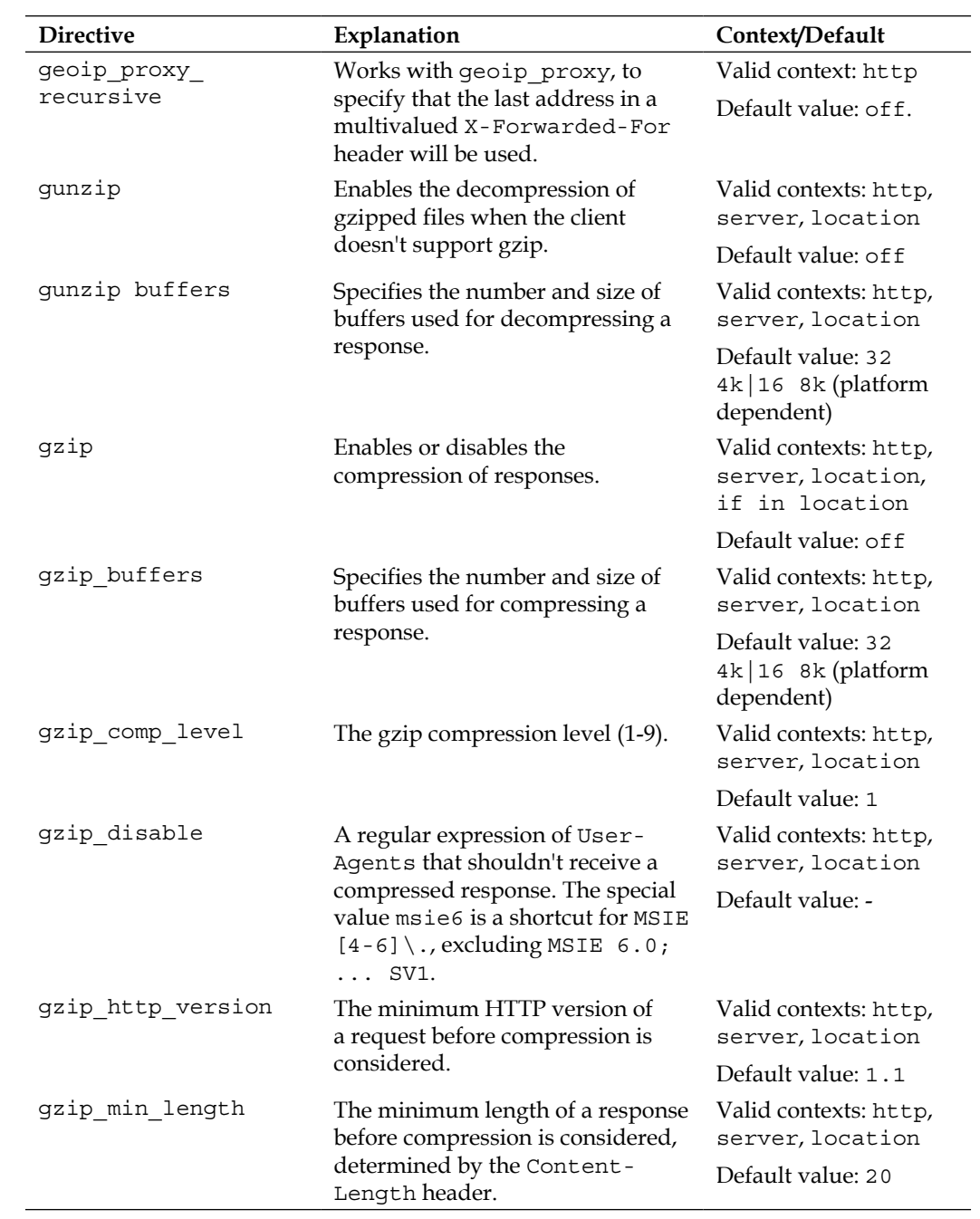

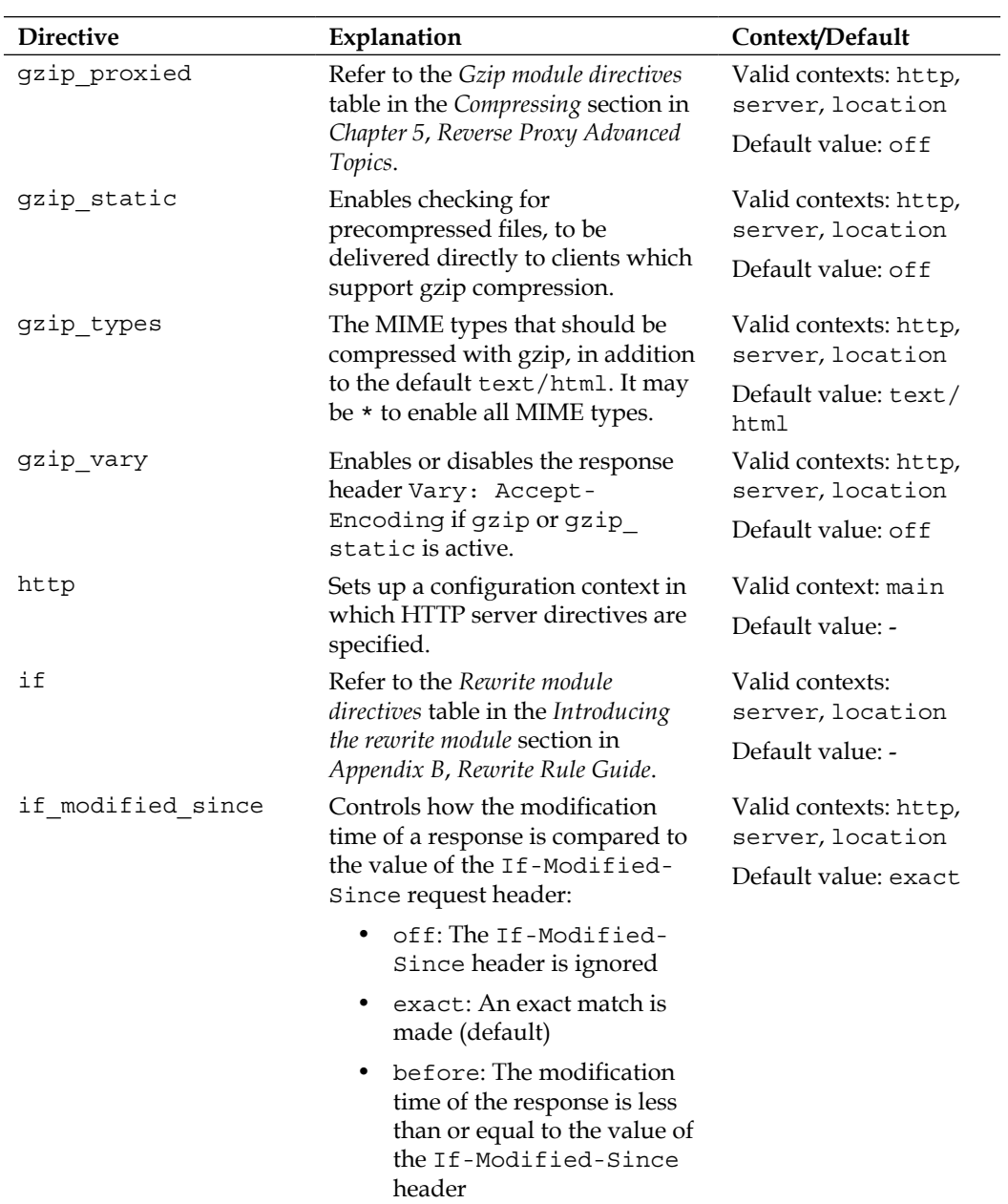

*Directive Reference*

| <b>Directive</b>              | Explanation                                                                                                    | Context/Default                                |
|-------------------------------|----------------------------------------------------------------------------------------------------|------------------------------------------------|
| ignore invalid<br>headers     | Disables ignoring headers with<br>invalid names. A valid name<br>is composed of ASCII letters,<br>numbers, the hyphen, and possibly<br>the underscore (controlled by the<br>underscores in headers<br>directive). | Valid contexts: http,<br>server                |
|                               |                                                                                                    | Default value: on                              |
| image filter                  | Refer to the Image filter directives<br>table in the Generating images<br>section in Chapter 7, NGINX for<br>the Developer.                                                                                       | Valid context:                                 |
|                               |                                                                                                    | location                                       |
|                               |                                                                                                    | Default value: -                               |
| image filter buffer           | The size of the buffer used to<br>process images. If more memory<br>is needed, the server will return a<br>415 error (Unsupported Media<br>Type).                                                                 | Valid contexts: http,                          |
|                               |                                                                                                    | server, location                               |
|                               |                                                                                                    | Default value: 1M                              |
| image_filter_jpeg_<br>quality | The quality of the resulting JPEG<br>image, after processing. Not                                                                                                    | Valid contexts: http,<br>server, location      |
|                               | recommended to exceed 95.                                                                                                    | Default value: 75                              |
| image filter<br>sharpen       | Increases the sharpness of<br>a processed image by this<br>percentage.                                                                                                    | Valid contexts: http,                          |
|                               |                                                                                                    | server, location                               |
|                               |                                                                                                    | Default value: 0                               |
| image_filter_<br>transparency | Disables preserving transparency<br>of transformed GIF and PNG<br>images. The default on preserves<br>transparency.                                                                                               | Valid contexts: http,                          |
|                               |                                                                                                    | server, location                               |
|                               |                                                                                                    | Default value: on                              |
| imap auth                     | Sets the supported client<br>authentication mechanism. It can<br>be one or more of login, plain,<br>$or cram-md5.$                                                                                                | Valid contexts: mail,                          |
|                               |                                                                                                    | server                                         |
|                               |                                                                                                    | Default value: plain                           |
| imap capabilities             | Indicates which IMAP4<br>capabilities are supported by the<br>backend server.                                                                                                    | Valid contexts: mail,<br>server                |
|                               |                                                                                                    | Default value: IMAP4                           |
|                               |                                                                                                    | IMAP4rev1 UIDPLUS                              |
| imap client buffer            | Sets the size of the read buffer for<br>IMAP commands.                                                                                                    | Valid contexts: mail,<br>server                |
|                               |                                                                                                    | Default value: 4k   8k<br>(platform dependent) |

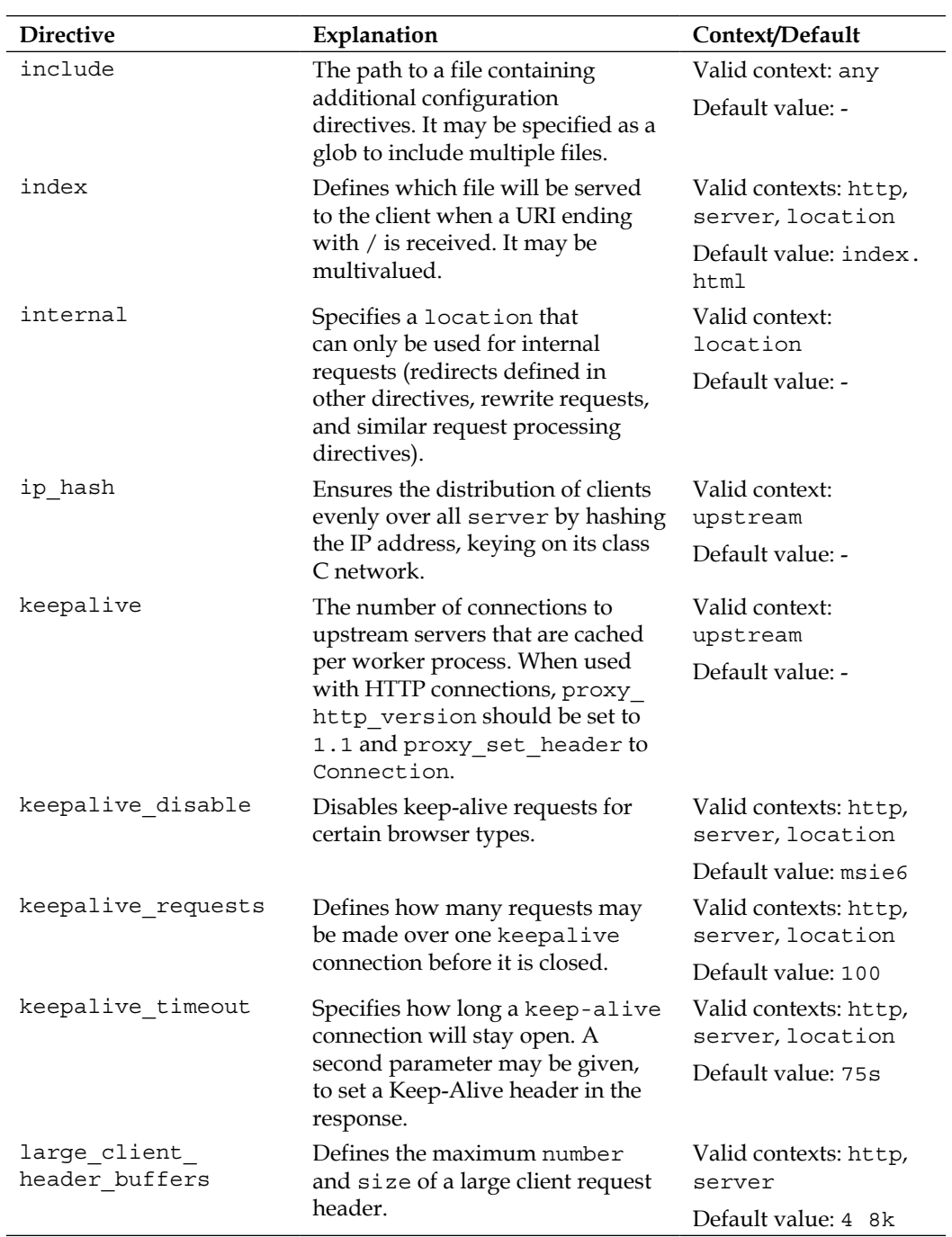

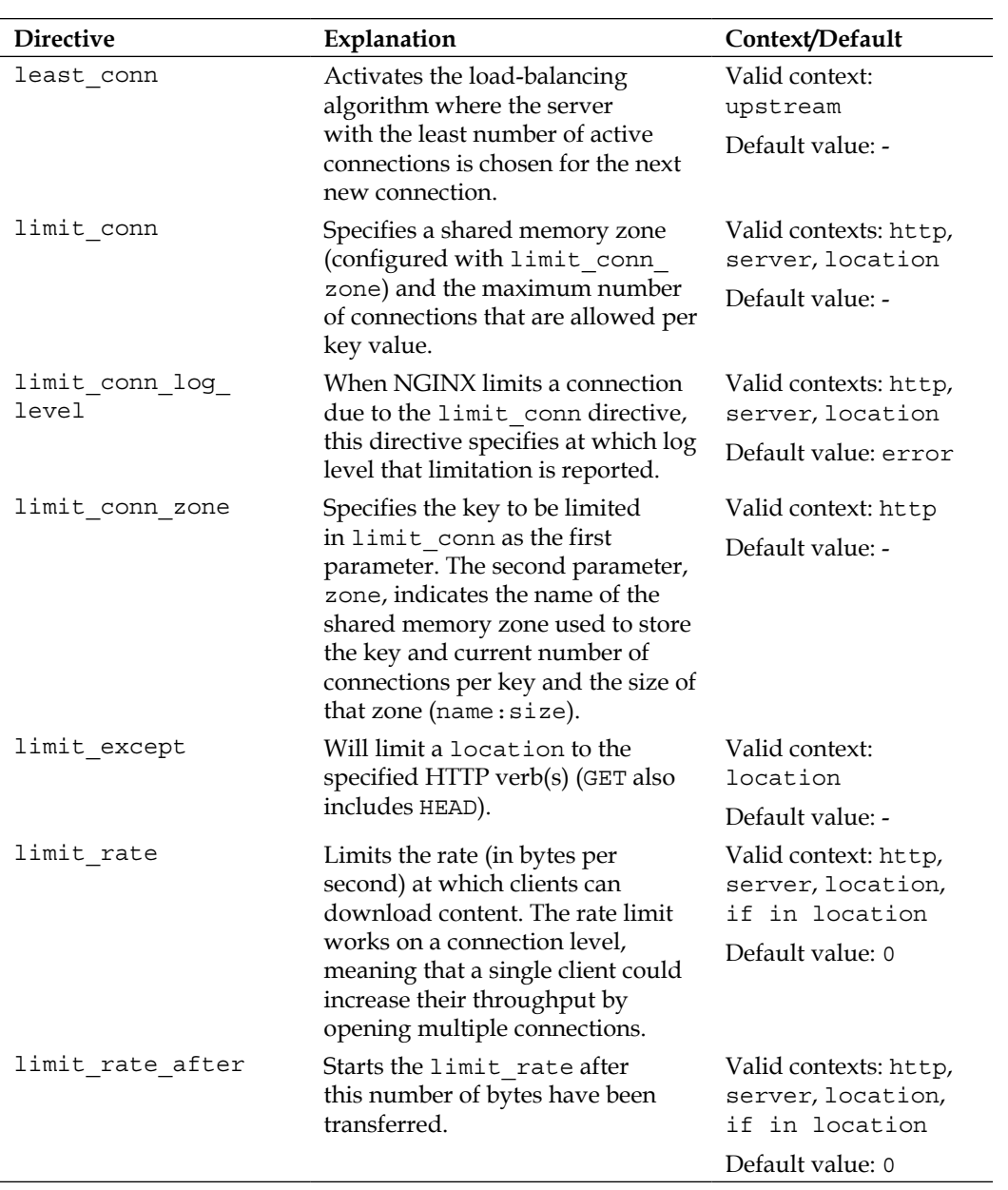

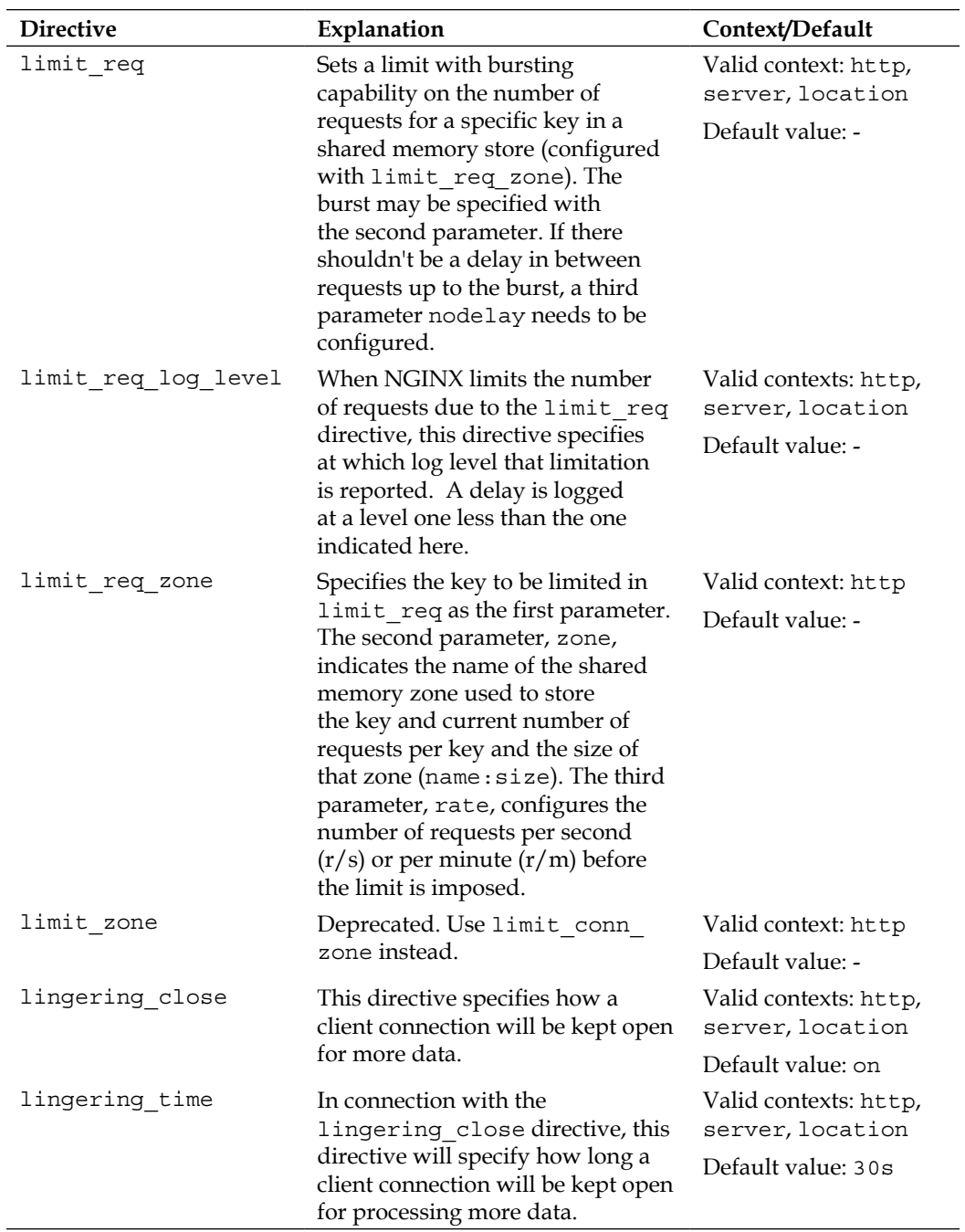
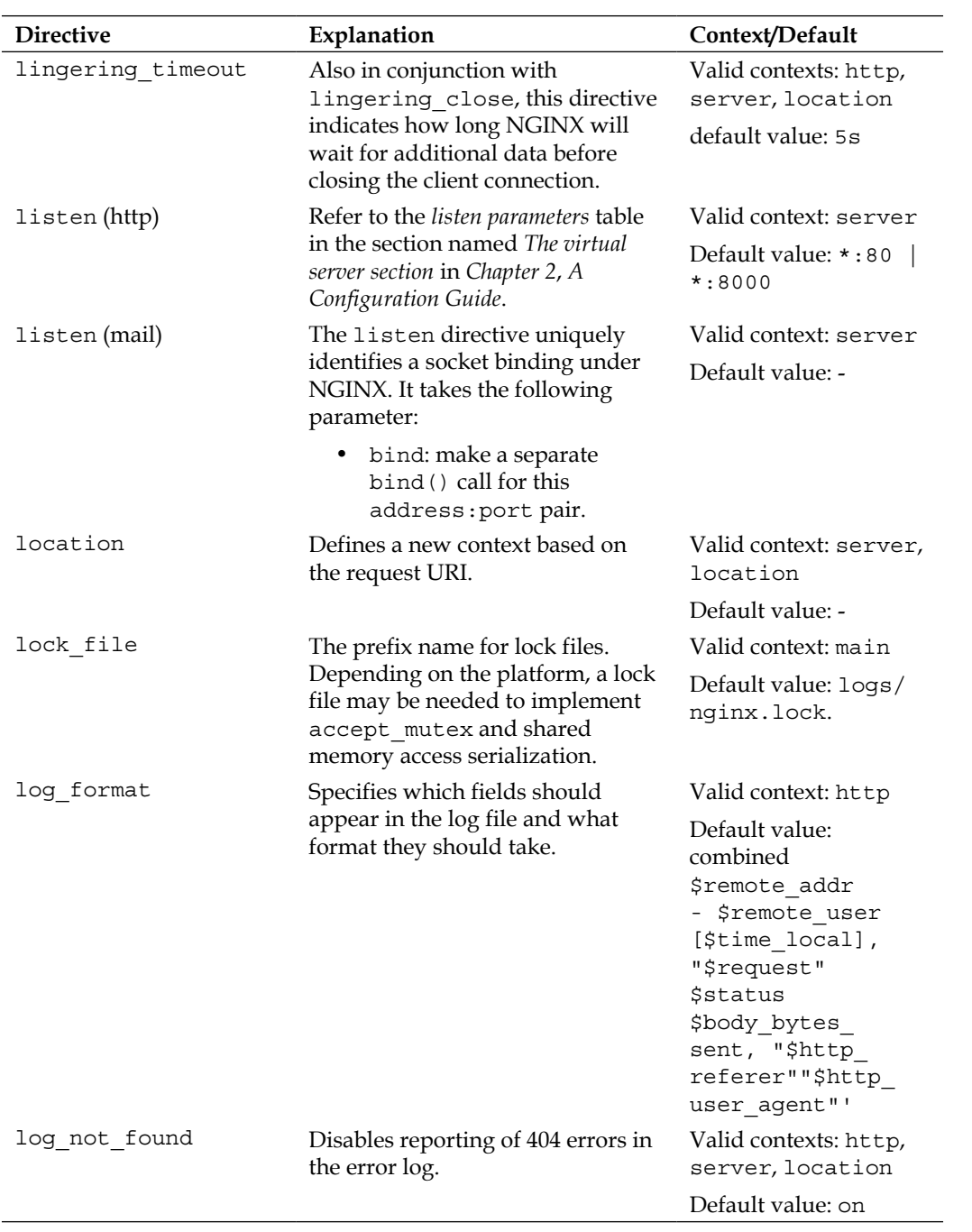

*Appendix A*

| <b>Directive</b>        | Explanation                                                                                                    | Context/Default                           |
|-------------------------|----------------------------------------------------------------------------------------------------|-------------------------------------------|
| log subrequest          | Enables logging of subrequests in<br>the access log.                                                                                                    | Valid contexts: http,<br>server, location |
|                         |                                                                                                    | Default value: of f                       |
| mail                    | Sets up a configuration context in<br>which mail server directives are<br>specified.                                                                                      | Valid context: main                       |
|                         |                                                                                                    | Default value: -                          |
| map                     | Defines a new context, in which a<br>variable is set to a specified value,<br>dependent on the value of a source<br>variable. The format of the context<br>definition is: | Valid context: http                       |
|                         |                                                                                                    | Default value: -                          |
|                         | map \$source-variable<br>$$variable-to-be-set \{  \}$                                                                                                    |                                           |
|                         | The string or strings to be mapped<br>may also be regular expressions.<br>The following parameters are<br>recognized within the context:                                  |                                           |
|                         | default: Sets a default<br>٠<br>value for the variable if<br>the value of the source<br>variable didn't match any<br>of the strings or regular<br>expressions specified   |                                           |
|                         | hostnames: Indicates<br>that source values may be<br>hostnames with a prefix or<br>suffix glob                                                                            |                                           |
|                         | include: Includes a<br>file with string-to-value<br>mappings                                                                                                    |                                           |
| map hash bucket<br>size | The bucket size used to hold the<br>map hash tables.                                                                                                    | Valid context: http                       |
|                         |                                                                                                    | Default value:<br>32 64 128               |
| map hash max size       | The maximum size of the map<br>hash tables.                                                                                                    | Valid context: http                       |
|                         |                                                                                                    | Default value: 2048                       |
| master process          | Determines whether or not to start<br>worker processes.                                                                                                    | Valid context: main                       |
|                         |                                                                                                    | Default value: on                         |

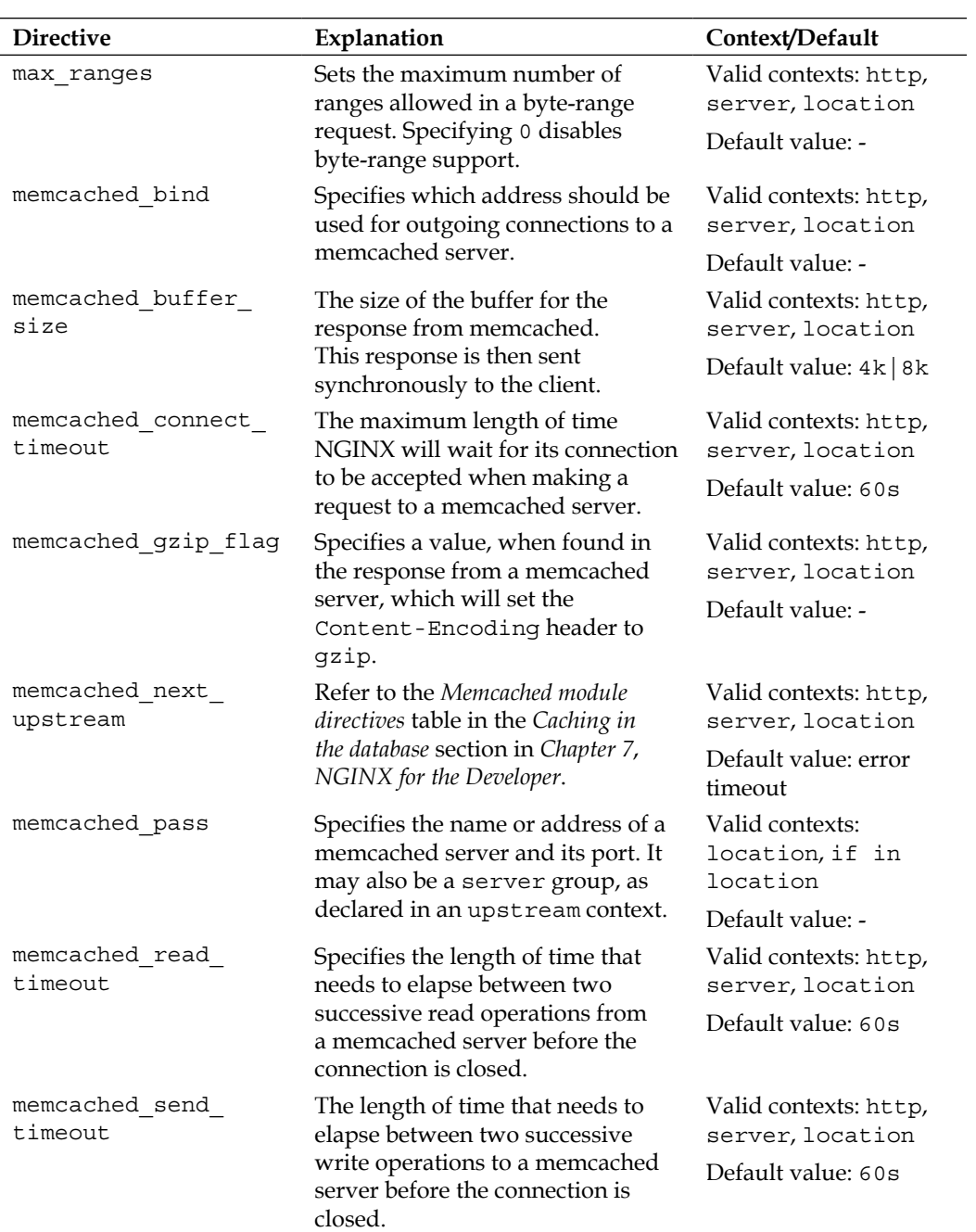

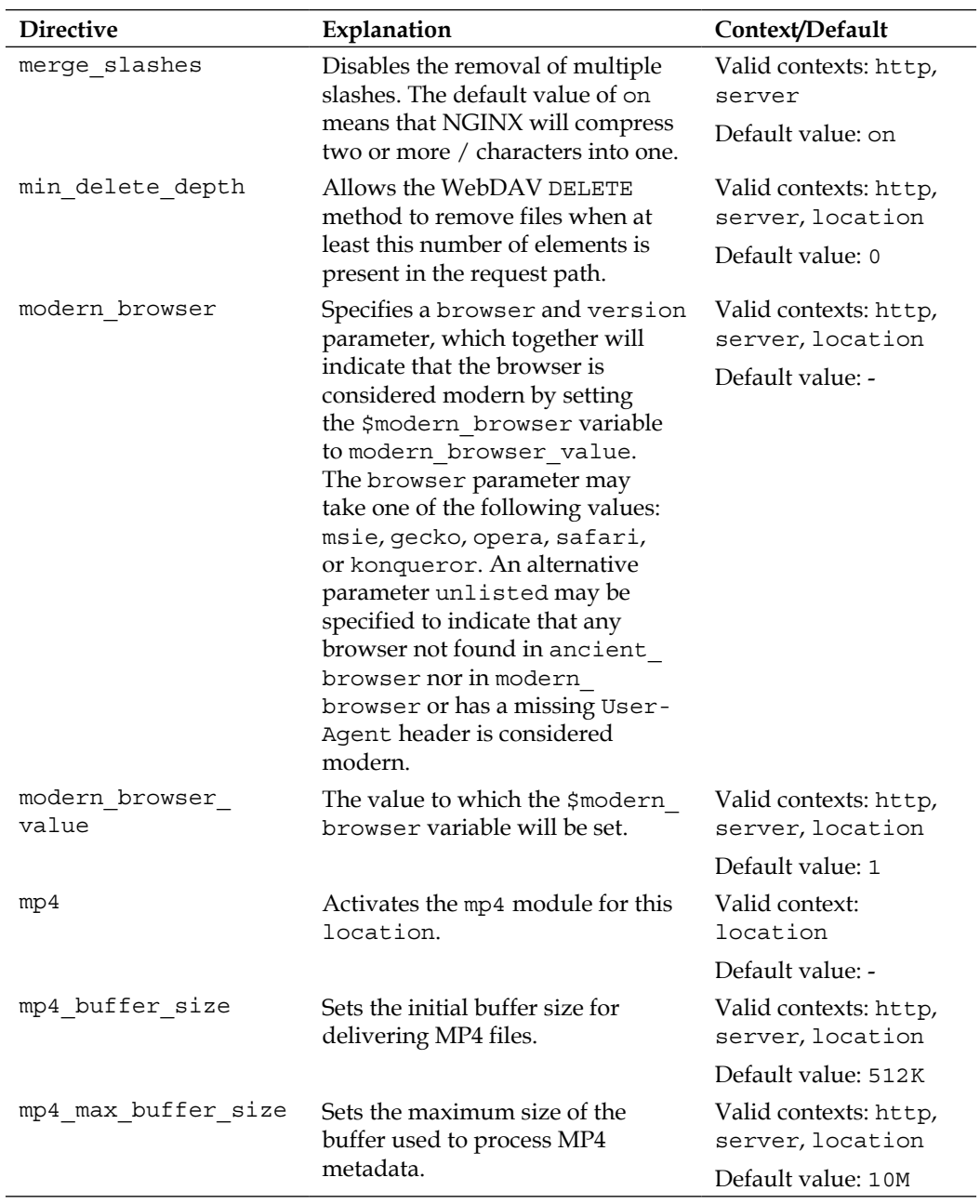

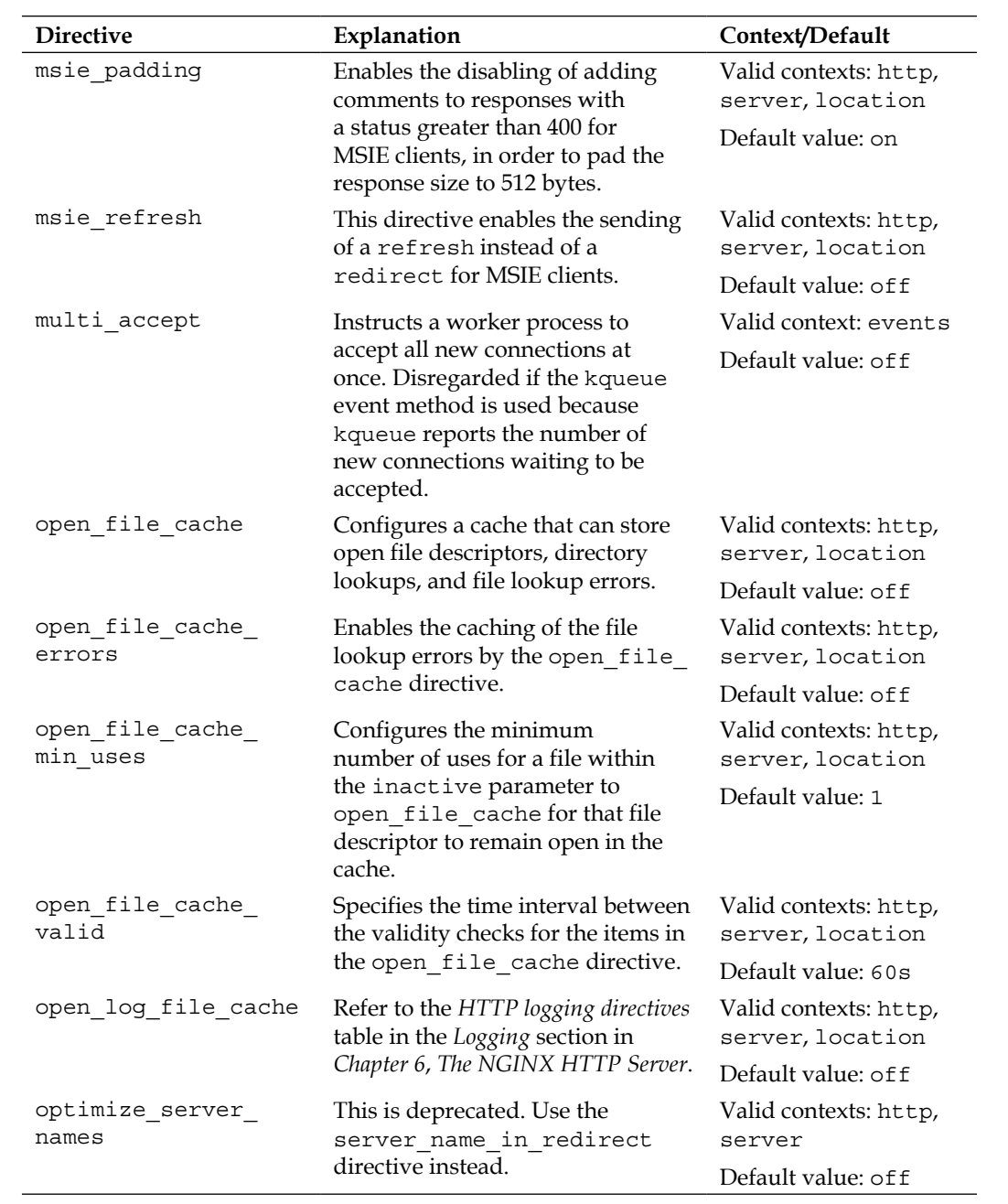

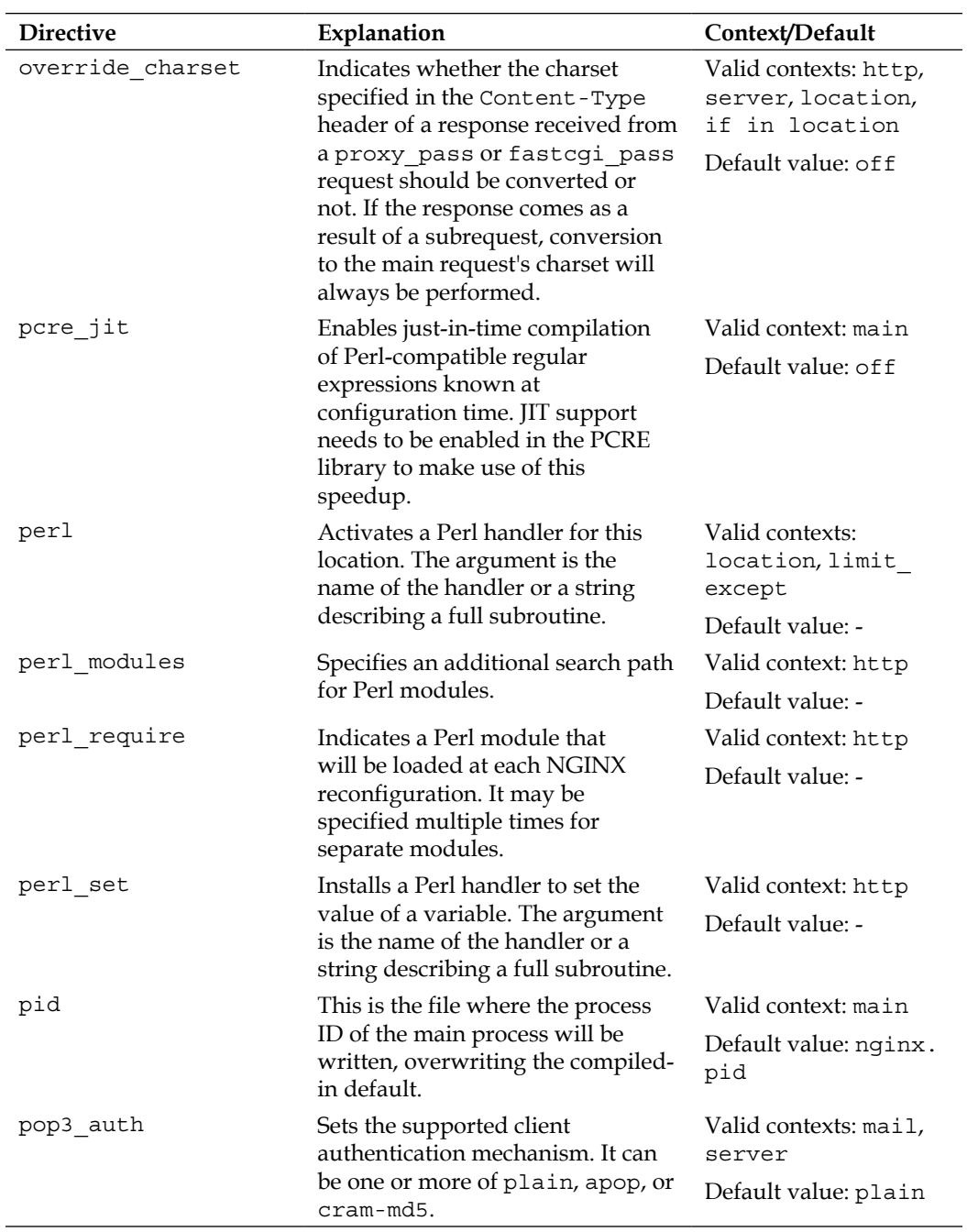

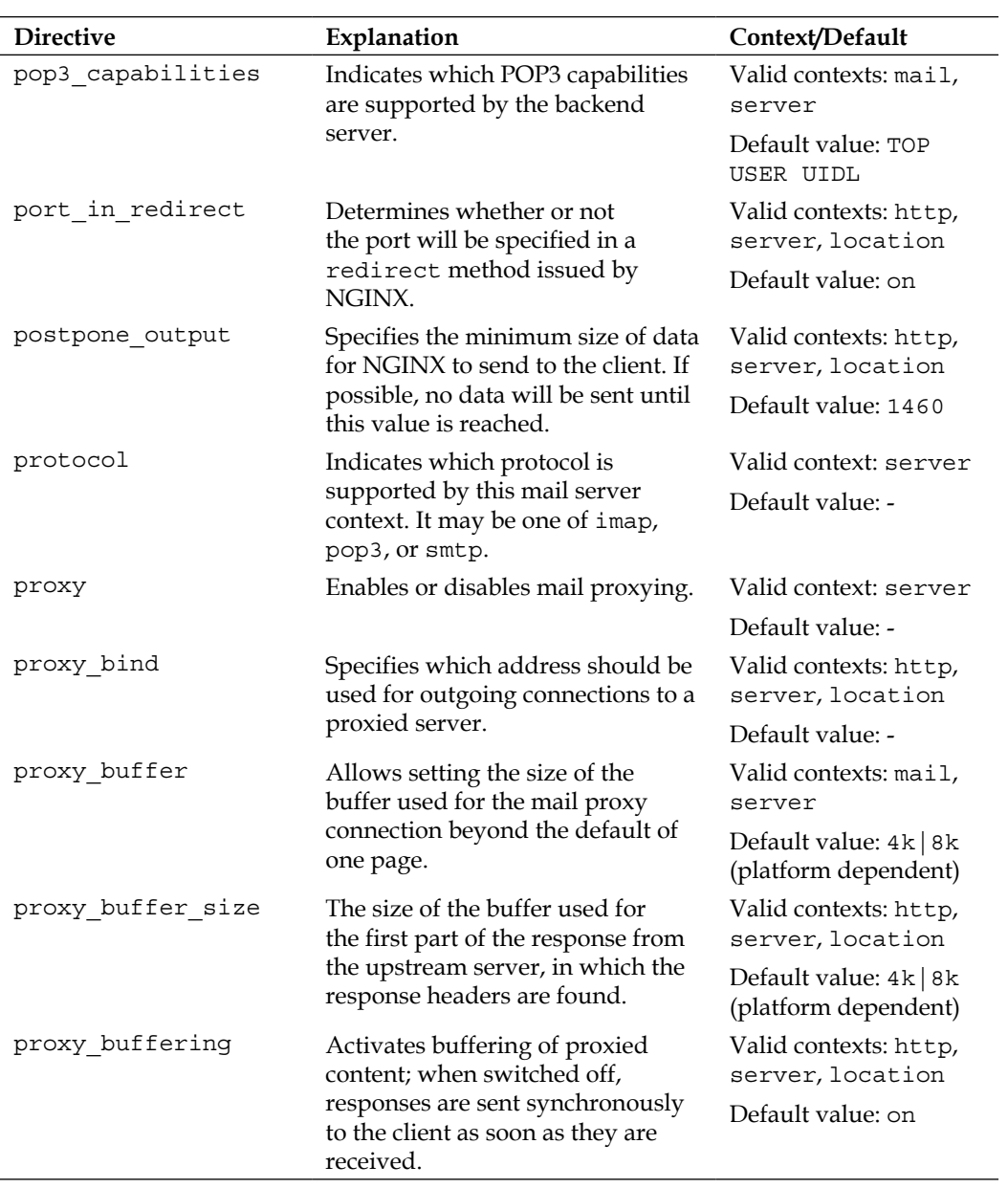

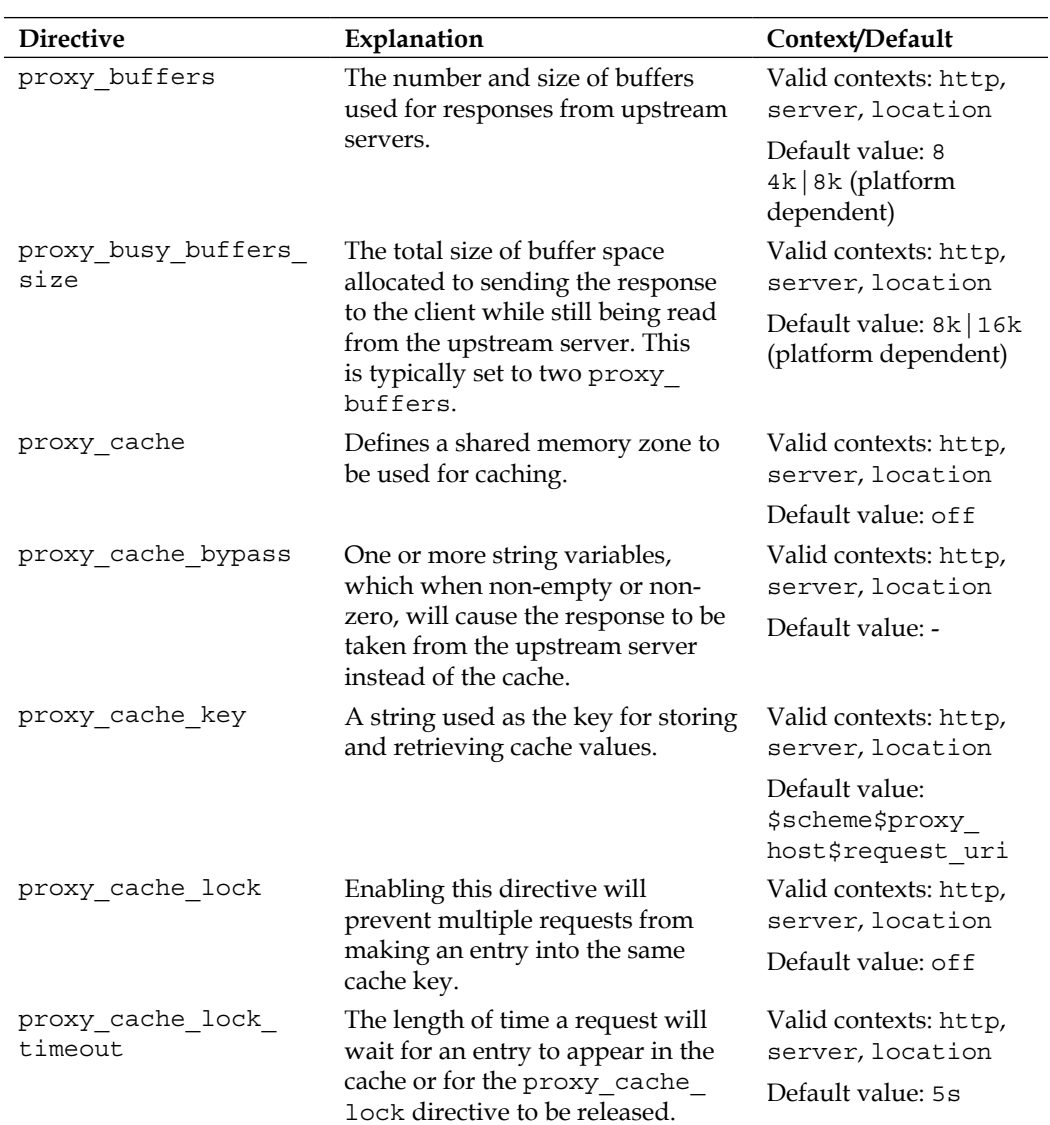

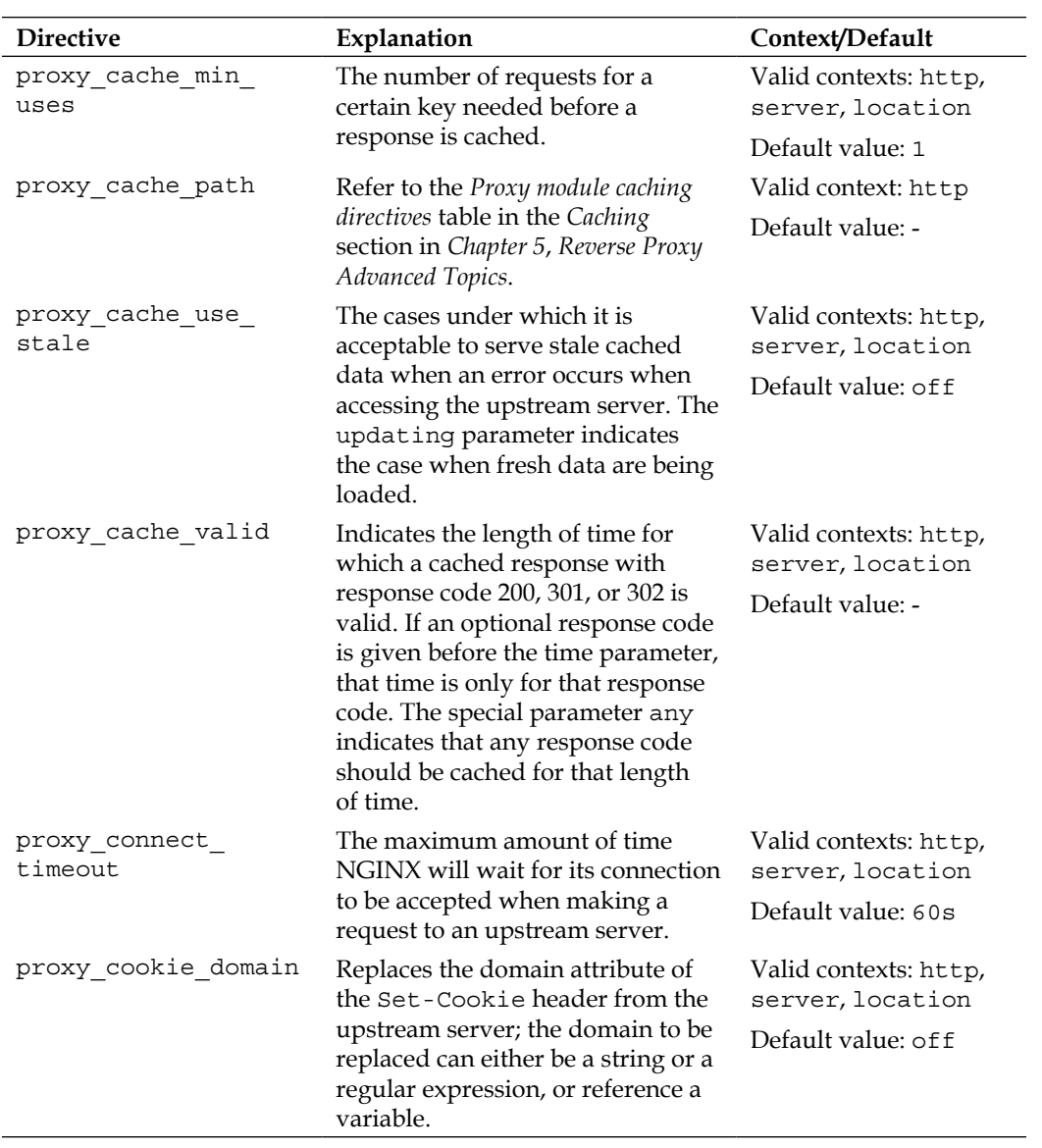

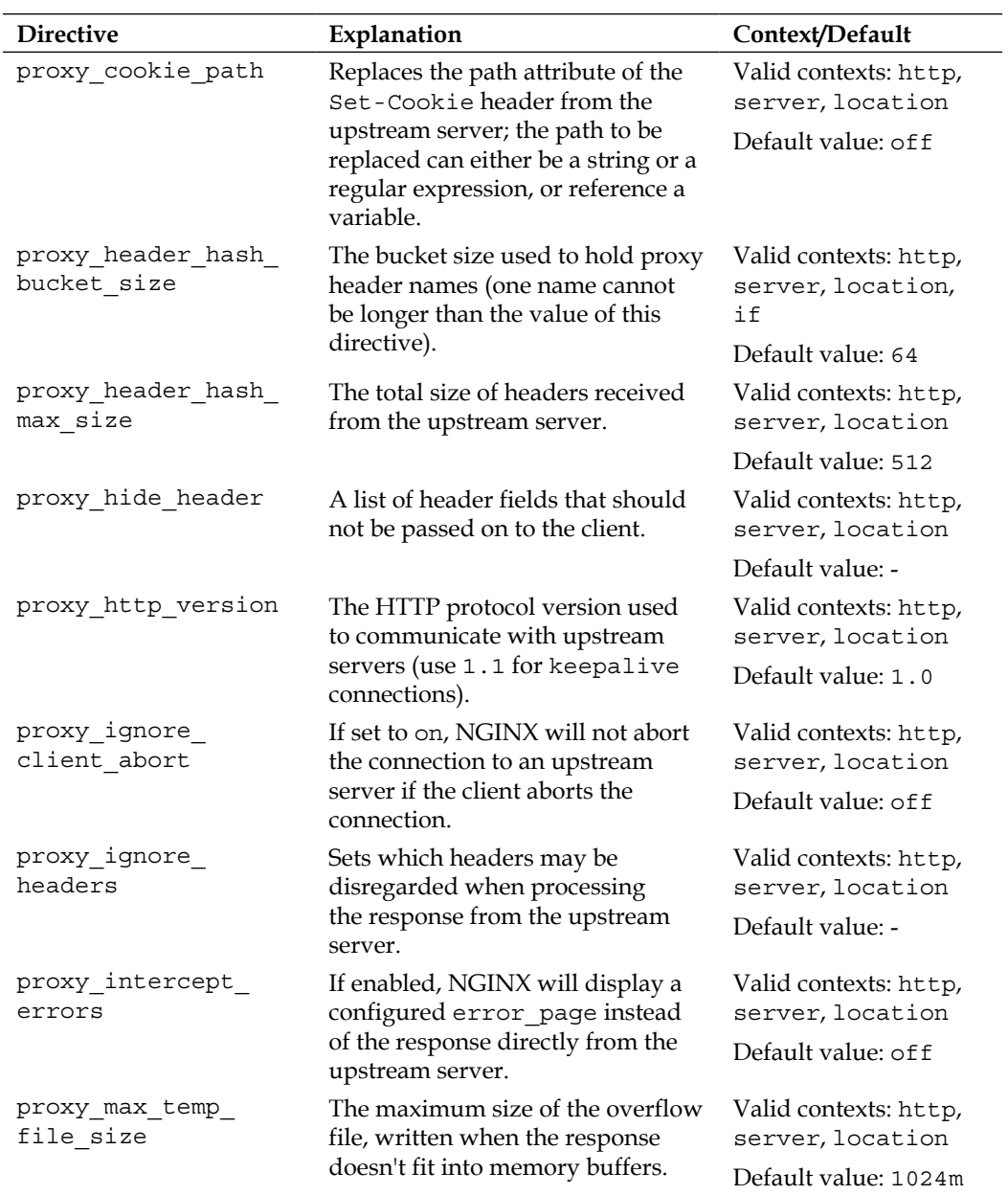

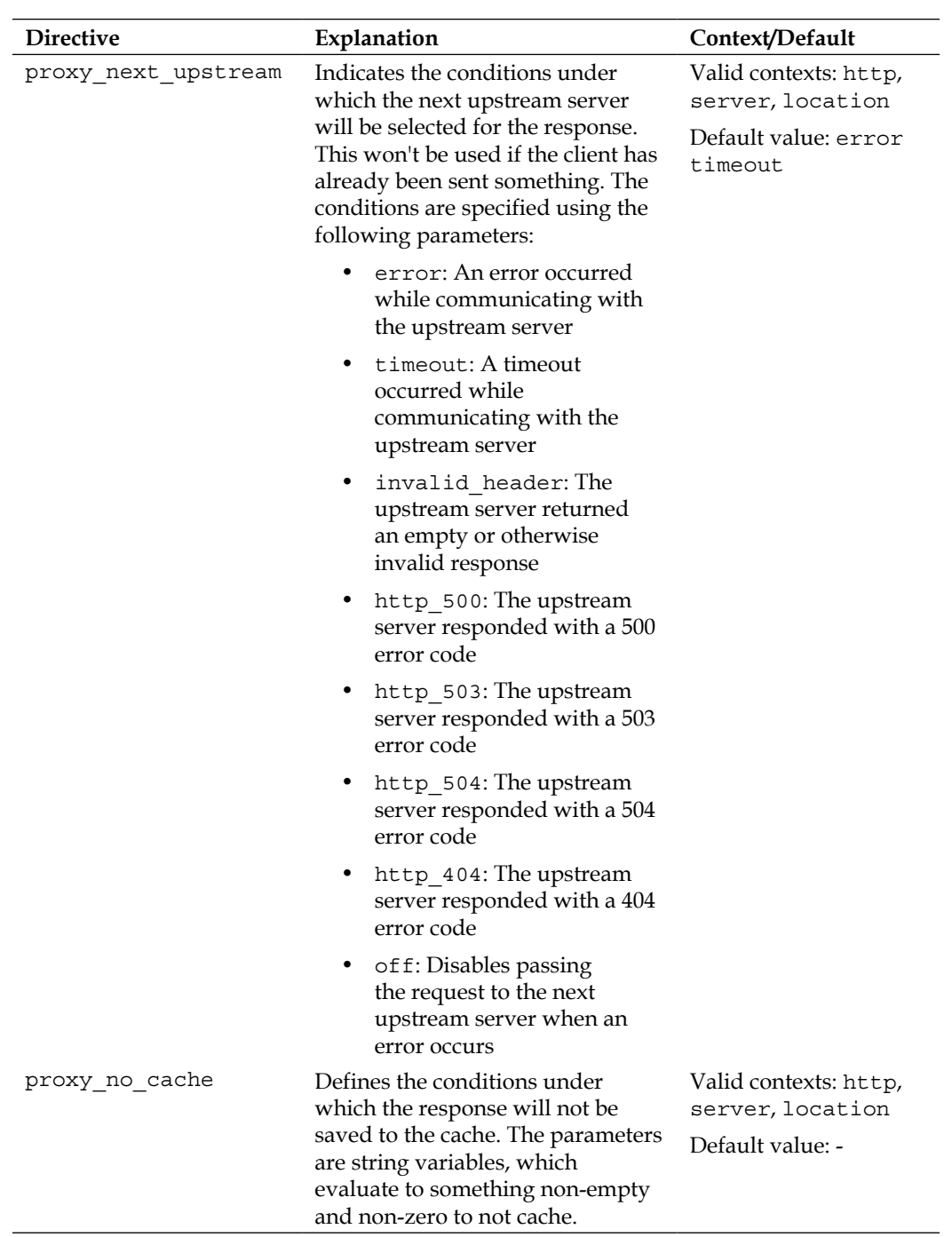

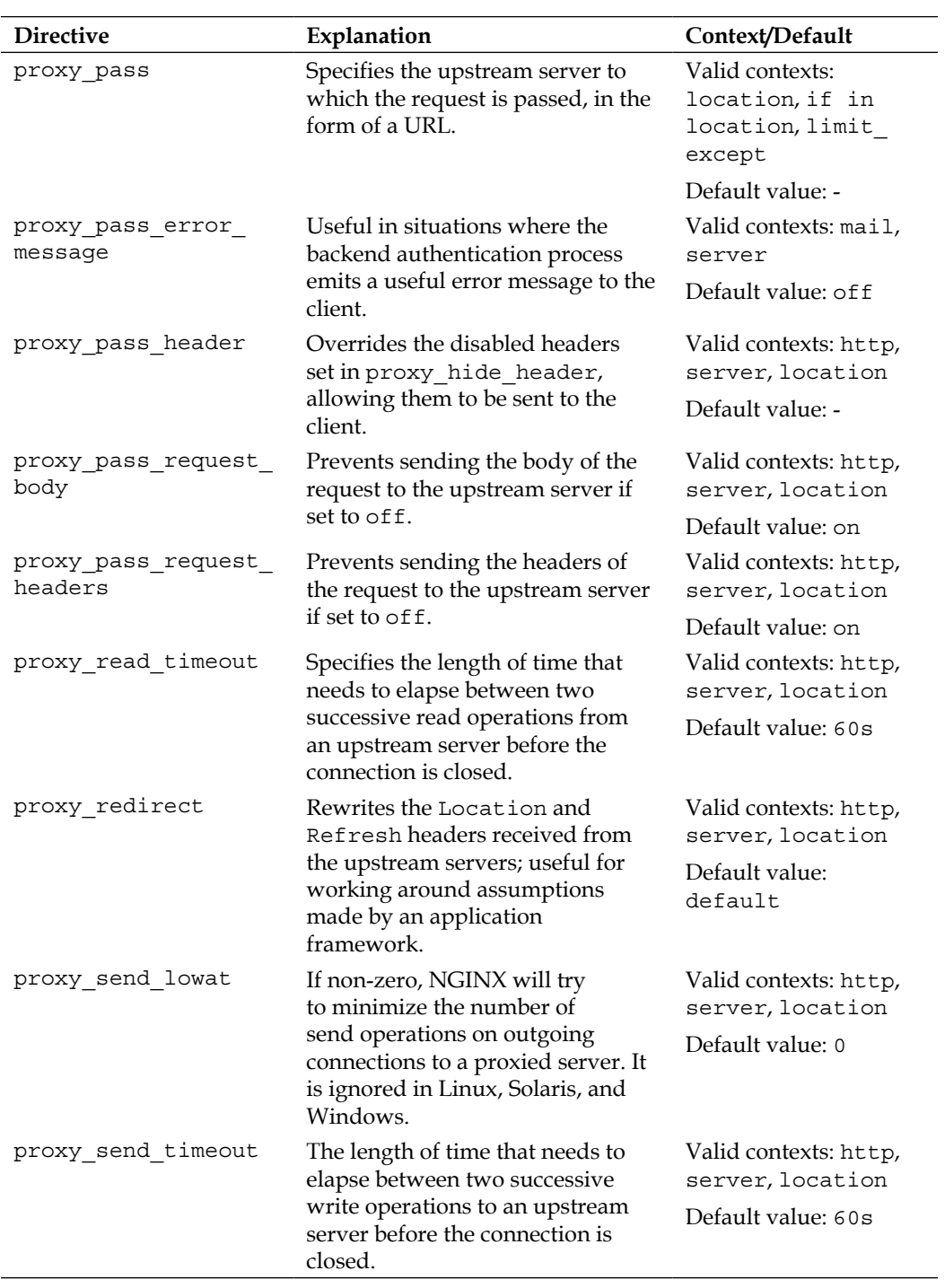

*Directive Reference*

| <b>Directive</b>               | Explanation                                                                                                    | Context/Default                                          |
|--------------------------------|----------------------------------------------------------------------------------------------------|----------------------------------------------------------|
| proxy_set_body                 | The body of a request sent to an<br>upstream server may be altered by<br>setting this directive.                                                                                                    | Valid contexts: http,<br>server, location                |
|                                |                                                                                                    | Default value: -                                         |
| proxy set header               | Rewrites the contents of the<br>headers sent to an upstream<br>server; may also be used to not<br>send certain headers by setting its<br>value to the empty string.                                                                                                    | Valid contexts: http,<br>server, location                |
|                                |                                                                                                    | Default value: Host<br>\$proxy_host,<br>Connection close |
| proxy ssl session<br>reuse     | Sets whether or not SSL sessions<br>may be reused when proxying.                                                                                                    | Valid contexts: http,<br>server, location                |
|                                |                                                                                                    | Default value: on                                        |
| proxy store                    | Enables storing responses<br>retrieved from an upstream server<br>as files on disk. The on parameter<br>will use the alias or root<br>directive as the base path under<br>which to store the file. A string<br>may instead be given, to indicate<br>an alternative location to store the<br>files.                             | Valid contexts: http,<br>server, location                |
|                                |                                                                                                    | Default value: of f                                      |
| proxy store access             | Sets file access permissions for the<br>newly-created proxy store files.                                                                                                    | Valid contexts: http,<br>server, location                |
|                                |                                                                                                    | Default value:<br>user: rw                               |
| proxy_temp_file_<br>write size | Limits the amount of data buffered<br>to a temporary file at one time, so<br>that NGINX will not be blocked<br>for too long on a single request.                                                                                                    | Valid contexts: http,<br>server, location                |
|                                |                                                                                                    | Default value: 8k   16k<br>(platform dependent)          |
| proxy_temp_path                | A directory where temporary<br>files may be buffered as they<br>are proxied from the upstream<br>server, optionally multilevel<br>deep. If a second, third, or fourth<br>parameter is given, these specify<br>a subdirectory hierarchy with the<br>parameter value as the number<br>of characters in the subdirectory<br>name. | Valid contexts: http,<br>server, location                |
|                                |                                                                                                    | Default value: proxy_<br>temp                            |

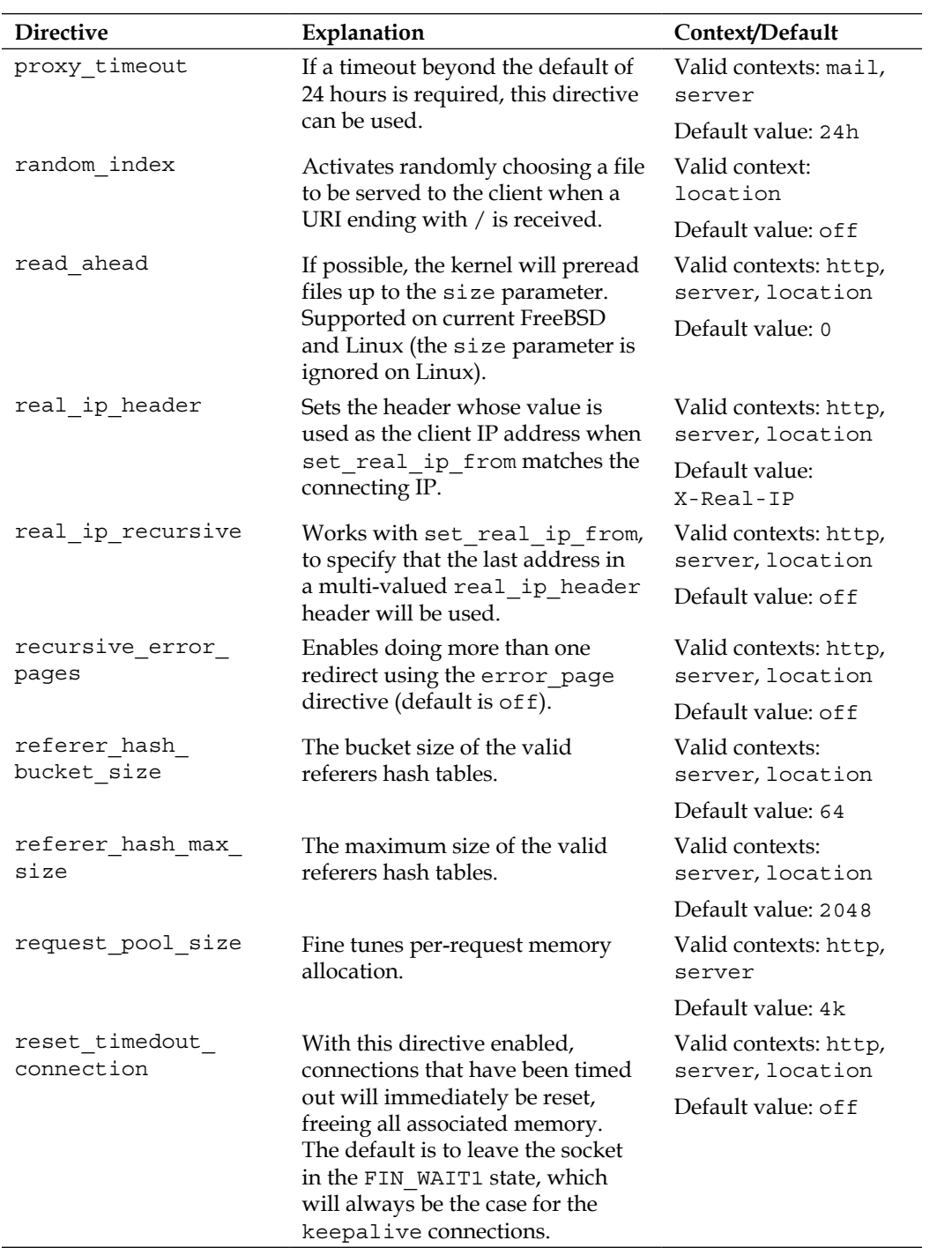

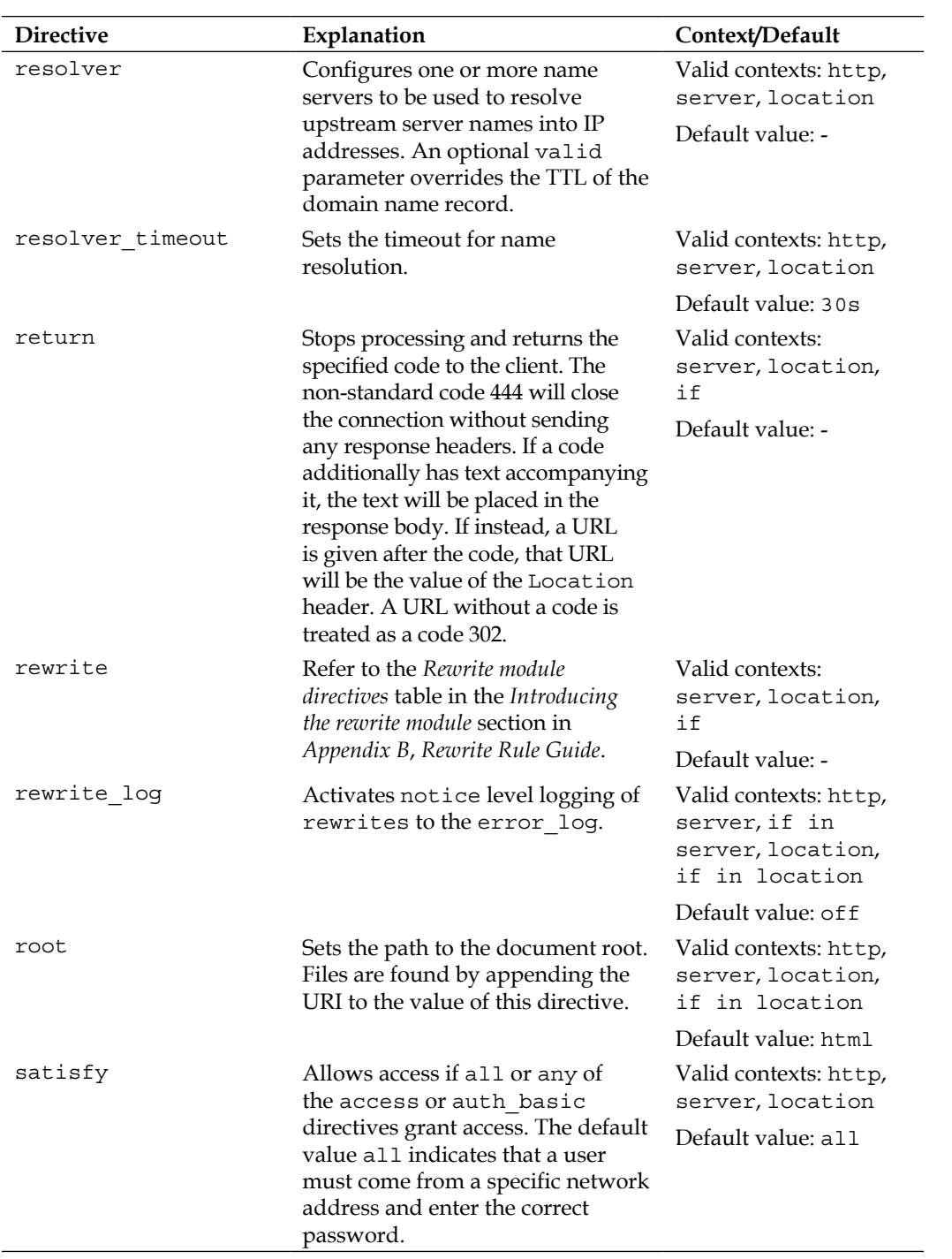

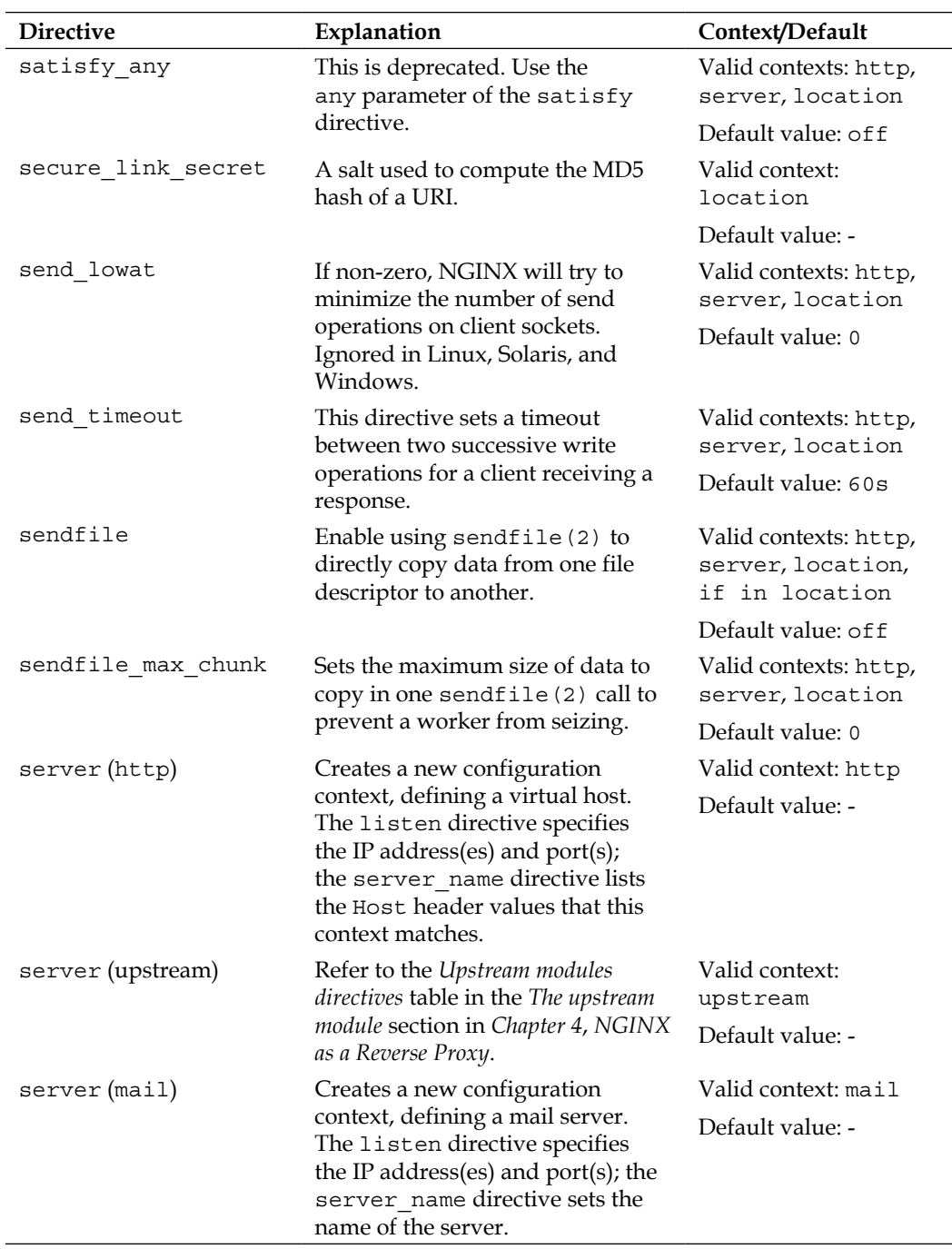

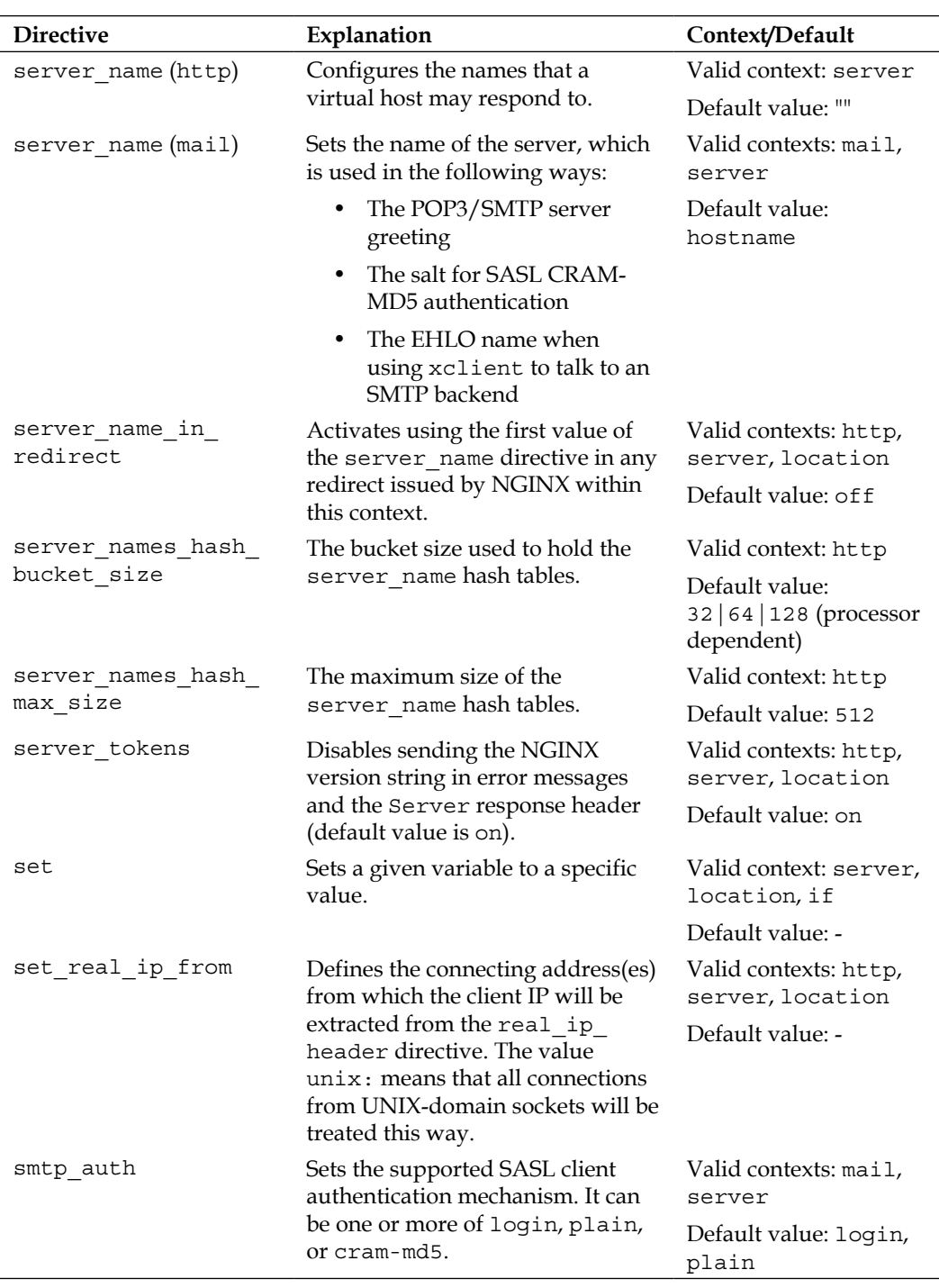

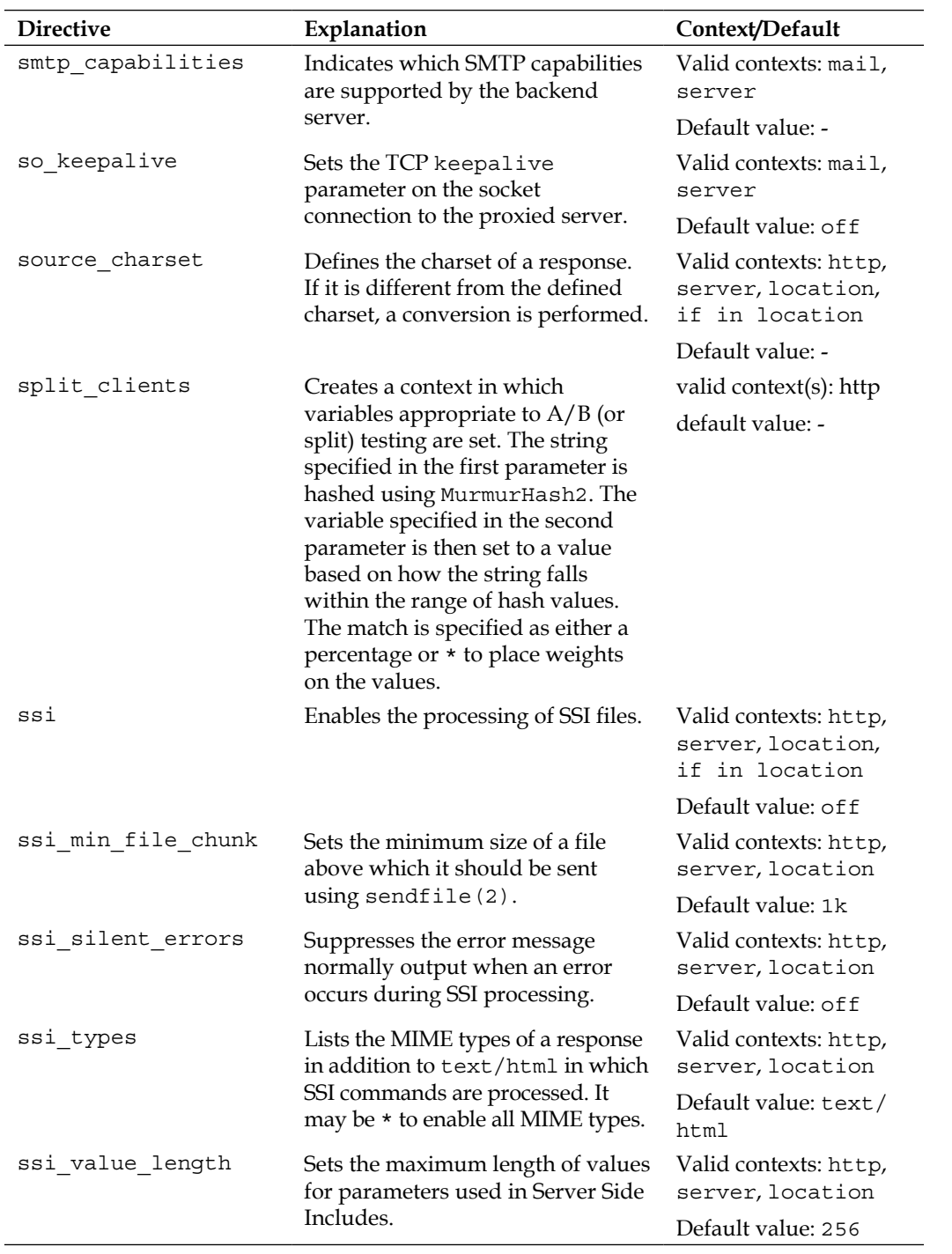

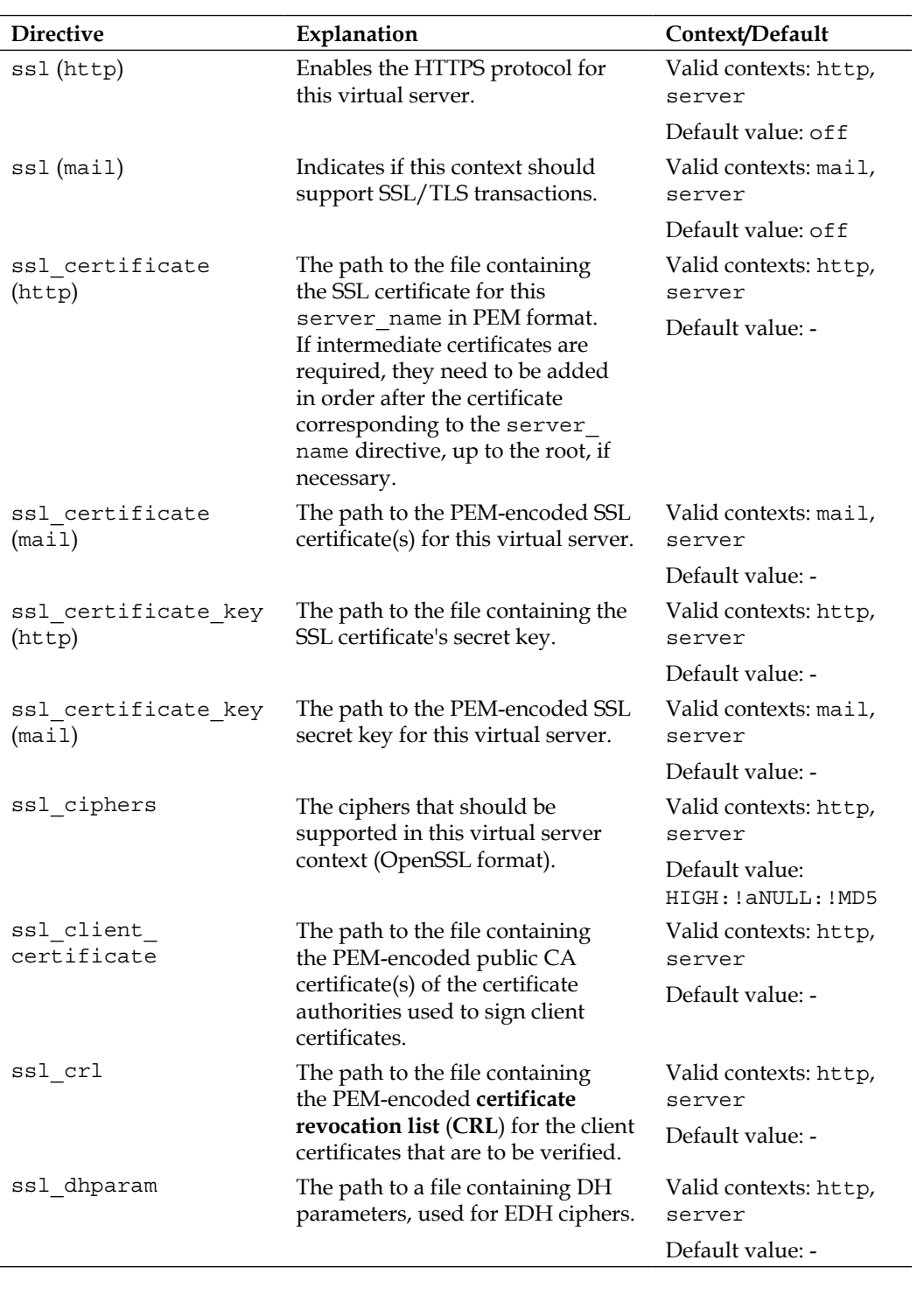

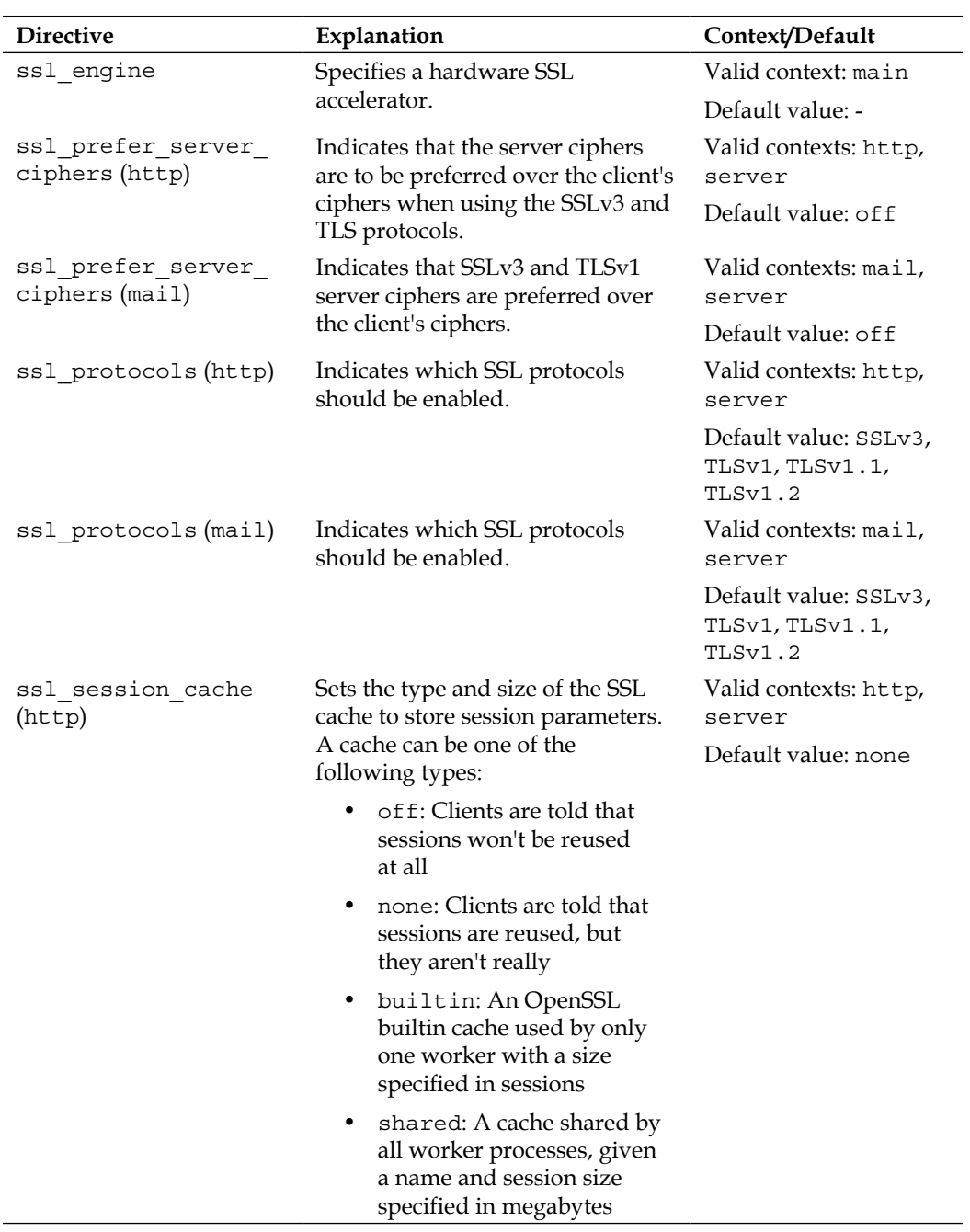

*Directive Reference*

| <b>Directive</b>              | Explanation                                                                                                    | Context/Default                                        |
|-------------------------------|----------------------------------------------------------------------------------------------------|--------------------------------------------------------|
| ssl session cache<br>(mail)   | Sets the type and size of the SSL<br>cache to store session parameters.<br>A cache can be one of the<br>following types:                                                                                                    | Valid contexts: mail,<br>server<br>Default value: none |
|                               | off: Clients are told that<br>sessions won't be reused<br>at all                                                                                                    |                                                        |
|                               | none: Clients are told that<br>sessions are reused, but<br>they aren't really                                                                                                    |                                                        |
|                               | builtin: An OpenSSL<br>builtin cache used by only<br>one worker with a size<br>specified in sessions                                                                                                    |                                                        |
|                               | shared: A cache shared by<br>all worker processes, given<br>a name and session size<br>specified in megabytes                                                                                                    |                                                        |
| ssl_session_timeout<br>(http) | How long the client can use the<br>same SSL parameters, provided<br>they are stored in the cache.                                                                                                    | Valid contexts: http,<br>server<br>Default value: 5m   |
| ssl session timeout<br>(max1) | How long the client can use the<br>same SSL parameters, provided<br>they are stored in the cache.                                                                                                    | Valid contexts: mail,<br>server                        |
| ssl stapling                  | Enables stapling of OCSP<br>responses. The CA certificate<br>of the server's issuer should be<br>contained in the file specified by<br>ssl_trusted_certificate.A<br>resolver should also be specified<br>to be able to resolve the OCSP<br>responder hostname. | Default value: 5m<br>Valid contexts: http,<br>server   |
|                               |                                                                                                    | Default value: off                                     |
| ssl_stapling_file             | The path to a DER-formatted<br>file containing the stapled OCSP                                                                                                    | Valid contexts: http,<br>server                        |
|                               | response.                                                                                                    | Default value: -                                       |
| ssl_stapling_<br>responder    | A URL specifying the OCSP<br>responder. Only URLs beginning<br>with http://are currently<br>supported.                                                                                                    | Valid contexts: http,<br>server                        |
|                               |                                                                                                    | Default value: -                                       |

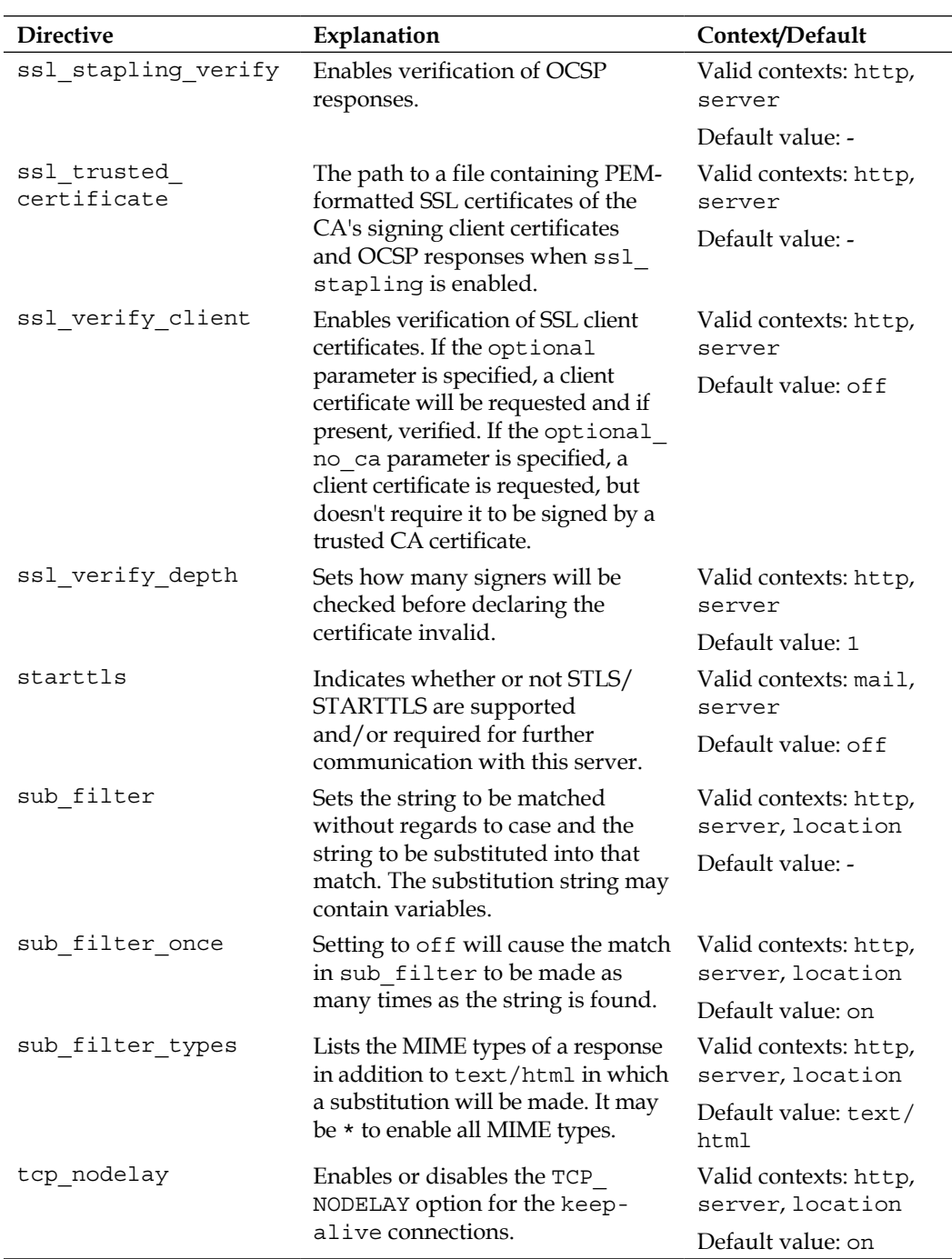

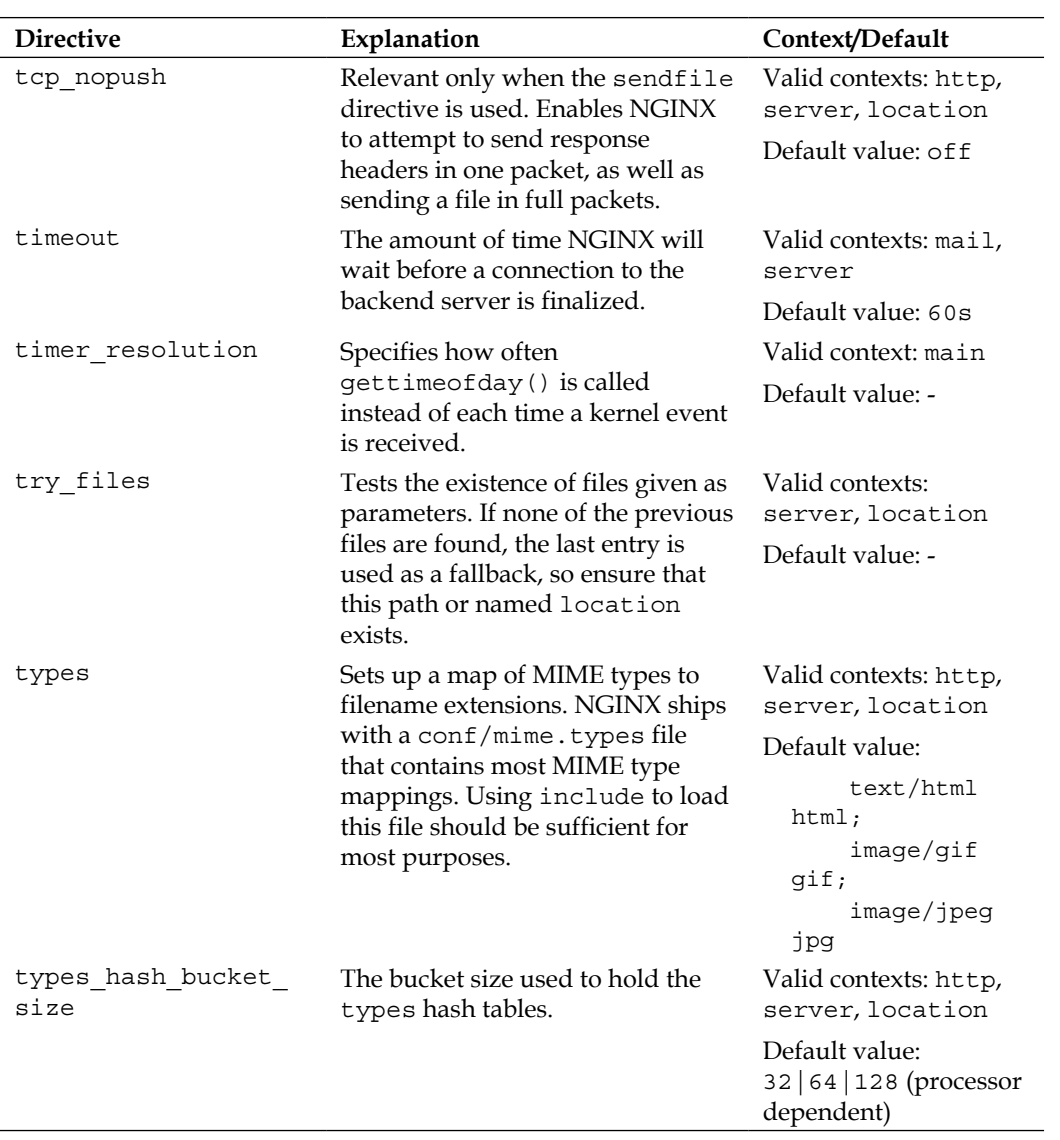

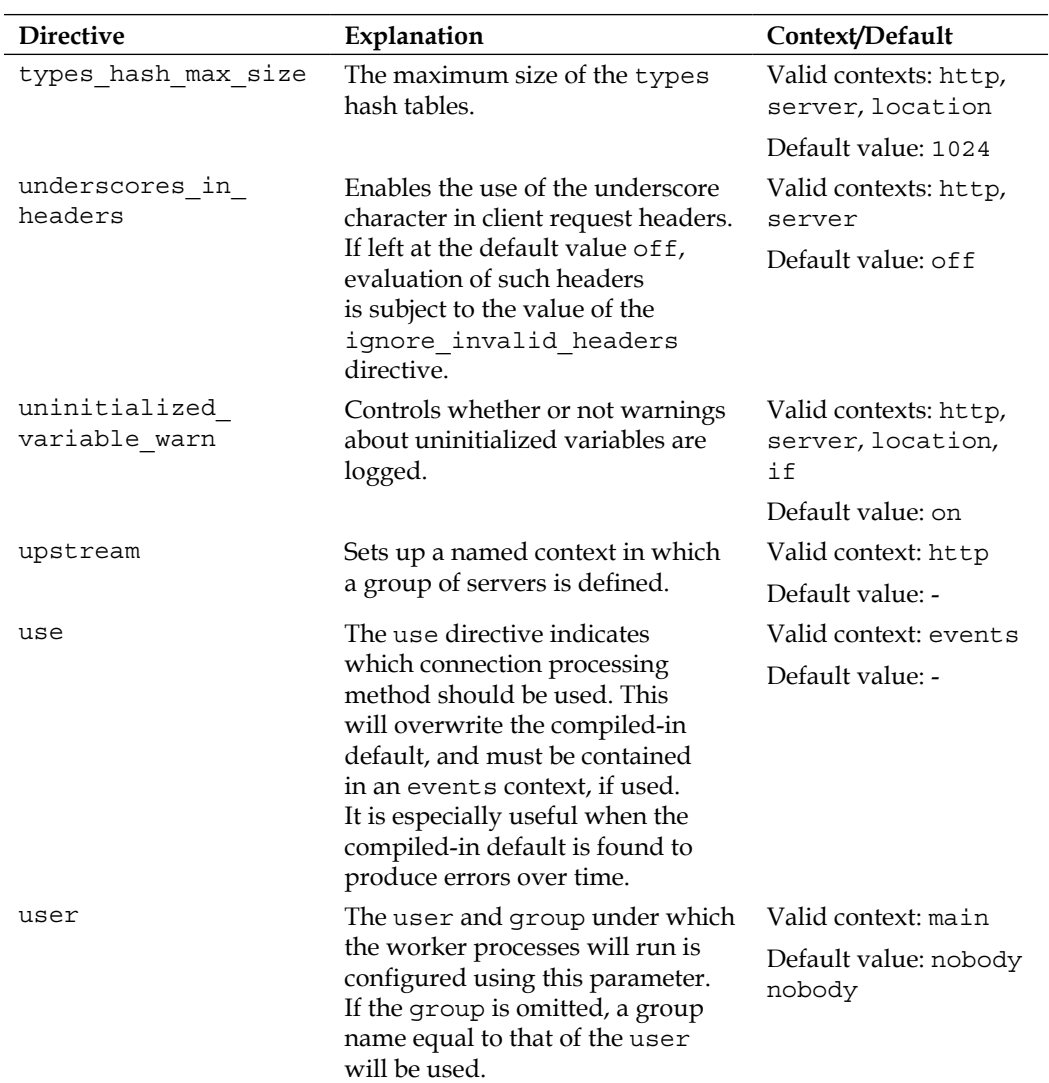

*Directive Reference*

| <b>Directive</b> | Explanation                                                                            | Context/Default                            |
|------------------|----------------------------------------------------------------------------------------|--------------------------------------------|
| userid           | Activates the module according to<br>the following parameters:                         | Valid contexts: http,<br>server, location  |
|                  | on: Sets Version 2 cookies<br>and logs those received                                  | Default value: of f                        |
|                  | v1: Sets Version 1 cookies<br>$\bullet$<br>and logs those received                     |                                            |
|                  | log: Disables setting of<br>cookies, but enables logging<br>them                       |                                            |
|                  | of f: Disables both the<br>setting of cookies and the<br>logging of them               |                                            |
| userid domain    | Configures a domain to be set in<br>the cookie.                                        | Valid contexts: http,<br>server, location  |
|                  |                                                                                        | Default value: none                        |
| userid expires   | Sets the age of the cookie. If<br>the keyword max is used, this                        | Valid contexts: http,<br>server, location  |
|                  | translates to 31 Dec 2037<br>23:55:55 GMT.                                             | Default value: -                           |
| userid mark      | Sets the first character of the tail of<br>the userid name cookie's base64             | Valid contexts: http,<br>server, location  |
|                  | representation.                                                                        | Default value: of f                        |
| userid name      | Sets the name of the cookie.                                                           | Valid contexts: http,<br>server, location  |
|                  |                                                                                        | Default value: uid                         |
| userid p3p       | Configures the P3P header.                                                             | Valid contexts: http,<br>server, location  |
|                  |                                                                                        | Default value: -                           |
| userid path      | Defines the path set in the cookie.                                                    | Valid contexts: http,<br>server, location  |
|                  |                                                                                        | Default value: /                           |
| userid service   | Identity of the service that set the<br>cookie. For example, the default               | Valid contexts: http,<br>server, location  |
|                  | value for Version 2 cookies is the<br>IP address of the server that set the<br>cookie. | Default value: IP<br>address of the server |

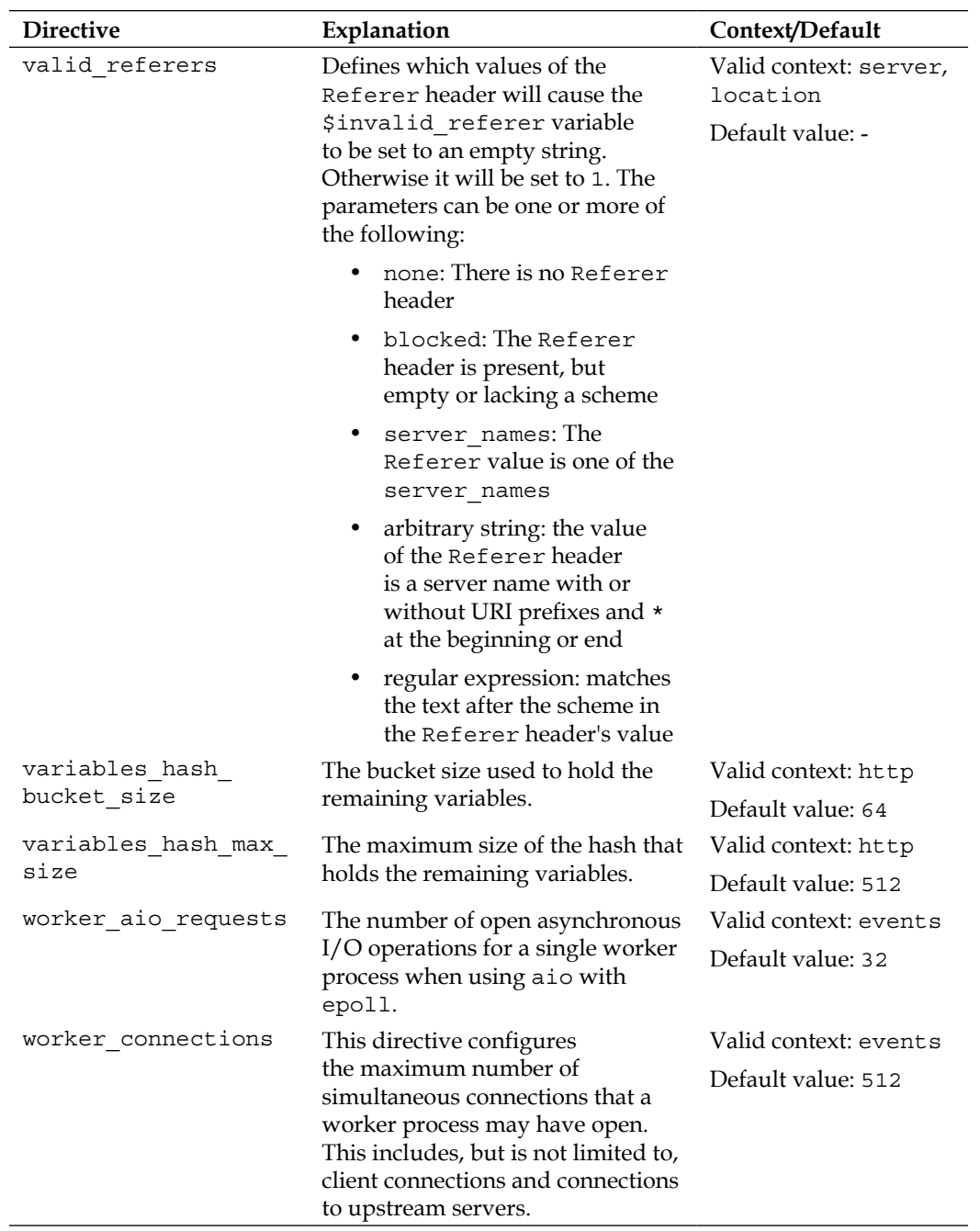

*Directive Reference*

| worker cpu affinity<br>Valid context: main<br>Binds worker processes to CPU<br>sets, as specified by a bitmask.<br>Default value: -<br>Only available on FreeBSD and<br>Linux.<br>worker priority<br>Valid context: main<br>Sets the scheduling priority for<br>worker processes. Works like the<br>Default value: 0<br>nice command, with a negative<br>number being a higher priority.<br>This is the number of worker<br>Valid context: main<br>worker processes<br>processes that will be started.<br>Default value: 1<br>These will handle all connections<br>made by clients. Choosing the<br>right number is a complex process,<br>a good rule of thumb is to set this<br>equal to the number of CPU cores.<br>worker rlimit core<br>Valid context: main<br>Changes the limit on core file size<br>of a running process.<br>Default value: -<br>Valid context: main<br>worker rlimit<br>Changes the limit on the number<br>nofile<br>of open files of a running process.<br>Default value: -<br>worker rlimit<br>Valid context: main<br>Changes the limit on the number<br>sigpending<br>of pending signals of a running<br>Default value: -<br>process when using the rtsig<br>connection processing method.<br>working directory<br>The current working directory<br>Valid context: main<br>for worker processes. It should be<br>Default value: -<br>writable by the worker to produce<br>core files.<br>xclient<br>The SMTP protocol allows<br>Valid contexts: mail,<br>checking based on IP/HELO/<br>server<br>LOGIN parameters, which<br>Default value: on<br>are passed via the XCLIENT<br>command. This directive enables<br>NGINX to communicate this<br>information.<br>xml entities<br>The path to the DTD that declares<br>Valid contexts: http,<br>the character entities referenced in<br>server, location<br>the XML to be processed.<br>default value: - | <b>Directive</b> | Explanation | Context/Default |
|----------------------------------------------------------------------------------------------------|------------------|-------------|-----------------|
|                                                                                                    |                  |             |                 |
|                                                                                                    |                  |             |                 |
|                                                                                                    |                  |             |                 |
|                                                                                                    |                  |             |                 |
|                                                                                                    |                  |             |                 |
|                                                                                                    |                  |             |                 |
|                                                                                                    |                  |             |                 |
|                                                                                                    |                  |             |                 |
|                                                                                                    |                  |             |                 |
|                                                                                                    |                  |             |                 |
|                                                                                                    |                  |             |                 |
|                                                                                                    |                  |             |                 |
|                                                                                                    |                  |             |                 |
|                                                                                                    |                  |             |                 |
|                                                                                                    |                  |             |                 |
|                                                                                                    |                  |             |                 |
|                                                                                                    |                  |             |                 |
|                                                                                                    |                  |             |                 |
|                                                                                                    |                  |             |                 |

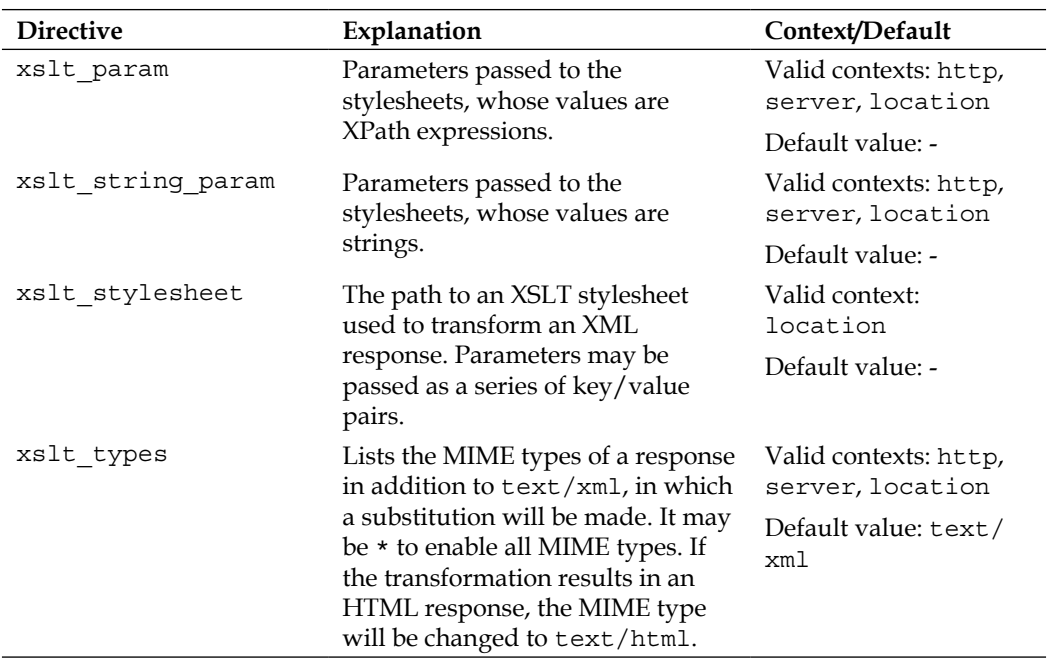

# B Rewrite Rule Guide

This appendix is meant to introduce the rewrite module in NGINX and serve as a guide for creating new rules as well as translating legacy Apache rewrite rules into NGINX's format. In this appendix, we will discuss the following:

- Introducing the rewrite module
- Creating new rewrite rules
- Translating from Apache

## **Introducing the rewrite module**

NGINX's rewrite module is a simple regular expression matcher combined with a virtual stack machine. The first part of any rewrite rule is a regular expression. As such, it is possible to use parentheses to define certain parts as "captures", which can later be referenced by positional variables. A positional variable is one in which its value depends on the order of the capture in the regular expression. They are labeled by number, so positional variable \$1 references what is matched by the first set of parentheses, \$2 the second set, and so on. For example, refer to the following regular expression:

```
\hat{\zeta} /images/([a-z]\{2\})/([a-z0-9]\{5\})/(.*)\.(png|jpg|gif)$
```
The first positional variable, \$1, references a two-letter string which comes immediately after the string /images/ at the beginning of the URI. The second positional variable, \$2, refers to a five character string composed of lowercase letters and the numbers from 0 to 9. The third positional variable, \$3, is presumably the name of a file. And the last variable to be extracted from this regular expression, \$4, is one of png, jpg, or gif, which appears at the very end of the URI.

The second part of a rewrite rule is the URI to which the request is rewritten. The URI may contain any positional variable captured in the regular expression indicated by the first argument, or any other variable valid at this level of NGINX's configuration:

```
/data?file=$3.$4
```
If this URI does not match any of the other locations in the NGINX configuration, then it is returned to the client in the Location header with either a 301 (Moved Permanently) or a 302 (Found) HTTP status code indicating the type of redirect that is to be performed. This status code may be specified explicitly if permanent or redirect is the third parameter.

This third parameter to the rewrite rule may also be either last or break, indicating that no further rewrite module directives will be processed. Using the last flag will cause NGINX to search for another location matching the rewritten URI.

```
rewrite ''/images/([a-z]{2})/([a-z0-9]{5})/(.*)\.(png|jpg|gif)$' /
data?file=$3.$4 last;
```
The break parameter may also be used as a directive on its own, to stop rewrite module directive processing within an if block or other context in which the rewrite module is active. The following snippet presumes that some external method is used to set the \$bwhog variable to a non-empty and non-zero value when a client has used too much bandwidth. The limit rate directive will then enforce a lower transfer rate. break is used here because we entered the rewrite module with if, and we don't want to process any further such directives:

```
if ($bwhog) {
    limit rate 300k;
     break;
}
```
Another way to stop the processing of the rewrite module directives is to return control to the main http module processing the request. This may mean that NGINX returns information directly to the client, but return is often combined with an error page to either present a formatted HTML page to the client or activate a different module to finish processing the request. The return directive may indicate a status code, a status code with some text, or a status code with a URI. If a bare URI is the sole parameter, then the status code is understood to be a 302. When the text is placed after the status code, that text becomes the body of the response. If a URI is used instead, then that URI becomes the value of the Location header, to which the client will then be redirected.

As an example, we want to set a short text as the output for a file not found error in a particular location. We specify the location with an equals sign  $(=)$  to exactly match just this URI:

```
location = /image404.html return 404 "image not found\n";
}
```
Any call to this URI would then be answered with an HTTP code of 404, and the text **image not found\n**. So, we can use /image404.html at the end of a try files directive or as an error page for image files.

In addition to directives relating to the act of rewriting a URI, the rewrite module also includes the set directive to create new variables and set their values. This is useful in a number of ways, from creating flags when certain conditions are present, to passing named arguments on to other locations and logging what was done.

The following example demonstrates some of these concepts and the usage of the corresponding directives:

```
http {
     # a special log format referencing variables we'll define later
    log_format imagelog '[$time_local] ' $image file ' ' $image type '
' $body_bytes_sent ' ' $status;
     # we want to enable rewrite-rule debugging to see if our rule does
     # what we intend
     rewrite_log on;
     server {
         root /home/www;
         location / {
             # we specify which logfile should receive the rewrite-rule
             debug
             # messages
            error log logs/rewrite.log notice;
             # our rewrite rule, utilizing captures and positional 
             variables
```
}

```
 # note the quotes around the regular expression - these
     are
     # required because we used {} within the expression 
     itself
    rewrite ''/images/([a-z]{2})/([a-z0-9]{5})/(.*)\.
     (png|jpg|gif)$' /data?file=$3.$4;
     # note that we didn't use the 'last' parameter above; if 
     we had,
     # the variables below would not be set because NGINX 
     would
     # have ended rewrite module processing
     # here we set the variables that are used in the custom 
     log
     # format 'imagelog'
     set $image_file $3;
     set $image_type $4;
 }
 location /data {
     # we want to log all images to this specially-formatted 
     logfile
     # to make parsing the type and size easier
     access_log logs/images.log imagelog;
     root /data/images;
     # we could also have used the $image-variables we defined
     # earlier, but referencing the argument is more readable
     try_files /$arg_file /image404.html;
 }
location = /image404.html {
     # our special error message for images that don't exist
     return 404 "image not found\n";
 }
```
The following table summarizes the rewrite module directives we discussed in this section:

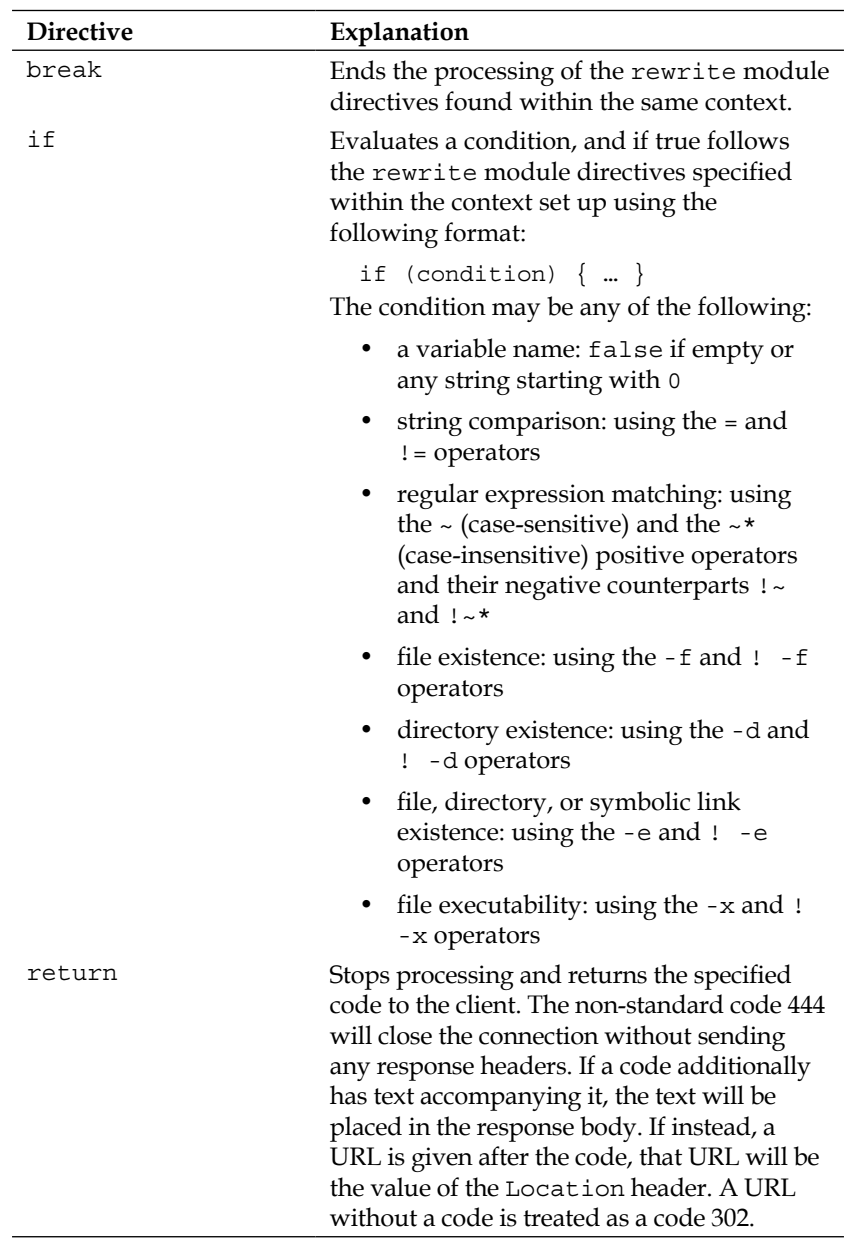

#### **Table: Rewrite module directives**

*Rewrite Rule Guide*

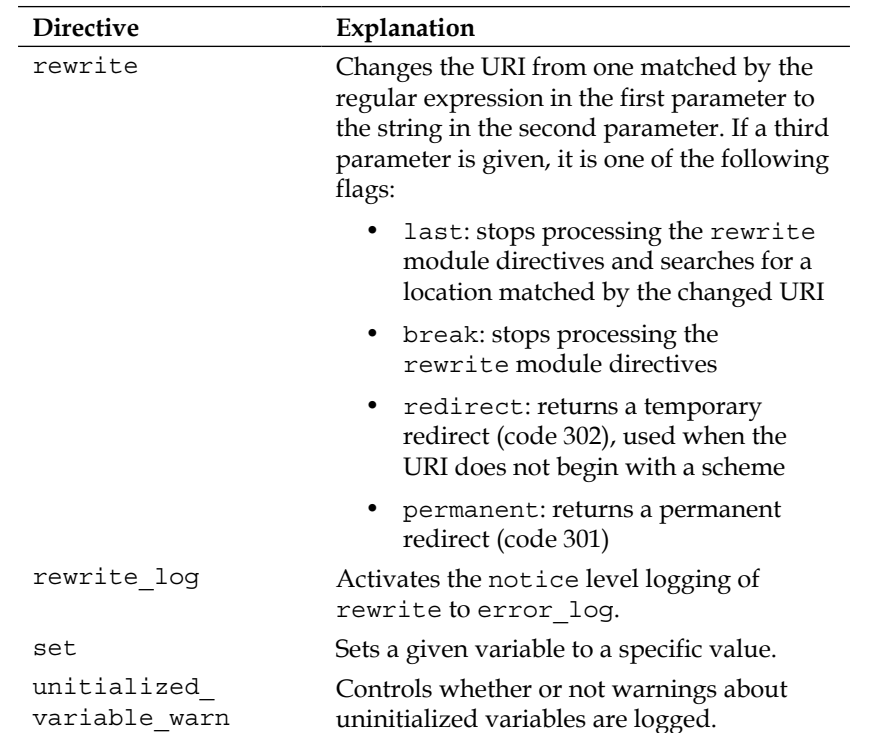

## **Creating new rewrite rules**

When creating new rules from scratch, just as with any configuration block, plan out exactly what needs to be done. Some questions to ask yourself are as follows:

- What pattern(s) do I have in my URLs?
- Is there more than one way to reach a particular page?
- Do I want to capture any parts of the URL into variables?
- Am I redirecting to a site not on this server, or could my rule be seen again?
- Do I want to replace the query string arguments?

In examining the layout of your website or application, it should be clear what patterns you have in your URLs. If there is more than one way to reach a certain page, create a rewrite rule to send a permanent redirect back to the client. Using this knowledge, you can construct a canonical representation of your website or application. This not only makes for cleaner URLs, but also helps your site to be found more easily.

For example, if you have a home controller to handle default traffic, but can also reach that controller through an index page, you could have users getting to the same information using the following URIs:

```
/
/home
/home/
/home/index
/home/index/
/index
/index.php
/index.php/
```
It would be more efficient to direct requests containing the name of the controller and/or the index page back to the root:

```
rewrite ^/(home(/index)?|index(\.php)?)/?$ $scheme://$host/ permanent;
```
We specified the \$scheme and \$host variables because we're making a permanent redirect (code 301) and want NGINX to construct the URL using the same parameters that reached this configuration line in the first place.

If you would like to be able to log individual parts of the URL separately, you can use captures on the URI in the regular expression. Then, assign the positional variables to named variables, which are then part of a log format definition. We saw an example of this in the previous section. The components are essentially as follows:

```
log_format imagelog '[$time_local] ' $image_file ' ' $image_type ' ' 
$body bytes sent ' ' $status;
rewrite ''/images/([a-z]{2})/([a-z0-9]{5})/(.*)\.(png|jpg|gif)$' /
data?file=$3.$4;
set $image file $3;
set $image_type $4;
access_log logs/images.log imagelog;
```
When your rewrite rule leads to an internal redirect or instructs the client to call a location in which the rule itself is defined, special care must be taken to avoid a rewrite loop. For example, a rule may be defined in the server context with the last flag, but must use the break flag when defined within the location it references.

```
server {
    rewrite ^(/images)/(.*)\.(png|jpg|gif)$ $1/$3/$2.$3 last;
```
```
Rewrite Rule Guide
```

```
 location /images/ {
         rewrite ^(/images)/(.*)\.(png|jpg|gif)$ $1/$3/$2.$3 break;
     }
}
```
Passing new query string arguments as part of a rewrite rule is one of the objectives of using rewrite rules. However, when the initial query string arguments should be discarded, and only the ones defined in the rule should be used, a ? character needs to be placed at the end of the list of new arguments.

```
rewrite \prime/images/(.*)_(\d+)x(\d+)\.(png|jpg|gif)$ /resizer/$1.$4?width
=$2&height=$3? last;
```
# **Translating from Apache**

There is a long history of writing rewrite rules for Apache's powerful mod\_rewrite module, and most resources on the Internet are focused on these. When encountering rewrite rules in Apache's format, they can be translated into a form that NGINX can parse by following a few simple rules.

## **Rule #1: Replace directory and file existence checks with try\_files**

When encountering an Apache rewrite rule of the following form:

```
RewriteCond %{REQUEST_FILENAME} !-f
RewriteCond %{REQUEST_FILENAME} !-d
RewriteRule ^(.*)$ index.php?q=$1 [L]
```
This can best be translated into an NGINX configuration as follows:

try files \$uri \$uri/ /index.php?q=\$uri;

These rules state that when the filename specified in the URI is neither a file nor a directory on disk, the request should be passed to the index.php file lying in the current context's root and given the argument  $q$  with a value matching the original URI.

<span id="page-289-0"></span>Before NGINX had the try files directive, there would be no choice but to use if to test for the existence of the URI:

```
if (!-e $request_filename) {
     rewrite ^/(.*)$ /index.php?q=$1 last;
}
```
Don't do this. You may see configurations on the Internet that recommend you do exactly this, but they are outdated or are copies of an outdated configuration. While not strictly a rewrite rule, because try\_files belongs to the core http module, the try\_files directive is much more efficient at performing this task and this is exactly what it was created for.

## **Rule #2: Replace matches against REQUEST\_ URI with a location**

Many Apache rewrite rules are made to be placed into .htaccess files because, historically, users would most likely have access to these files themselves. A typical shared hoster would not enable their users direct access to the virtual host configuration context responsible for their website, but would instead offer the ability to place nearly any kind of configuration into an .htaccess file. This led to the situation we have today, with a proliferation of .htaccess-file-specific rewrite rules.

While Apache also has a Location directive, it is rarely used to solve the problem of matching against the URI because it may only be used in either the main server configuration or the configuration of a virtual host. So, instead we will see a proliferation of rewrite rules that match against REQUEST\_URI:

```
RewriteCond %{REQUEST_URI} ^/niceurl
RewriteRule ^(.*)$ /index.php?q=$1 [L]
```
This is best handled in NGINX by using a location:

```
location /niceurl {
     include fastcgi_params;
    fastcqi index index.php;
     fastcgi_pass 127.0.0.1:9000;
}
```
<span id="page-290-0"></span>*Rewrite Rule Guide*

Of course, what is inside the location context is dependent upon your setup, but the principle remains the same; matches against the URI are best served by a location.

This principle also applies to RewriteRules that have an implicit REQUEST URI. These are typically bare RewriteRules that transform the URI from an older format to a newer one. In the following example, we see that the show.do is no longer necessary:

```
RewriteRule ^/controller/show.do$ http://example.com/controller 
[L,R=301]
```
This translates to an NGINX configuration as follows:

```
location = /controller/show.do {
    rewrite ^ http://example.com/controller permanent;
}
```
Not to get too carried away with creating locations whenever we see a RewriteRule, we should keep in mind that regular expressions translate directly.

### **Rule #3: Replace matches against HTTP\_ HOST with a server**

Related closely to *Rule #2*, this rule takes configurations into account that try to either remove or add a www onto a domain name. These types of rewrite rules are often found in .htaccess files or in virtual hosts with overloaded ServerAliases:

```
RewriteCond %{HTTP HOST} !^www
RewriteRule ^(.*)$ http://www.example.com/$1 [L,R=301]
```
Here, we translate the case where no www is found at the beginning of the Host part of the URL to the variant with a www there:

```
server {
     server_name example.com;
     rewrite ^ http://www.example.com$request_uri permanent;
}
```
In the opposite case, where no www is desired, we enter the following rule:

```
RewriteCond %{HTTP_HOST} ^www
```
RewriteRule ^(.\*)\$ http://example.com/\$1 [L,R=301]

This translates to the following NGINX configuration:

```
server {
     server_name www.example.com;
    rewrite ^ http://example.com$request_uri permanent;
}
```
What is not shown is the server context for the variant that has been redirected. This has been left out because it's not relevant to the rewriting itself.

This same principle applies to more than just matching a www or lack of one. It can be used in dealing with any RewriteCond that uses  $\frac{1}{2}$  [HTTP\_HOST]. These rewrites are best done in NGINX by using multiple server contexts, one each to match the desired condition.

For example, we have the following multisite configuration in Apache:

```
RewriteCond % {HTTP HOST} ^site1
RewriteRule ^(.*)$ /site1/$1 [L]
RewriteCond %{HTTP_HOST} ^site2
RewriteRule ^(.*)$ /site2/$1 [L]
RewriteCond %{HTTP HOST} ^site3
RewriteRule ^(.*)$ /site3/$1 [L]
```
This basically translates to a configuration that matches on hostname and has a different root configuration per host.

```
server {
    server name site1.example.com;
```

```
Rewrite Rule Guide
```

```
 root /home/www/site1;
}
server {
    server name site2.example.com;
     root /home/www/site2;
}
server {
     server_name site3.example.com;
     root /home/www/site3;
}
```
These are essentially different virtual hosts, so it is best to treat them as such in the configuration as well.

## **Rule #4: Replace RewriteCond with if for variable checks**

This rule applies only after having applied rules 1 to 3. If there are any remaining conditions not covered by those rules, then if may be applied to test the values of variables. Any HTTP variable may be used by prefixing the lowercased name of the variable with  $$$ http. If there are hyphens (-) in the name, these are translated into underscores (\_).

The following example (taken from Apache's documentation on the mod\_rewrite module at http://httpd.apache.org/docs/2.2/mod/mod\_rewrite.html) is used to decide which page should be delivered to a client based on the User-Agent header:

```
RewriteCond %{HTTP USER AGENT} ^Mozilla
RewriteRule \hat{\ }/\hat{\ } / /homepage.max.html [L]
RewriteCond %{HTTP_USER_AGENT} ^Lynx
```
**[ 276 ]**

```
RewriteRule \hat{\ }/\hat{\ } / /homepage.min.html [L]
RewriteRule \hat{\ }/\hat{\ } / /homepage.std.html [L]
```
This can be translated to an NGINX configuration as follows:

```
if ($http_user_agent ~* ^Mozilla) { 
     rewrite ^/$ /homepage.max.html break; 
}
if ($http_user_agent ~* ^Lynx) { 
     rewrite ^/$ /homepage.min.html break; 
}
index homepage.std.html;
```
If there are any special variables that are available only under Apache's mod\_rewrite, then these of course can't be checked in NGINX.

## **Summary**

We explored NGINX's rewrite module in this appendix. There are only a few directives associated with the module, but these can be used to create some complex configurations. Taking the process of creating new rewrite rules step-by-step has hopefully demonstrated how rewrite rules can be made easily. An understanding of regular expressions, how to read and construct them, is needed before creating rewrite rules of any complexity. We rounded this appendix off by examining how to translate Apache-style rewrite rules into a configuration that NGINX can parse. In doing so, we discovered that quite a few Apache rewrite rule scenarios can be solved differently in NGINX.

# <span id="page-295-0"></span> $\mathbf C$ The NGINX Community

NGINX is not only supported by a vibrant community, but also has a company to back it now, too. Igor Sysoev, the original author of NGINX, co-founded NGINX, Inc. in 2011 to offer professional support to companies using NGINX. He and the other NGINX developers are still available to the community, though. This appendix provides a brief overview of community resources available online.

Topics covered in this appendix include the following:

- Mailing list
- IRC channel
- Web resources
- Writing a proper bug report

# **Mailing list**

The mailing list at nginx@nginx.org has been active since 2005. Subscribing to the list and seeing what kind of questions are asked and how they are answered is the best way to get an idea of how to get help from the list. Before asking a question, search online for an answer first. There is also an FAQ at http://wiki.nginx.org/ Faq. See if someone has already asked the question recently by searching the archives at http://mailman.nginx.org/pipermail/nginx/. It's not only embarrassing for you if the same question has been asked recently, but it's also annoying to the readers of the list.

<span id="page-296-0"></span>*The NGINX Community*

# **IRC channel**

The IRC channel #nginx at irc.freenode.net is a real-time resource for those interested in getting to know the developers and having helpful responses to short queries. Please do follow IRC etiquette though when visiting the channel. Larger blocks of text such as configuration files or compilation output should go into a Pastebin and only the URL copied into the channel. More details about the channel can be found at http://wiki.nginx.org/IRC.

# **Web resources**

The wiki at http://wiki.nginx.org has been a useful resource for a number of years. Here you will find a complete directive reference, a module listing, and a number of configuration examples. Keep in mind though, that this is a wiki, and the information found on it is not guaranteed to be accurate, up-to-date, or to fit your needs exactly. As we have seen throughout this book, it is always important to think about what you want to accomplish before setting out to derive the solution.

NGINX, Inc. maintains the official reference documentation located at http://nginx. org/en/docs/. There are some documents introducing NGINX, as well as How-to's and pages describing each module and directive.

# **Writing a good bug report**

When searching for help online, it is useful to be able to write a good bug report. You will find that an answer is much more easily forthcoming if you can formulate the problem in a clear, reproducible way. This section will help you do just that.

The most difficult part of a bug report is actually defining the problem itself. It will help you to first think about what it is you are trying to accomplish. State your goal in a clear, concise manner as follows:

I need all requests to subdomain.example.com to be served from server1.

Avoid writing reports in the following manner:

I'm getting requests served from the local filesystem instead of proxying them to server1 when I call subdomain.example.com.

Do you see the difference between these two statements? In the first case, you can clearly see that there is a specific goal in mind. The second case describes more the result of the problem than the goal itself.

<span id="page-297-0"></span>Once the problem has been defined, the next step is describing how that problem can be reproduced:

```
Calling http://subdomain.example.com/serverstatus yields a "404 File 
Not Found".
```
This will help whoever is looking at this problem to try to solve it. It ensures that there is a non-working case that can be shown to be working once the problem is solved.

Next, it is helpful to describe the environment in which this problem was observed. Some bugs only surface in certain operating systems or with a particular version of a dependent library.

Any configuration files necessary to reproduce the problem should be included in the report. If a file is found in the software archive, then a reference to that file is enough.

Read your bug report before sending it off. Often, you will find that some information has been left out. Sometimes, you will find that you have even solved the problem yourself, just by defining it clearly!

# **Summary**

In this appendix, we learned a bit about the community behind NGINX. We saw who the major players are and what resources are available online. We also got an in-depth look at writing a bug report that should be helpful in finding a solution to a problem.

# <span id="page-299-0"></span> $\blacksquare$ Persisting Solaris Network Tunings

In *Chapter 8*, *Troubleshooting Techniques*, we saw how to change different network tuning parameters for different operating systems. This appendix details what is necessary to persist these changes under Solaris 10 and above.

The following script is what is actually run by the **Service Management Framework** (**SMF**) to set the network parameters with ndd. Save it as /lib/svc/method/networktuning.sh and make it executable, so that it can be run at any time on the command line to test:

```
# vi /lib/svc/method/network-tuning.sh
```
The following snippet is the content of the /lib/svc/method/network-tuning.sh file:

```
#!/sbin/sh
# Set the following values as desired
ndd -set /dev/tcp tcp_max_buf 16777216
ndd -set /dev/tcp tcp_smallest_anon_port 1024
ndd -set /dev/tcp tcp_largest_anon_port 65535
ndd -set /dev/tcp tcp_conn_req_max_q 1024
ndd -set /dev/tcp tcp_conn_req_max_q0 4096
ndd -set /dev/tcp tcp_xmit_hiwat 1048576
ndd -set /dev/tcp tcp_recv_hiwat 1048576
# chmod 755 /lib/svc/method/network-tuning.sh
```
The following manifest serves to define the network-tuning service and will run the script at boot time. Note that we specify a duration of *transient* to let SMF know that this is a run-once script and not a persistent daemon.

*Persisting Solaris Network Tunings*

Place it in /var/svc/manifest/site/network-tuning.xml and import with the following command:

```
# svccfg import /var/svc/manifest/site/network-tuning.xml
```
You should see the following output:

```
<?xml version="1.0"?>
<!DOCTYPE service_bundle SYSTEM "/usr/share/lib/xml/dtd/service_
bundle.dtd.1">
<service_bundle type='manifest' name='SUNW:network_tuning'>
<service
        name='site/network_tuning'
        type='service'
        version='1'>
        <create_default_instance enabled='true' />
        <single_instance />
        <dependency
                name='usr'
                type='service'
                grouping='require_all'
                restart_on='none'>
               <service fmri value='svc:/system/filesystem/minimal' />
        </dependency>
<!-- Run ndd commands after network/physical is plumbed. -->
        <dependency
                name='network-physical'
                grouping='require_all'
                restart_on='none'
                type='service'>
                <service_fmri value='svc:/network/physical' />
        </dependency>
<!-- but run the commands before network/initial -->
        <dependent
                name='ndd_network-initial'
                grouping='optional_all'
```

```
 restart_on='none'>
                 <service_fmri value='svc:/network/initial' />
        </dependent>
        <exec_method
                 type='method'
                name='start'
                 exec='/lib/svc/method/network-tuning.sh'
                 timeout_seconds='60' />
        <exec_method
                type='method'
                name='stop'
                 exec=':true'
                timeout_seconds='60' />
        <property_group name='startd' type='framework'>
                 <propval name='duration' type='astring' 
                value='transient' />
        </property_group>
        <stability value='Unstable' />
        <template>
                <common_name>
                         <loctext xml:lang='C'>
                                 Network Tunings
                         </loctext>
                 </common_name>
        </template>
</service>
```
</service\_bundle>

This service is intentionally kept simple, for demonstration purposes. The interested reader can explore SMF in the Solaris man pages and online resources.

# Index

#### **Symbols**

**403 Forbidden error [181](#page-197-0) 504 Gateway Timeout Error [101](#page-117-0) \$1 reference [265](#page-281-0) \$2 reference [265](#page-281-0) \$3 reference [265](#page-281-0) \$4 reference [265](#page-281-0) \$arg\_name variable [139](#page-155-0) \$args variable [139](#page-155-0) \$binary\_remote\_addr variable** about [139](#page-155-0) using [131](#page-147-0) **\$body\_bytes\_sent variable [121](#page-137-0) \$bwhog variable [266](#page-282-0) \$bytes\_sent variable [121](#page-137-0) \$connection\_requests variable [121](#page-137-0) \$connection variable [121](#page-137-0) \$content\_length variable [139](#page-155-0) \$content\_type variable [139](#page-155-0) \$cookie\_name variable [139](#page-155-0) \$document\_root variable [139](#page-155-0) \$document\_uri variable [139](#page-155-0) \$host name variable [139](#page-155-0) \$host variable [139](#page-155-0) \$http\_ [276](#page-292-0) \$http\_name variable [139](#page-155-0) \$https variable [139](#page-155-0) \$is\_args variable [139](#page-155-0) \$limit\_rate variable [139](#page-155-0) \$memcached\_key variable [162](#page-178-0) \$msec variable [121](#page-137-0) \$nginx\_version variable [139](#page-155-0) \$pid variable [140](#page-156-0) \$pipe \* variable [121](#page-137-0) \$query\_string variable [140](#page-156-0)**

**\$real path\_root variable [140](#page-156-0) \$remote\_addr variable [140](#page-156-0) \$remote\_port variable [140](#page-156-0) \$remote\_user variable [140](#page-156-0) \$request\_body\_file variable [140](#page-156-0) \$request\_body variable [140](#page-156-0) \$request\_completion variable [140](#page-156-0) \$request\_filename variable [140](#page-156-0) \$request\_length \* variable [122](#page-138-0) \$request\_method variable [140](#page-156-0) \$request\_time variable [122](#page-138-0) \$request\_uri variable [140](#page-156-0) \$request variable [140](#page-156-0) \$scheme variable [140](#page-156-0) \$sent\_http\_name variable [140](#page-156-0) \$server\_addr variable [140](#page-156-0) \$server\_name variable [140](#page-156-0) \$server\_port variable [140](#page-156-0) \$server\_protocol variable [140](#page-156-0) \$ssl\_client\_cert variable [92](#page-108-0) \$status variable [122](#page-138-0), [141](#page-157-0) \$tcpinfo\_rcv\_space variable [141](#page-157-0) \$tcpinfo\_rtt variable [141](#page-157-0) \$tcpinfo\_rttvar variable [141](#page-157-0) \$tcpinfo\_snd\_cwnd variable [141](#page-157-0) \$time\_iso8601 \* variable [122](#page-138-0) \$time\_local \* variable [122](#page-138-0) \$uri variable [141](#page-157-0) --conf-path=<path> option [11](#page-27-0) --error-log-path=<path> option [11](#page-27-0) --group=<group> option [11](#page-27-0) .htaccess file [273](#page-289-0) --http-client-body-temp-path=<path> option [14](#page-30-0) --http-fastcgi-temp-path=<path> option [14](#page-30-0) --http-log-path=<path> option [14](#page-30-0)**

**--http-proxy-temp-path=<path> option [14](#page-30-0) --http-scgi-temp-path=<path> option [14](#page-30-0) --http-uwsgi-temp-path=<path> option [14](#page-30-0) --lock-path=<path> option [11](#page-27-0) --pid-path=<path> option [11](#page-27-0) --prefix=<path> option [11](#page-27-0) --sbin-path=<path> option [11](#page-27-0) @STRENGTH string [92](#page-108-0) --user=<user> option [11](#page-27-0) --with-cc-opt=<options> option [12](#page-28-0) --with-cc=<path> option [12](#page-28-0) --with-cpp=<path> option [12](#page-28-0) --with-cpu-opt=<cpu> option [12](#page-28-0) --with-debug configure flag [194](#page-210-0) --with-debug option [11](#page-27-0) --with-file-aio option [11](#page-27-0) --with-http\_addition\_module option [14](#page-30-0) --with-http\_dav\_module option [15](#page-31-0) --with-http\_flv\_module option [15](#page-31-0) --with-http\_geoip\_module option [15](#page-31-0) --with-http\_gunzip\_module option [15](#page-31-0) --with-http\_gzip\_static\_module option [15](#page-31-0) --with-http\_image\_filter\_module option [15](#page-31-0) --with-http\_mp4\_module option [15](#page-31-0) --with-http\_perl\_module option [13](#page-29-0) --with-http\_random\_index\_module option [15](#page-31-0) --with-http\_realip\_module option [14](#page-30-0) --with-http\_secure\_link\_module option [15](#page-31-0) --with-http\_ssl\_module option [14](#page-30-0) --with-http\_stub\_status\_module option [15](#page-31-0) --with-http\_sub\_module option [15](#page-31-0) --with-http\_xslt\_module option [14](#page-30-0) --with-ld-opt=<options> option [12](#page-28-0) -with-<library>=<path> option [10](#page-26-0) --with-mail option [12](#page-28-0) --with-mail\_ssl\_module option [12](#page-28-0) --without-http\_access\_module option [17](#page-33-0) --without-http\_auth\_basic\_module option [17](#page-33-0) --without-http\_autoindex\_module option [17](#page-33-0) --without-http\_browser\_module option [18](#page-34-0) --without-http-cache option [13](#page-29-0) --without-http\_charset\_module option [16](#page-32-0) --without-http\_empty\_gif\_module option [18](#page-34-0) --without-http\_fastcgi\_module option [17](#page-33-0)**

**--without-http\_geo\_module option [17](#page-33-0) --without-http\_gzip\_module option [16](#page-32-0) --without-http\_limit\_conn\_module option [17](#page-33-0) --without-http\_limit\_req\_module option [18](#page-34-0) --without-http\_map\_module option [17](#page-33-0) --without-http\_memcached\_module option [17](#page-33-0) --without-http option [13](#page-29-0) --without-http\_proxy\_module option [17](#page-33-0) --without-http\_referer\_module option [17](#page-33-0) --without-http\_rewrite\_module option [17](#page-33-0) --without-http\_scgi\_module option [17](#page-33-0) --without-http\_split\_clients\_module option [17](#page-33-0) --without-http\_ssi\_module option [16](#page-32-0) --without-http\_upstream\_ip\_hash\_module option [18](#page-34-0) --without-http\_userid\_module option [17](#page-33-0) --without-http\_uwsgi\_moduleoption [17](#page-33-0) --without-mail\_imap\_module option [13](#page-29-0) --without-mail\_pop3\_module option [13](#page-29-0) --without-mail\_smtp\_module option [13](#page-29-0)** --with-perl\_modules\_path=<path> **option [13](#page-29-0) --with-perl=<path> option [13](#page-29-0)**

#### **A**

**accept\_filter parameter [30](#page-46-0) accept\_mutex\_delay directive [215](#page-231-0) accept\_mutex directive [215](#page-231-0) access** restricting [133](#page-149-0)[-137](#page-153-0) **access\_log directive [120,](#page-136-0) [201,](#page-217-0) [216](#page-232-0) access logs** used, for debugging [201](#page-217-0)[-203](#page-219-0) **access module [17](#page-33-0) add\_after\_body directive [169,](#page-185-0) [216](#page-232-0) add\_before\_body directive [169,](#page-185-0) [216](#page-232-0) add\_header directive [165](#page-181-0), [216](#page-232-0) addition module** about [169](#page-185-0) directives [169](#page-185-0) **addition\_types directive [169,](#page-185-0) [216](#page-232-0) advanced logging** configuring [194](#page-210-0)

**aio directive [26,](#page-42-0) [216](#page-232-0) alias directive [35,](#page-51-0) [217](#page-233-0) allow directive [133,](#page-149-0) [217](#page-233-0) ancient\_browser directive [217](#page-233-0) ancient\_browser\_value directive [217](#page-233-0) Apache rewrite rules** about [272](#page-288-0) directory, replacing with try\_files [272,](#page-288-0) [273](#page-289-0) file existence checks, replacing with try\_files [272,](#page-288-0) [273](#page-289-0) HTTP\_HOST matches, replacing with server [274-](#page-290-0) [276](#page-292-0) REQUEST\_URI matches, replacing with location [273](#page-289-0), [274](#page-290-0) RewriteCond, replacing with if for variable checks [276](#page-292-0), [277](#page-293-0) **Apache's documentation**  mod\_rewrite module, URL [276](#page-292-0) **APOP authentication [44](#page-60-0) application components** isolating, for scalability [97](#page-113-0)[-101](#page-117-0) **Atmail [41](#page-57-0) atomic\_ops library [10](#page-26-0) auth\_basic directive [133,](#page-149-0) [217](#page-233-0) auth\_basic\_user\_file directive [133](#page-149-0), [136](#page-152-0), [217](#page-233-0) authentication service [50](#page-66-0)-[57](#page-73-0) auth\_http directive [37,](#page-53-0) [217](#page-233-0) auth\_http\_header directive [217](#page-233-0) auth\_http\_timeout directive [218](#page-234-0) auth method [57](#page-73-0) autoindex directive [218](#page-234-0) autoindex\_exact\_size directive [218](#page-234-0) autoindex\_localtime directive [218](#page-234-0) autoindex module [17](#page-33-0)**

#### **B**

**backlog parameter [30](#page-46-0) basic configuration format, NGINX [21](#page-37-0) binaries** switching, at runtime [194](#page-210-0)[-201](#page-217-0) **bind parameter [31](#page-47-0) block command [173](#page-189-0) break [270](#page-286-0) break directive [218](#page-234-0), [269](#page-285-0) break flag [66](#page-82-0) break parameter [266](#page-282-0)**

**buffering [101](#page-117-0) bug report** writing [280,](#page-296-0) [281](#page-297-0)

#### **C**

**CACHE [107](#page-123-0) cache loader process [116](#page-132-0) cache manager process [116](#page-132-0) caching** about [104](#page-120-0), [105](#page-121-0), [160](#page-176-0) store concept [109,](#page-125-0) [110](#page-126-0) **caching integration** about [159](#page-175-0), [160](#page-176-0) in database [162](#page-178-0), [163](#page-179-0) in filesystem [165-](#page-181-0)[168](#page-184-0) **charset directive [218](#page-234-0) charset\_map directive [218](#page-234-0) charset module [16](#page-32-0) charset\_types directive [219](#page-235-0) chunked\_transfer\_encoding directive [25,](#page-41-0) [219](#page-235-0) client** IP address, determining [87](#page-103-0) **client\_body\_buffer\_size directive [25](#page-41-0), [219](#page-235-0) client\_body\_in\_file\_only directive [25,](#page-41-0) [219](#page-235-0) client\_body\_in\_single\_buffer directive [25,](#page-41-0) [219](#page-235-0) client\_body\_temp\_path directive [25](#page-41-0), [192](#page-208-0), [219](#page-235-0) client\_body\_timeout directive [25,](#page-41-0) [220](#page-236-0) client directives, HTTP server section** chunked\_transfer\_encoding [25](#page-41-0) client\_body\_buffer\_size [25](#page-41-0) client\_body\_in\_file\_only [25](#page-41-0) client\_body\_in\_single\_buffer [25](#page-41-0) client\_body\_temp\_path [25](#page-41-0) client\_body\_timeout [25](#page-41-0) client header buffer size [25](#page-41-0) client header timeout [25](#page-41-0) client\_max\_body\_size [25](#page-41-0) keepalive\_disable [25](#page-41-0) keepalive\_requests [25](#page-41-0) keepalive\_timeout [26](#page-42-0) large\_client\_header\_buffers [26](#page-42-0) msie\_padding [26](#page-42-0) msie\_refresh [26](#page-42-0)

**client\_header\_buffer\_size directive [25](#page-41-0), [220](#page-236-0) client\_header\_timeout directive [25,](#page-41-0) [220](#page-236-0) client\_max\_body\_size directive [25](#page-41-0), [70](#page-86-0), [220](#page-236-0) clients** authenticating, SSL used [92](#page-108-0)[-95](#page-111-0) **collectd [214](#page-230-0) compressing [111](#page-127-0) config command [173](#page-189-0) configuration, advanced logging [194](#page-210-0) configuration directives** limit\_conn [129](#page-145-0) limit\_conn\_log\_level [129](#page-145-0) limit\_conn\_zone [129](#page-145-0) limit rate [129](#page-145-0) limit\_rate\_after [129](#page-145-0) limit\_req [129](#page-145-0) limit\_req\_log\_level [129](#page-145-0) limit\_req\_zone [130](#page-146-0) max\_ranges [130](#page-146-0) **configuration errors** about [203](#page-219-0) if directive, using as hostname switch [205](#page-221-0) if directive, using instead of try\_files directive [204](#page-220-0) **configuration options, http module** --http-client-body-temp-path=<path> option [14](#page-30-0) --http-fastcgi-temp-path=<path> option [14](#page-30-0) --http-log-path=<path> option [14](#page-30-0) --http-proxy-temp-path=<path> option [14](#page-30-0) --http-scgi-temp-path=<path> option [14](#page-30-0) --http-uwsgi-temp-path=<path> option [14](#page-30-0) --with-http\_perl\_module option [13](#page-29-0) --without-http-cache option [13](#page-29-0) --with-perl\_modules\_path=<path> option [13](#page-29-0) --with-perl=<path> option [13](#page-29-0) **configuration options, mail module** --with-mail option [12](#page-28-0) --with-mail\_ssl\_module option [12](#page-28-0) --without-http option [13](#page-29-0) --without-mail\_imap\_module option [13](#page-29-0) --without-mail\_pop3\_module option [13](#page-29-0) --without-mail\_smtp\_module option [13](#page-29-0) **configuration options, other modules** --with-http\_addition\_module option [14](#page-30-0) --with-http\_dav\_module option [15](#page-31-0)

--with-http\_flv\_module option [15](#page-31-0) --with-http\_geoip\_module option [15](#page-31-0) --with-http\_gunzip\_module option [15](#page-31-0) --with-http\_gzip\_static\_module option [15](#page-31-0) --with-http\_image\_filter\_module option [15](#page-31-0) --with-http\_mp4\_module option [15](#page-31-0) --with-http\_random\_index\_module option [15](#page-31-0) --with-http\_realip\_module option [14](#page-30-0) --with-http\_secure\_link\_module option [15](#page-31-0) --with-http\_ssl\_module option [14](#page-30-0) --with-http\_stub\_status\_module option [15](#page-31-0) --with-http\_sub\_module option [15](#page-31-0) --with-http\_xslt\_module option [14](#page-30-0) **configuration options, web accelerator/ proxy [16](#page-32-0) connection\_pool\_size directive [220](#page-236-0) create\_full\_put\_path directive [220](#page-236-0) critical-level log entry** example [190](#page-206-0), [191](#page-207-0) **critical-level message [191](#page-207-0) crypt() function [134](#page-150-0)**

#### **D**

**daemon directive [220](#page-236-0) Daniel Kegel** URL [7](#page-23-0) **dav\_access directive [220](#page-236-0) dav\_methods directive [220](#page-236-0) DDOS [128](#page-144-0) debug\_connection directive [221](#page-237-0) debugging** access logs, using for [201](#page-217-0)-[203](#page-219-0) **debug logging [194](#page-210-0) debug\_points directive [221](#page-237-0) decision making, NGINX [176](#page-192-0)[-179](#page-195-0) default server [117](#page-133-0) default\_server parameter [30](#page-46-0), [33](#page-49-0), [34,](#page-50-0) [117](#page-133-0) default\_type directive [126,](#page-142-0) [221](#page-237-0) deferred parameter [31](#page-47-0) deny directive [133](#page-149-0), [221](#page-237-0) directio\_alignment directive [26](#page-42-0), [221](#page-237-0) directio directive [26](#page-42-0), [221](#page-237-0) directives, addition module** add\_after\_body [169](#page-185-0) add\_before\_body [169](#page-185-0)

addition\_types [169](#page-185-0) **directives, fastcgi module** fastcgi\_buffers [141](#page-157-0) fastcgi\_buffer\_size [141](#page-157-0) fastcgi\_busy\_buffers\_size [141](#page-157-0) fastcgi\_cache [141](#page-157-0) fastcgi\_cache\_bypass [142](#page-158-0) fastcgi\_cache\_key [142](#page-158-0) fastcgi\_cache\_lock [142](#page-158-0) fastcgi\_cache\_lock\_timeout [142](#page-158-0) fastcgi\_cache\_min\_uses [142](#page-158-0) fastcgi\_cache\_path [142](#page-158-0) fastcgi\_cache\_use\_stale [143](#page-159-0) fastcgi\_cache\_valid [143](#page-159-0) fastcgi\_connect\_timeout [143](#page-159-0) fastcgi\_hide\_header [143](#page-159-0) fastcgi ignore client abort [143](#page-159-0) fastcgi\_ignore\_headers [143](#page-159-0) fastcgi\_index [143](#page-159-0) fastcgi\_intercept\_errors [143](#page-159-0) fastcgi\_keep\_conn [143](#page-159-0) fastcgi\_max\_temp\_file\_size [143](#page-159-0) fastcgi\_next\_upstream [144](#page-160-0) fastcgi\_no\_cache [144](#page-160-0) fastcgi\_param [144](#page-160-0) fastcgi\_pass [144](#page-160-0) fastcgi\_pass\_header [145](#page-161-0) fastcgi\_read\_timeout [145](#page-161-0) fastcgi\_send\_timeout [145](#page-161-0) fastcgi\_split\_path\_info [145](#page-161-0) fastcgi\_store [145](#page-161-0) fastcgi store access [145](#page-161-0) fastcgi\_temp\_file\_write\_size [145](#page-161-0) fastcgi\_temp\_path [145](#page-161-0) **directives, gzip module** gzip [112](#page-128-0) gzip\_buffers [112](#page-128-0) gzip\_comp\_level [112](#page-128-0) gzip\_disable [112](#page-128-0) gzip\_http\_version [112](#page-128-0) gzip\_min\_length [112](#page-128-0) gzip\_proxied [112](#page-128-0) gzip\_types [113](#page-129-0) gzip\_vary [113](#page-129-0) **directives, image\_filter module** empty\_gif [181](#page-197-0) image\_filter [181](#page-197-0)

image\_filter\_buffer [182](#page-198-0) image\_filter\_jpeg\_quality [182](#page-198-0) image\_filter\_sharpen [182](#page-198-0) image filter transparency [182](#page-198-0) **directives, logging** access\_log [120](#page-136-0) log\_format [120](#page-136-0) log\_not\_found [120](#page-136-0) log\_subrequest [120](#page-136-0) open\_log\_file\_cache [120](#page-136-0) **directives, memcached module** memcached\_buffer\_size [164](#page-180-0) memcached\_connect\_timeout [164](#page-180-0) memcached\_next\_upstream [164](#page-180-0) memcached\_pass [164](#page-180-0) memcached\_read\_timeout [164](#page-180-0) memcached\_send\_timeout [164](#page-180-0) **directives, perl module** perl [176](#page-192-0) perl\_modules [176](#page-192-0) perl\_require [176](#page-192-0) perl\_set [176](#page-192-0) **directives, proxy module** proxy\_connect\_timeout [67](#page-83-0) proxy\_cookie\_domain [67](#page-83-0) proxy\_cookie\_path [67](#page-83-0) proxy\_headers\_hash\_bucket\_size [67](#page-83-0) proxy\_headers\_hash\_max\_size [67](#page-83-0) proxy\_hide\_header [67](#page-83-0) proxy\_http\_version [68](#page-84-0) proxy\_ignore\_client\_abort [68](#page-84-0) proxy\_ignore\_headers [68](#page-84-0) proxy\_intercept\_errors [68](#page-84-0) proxy\_max\_temp\_file\_size [68](#page-84-0) proxy\_pass [68](#page-84-0) proxy\_pass\_header [68](#page-84-0) proxy\_pass\_request\_body [68](#page-84-0) proxy\_pass\_request\_headers [68](#page-84-0) proxy\_read\_timeout [68](#page-84-0) proxy\_redirect [68](#page-84-0) proxy\_send\_timeout [69](#page-85-0) proxy\_set\_body [69](#page-85-0) proxy\_set\_header [69](#page-85-0) proxy\_temp\_file\_write\_size [69](#page-85-0) proxy\_temp\_path [69](#page-85-0) **directives, server** port\_in\_redirect [118](#page-134-0)

server [118](#page-134-0) server\_name [118](#page-134-0) server\_name\_in\_redirect [118](#page-134-0) server tokens [118](#page-134-0) **directives, ssi module** ssi [172](#page-188-0) ssi\_silent\_errors [172](#page-188-0) ssi\_types [172](#page-188-0) **directives, sub module** sub\_filter [171](#page-187-0) sub\_filter\_once [171](#page-187-0) sub\_filter\_types [171](#page-187-0) **directives, upstream module** ip\_hash [73](#page-89-0) keepalive [73](#page-89-0) least\_conn [73](#page-89-0) server [73](#page-89-0) **directives, userid module** userid [186](#page-202-0) userid\_domain [186](#page-202-0) userid\_expires [186](#page-202-0) userid\_name [186](#page-202-0) userid\_p3p [186](#page-202-0) userid\_path [186](#page-202-0) userid\_service [186](#page-202-0) **directives, xslt module** xml\_entities [172](#page-188-0) xslt\_param [172](#page-188-0) xslt\_string\_param [172](#page-188-0) xslt\_stylesheet [172](#page-188-0) xslt\_types [172](#page-188-0) **disable\_symlinks directive [124,](#page-140-0) [221](#page-237-0) distributed denial-of-service.** *See* **DDOS Django [154](#page-170-0) Django configuration** example [154,](#page-170-0) [156](#page-172-0) **Drupal** about [146](#page-162-0) URL [146](#page-162-0) **Drupal configuration** example [146-](#page-162-0)[153](#page-169-0)

#### **E**

**echo command [173](#page-189-0) empty\_gif directive [181,](#page-197-0) [221](#page-237-0) entry examples, error log file [191-](#page-207-0)[193](#page-209-0)** **env directive [222](#page-238-0) error documents** used, for handling upstream issues [85](#page-101-0) **error\_log directive [22,](#page-38-0) [60,](#page-76-0) [189,](#page-205-0) [222](#page-238-0) error log file** entry examples [191-](#page-207-0)[193](#page-209-0) formats [190,](#page-206-0) [191](#page-207-0) **error\_page [266](#page-282-0) error\_page directive [94](#page-110-0), [126](#page-142-0), [127](#page-143-0), [163](#page-179-0), [222](#page-238-0) etag directive [126,](#page-142-0) [223](#page-239-0) events directive [223](#page-239-0) expires directive [165,](#page-181-0) [223](#page-239-0)**

#### **F**

**fastcgi\_bind directive [223](#page-239-0) fastcgi\_buffers directive [141,](#page-157-0) [223](#page-239-0) fastcgi\_buffer\_size directive [141](#page-157-0), [223](#page-239-0) fastcgi\_busy\_buffers\_size directive [141](#page-157-0), [223](#page-239-0) fastcgi\_cache\_bypass directive [142,](#page-158-0) [223](#page-239-0) fastcgi\_cache directive [141,](#page-157-0) [223](#page-239-0) fastcgi\_cache\_key directive [142](#page-158-0), [223](#page-239-0) fastcgi\_cache\_lock directive [142,](#page-158-0) [224](#page-240-0) fastcgi\_cache\_lock\_timeout directive [142](#page-158-0), [224](#page-240-0) fastcgi\_cache\_min\_uses directive [142,](#page-158-0) [224](#page-240-0) fastcgi\_cache\_path directive [142](#page-158-0), [224](#page-240-0) fastcgi\_cache\_use\_stale directive [143](#page-159-0), [224](#page-240-0) fastcgi\_cache\_valid directive [143,](#page-159-0) [224](#page-240-0) fastcgi\_connect\_timeout directive [143,](#page-159-0) [224](#page-240-0) fastcgi\_hide\_header directive [143,](#page-159-0) [224](#page-240-0) fastcgi\_ignore\_client\_abort directive [143](#page-159-0), [225](#page-241-0) fastcgi\_ignore\_headers directive [143,](#page-159-0) [225](#page-241-0) fastcgi\_index directive [143](#page-159-0), [225](#page-241-0) fastcgi\_intercept\_errors directive [143,](#page-159-0) [225](#page-241-0) fastcgi\_keep\_conn directive [143,](#page-159-0) [225](#page-241-0) fastcgi\_max\_temp\_file\_size directive [143](#page-159-0), [225](#page-241-0) fastcgi module** [80,](#page-96-0) [141](#page-157-0) **fastcgi\_next\_upstream directive [144,](#page-160-0) [225](#page-241-0) fastcgi\_no\_cache directive [144,](#page-160-0) [225](#page-241-0) fastcgi\_param directive [144](#page-160-0), [225](#page-241-0) fastcgi\_pass directive [80](#page-96-0), [144](#page-160-0), [226](#page-242-0) fastcgi\_pass\_header directive [145](#page-161-0), [226](#page-242-0) fastcgi\_read\_timeout directive [145,](#page-161-0) [226](#page-242-0) fastcgi\_send\_lowat directive [226](#page-242-0)**

**fastcgi\_send\_timeout directive [145,](#page-161-0) [226](#page-242-0) fastcgi\_split\_path\_info directive [145](#page-161-0), [226](#page-242-0) fastcgi\_store\_access directive [145,](#page-161-0) [227](#page-243-0) fastcgi\_store directive [145,](#page-161-0) [227](#page-243-0) fastcgi\_temp\_file\_write\_size directive [145,](#page-161-0) [227](#page-243-0) fastcgi\_temp\_path directive [145](#page-161-0), [227](#page-243-0) FastCGI upstream servers [80](#page-96-0) FastMail [41](#page-57-0) file descriptor limits [207-](#page-223-0)[209](#page-225-0) file I/O directives, HTTP server section** aio [26](#page-42-0) directio [26](#page-42-0) directio\_alignment [26](#page-42-0) open\_file\_cache [26](#page-42-0) open\_file\_cache\_errors [26](#page-42-0) open\_file\_cache\_min\_uses [27](#page-43-0) open\_file\_cache\_valid [27](#page-43-0) postpone\_output [27](#page-43-0) read\_ahead [27](#page-43-0) sendfile [27](#page-43-0) sendfile\_max\_chunk [27](#page-43-0) **files** finding [122,](#page-138-0) [123](#page-139-0) **flv directive [137](#page-153-0), [227](#page-243-0) formats, error log file [190](#page-206-0), [191](#page-207-0) FreeBSD [213](#page-229-0) FreeBSD, package manager command [8](#page-24-0) full sample configuration [38](#page-54-0)**

#### **G**

**GD library [181](#page-197-0) geo directive [228](#page-244-0) geoip\_city directive [229](#page-245-0) geoip\_country directive [95,](#page-111-0) [229](#page-245-0) GeoIP module [95](#page-111-0) geoip\_org directive [229](#page-245-0) geoip\_proxy directive [229](#page-245-0) geoip\_proxy\_recursive directive [230](#page-246-0) global configuration parameters, NGINX** error\_log [22](#page-38-0) pid [22](#page-38-0) use [23](#page-39-0) user [22](#page-38-0) worker\_connections [23](#page-39-0) worker\_processes [22](#page-38-0)

**gunzip buffers directive [230](#page-246-0) gunzip directive [230](#page-246-0) gzip\_buffers directive [112](#page-128-0), [230](#page-246-0) gzip\_comp\_level directive [112](#page-128-0), [230](#page-246-0) gzip directive [112,](#page-128-0) [230](#page-246-0) gzip\_disable directive [112](#page-128-0), [230](#page-246-0) gzip\_http\_version directive [112](#page-128-0), [230](#page-246-0) gzip\_min\_length directive [112,](#page-128-0) [230](#page-246-0) gzip module** about [16,](#page-32-0) [111](#page-127-0) directives [112](#page-128-0), [113](#page-129-0) **gzip\_proxied directive [112,](#page-128-0) [231](#page-247-0) gzip\_static directive [231](#page-247-0) gzip\_types directive [113,](#page-129-0) [231](#page-247-0) gzip\_vary directive [113,](#page-129-0) [231](#page-247-0)**

#### **H**

**hash directives, HTTP server section** server\_names\_hash\_bucket\_size [27](#page-43-0) server\_names\_hash\_max\_size [27](#page-43-0) types\_hash\_bucket\_size [27](#page-43-0) types\_hash\_max\_size [27](#page-43-0) variables\_hash\_bucket\_size [28](#page-44-0) variables\_hash\_max\_size [28](#page-44-0) **hashing algorithm [10](#page-26-0) Host header [70](#page-86-0) hostname switch** if directive, using as [205](#page-221-0) **http\_auth directive [62](#page-78-0) http directive [231](#page-247-0) http module** about [58,](#page-74-0) [117,](#page-133-0) [266](#page-282-0) client interaction [126,](#page-142-0) [127](#page-143-0) configuration options [13](#page-29-0), [14](#page-30-0) files, finding [122,](#page-138-0) [123](#page-139-0) logging model [119](#page-135-0) name resolution [124](#page-140-0) server [117](#page-133-0) **HTTP server [115](#page-131-0) HTTP server section** about [24](#page-40-0) client directives [25,](#page-41-0) [26](#page-42-0) file I/O directives [26,](#page-42-0) [27](#page-43-0) hash directives [27](#page-43-0) sample configuration [29](#page-45-0) socket directives [28](#page-44-0)

#### **I**

**if block [266](#page-282-0) if command [173](#page-189-0) if directive** about [81](#page-97-0), [231](#page-247-0), [269](#page-285-0) using, as hostname switch [205](#page-221-0) using, instead of try\_files directive [204](#page-220-0) **if\_modified\_since directive [126,](#page-142-0) [231](#page-247-0) if statement [138](#page-154-0) ignore\_invalid\_headers directive [127,](#page-143-0) [232](#page-248-0) image\_filter\_buffer directive [182](#page-198-0), [232](#page-248-0) image\_filter directive [181](#page-197-0), [232](#page-248-0) image\_filter\_jpeg\_quality directive [182,](#page-198-0) [232](#page-248-0) image\_filter module** about [181](#page-197-0) directives [181-](#page-197-0)[183](#page-199-0) **image\_filter\_sharpen directive [182,](#page-198-0) [232](#page-248-0) image\_filter\_transparency directive [182,](#page-198-0) [232](#page-248-0) images** generating [181](#page-197-0)[-185](#page-201-0) **IMAP [41,](#page-57-0) [42](#page-58-0) imap\_auth directive [44](#page-60-0), [232](#page-248-0) imap\_capabilities directive [37,](#page-53-0) [44,](#page-60-0) [232](#page-248-0) imap\_client\_buffer directive [232](#page-248-0) inadvertent code execution** preventing [187](#page-203-0) **include command [174](#page-190-0) include directive [233](#page-249-0) include files** about [24](#page-40-0) using [24](#page-40-0) **index directive [233](#page-249-0) internal directive [35,](#page-51-0) [233](#page-249-0) Internet Message Access Protocol.** *See* **IMAP IP hash algorithm [75](#page-91-0) ip\_hash directive [73,](#page-89-0) [75](#page-91-0), [233](#page-249-0) ipv6only parameter [31](#page-47-0) IRC channel** about [280](#page-296-0) URL, for info [280](#page-296-0)

#### **K**

**keepalive connections [74,](#page-90-0) [214](#page-230-0) keepalive directive [73,](#page-89-0) [74](#page-90-0), [233](#page-249-0) keepalive disable directive [233](#page-249-0)** **keepalive\_disable directive [25](#page-41-0) keepalive\_requests directive [25](#page-41-0), [233](#page-249-0) keepalive\_timeout directive [26,](#page-42-0) [233](#page-249-0) KILL signal [196](#page-212-0)**

#### **L**

**large\_client\_header\_buffers directive [26,](#page-42-0) [233](#page-249-0) last [270](#page-286-0) last flag [266](#page-282-0) least\_conn directive [73,](#page-89-0) [76](#page-92-0), [234](#page-250-0) least connections [76](#page-92-0) legacy servers, with cookies [72](#page-88-0) libatomic library support [10](#page-26-0) limit\_conn directive [129,](#page-145-0) [234](#page-250-0) limit\_conn\_log\_level directive [129](#page-145-0), [234](#page-250-0) limit\_conn\_zone directive [129](#page-145-0), [234](#page-250-0) limit\_except directive [35](#page-51-0), [234](#page-250-0) limit\_rate\_after directive [129,](#page-145-0) [234](#page-250-0) limit\_rate directive [129,](#page-145-0) [131,](#page-147-0) [234,](#page-250-0) [266](#page-282-0) limit\_req directive [129,](#page-145-0) [235](#page-251-0) limit\_req\_log\_level directive [129](#page-145-0), [235](#page-251-0) limit\_req\_zone directive [130](#page-146-0), [235](#page-251-0) limits** used, for avoiding abusive users [128](#page-144-0)-[131](#page-147-0) **limit\_zone directive [235](#page-251-0) lingering\_close directive [28,](#page-44-0) [235](#page-251-0) lingering\_time directive [28](#page-44-0), [235](#page-251-0) lingering\_timeout directive [28,](#page-44-0) [236](#page-252-0) Linux [213](#page-229-0) Linux (deb-based), package manager command [8](#page-24-0) Linux (rpm-based), package manager command [8](#page-24-0) listen directive [30](#page-46-0), [91,](#page-107-0) [117, 117](#page-133-0) listen directive, parameters** accept\_filter [30](#page-46-0) backlog [30](#page-46-0) bind [31](#page-47-0) default\_server [30](#page-46-0) deferred [31](#page-47-0) ipv6only [31](#page-47-0) rcvbuf [30](#page-46-0) setfib [30](#page-46-0) sndbuf [30](#page-46-0) so\_keepalive [31](#page-47-0)

ssl [31](#page-47-0) **listen (HTTP) directive [236](#page-252-0) listen (mail) directive [236](#page-252-0) load-balancing algorithms [75](#page-91-0) location directive [34](#page-50-0)-[36](#page-52-0), [236](#page-252-0), [273](#page-289-0) lock\_file directive [236](#page-252-0) log files** about [60](#page-76-0) analyzing [189](#page-205-0) interpreting [60,](#page-76-0) [62](#page-78-0) **log\_format directive [119,](#page-135-0) [120,](#page-136-0) [121,](#page-137-0) [201,](#page-217-0) [236](#page-252-0) logging model [119](#page-135-0), [120](#page-136-0) log\_not\_found directive [120](#page-136-0), [236](#page-252-0) log\_subrequest directive [120,](#page-136-0) [237](#page-253-0)**

#### **M**

**mail directive [237](#page-253-0) mailing list [279](#page-295-0) mail server section [36,](#page-52-0) [37](#page-53-0) mail services [48](#page-64-0)-[50](#page-66-0) map directive [237](#page-253-0) map\_hash\_bucket\_size directive [237](#page-253-0) map\_hash\_max\_size directive [237](#page-253-0) map module [17](#page-33-0) master process [116](#page-132-0) master\_process directive [237](#page-253-0) max\_ranges directive [130,](#page-146-0) [238](#page-254-0) MD5 [10](#page-26-0) media files** streaming [137](#page-153-0) **memcached** integrating [58-](#page-74-0)[60](#page-76-0) parameters [60](#page-76-0) **memcached\_bind directive [238](#page-254-0) memcached\_buffer\_size directive [164](#page-180-0), [238](#page-254-0) memcached\_connect\_timeout directive [164,](#page-180-0) [238](#page-254-0) memcached\_gzip\_flag directive [238](#page-254-0) memcached module** directives [164](#page-180-0) **memcached\_next\_upstream directive [164,](#page-180-0) [238](#page-254-0) memcached\_pass directive [80,](#page-96-0) [164,](#page-180-0) [238](#page-254-0) memcached\_read\_timeout directive [164,](#page-180-0) [238](#page-254-0) memcached\_send\_timeout directive [164,](#page-180-0) [238](#page-254-0)**

**memcached upstream servers [79,](#page-95-0) [80](#page-96-0) memcache module [58](#page-74-0) merge\_slashes directive [127,](#page-143-0) [239](#page-255-0) method\_missing method [57](#page-73-0) min\_delete\_depth directive [239](#page-255-0) modern\_browser directive [239](#page-255-0) modern\_browser\_value directive [239](#page-255-0) mod\_rewrite module [272](#page-288-0) modules (unused), disabling** --without-http\_access\_module option [17](#page-33-0) --without-http\_auth\_basic\_module option [17](#page-33-0) --without-http\_autoindex\_module option [17](#page-33-0) --without-http\_browser\_module option [18](#page-34-0) --without-http\_charset\_module option [16](#page-32-0) --without-http\_empty\_gif\_module option [18](#page-34-0) --without-http\_fastcgi\_module option [17](#page-33-0) --without-http\_geo\_module option [17](#page-33-0) --without-http\_gzip\_module option [16](#page-32-0) --without-http\_limit\_conn\_module option [17](#page-33-0) --without-http\_limit\_req\_module option [18](#page-34-0) --without-http\_map\_module option [17](#page-33-0) --without-http\_memcached\_module option [17](#page-33-0) --without-http\_proxy\_module option [17](#page-33-0) --without-http\_referer\_module option [17](#page-33-0) --without-http\_rewrite\_module option [17](#page-33-0) --without-http\_scgi\_module option [17](#page-33-0) --without-http\_split\_clients\_module option [17](#page-33-0) --without-http\_ssi\_module option [16](#page-32-0) --without-http\_upstream\_ip\_hash\_module option [18](#page-34-0) --without-http\_userid\_module option [17](#page-33-0) --without-http\_uwsgi\_moduleoption [17](#page-33-0) **mp4\_buffer\_size directive [138,](#page-154-0) [239](#page-255-0) mp4 directive [137,](#page-153-0) [239](#page-255-0) mp4\_max\_buffer\_size directive [138](#page-154-0), [239](#page-255-0) msie\_padding directive [26,](#page-42-0) [240](#page-256-0) msie\_refresh directive [26,](#page-42-0) [240](#page-256-0) multi\_accept directive [240](#page-256-0) multiple upstream servers [77](#page-93-0), [78](#page-94-0) Munin [214](#page-230-0)**

#### **N**

**O**

**Nagios [214](#page-230-0) network limits [207](#page-223-0), [210](#page-226-0) network tuning changes** making, in Solaris persistent [213](#page-229-0) **NGINX** about [7,](#page-23-0) [41](#page-57-0) basic configuration format [21](#page-37-0) configuration options [12](#page-28-0) configuration options, http module [13,](#page-29-0) [14](#page-30-0) configuration options, mail module [12](#page-28-0), [13](#page-29-0) decision making [176](#page-192-0)[-179](#page-195-0) global configuration parameters [22](#page-38-0)[-24](#page-40-0) installing, from source [9](#page-25-0) installing, package manager used [8](#page-24-0) modules, enabling [14,](#page-30-0) [15](#page-31-0) modules (unused), disabling [16](#page-32-0) options [11,](#page-27-0) [12](#page-28-0) other modules [14](#page-30-0)[-16](#page-32-0) predefined variables [138](#page-154-0)-[140](#page-156-0) rewrite module [265](#page-281-0) third-party modules, finding [18](#page-34-0) third-party modules, installing [18](#page-34-0) URL, for directives [215](#page-231-0) URL, for documentation [280](#page-296-0) URL, for downloading [10](#page-26-0) URL, for FAQ [279](#page-295-0) using, with PHP-FPM [141](#page-157-0)[-145](#page-161-0) wiring, with uWSGI [154](#page-170-0) **NGINX architecture [115](#page-131-0), [116](#page-132-0) NGINX community [279](#page-295-0) nginx.conf configuration file [24](#page-40-0) nginx.conf file [63](#page-79-0) NGINX configuration [65](#page-81-0) NGINX configuration file [21](#page-37-0) nginx-release package [9](#page-25-0) NGINX signing key** URL, for downloading [9](#page-25-0) **ngx\_lua third-party module [19](#page-35-0) non-HTTP upstream servers** about [79](#page-95-0) FastCGI upstream servers [80](#page-96-0) memcached upstream servers [79](#page-95-0), [80](#page-96-0) SCGI upstream servers [80](#page-96-0) uWSGI upstream servers [81](#page-97-0)

**open\_file\_cache directive [26,](#page-42-0) [240](#page-256-0) open\_file\_cache\_errors directive [26,](#page-42-0) [240](#page-256-0) open\_file\_cache\_min\_uses directive [27,](#page-43-0) [240](#page-256-0) open\_file\_cache\_valid directive [27,](#page-43-0) [240](#page-256-0) open\_log\_file\_cache directive [120,](#page-136-0) [240](#page-256-0) OpenSSL** used, for generating SSL certificate [46](#page-62-0), [47](#page-63-0) **operating system** limits [63](#page-79-0) **operating system limits** file descriptor limits [208,](#page-224-0) [209](#page-225-0) network limits [210](#page-226-0) **optimize\_server\_names directive [240](#page-256-0) override\_charset directive [241](#page-257-0)**

#### **P**

**package manager** commands [8](#page-24-0) FreeBSD [8](#page-24-0) Linux (deb-based) [8](#page-24-0) Linux (rpm-based) [8](#page-24-0) NGINX repository,adding to yum configuration [8](#page-24-0) NGINX signing key, URL for downloading [9](#page-25-0) used, for installing NGINX [8](#page-24-0) **pcre\_jit directive [241](#page-257-0) PCRE (Perl Compatible Regular Expressions) libraries [10](#page-26-0) PEP-3333 [154](#page-170-0) performance issues [211](#page-227-0), [212](#page-228-0) perl directive [176](#page-192-0), [241](#page-257-0) perl module [19](#page-35-0)** about [175](#page-191-0) directives [176](#page-192-0) **perl\_modules directive [176](#page-192-0), [241](#page-257-0) perl\_require directive [176,](#page-192-0) [241](#page-257-0) perl\_set directive [176](#page-192-0), [241](#page-257-0) permanent [270](#page-286-0) PHP-FPM** about [141](#page-157-0) NGINX, using with [141-](#page-157-0)[145](#page-161-0) URL [141](#page-157-0)

**pid directive [22](#page-38-0), [241](#page-257-0) Platform for Privacy Preferences Project's protocol [186](#page-202-0) POP3 [42-](#page-58-0)[44](#page-60-0) pop3\_auth directive [241](#page-257-0) pop3\_capabilities directive [37](#page-53-0), [242](#page-258-0) port\_in\_redirect directive [118](#page-134-0), [242](#page-258-0) Post Office Protocol.** *See* **POP3 postpone\_output directive [27](#page-43-0), [242](#page-258-0) predefined variables, NGINX** \$arg\_name [139](#page-155-0) \$args [139](#page-155-0) \$binary\_remote\_addr [139](#page-155-0) \$content\_length [139](#page-155-0) \$content\_type [139](#page-155-0) \$cookie\_name [139](#page-155-0) \$document\_root [139](#page-155-0) \$document\_uri [139](#page-155-0) \$host [139](#page-155-0) \$host name [139](#page-155-0) \$http\_name [139](#page-155-0) \$https [139](#page-155-0) \$is\_args [139](#page-155-0) \$limit\_rate [139](#page-155-0) \$nginx\_version [139](#page-155-0) \$pid [140](#page-156-0) \$query\_string [140](#page-156-0) \$real path\_root [140](#page-156-0) \$remote\_addr [140](#page-156-0) \$remote\_port [140](#page-156-0) \$remote\_user [140](#page-156-0) \$request [140](#page-156-0) \$request\_body [140](#page-156-0) \$request\_body\_file [140](#page-156-0) \$request\_completion [140](#page-156-0) \$request\_filename [140](#page-156-0) \$request\_method [140](#page-156-0) \$request\_uri [140](#page-156-0) \$scheme [140](#page-156-0) \$sent\_http\_name [140](#page-156-0) \$server\_addr [140](#page-156-0) \$server\_name [140](#page-156-0) \$server\_port [140](#page-156-0) \$server\_protocol [140](#page-156-0) \$status [141](#page-157-0) \$tcpinfo\_rcv\_space [141](#page-157-0) \$tcpinfo\_rtt [141](#page-157-0)

\$tcpinfo\_rttvar [141](#page-157-0) \$tcpinfo\_snd\_cwnd [141](#page-157-0) \$uri [141](#page-157-0) **printf() method [201](#page-217-0) protocol directive [37,](#page-53-0) [242](#page-258-0) proxy** [42](#page-58-0) **proxy\_bind directive [242](#page-258-0) proxy\_buffer directive [37](#page-53-0), [242](#page-258-0) proxy\_buffering directive [102](#page-118-0), [242](#page-258-0) proxy\_buffers directive [71](#page-87-0), [102](#page-118-0), [243](#page-259-0) proxy\_buffer\_size directive [71,](#page-87-0) [101,](#page-117-0) [242](#page-258-0) proxy\_busy\_buffers\_size directive [71,](#page-87-0) [102,](#page-118-0) [243](#page-259-0) proxy\_cache\_bypass directive [105,](#page-121-0) [243](#page-259-0) proxy\_cache directive [105](#page-121-0), [243](#page-259-0) proxy\_cache\_key directive [105,](#page-121-0) [243](#page-259-0) proxy\_cache\_lock directive [105](#page-121-0), [243](#page-259-0) proxy\_cache\_lock\_timeout directive [105](#page-121-0), [243](#page-259-0) proxy\_cache\_min\_uses directive [105,](#page-121-0) [244](#page-260-0) proxy\_cache\_path directive [106](#page-122-0), [244](#page-260-0) proxy\_cache\_use\_stale directive [106](#page-122-0), [244](#page-260-0) proxy\_cache\_valid directive [106,](#page-122-0) [244](#page-260-0) proxy\_connect\_timeout directive [67](#page-83-0), [70,](#page-86-0) [244](#page-260-0) proxy\_cookie\_domain directive [67](#page-83-0), [244](#page-260-0) proxy\_cookie\_path directive [67](#page-83-0), [245](#page-261-0) proxy directive [37,](#page-53-0) [242](#page-258-0) proxy\_header\_hash\_bucket\_size directive [245](#page-261-0) proxy\_header\_hash\_max\_size directive [245](#page-261-0) proxy\_headers\_hash\_bucket\_size directive [67](#page-83-0) proxy\_headers\_hash\_max\_size directive [67](#page-83-0) proxy\_hide\_header directive [67](#page-83-0), [245](#page-261-0) proxy\_http\_version directive [68](#page-84-0), [245](#page-261-0) proxy\_ignore\_client\_abort directive [68](#page-84-0), [245](#page-261-0) proxy\_ignore\_headers directive [68](#page-84-0), [245](#page-261-0) proxy\_intercept\_errors directive [68](#page-84-0), [245](#page-261-0) proxy\_max\_temp\_file\_size directive [68,](#page-84-0) [245](#page-261-0) proxy module** about [17,](#page-33-0) [41](#page-57-0) directives [67-](#page-83-0)[71](#page-87-0) legacy servers, with cookies [72](#page-88-0) **proxy\_next\_upstream directive [246](#page-262-0) proxy\_no\_cache directive [246](#page-262-0) proxy\_pass directive [66,](#page-82-0) [68,](#page-84-0) [247](#page-263-0) proxy\_pass\_error\_message directive [37,](#page-53-0) [247](#page-263-0)**

**proxy\_pass\_header directive [68](#page-84-0), [247](#page-263-0) proxy\_pass\_request\_body directive [68](#page-84-0), [247](#page-263-0) proxy\_pass\_request\_headers directive [68](#page-84-0), [247](#page-263-0) proxy\_read\_timeout directive [68,](#page-84-0) [71,](#page-87-0) [247](#page-263-0) proxy\_redirect directive [68](#page-84-0), [70,](#page-86-0) [247](#page-263-0) proxy\_send\_lowat directive [71,](#page-87-0) [247](#page-263-0) proxy\_send\_timeout directive [69](#page-85-0), [71,](#page-87-0) [247](#page-263-0) proxy service** about [41](#page-57-0)[-43](#page-59-0) IMAP [44](#page-60-0) POP3 [43,](#page-59-0) [44](#page-60-0) SMTP [45](#page-61-0) SSL [46](#page-62-0) TLS [46](#page-62-0) **proxy\_set\_body directive [69](#page-85-0), [248](#page-264-0) proxy\_set\_header directive [69,](#page-85-0) [87,](#page-103-0) [248](#page-264-0) proxy\_ssl\_session\_reuse directive [248](#page-264-0) proxy\_store\_access directive [248](#page-264-0) proxy\_store directive [110](#page-126-0), [248](#page-264-0) proxy\_temp\_file\_write\_size directive [69](#page-85-0), [71](#page-87-0), [248](#page-264-0) proxy\_temp\_path directive [69,](#page-85-0) [192,](#page-208-0) [248](#page-264-0) proxy\_timeout directive [37,](#page-53-0) [249](#page-265-0) pseudo-streaming [137](#page-153-0)**

#### **R**

**random\_index directive [249](#page-265-0) RBAC [8](#page-24-0) rcvbuf parameter [30](#page-46-0) read\_ahead directive [27](#page-43-0), [249](#page-265-0) real\_ip\_header directive [249](#page-265-0) real\_ip\_recursive directive [249](#page-265-0) recursive\_error\_pages directive [127](#page-143-0), [249](#page-265-0) redirect [270](#page-286-0) referer\_hash\_bucket\_size directive [249](#page-265-0) referer\_hash\_max\_size directive [249](#page-265-0) request\_pool\_size directive [249](#page-265-0) reset\_timedout\_connection directive [28,](#page-44-0) [249](#page-265-0) resolver directive [125](#page-141-0), [250](#page-266-0) resolver\_timeout directive [250](#page-266-0) return directive [250](#page-266-0), [266](#page-282-0), [269](#page-285-0) reverse proxy [65](#page-81-0) reverse proxying [66,](#page-82-0) [67](#page-83-0) reverse- proxying** proxy module [67-](#page-83-0)[71](#page-87-0)

upstream module [73](#page-89-0) **reverse proxy performance tuning** about [101](#page-117-0) buffering [101-](#page-117-0)[104](#page-120-0) caching [104-](#page-120-0)[109](#page-125-0) compressing [111-](#page-127-0)[114](#page-130-0) **rewrite directive [250,](#page-266-0) [270](#page-286-0) rewrite\_log directive [250](#page-266-0), [270](#page-286-0) rewrite module** about [17,](#page-33-0) [198,](#page-214-0) [265,](#page-281-0) [266,](#page-282-0) [267](#page-283-0) directives [269](#page-285-0) **rewrite module, directives** break directive [269](#page-285-0) if directive [269](#page-285-0) return directive [269](#page-285-0) rewrite directive [270](#page-286-0) rewrite\_log directive [270](#page-286-0) set directive [270](#page-286-0) unitialized\_variable\_warn directive [270](#page-286-0) **rewrite rules** creating, steps for [270](#page-286-0)[-272](#page-288-0) **RewriteRules [274](#page-290-0) Role-based access control.** *See* **RBAC root directive [124](#page-140-0), [250](#page-266-0) round-robin algorithm [75](#page-91-0) Ruby [51](#page-67-0) runtime** binaries, switching at [194-](#page-210-0)[201](#page-217-0)

#### **S**

**satisfy\_any directive [251](#page-267-0) satisfy directive [133](#page-149-0), [250](#page-266-0) scalability** about [89](#page-105-0) application components, isolating for [97](#page-113-0)[-101](#page-117-0) **SCGI module [17](#page-33-0) SCGI upstream servers [80](#page-96-0) secure link** creating [179](#page-195-0)-[181](#page-197-0) **secure\_link module** about [179](#page-195-0) working [180](#page-196-0) **secure\_link\_secret directive [179](#page-195-0), [251](#page-267-0) security** about [90](#page-106-0)

through separation [90](#page-106-0) **sendfile directive [27,](#page-43-0) [251](#page-267-0) sendfile\_max\_chunk directive [27,](#page-43-0) [251](#page-267-0) send\_lowat directive [28](#page-44-0), [251](#page-267-0) send\_timeout directive [28,](#page-44-0) [251](#page-267-0) server context** avoiding [206](#page-222-0), [207](#page-223-0) **server directive [73](#page-89-0), [117](#page-133-0), [118](#page-134-0) server (http) directive [251](#page-267-0) server (mail) directive [251](#page-267-0) server\_name directive [31,](#page-47-0) [118](#page-134-0) server\_name (http) directive [252](#page-268-0) server\_name\_in\_redirect directive [118,](#page-134-0) [252](#page-268-0) server\_name (mail) directive [252](#page-268-0) server\_names\_hash\_bucket\_size directive [27](#page-43-0), [252](#page-268-0) server\_names\_hash\_max\_size directive [27](#page-43-0), [252](#page-268-0) Server Side Includes** using [172](#page-188-0)[-175](#page-191-0) **server\_tokens directive [118,](#page-134-0) [252](#page-268-0) server (upstream) directive [251](#page-267-0) Service Management Framework (SMF) [213](#page-229-0) , [283](#page-299-0) set command [174](#page-190-0) set directive [252](#page-268-0), [270](#page-286-0) setfib parameter [30](#page-46-0) set\_real\_ip\_from directive [252](#page-268-0) SHA-1 hashing algorithm support [10](#page-26-0) Simple Mail Transport Protocol.** *See* **SMTP single upstream server [76](#page-92-0), [77](#page-93-0) SMTP [42,](#page-58-0) [45](#page-61-0) smtp\_auth directive [45,](#page-61-0) [252](#page-268-0) smtp\_capabilities directive [253](#page-269-0) sndbuf parameter [30](#page-46-0) socket directives, HTTP server section** lingering\_close [28](#page-44-0) lingering\_time [28](#page-44-0) lingering\_timeout [28](#page-44-0) reset\_timedout\_connection [28](#page-44-0) send\_lowat [28](#page-44-0) send\_timeout [28](#page-44-0) tcp\_nodelay [29](#page-45-0) tcp\_nopush [29](#page-45-0) **so\_keepalive directive [253](#page-269-0) so\_keepalive parameter [31](#page-47-0) Solaris 10 [213](#page-229-0)**

**Solaris network tunings** persisting [283-](#page-299-0)[285](#page-301-0) **Solaris persistent** network tuning changes, making in [213](#page-229-0) **source\_charset directive [253](#page-269-0) source, NGINX installing from** about [9](#page-25-0) build environment, preparing [10](#page-26-0) compilation [10](#page-26-0), [11](#page-27-0) **split\_clients directive [253](#page-269-0) ssi directive [172](#page-188-0), [253](#page-269-0) ssi\_min\_file\_chunk directive [253](#page-269-0) ssi module** about [172](#page-188-0) directives [172](#page-188-0) **ssi\_silent\_errors directive [172](#page-188-0), [253](#page-269-0) ssi\_types directive [172](#page-188-0), [253](#page-269-0) ssi\_value\_length directive [253](#page-269-0) SSL** about [46](#page-62-0) used, for authenticating clients [92](#page-108-0)[-95](#page-111-0) used, for encrypting traffic [90-](#page-106-0)[92](#page-108-0) **SSL certificate** generating, OpenSSL used [46](#page-62-0), [47](#page-63-0) **ssl\_certificate directive [37](#page-53-0) ssl\_certificate (http) directive [254](#page-270-0) ssl\_certificate\_key directive [38](#page-54-0) ssl\_certificate\_key (http) directive [254](#page-270-0) ssl\_certificate\_key (mail) directive [254](#page-270-0) ssl\_certificate (mail) directive [254](#page-270-0) SSL Ciphers [92](#page-108-0) ssl\_ciphers directive [38](#page-54-0), [254](#page-270-0) ssl\_client\_certificate directive [94](#page-110-0), [254](#page-270-0) ssl\_crl argument [94](#page-110-0) ssl\_crl directive [254](#page-270-0) ssl\_dhparam directive [254](#page-270-0) ssl directive [37](#page-53-0) ssl\_engine directive [255](#page-271-0) ssl (http) directive [254](#page-270-0) ssl (mail) directive [254](#page-270-0) ssl module [91](#page-107-0) ssl parameter [31](#page-47-0), [91](#page-107-0) ssl\_prefer\_server\_ciphers directive [38](#page-54-0) ssl\_prefer\_server\_ciphers (http) directive [255](#page-271-0) ssl\_prefer\_server\_ciphers (mail) directive [255](#page-271-0)**

**ssl\_protocols directive [38](#page-54-0) ssl\_protocols (http) directive [255](#page-271-0) ssl\_protocols (mail) directive [255](#page-271-0) ssl\_session\_cache directive [38](#page-54-0), [91](#page-107-0) ssl\_session\_cache (http) directive [255](#page-271-0) ssl\_session\_cache (mail) directive [256](#page-272-0) ssl\_session\_timeout directive [38](#page-54-0) ssl\_session\_timeout (http) directive [256](#page-272-0) ssl\_session\_timeout (mail) directive [256](#page-272-0) ssl\_stapling directive [256](#page-272-0) ssl\_stapling\_file directive [256](#page-272-0) ssl\_stapling\_responder directive [256](#page-272-0) ssl\_stapling\_verify directive [257](#page-273-0) ssl\_trusted\_certificate directive [257](#page-273-0) ssl\_verify\_client directive [94,](#page-110-0) [257](#page-273-0) ssl\_verify\_depth directive [94,](#page-110-0) [257](#page-273-0) starttls directive [257](#page-273-0) store [109](#page-125-0) Stub Status module** about [213](#page-229-0) using [214](#page-230-0) **sub\_filter directive [171,](#page-187-0) [257](#page-273-0) sub\_filter\_once directive [170](#page-186-0), [171](#page-187-0), [257](#page-273-0) sub\_filter\_types directive [171](#page-187-0), [257](#page-273-0) sub module** about [170](#page-186-0) directives [171](#page-187-0) **subrequests [116](#page-132-0) sudo command [8](#page-24-0)**

#### **T**

**tcp\_nodelay directive [29](#page-45-0), [257](#page-273-0) tcp\_nopush directive [29](#page-45-0), [258](#page-274-0) third-party modules** finding [18](#page-34-0) installing, steps for [18](#page-34-0) **timeout directive [50](#page-66-0), [258](#page-274-0) timer\_resolution directive [258](#page-274-0) TLS [46](#page-62-0) traffic** blocking, based on originating IP address [95](#page-111-0)[-97](#page-113-0) encrypting, with SSL [90](#page-106-0)[-92](#page-108-0) **troubleshooting techniques** advanced logging, configuring [194](#page-210-0) configuration errors [203](#page-219-0)

log files, analyzing [189](#page-205-0) operating system limits [207](#page-223-0) performance issues [211](#page-227-0), [212](#page-228-0) Stub Status module, using [213](#page-229-0) **try\_files directive [35,](#page-51-0) [77](#page-93-0), [123](#page-139-0), [124](#page-140-0), [193](#page-209-0), [198](#page-214-0), [205,](#page-221-0) [258,](#page-274-0) [273](#page-289-0) types directive [127,](#page-143-0) [258](#page-274-0) types\_hash\_bucket\_size directive [27](#page-43-0), [258](#page-274-0) types\_hash\_max\_size directive [27,](#page-43-0) [259](#page-275-0)**

#### **U**

**underscores\_in\_headers directive [127](#page-143-0), [259](#page-275-0) uninitialized\_variable\_warn directive [259](#page-275-0) unitialized\_variable\_warn directive [270](#page-286-0) upstream directive [259](#page-275-0) upstream issues** handling, error documents used [85](#page-101-0) **upstream module** about [73-](#page-89-0)[75](#page-91-0) directives [73](#page-89-0) keepalive connections [74](#page-90-0) load-balancing algorithms [75](#page-91-0) **upstream servers** about [65,](#page-81-0) [76](#page-92-0) types [76](#page-92-0) **upstream servers, types** multiple [77](#page-93-0), [78](#page-94-0) non-HTTP [79](#page-95-0) single [76,](#page-92-0) [77](#page-93-0) **use directive [23,](#page-39-0) [259](#page-275-0) user directive [22](#page-38-0), [259](#page-275-0) userid directive [186](#page-202-0), [260](#page-276-0) userid\_domain directive [186](#page-202-0), [260](#page-276-0) userid\_expires directive [186](#page-202-0), [260](#page-276-0) userid\_mark directive [260](#page-276-0) userid module** about [17,](#page-33-0) [185](#page-201-0) directives [186](#page-202-0) **userid\_name directive [186,](#page-202-0) [260](#page-276-0) userid\_p3p directive [186](#page-202-0), [260](#page-276-0) userid\_path directive [186](#page-202-0), [260](#page-276-0) userid\_service directive [186](#page-202-0), [260](#page-276-0) uWSGI** wiring, with NGINX [154](#page-170-0) **uwsgi module [154](#page-170-0) uWSGI upstream servers [81](#page-97-0)**

#### **V**

**valid\_referers directive [261](#page-277-0) variables\_hash\_bucket\_size directive [28](#page-44-0), [261](#page-277-0) variables\_hash\_max\_size directive [28,](#page-44-0) [261](#page-277-0) virtual server section [30](#page-46-0)[-34](#page-50-0)**

#### **W**

**web resources [280](#page-296-0) Web Server Gateway Interface.** *See* **WSGI website visitors** tracking [185,](#page-201-0) [186](#page-202-0) **worker\_aio\_requests directive [261](#page-277-0) worker\_connections directive [23](#page-39-0), [63](#page-79-0), [261](#page-277-0) worker\_cpu\_affinity directive [262](#page-278-0) worker\_priority directive [262](#page-278-0) worker process [116](#page-132-0) worker\_processes directive [22,](#page-38-0) [262](#page-278-0) worker\_rlimit\_core directive [262](#page-278-0) worker\_rlimit\_nofile directive [63,](#page-79-0) [209,](#page-225-0) [262](#page-278-0) worker\_rlimit\_sigpending directive [262](#page-278-0) working\_directory directive [262](#page-278-0) WSGI [154](#page-170-0)**

#### **X**

**X-Accel-Expires header [160](#page-176-0) XCLIENT [42](#page-58-0) xclient directive [37,](#page-53-0) [262](#page-278-0) xml\_entities directive [172,](#page-188-0) [262](#page-278-0) xslt module** about [171](#page-187-0) directives [172](#page-188-0)

**xslt\_param directive [172](#page-188-0), [263](#page-279-0) xslt\_string\_param directive [172](#page-188-0), [263](#page-279-0) xslt\_stylesheet directive [172](#page-188-0), [263](#page-279-0) xslt\_types directive [172](#page-188-0), [263](#page-279-0)**

#### **Y**

**yum configuration** NGINX repository, adding [8](#page-24-0)

#### **Z**

**Zimbra [41,](#page-57-0) [58](#page-74-0) zlib compression [10](#page-26-0) zlib compression library [10](#page-26-0)**

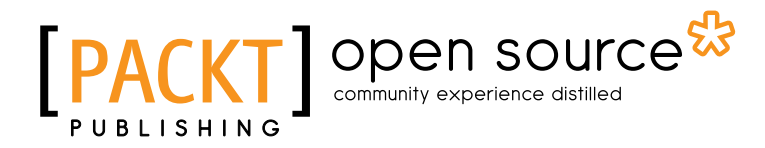

## **Thank you for buying Mastering NGINX**

## **About Packt Publishing**

Packt, pronounced 'packed', published its first book "*Mastering phpMyAdmin for Effective MySQL Management*" in April 2004 and subsequently continued to specialize in publishing highly focused books on specific technologies and solutions.

Our books and publications share the experiences of your fellow IT professionals in adapting and customizing today's systems, applications, and frameworks. Our solution based books give you the knowledge and power to customize the software and technologies you're using to get the job done. Packt books are more specific and less general than the IT books you have seen in the past. Our unique business model allows us to bring you more focused information, giving you more of what you need to know, and less of what you don't.

Packt is a modern, yet unique publishing company, which focuses on producing quality, cutting-edge books for communities of developers, administrators, and newbies alike. For more information, please visit our website: www.packtpub.com.

## **About Packt Open Source**

In 2010, Packt launched two new brands, Packt Open Source and Packt Enterprise, in order to continue its focus on specialization. This book is part of the Packt Open Source brand, home to books published on software built around Open Source licences, and offering information to anybody from advanced developers to budding web designers. The Open Source brand also runs Packt's Open Source Royalty Scheme, by which Packt gives a royalty to each Open Source project about whose software a book is sold.

# **Writing for Packt**

We welcome all inquiries from people who are interested in authoring. Book proposals should be sent to author@packtpub.com. If your book idea is still at an early stage and you would like to discuss it first before writing a formal book proposal, contact us; one of our commissioning editors will get in touch with you.

We're not just looking for published authors; if you have strong technical skills but no writing experience, our experienced editors can help you develop a writing career, or simply get some additional reward for your expertise.

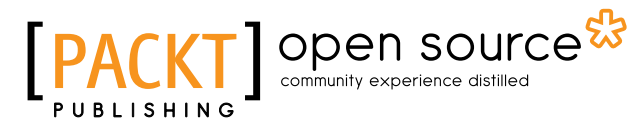

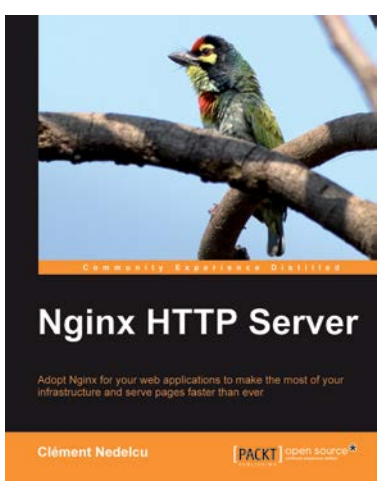

#### **Nginx HTTP Server**

ISBN: 978-1-849510-86-8 Paperback: 348 pages

Adopt Nginx for your web applications to make the most of your infrastructure and server pages faster than ever

- 1. Get started with Nginx to serve websites faster and safer
- 2. Learn to configure your servers and virtual hosts efficiently
- 3. Set up Nginx to work with PHP and other applications via FastCGI

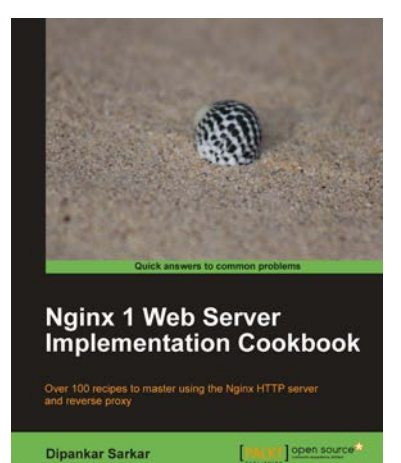

#### **Nginx 1 Web Server Implementation Cookbook**

ISBN: 978-1-849514-96-5 Paperback: 236 pages

Over 100 recipes to master using the Nginx HTTP server and reverse proxy

- 1. Quick recipes and practical techniques to help you maximize your experience with Nginx
- 2. Interesting recipes that will help you optimize your web stack and get more out of your existing setup
- 3. Secure your website and prevent your setup from being compromised using SSL and rate-limiting techniques

Please check **www.PacktPub.com** for information on our titles

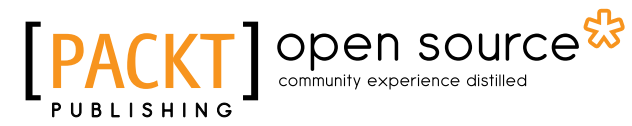

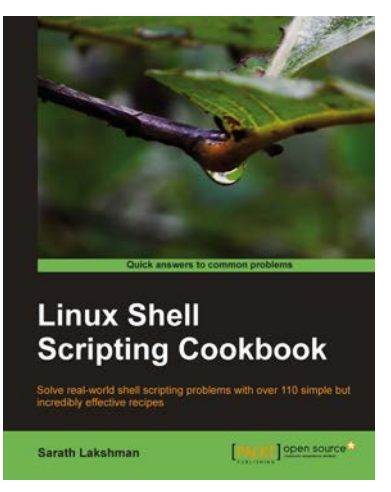

#### **Linux Shell Scripting Cookbook**

ISBN: 978-1-849513-76-0 Paperback: 360 pages

Solve real-world shell scripting problems with over 110 simple but incredibly efficient recipes

- 1. Master the art of crafting one-liner command sequence to perform tasks such as text processing, digging data from files, and lot more
- 2. Practical problem solving techniques adherent to the latest Linux platform
- 3. Packed with easy-to-follow examples to exercise all the features of the Linux shell scripting language

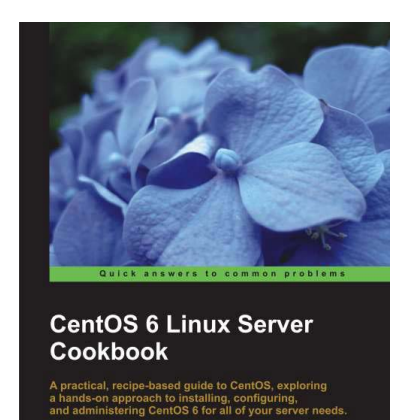

[PACKT] open so

**Jonathan Hobson** 

### **CentOS 6 Linux Server Cookbook**

ISBN: 978-1-849519-02-1 Paperback: 350 pages

Learn to configure Linux CentOS for the service you need; Providing Web Services, FTP Services and Mail Services

- 1. Quickly get CentOS up and running while customizing your installation with a few 'tricks of the trade'
- 2. Establish the basic needs of your server before building on that to achieve your goals
- 3. Practical and concise recipes lead you through what you need to manage the system, packages, file systems and more

Please check **www.PacktPub.com** for information on our titles